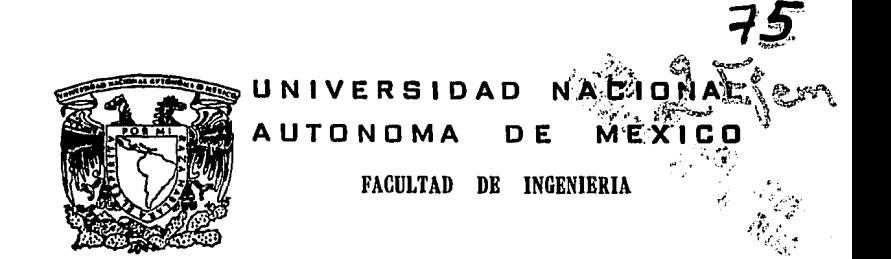

# SISTEMA DE AUTOMATIZACION DE SERVICIOS ESCOLARES

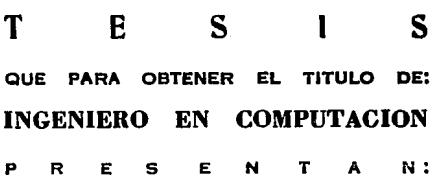

# IVDNNE RESENDIZ CABALLERO ROSA LOURDES GARCIA DIAZ

DIRECTOR DE TESIS:<br>**FALLA DE ORIGEN** ING. LAURA SANDOVAL MO LAURA SANDOVAL MDNTAÑO

MEXICO, D. F. 1994

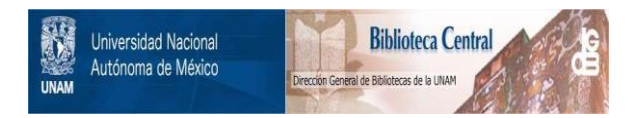

# **UNAM – Dirección General de Bibliotecas Tesis Digitales Restricciones de uso**

# **DERECHOS RESERVADOS © PROHIBIDA SU REPRODUCCIÓN TOTAL O PARCIAL**

Todo el material contenido en esta tesis está protegido por la Ley Federal del Derecho de Autor (LFDA) de los Estados Unidos Mexicanos (México).

El uso de imágenes, fragmentos de videos, y demás material que sea objeto de protección de los derechos de autor, será exclusivamente para fines educativos e informativos y deberá citar la fuente donde la obtuvo mencionando el autor o autores. Cualquier uso distinto como el lucro, reproducción, edición o modificación, será perseguido y sancionado por el respectivo titular de los Derechos de Autor.

# SISTEMA DE AUTOMATIZACION DE SERVICIOS ESCOLARES

AGRADECIMIENTOS.

A LA MUJER MAS MARAVILLOSA DEL MUNDO, DE QUIEN HONRO SU MEMORIA ALCANZANDO UNA DE LAS METAS QUE MAS ANHELABA PARA CADA UNO DE SUS HIJOS.

A TI QUERIDA MAMA.

#### A MI PADRE

POR SU EJEMPLO, CONOCIMIENTOS, TIEMPO, PACIENCIA Y APOYO A LO LARGO DE MI VIDA.

A MIS HERMANOS

POR SU TIEMPO Y APOYO

#### A JORGE

POR TU APOYO, TIEMPO, PACIENCIA Y CARIÑO.

IVONNE

A MIS PADRES POR SU ESFUERZO AYUDA Y COMPRENSION BRINDADOS PARA LOGRAR UNA DE MIS METAS.

A MI HERMANO POR SU AYUDA Y PACIENCIA.

A DOMINGO POR AYUDARME A TERMINAR ESTA TESIS.

ROSA LOURDES

A ROSA MARIA CRUZ C.

POR SU APOYO Y COMPRENSIÓN BRINDADA PARA LA ELABORACION DE ESTA TESIS.

AL PERSONAL DE LA OFICINA DE SERVICIOS ESCOLARES DE LA FACULTAD DE ODONTOLOGIA POR SU COLABORACION Y APOYO PARA LA ELABORACION DE ESTA TESIS.

AL CENTRO DE CALCULO POR HABERNOS PERMITIDO UTILIZAR SU EQUIPO E INSTALACIONES PARA LA ELABORACION DE ESTA TESIS.

IVONNE Y ROSA LOURDES

# **INDICE**

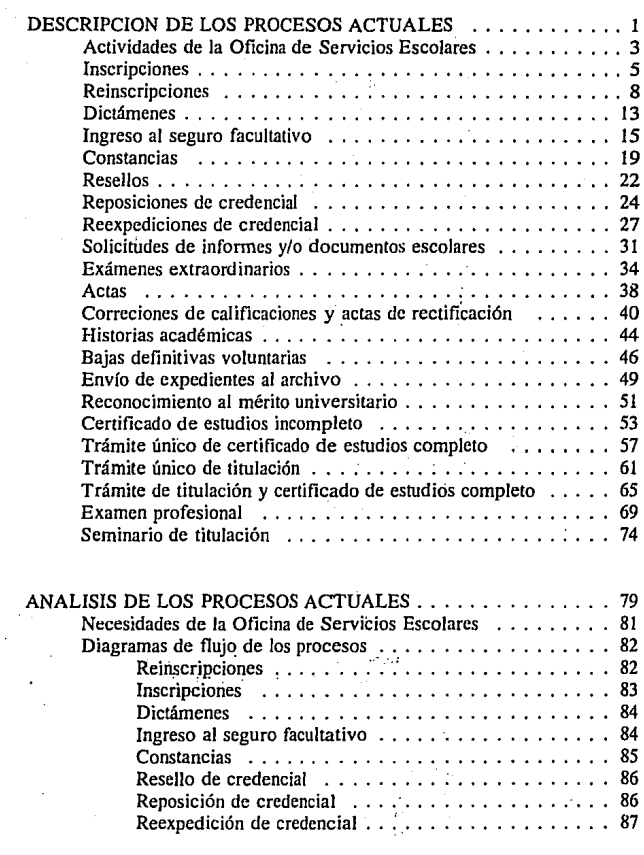

2

 $\tilde{z}$ 

ij

 $\mathbf{i}$ 

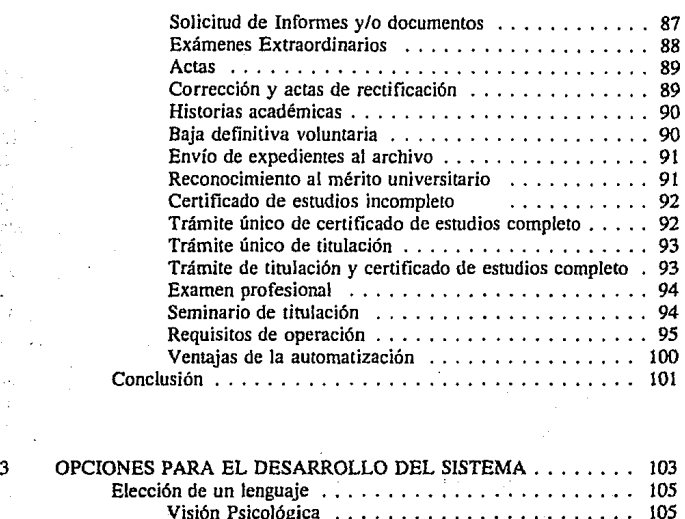

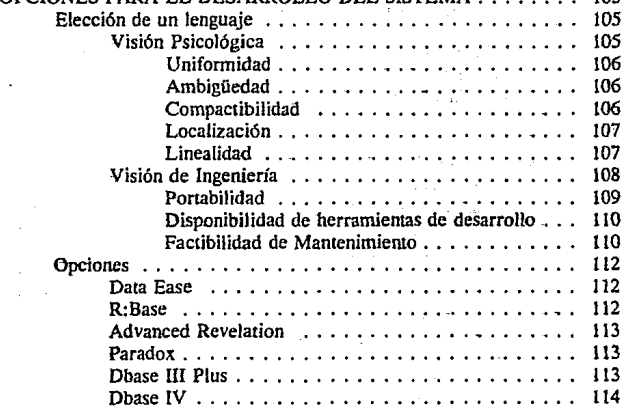

٠.  $\mathbb{R}^2$ Ó,

đ.

ii

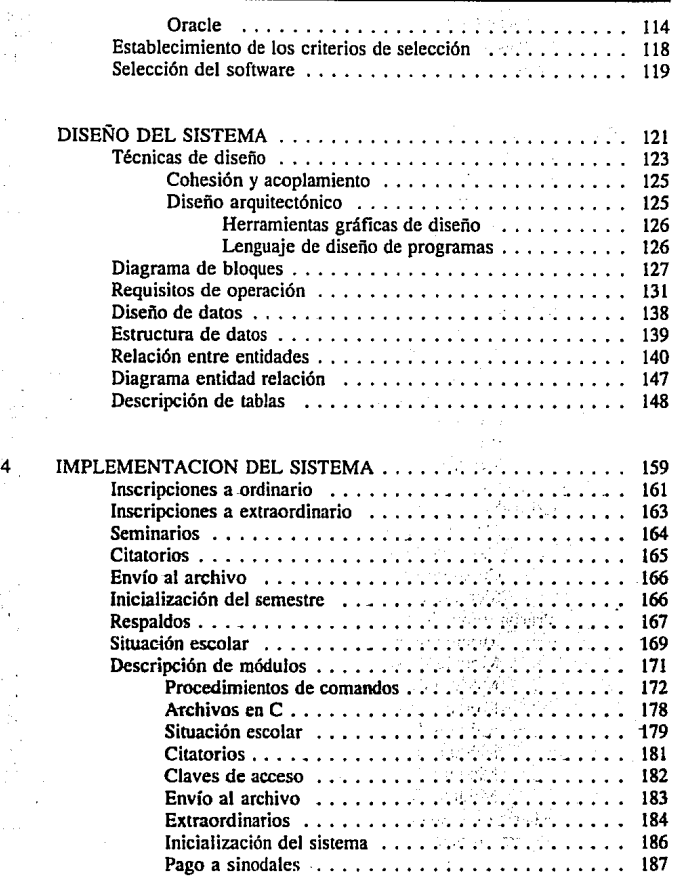

**iii** 

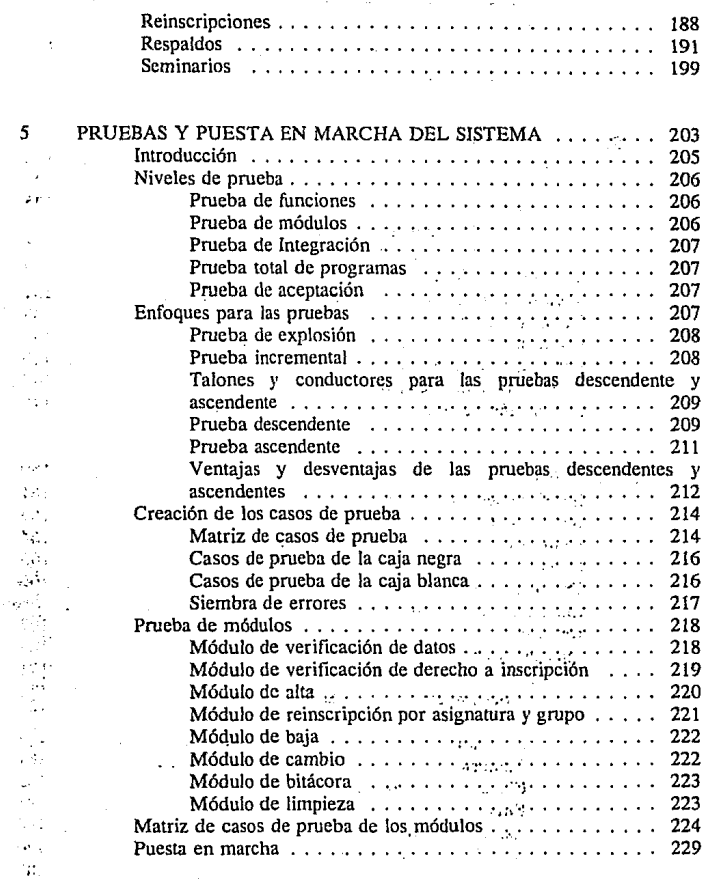

iv

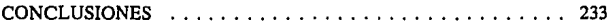

APENDICE A !NGENIERIA DE SOFTWARE

APENDICE B BASES DE DATOS

APENDICE C GUIA DEL USUARIO

**BIBLIOGRAFIA** 

# **OBJETIVO**

Analizar, diseñar y construir un sistema de cómputo para el control de los diferentes elementos que participan en la administración escolar, que permita atender y controlar las funciones administrativas escolares en una forma flexible y confiable, que disminuya el tiempo de atención a los alumnos.

vii

# CAPITULO 1 DESCRIPCION DE LOS PROCESOS ACTUALES

# **ANALISIS DEL SISTEMA**

# **ACTIVIDADES DE LA OFICINA DE SERVICIOS ESCOLARES**

En este capítulo se describirán todos los procesos que se llevan acabo en la Oficina de Servicios Escolares, las entradas necesarias para cada proceso así como los resultados de cada uno.

Relación de procedimientos:

- o Inscripciones
- o Reinscripciones
- o Dictámenes
- o Ingreso al seguro facultativo
- o Constancias
- o Resellos
- o Reposiciones de credencial
- o Reexpediciones de credencial
- o Solicitudes de informe y/o documentos escolares
- o Exámenes extraordinarios
- o Actas
- o Correcciones de calificaciones y actas de rectificación
- o Historias académicas
- o Bajas definitivas voluntarias
- o Envío de expedientes al archivo
- o Reconocimiento al mérito universitario
- o Certificados de estudios incompletos
- o Trámite único de certificado de estudios completo
- o Trámite único de titulación
- o Trámite de titulación y certificado de estudios completo

ar Francisco, político de la Francisco.

arkingstörin skillet all i grupp på gru

eeping and فبالجواز والمسارون والمتناو

és war in Historica S

itans de la

送り (中国)

- o Trámite Exámenes profesionales
- o Seminario de titulación

**Proceso general :** Inscripciones

Quíen realiza el proceso : Alumno

Requerimientos para el proceso

El alumno para realizar su inscripción de primer ingreso deberá presentar en la Oficina de Servicios Escolares (O.S.E), los siguientes documentos:

- o Comprobante de pago de colegiatura
- o Comprobante de pago de laboratorio
- o Dos fotografías tamaño infantil iguales

 $\ddot{\phantom{a}}$ 

Descripción del proceso

Este proceso se lleva acabo para los alumnos de primer ingreso, los cuales una vez que han cumplido con los documentos necesarios para su inscripción, deberán esperar que se sea programado por la Oficina de Servicios Escolares , los días para su inscripción definitiva.

Procesos Internos

Ninguno

Salidas del proceso

o Comprobante de inscripción (tira de materias)

 $\ddot{\phantom{a}}$ 

 $\ddot{\phantom{a}}$ 

Proceso general : Inscripciones

Quien realiza el proceso : Oficina de Servicios Escolares ·

 $\mathbf{r}$  .

Requerimientos para el proceso

- o Relación de alumnos por grupo
- o Tarjetón credencial del alumno ·
- o Comprobante se inscripción del alumno

Descripción del proceso

Cuando el alumno ha entregado los documentos rcqueridos·para su inscripción; se revisan que estos estén completos y se le entrega el tarjetón credencial, el comprobante de inscripción y cédula de identificación, para que los llene con los datos necesarios, los firme y los regrese a la Oficina de Servicios Escolares para que sean revisados y archivados.

计图 计格式

La Oficina de Servicios Escolares ordena los comprobantes de inscripción por grupo y alfabéticamente y actualiza la relación de alumnos por grupo para la entrega ·de listas a profesores, sella los tarjetones credencial y hace un listado de la relación de tarjetones que enviará a Credenciales de México. Cuando Credenciales de México remite los tarjetones credencial a la Oficina de Servicios Escolares , esta actualiza el listado y archiva alfabéticamente los tarietones.

Por otro lado la Oficina de.Servicios Escolares recibe la•información de las listas de ingreso, contenida en un diskette, la actualiza y envía a la Subdirección de

6 .

Diseño de Proyectos para que sea revisada y procesada para la elaboración y envío del diagnóstico, que recibirá la Oficina de Servicios Escolares para su revisión, y en caso necesario codificar formas de corrección.

# Procesos internos

- o Elaboración de cédulas de identificación
- o Ordenación alfabética de los comprobantes de pago

ţ.

- o Actualización de la relación de alumnos-grupo
- o Se archivan alfabéticamente los tarjetones credencial
- o Revisión y actualización de la relación de listas de ingreso
- o Codificación de formas

### Salidas del proceso

Contaer Sch

 $\ddot{\phantom{a}}$ 

of Ability Control Countries and the control of the product of the countries of the countries of the countries

. Dette i tratte de para la companie de la companie de la companie de la para

at Call of the Chick Basic Progress and a complete the region Captivity of

used in the compensation of the

su matrix que a trata

and the selection and the community

The continuing and turned in the original support

7

o Relación de las listas de ingreso **.1·** ~'

**Contract Contract** 

o Comprobante de inscripción para alumnos

**Proceso general : Reinscripciones** 

Quíen realiza el proceso : Alumno

Requerimientos para el proceso

o Credencial universitaria

o En semestre non:

Pago de colegiatura

Pago de laboratorio

o En caso de alumnos extranjeros:

Presentación de documento migratorio vigente Boleta del C.E.P.E a partir del tercer semestre

o Requisitos de asignaturas por clave y grupo

 $\bullet$  .  $\bullet$ 

÷

Descripción del proceso

El alumno se presenta en la Oficina de Servicios Escolares con los documentos necesarios para su inscripción, se forma en una de las ventanillas en la que se le recogen sus documentos, para que una vez que se han revisado sea llamado en otra ventanilla para dar de alta las asignaturas que solicita.

## Procesos internos

Consulta de horarios de asignaturas, en la cual se deberá anotar la clave y grupo de las asignaturas requeridas.

# Salidas del proceso

o Comprobante se inscripción

 $\ddot{\phantom{a}}$ 

Proceso general : Reinscripciones

Quien realiza el proceso : Oficina de Servicios Escolares

## Requerimientos para el proceso

- o Listado de reinscripción automática, ordenado por asignatura, alfabético y por grupo
- o Para semestre non Pago de colegiatura

Pago de laboratorio

o Para alumnos extranjeros, documento migratorio vigente y boleta del C.E.P.E.

Descripción del proceso

La Oficina de Servicios Escolares recibe de la Subdirección de Sistemas de Registro Escolar, el listado de reinscripción automática, lo revisa y depura codificado en la forma FRA002. Define cupo de alumnos para asignaturas optativas, de acuerdo al número de alumnos inscritos por semestre.

 $\mathbf{r}$ 

Cuando recibe la relación de profesores por asignatura y grupo, la revisa y codifica en las formas FBCOS, para que una vez que haya enviado esta información se le emita el diagnóstico de reinscripción.

La Oficina de Servicios Escolares recibe las listas de horarios y profesores que deberá revisar para su publicación posterior, junto con la fecha de reinscripción de

los alumnos. Después de los trámites antes mencionados se procede a atender a los alumnos, recogiendo la documentación necesaria para su reinscripción, la cual ordena alfabéticamente para hacer el registro de alumnos regulares o irregulares *y*  separa aquellos que adeuden certificado de secundaria y/o bachillerato y/o trámites de biblioteca. En caso de que sean alumnos extranjeros verifica sus documentos migratorios vigentes y solicita boleta de las asignaturas acreditadas en C.E.P.E a partir del tercer semestre.

Una vez hechas estas revisiones se codifica en formas FRAOO! y FBCO! altas de movimientos, y en seguida se elabora un oficio que se anexa a las formas que autoriza y envía a la Subdirección de Sistemas de Registro Escolar, para que esta a su ves le emita el diagnóstico y los comprobantes de inscripción así como la relación de alumnos inscritos.

Cuando se tienen todos los documentos anteriores se les solicita a los alumnos que. firmen de conformidad, y se anota en cédula de identificación la fecha de firma de conformidad y se les entregan sus comprobantes de inscripción. Los ajustes necesarios se codifican en formas FBC01 y FBC05.

Cuando se recibe el diagnóstico de reinscripción y la relación de los alumnos por grupo y comprobantes de inscripción, se actualiza la relación de alumnos para entregarla a los profesores, donde se anota el total de alumnos inscritos por grupo y se elabora un concentrado por semestre y por grupo.

La Secretaria Académica le envía a la Oficina de Servicios Escolares, las altas, bajas o cambios de profesores, para que se actualicen horarios y se codifiquen los movimientos correspondientes en las formas FBC05, y se da de baja a los alumnos

que no concluyeron el trámite, en las formas FBCOl.

El último ajuste de relación de grupos y profesores así como de reinscripción, es enviado para su procesamiento y emisión de actas, nomina, y relación de alumnos en actas.

# Procesos internos

- o Revisión y depuración de reinscripción automática, relación de horarios, profesores y relación de alumnos inscritos
- o Designación de cupos para asignaturas optativas

 $\ddot{\phantom{a}}$ 

 $\ddot{\phantom{a}}$ 

- o Captación de documentos de los alumnos
- o Altas bajas y cambios

# **Salidas del** proceso

- o Relación ·de horarios por grupo
- o Relación de profesores por asignatura
- o Relación de alumnos Jnscritos
- o · Comprobantes de inscripción

Proceso general : Dictámenes

Quíen realiza el proceso : Alumno

Requerimientos para el proceso

o Solicitud de petición de corrección de nombre y/o número de cuenta, y/o año de ingreso y/o dígito de control

Descripción del proceso

El alumno deberá presentarse en la Oficina de Servicios Escolares para solicitar corrección de nombre y/o número de cuenta y/o año de ingreso y/o dígito de control, y esperar el resultado de su petición.

÷

 $\ddot{\phantom{a}}$ 

 $\ddot{\phantom{a}}$ 

Procesos internos

Ninguno

Salidas del proceso

o Aceptación o rechazo de la petición

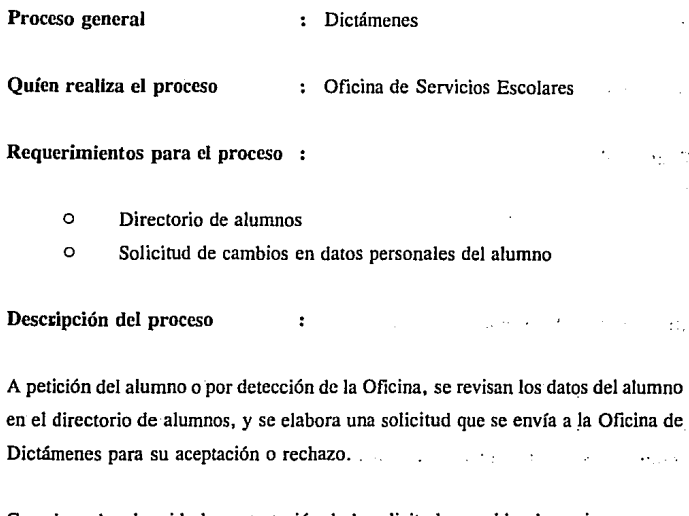

Cuando se ha obtenido la contestación de la solicitud se archiva la copja y en caso de haber sido afirmativa la contestación se actualizan los datos del alumno.

was engine

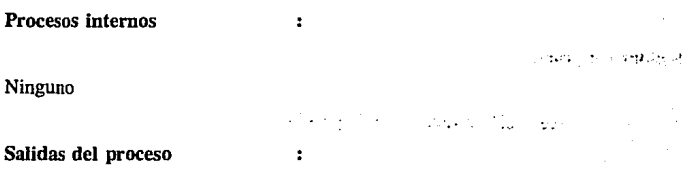

o Información del alumno actualizada

 $14...$ 

Proceso general : Ingreso al seguro facultativo

Quíen realiza el proceso : Alumno

Requerimientos para el proceso

o Solicitud de ingreso

Descripción del proceso  $\cdot$ 

Existen dos casos para el ingreso al seguro facultativo:

- o Alumno de primer ingreso
- o Alumno reingreso

Cuando el alumno es de primer ingreso debe señalar en la solicitud de ingreso su incorporación, en caso de ser urgente, solicita su incorporación en la Oficina de Servicios Escolares. Después de recibir el aviso automático, el alumno debe acudir con este a la clínica asignada.

Los alumnos de reingreso deben de cumplir con las siguientes condiciones: estar reinscritos en el período lectivo y no ser beneficiarios. El alumno deberá de proporcionar los datos necesarios para complementar su solicitud y recibirá un comprobante provisional que deberá entregar en la Oficina de Servicios Escolares para recibir a cambio el aviso automático.

 $\ddot{\phantom{a}}$ 

Procesos internos Ninguno

15

s vite

# Salidas del proceso

o Comprobante provisional

 $\ddot{\phantom{a}}$ 

o Aviso automático

 $\mathcal{A}$  ,  $\mathcal{C}$ 

Ã.

 $\sim 1\,\mathrm{s}$ 

**Proceso general :** Ingreso al seguro facultativo

Quíen realiza el proceso : Oficina de Servicios Escolares

÷

Requerimientos para el proceso

- o Aviso automático de ingreso
- o Cédula de identificación

Descripción del proceso

Alumnos de primer ingreso

La Oficina recibe el aviso automático de ingreso, separa y anota en cédula de .identificación (A.A.), fotocopia, ordena alfabéticamente y entrega al alumno el aviso . .automático el cual firma de recibido en fotocopia. Por otra parte se elabora la relación de corrección de datos y se envía a la Subdirección de Certificación y Norrnatividad. EL.I.M.S.S. elabora corrección de datos estadisticos para que sean recibidos por la Oficina de Servicios Escolares quien los archiva y entrega al alumno para que firme de recibido en fotocopia.

Alumnos de reingreso

La Oficina verifica requisitos y complementa la solicitud anotando la contraseña A.A en cédula de identificación y entrega al alumno el comprobante provisional. Al finalizar lo anterior elabora la relación de alumnos, anexando solicirudes y la envía .a la Subdirección de Certificación y Normatividad. EL !.M.S.S. elabora corrección

17

وفقين الراحيات

de datos estadísticos para que sean recibidos por la Oficina de Servicios Escolares quien los archiva y entrega al alumno para que firme de recibido en fotocopia.

## Procesos internos

o Verificación de requisitos para alumnos de reingreso

÷

÷

- o Anotación de datos en cédula de identificación
- o Revisión, fotocopiado y archivación de la cédula de identificación

# Salidas del proceso

send the participants of the cono Corrección de datos al alumno o Fotocopia de recibido para el alumno

 $\sim \gamma_{\rm F}$ V.  $\alpha$  ,  $\gamma$  ,  $\alpha$ the control of a series of the series since the main female **Contractor** the second control of the second second and the  $\sim 10^{-11}$ and the company of the company of the company of the company of de la constitución de la Environment of the control of the control of the control of the control of the control of the control of the control of the control of the control of the control of the control of the control of the control of the control in the Kolleman of Surveyor Pad → The Second Second Discovery Second Discovery Professional Professional Discovery Professional Professional P The second complete the second complete the 行って しゅうりょう そうばん ファイン ...... *. .. ·.1:•.·::* •;.•.,

ويجردن بعير رقوم والقولون ولادن

**PACKETS COUNSE** 

,  $\mathcal{P}$  and account  $\mathcal{R}$  are such as  $\mathcal{P}$  . If  $\mathcal{P}$  is a subsequent of  $\mathcal{P}$  . In the subsequent  $\mathcal{P}$  ,  $\mathcal{P}$ ske izamene vezet roma se zoada il krazitat zarak dago. Vila zitu ili liziki se vezet e de pereze e ji ziji zi فعفله والإسارة المحلى وألوكل محادثات الرابر والراسيون الدارا الحرابي وملاحظ حاجرت الحافظ فعرفع والالاندا كل برزا لاس the construction of the construction of the construction of the content of the construction of the construction

Proceso general : Constancias

Quíen realiza el proceso : Alumno

Requerimientos para el proceso

- o Pago por concepto de constancia
- o Credencial universitaria

Descripción del proceso

Article 1987

El alumno debe presentar en la Oficina de Servicios Escolares la orden de pago correspondiente al concepto de constancia dónde deberá anotar el tipo de constancia que requiere y mostrar su credencial universitaria para que le sea elaborada su · constancia.

V.

 $\ddot{\phantom{a}}$ 

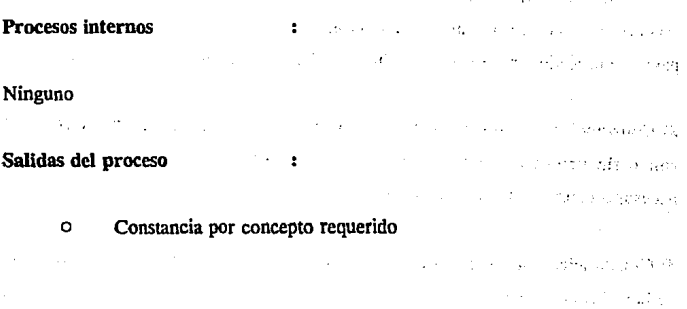

The company of the Paris

 $\sim 10^{-11}$ 

Proceso general : Constancias

Quien realiza el proceso : Oficina de Servicios Escolares

Requerimientos para el proceso

- o Comprobante de pago del alumno
- o Cédula de identificación del alumno
- o Historia académica del alumno
- o Relación de servicio social

Descripción del proceso  $\bullet$ 

anglicul

Los tipos de constancias se pueden clasificar de tres modos:

1) Constancias por concepto de inscripción, período vacacional o período escolar. En estos casos, una vez que el alumno ha entregado su comprobante de pago, se procede a revisar en Ja cédula de identificación Jos datos requeridos.

a construcción e

2) Constancias por conceptos de créditos y promedios, terminación de estudios con o sin promedio, profesiones y calificaciones. Para conocer estos datos es necesario consultar la historia académica del alumno.

3) Constancias por concepto de horario escolar. Se tiene que revisar la relación de horarios de grupo.

Para los casos 1) y 3) una vez que se ha echo la consulta necesaria se procese a la 20

elaboración de la constancia.

En caso 2) si es necesario se actualiza la calificación de examen ordinario y/o extraordinario y se elabora la constancia.

#### Procesos internos

o Búsqueda de información en los documentos necesarios

 $\ddot{\phantom{a}}$ 

 $\ddot{\phantom{a}}$ 

- o Conteo de créditos
- o Actualización de la información

Salidas del proceso

o Elaboración de la constancia y/o actualización de calificaciones

.. : .

فأقربه فحاذرا فواقعه الرادان

21

 $\sim$   $\omega$ 

Proceso general : Resellos

Quíen realiza el proceso : Alumno

Requerimientos para el proceso

o Comprobante de inscripción

# Descripción del proceso ·.···

Para poder resellar su credencial, el alumno, deberá presentar en la Oficina de Servicios Escolares su comprobante de reinscripción, y no deberá<sup>'</sup> tener adeudo<sup>'</sup> documental y/o bibliotecario  $\sim 100$ 

 $\ddot{\phantom{a}}$ 

 $\ddot{\phantom{a}}$ 

 $\mathcal{A}_{\mathcal{A}}$  .

Procesos internos

Ninguno

Salidas del proceso

o Credencial resellada

Proceso general : Resellos

Quíen realiza el proceso : Oficina de Servicios Escolares

Requerimientos para el proceso

- o Comprobante de reinscripción
- o Credencial universitaria
- o Cédula de identificación

# Descripción del proceso

Cuando el alumno se presenta en la Oficina para el resello de su credencial, se le recoge el comprobante de reinscripción y se consulta su cédula de identificación para verificar que no tenga ningún adeudo tanto bibliotecario como documental, si es el caso se le envía a las oficinas correspondientes para que regularice su situación. Si el alumno no cumple con los requisitos se actualiza su información en la cédula de identificación y se procede a resellar la credencial.

 $\bullet$ 

#### Procesos Internos

- o Búsqueda de adeudo de documentos y/o adeudo bibliotecario en la cédula de identificación
- o Actualización de la información del alumno en la cédula de identificación

 $\cdot$ 

### Salidas del proceso

o Credencial resellada

Proceso general : Reposiciones de credencial

Quíen realiza el proceso : Alumno

# Requerimientos para el proceso

- o Comprobante de pago por concepto de reposición de credencial
- o Constancia de no adeudo en inventario
- o Sello de no adeudo de la biblioteca del plantel

÷

- o Sello de no adeudo de la biblioteca central
- o No adeudo de clínica periférica para alumnos de séptimo u octavo **semestre**

# Descripción del proceso

El alumno debe de tramitar todos los documentos necesarios para su reposición de credencial, una vez que ha hecho esto se presenta en la Oficina de Servicios Escolares para que se le indique la fecha en la que puede ir a Credenciales de México para tomarse la fotografía. Después de recoger la credencial debe de regresar a la Oficina de Servicios Escolares y solicitar el resello correspondiente.

## Procesos internos

 $\ddot{\phantom{a}}$ 

÷

o Trámite de los documentos necesarios

Salidas del proceso

- o Reposición de credencial
- 24

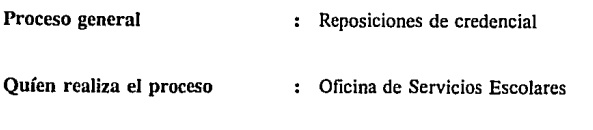

# Requerimientos para el proceso

- o Comprobante de pago del alumno
- o Constancia de no adeudo en inventario
- o Sello de no adeudo del alumno de la biblioteca del plantel
- o Sello de no adeudo del alumno de la biblioteca centrai

 $\ddot{\phantom{a}}$ 

- o No adeudo de la clínica periférica, para alumnos de séptimo u octavo semestre
- o Tarjetón de credencial del alumno
- o Cédula de identificación del alumno

# Descripción del proceso

Se reciben y verifican los documentos del alumno, si estos están completos se le localiza su tarjetón credencial y su cédula de identificación donde se anota la fecha de envío y se elabora una relación. Se anota el número de resello con una X en el tarjetón, se destruye el requisito, se autoriza y envía con una fecha programada de dos semanas a Credenciales de México.

Credenciales de méxico remite a la Oficina de Servicios Escolares los tarjetones de credencial para que revise el archivo y anote la fecha en la cédula de identificación para por último resellar la credencial.
### Procesos internos

o Revisión de documentos requeridos

o Búsqueda del tarjetón de credencial

o Búsqueda y actualización de Ja cédula de identificación

ċ

 $\cdot$ 

. If  $\mathcal{R}$  is contained the second line of the same integral  $\mathcal{R}$  is the second polarization of  $\mathcal{Q}_k$ 

and an invitation as interest

الدينية أوالحوالا الانحجام الداري

washing to be the w

уý з

**County Print** 

a Lis

a Post

 $\frac{1}{2}$  ,  $\frac{1}{2}$ 

 $1.73333333$ 

Salidas del proceso

dide participator instituciones talle-

Stephane County

na stor

s'esperantera com

26

 $\mathbb{R}^2$ 

o Reposición de credencial actualizada

man kalendar masih dan kecamatan dalam kecamatan yang ber

Ŵ A.C.

**Proceso general : Reexpediciones de credencial** 

Quíen realiza el proceso (el el alumno

Requerimientos para el proceso

- o Registro de exámenes extraordinarios o haber registrado un tema de tesis en la Secretaria Auxiliar
- o Comprobante de pago por concepto de reexpedición
- o Constancia de no adeudo instrumental
- o Constancia de no adeudo de libros en la biblioteca del plantel
- o Resello de no adeudo de la biblioteca central
- o constancia de no adeudo de la clínica periférica para alumnos de séptimo u octavo semestre
- o Fotografia tamaño infantil

Descripción del proceso

Existen tres motivos por cuales el alumno puede requerir de este trámite:

 $\ddot{\phantom{a}}$ 

- A) Artículo 19 de T.G.I.
- B) Elaboración de tesis
- C) Se agoto el máximo de reposiciones

Por cualquiera de los casos anteriores el alumno deberá tramitar los documentos necesarios e ir a la Oficina de Servicios escolares, en la que se le revisaran y en el caso de estar correctos se le pedirá su teléfono para que se le avise cuando debe pasar a firmar el tarjetón de credencial. Cuando el alumno pasa a firmar el tarjetón se le indica la fecha en que se deberá presentar a Credenciales de México para tomarse la foto y regresar a la Oficina de Servicios Escolares para el resello de la credencial correspondiente.

 $x_{d-1}$  ,  $x_{1}$  ,  $x_{2}$  ,  $x_{3}$  ,  $x_{4}$  ,  $x_{5}$ 

أوالأوال وواجعون أوالها

a mana mata March of Police s a etcah beskrije.

Control Maria Co.

 $\sim 100$ 

المرتبة أراد

 $\gamma=\gamma$  ,  $\gamma=\gamma$ 

 $\mathbb{C}^{n+1}_{\mathbb{C}}$  .

n en f

the all rule to

 $\sim r_{\rm b}$  .

nazione della

# Procesos internos

÷

 $\ddot{\phantom{a}}$ 

o Trámite de documentos necesarios

Salidas del proceso

28

o Credencial reexpedida y sellada

Proceso general : Reexpediciones de credencial Quien realiza el proceso  $\cdot$  Oficina de Servicios Escolares

Requerimientos para el proceso

- o Documentos necesarios del alumno para realizar el trámite
- o Tarjetón de credencial
- o Tarjetón de credencial por motivo 'C', si es el caso

÷

## Descripción del proceso

La Oficina revisa y recoge los documentos necesarios del alumno verificando cual es motivo de su expedición (artículo 19 de R.G.1., elaboración de tesis, se agoto del número máximo de reposiciones) para elaborar solicitud anotando en el tarjetón por motivo 'c', si es el caso, verifica, autoriza y envfa a la Subdirección de Proyectos, quien recibe y emite tarjetón de credencial.

Por otra parte se archiva la copia de la solicitud y la documentación entregada por el alumno, cuando ser recibe tarjetón credencial se pega fotografía y se cancela con el resello dando aviso a el alumno para que se presente a finnar el tarjetón credencial. En el momento en el que el alumno se presenta a la Oficina se le entrega el comprobante con la fecha en que deberá presentarse a Credenciales de México. Después se elabora la relación a la que anexa tarjetones y se envía a Credenciales de México, destruyendo requisitos, si es el caso b) se anexa tema de tesis al expediente. Cuando se recibe el tarjetón credencial procedente de Credenciales de México y el original de relación, se verifica que estén completos los tarjetones y

destruyendo la relación, para finalmente anotar en la cédula de identificación la fecha del trámite.

# Procesos internos

Recepción y revisión de documentos del alumno  $\Omega$ 

÷

- Búsqueda y envío de tarietón de credencial  $\circ$
- Búsqueda y modificación de cédula de identificación  $\Omega$

÷

# Salidas del proceso

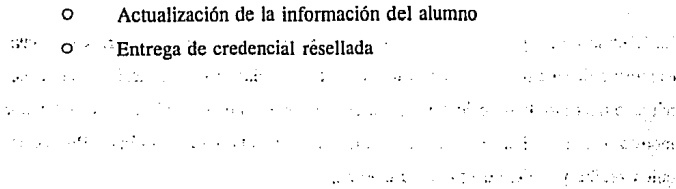

n inst

and the experiment of the a with a significant company of the probability that the probability Brooke infinition of the County of the London County of the anti-technology and the article of the law າ ໄດ້ເປັນການ ການການປີ ການການ ການ 19 ປະການ ກ‡ແລະ ແລະແຜນ ໃຫ້ການ ໃຫ້ການ ແລະ ເພຍະອົງ ລາຍໃຫຍ່ເຊຍ ເຊຍ مروسات والروائي الألوانية الموسيق فيترجم وروائه الأنواط والأوراء الرواوي المستروح فالأوارث والموارد وأوالا والألوان والأنوان Complete the complement of Eq. (3) states start in Fig. Eq. (2) and the collection of the complete process of additional content and control appearance of a control of the second state of ta and of the satisficial control of the control of the control of the control of the control of William Store of a consequence of the consequence of the consequence of the property de para partir de 1980 en 1980 de la capacidad de la capacidad de la capacidad de la capacidad de la capacidad

Proceso general Solicitudes de informes y/o documentos  $\mathbf{r}$ escolares. Quien realiza el proceso Alumno Requerimientos para el proceso o Solicitud de situación escolar Descripción del proceso  $\ddot{\cdot}$ 

El alumno se presenta en la Oficina de Servicios Escolares para solicitar su situación· escolar, deja los datos necesarios y regresa en la fecha indicada para conocer su situación escolar.

 $\ddot{\phantom{a}}$ 

 $\mathbf{r}$ 

 $\omega = \Omega_{\rm C} \omega_{\rm C}$  .

**Contract Contract Contractor** 

**Contract Advised Service** 

فالمعروفين

e Guit  $\sim 1000$   $\mu$   $\mu$ 

**Contract** 

Procesos Internos

Ninguno

 $\mathbf{1}$ 

Salidas del proceso

o Situación escolar

31

**CONSTRUCT** 

Kanton Hard Graduate B

Supervisor (1997)

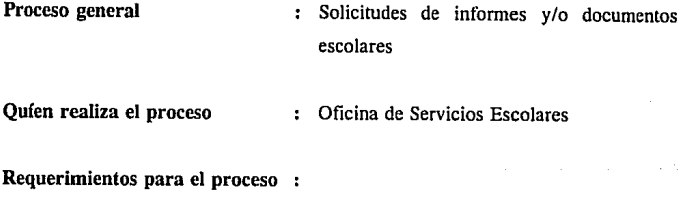

- o Expediente escolar
- o Relación de archivo .. ,

# Descripción del proceso

Cuando el alumno hace una petición de informes y/o documentos a la Oficina, esta tiene que localizar en el archivo de la relación del alumno el folio,la fecha y la documentación necesaria que se enviará a la Subdirección de Certificación y Normatividad. Envia solicitud y espera se le envíe documentación o información solicitada. Cuando los documentos solicitados llegan, anota la fecha del expediente en la relación del archivo, actualiza la situación escolar del alumno, depura e incorpora la documentación en alumnos no inscritos.

 $\ddot{\mathbf{r}}$ 

# Procesos internos

o Localización del archivo de la relación del alumno

÷

o Elaboración de solicitud para la Subdirección de certificación y normatividad

 $\ddot{\phantom{0}}$ 

- o Actualización de la fecha en el que el expediente fue solicitado
- o Actualización de la situación escolar del alumno

وأران تعارف والأقوان والمرادين

34 B  $\mathcal{L}^{(1,2)}$  ,  $\mathcal{L}^{(1,1)}$ a katika mwaka wa 1918, katika 1919, alikuwa wapatao katika Mkoa ya katika 1919, wake wa kusance katika 1919, . A strand single of the straight single book of the contemplation of exception teritorio in chemica e un composicione del compositore del composicio

aktivitat e nombre

.<br>Internacional American Accordio

Salidas del proceso

o Actualización de la situación escolar del alumno

e de la filma

 $\ddot{\cdot}$ 

33

Esta Terra e B

August 1980 by

um a shi motula 4196 anisi

800000

factors in the september of the conservation of the

Proceso general : Exámenes extraordinarios

Quíen realiza el proceso : Alumno

### Requerimientos para el proceso

o Comprobante de pago por concepto de examen extraordinario

 $\ddot{\phantom{a}}$ 

- o Credencial universitaria
- o Formas RA08 y contraseña

# Descripción del proceso

El alumno debe consultar jurados y fechas de exámenes publicados, solicitar registro en la fecha programada en la Oficina de Servicios Escolares y mostrar los documentos necesarios para recibir formas RAOI y contraseña. Después deberá complementar y entregar la forma junto con los comprobantes de pago y contraseña. Cuando la relación de alumnos en actas es publicada deberá verificar que se encuentre registrado en ella, y presentar el examen en la fecha y hora establecidas. Consultará la calificación en copias de actas publicadas.

# Procesos internos

÷

- o Consulta de jurados y fecha de exámenes
- o Pago de exámenes extraordinarios
- o Llenado de formas RA01
- o Verificación de registro

#### Consulta de calificación  $\circ$

ż

Salidas del proceso

Registro de examen  $\circ$ 

ออกเลี่ยงเองไปเห็นชนุนี้ ออกการกรับ ปากกรับ เพลง ที่ 19 ออกไม่ พอเหมาะ 20 ออกไม่ พอเพราะ เพลง เพลง เพลง เมื่อ a control de seu la palabra del casto al solo de los controlados espaciales. who confident in parison problem communities in the state of the community of the party ad diskati kan the statistic association of the conditional part of a support of a today of n kitabir Aliyê bi ketik birtirkirin. Li sala mezara ya yaka salatak je Kewit en ji bin di bi sereng on a 16 di kingi Mungati shiri shi muni ndigaaga sabo sin ah siya sheeri ni subesi waxayna and the state of the section of the language of the state of the state of the state of is the lower control of contract titles of a sign of a security of the profit in 19

al che svillage 71 - William Hotel ระเยิมอย่า จร

in New Heaven of English and June for a sweeper speels, peak and lease to a contract survey that the contracts of the superior of ด้ จัดเหนื่น เพราะส่วนที่เลย และ จัดเกิดการตัดเกิด เป็น เพราะเมื่อ เขา เขา เขา เขา เจอ コンティオーラ  $\sim 10^{11}$  ,  $\sim 10^{11}$ 

v.

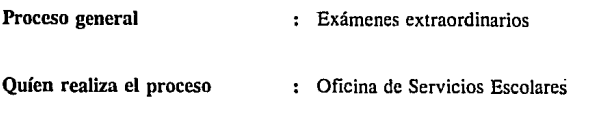

# Requerimientos para el proceso

- o Formas RA08
- o Relación de jurados y fecha de exámenes

 $\ddot{\cdot}$ 

- o Formas FBC05
- o Diagnóstico

# Descripción del proceso

La Oficina recibe de la Subdirección de Sistemas y Registro Escolar las formas RA08, y de la Secretaria Auxiliar la relación de jurados y fechas de exámenes extraordinarios de acuerdo con el ciclo de planeación. Cuando ha recibido esta última información la revisa y codifica en las formas FBC05, elabora un oficio donde autoriza y anexa formas para su envio a la Subdirección de Sistemas y Registro Escolar quien procesa la información y remite un diagnóstico a la Oficina para que revise y codifique ajustes en caso necesario.

La Oficina pública fecha de registro, número de exámenes autorizados, jurados con lugar y día de la sustentación.

Se defmen los cupos de los grupos de acuerdo al registro non o par anterior y se elabora un control interno de contraseñas en tarjetas y se les ordena por claves y número de jurado.

Se les entrega y recibe documentación completa a los alumnos, la cual es ordenada

por número de cuenta progresivo y se verifica número de exámenes solicitados. Se contabiliza el número de formas y se labora un oficio que se autoriza y al cual se le anexan las formas que se envían a la Subdirección de Sistemas y Registro Escolar.

La Subdirección de Sistemas y Registro Escolar procesa y envía diagnóstico y formas RAOS a la Oficina de Servicios Escolares, la que revisa el diagnóstico contra las formas y separa y señala las que no proceden. Codifican en formas FBCOl los movimientos de las formas RA08 que fueron omitidos por lectura óptica.

La Oficina elabora oficio, anexa formas FBCOI, autoriza y envía a la Subdirección de Sistemas y Registro Escolar, la que procesa y envía diagnóstico, actas, relación de alumnos y control de entrega de actas, a la Oficina de Servicios Escolares y se continua este proceso con el proceso de actas.

### Procesos **internos**

o Elaboración de oficio para envio de formas RAOS

 $\bullet$ 

- o Revisión del diagnóstico emitido por Subdirección de sistemas y Registro Escolar contra las formas RAOS
- o Codificación de las formas FBCOl con los movimientos de las formas RAOS que fueron omitidos  $\sim 100$

 $\sim 100$ 

**Salidas del proceso** 

o Actas, relación de alumnos y control de entregas

 $\ddot{\phantom{a}}$ 

Proceso general : Actas

Quíen realiza el proceso : Oficina de Servicios Escolares

service present the con-

الكعوين فور

state and the state of

Requerimientos para el proceso

- o Diagnóstico
- o Actas
- o Relación de alumnos y control de entrega
- o Acuse de recibo

### Descripción del proceso

.Una vez que se le han sido emitidos el diagnóstico, la relación de alumnos y las actas, la Oficina separa y ordena actas y la relación de alumnos por semestre··y grupo. Resguarda en bolsas por asignatura y por grupo: acta, relación de alumnos en actas, fotocopia del oficio con la fecha de entrega. Pública la relación por asignatura y grupo, separa acuse de recibo y envía actas a las clínicas periféricas. Entrega a los profesores del edificio central actas y. acuse para que lo firmen.

CC.

Los profesores entregan actas calificadas y firmadas a la Oficina de Servicios Escolares, para que desglosen actas y se publiquen las copias. Se revisan las actas con el historial académico y si es el caso se anota la palabra baja. Se fotocopia el original para el archivo interno, se ordenan por folio progresivo y se anota en control de entrega.  $\lambda$  .

Se elabora oficio, se anexa control de entrega de actas y formas FBC02 y se envían a la Subdirección de Sistemas y Registro Escolar. La Subdirección de Sistemas y

Registro Escolar procesa las actas y en caso de actas con problemas notifica a la Oficina de Servicios Escolares, quien asiste a revisar las actas con problemas, para continuar con el proceso de corrección de calificación y actas de rectificación.

# **Procesos internos**

- o Separación, ordenación de actas y relación de alumnos por semestre y grupo
- o Publicación de la relación de actas por asignatura y grupo
- o Envío de actas a clínicas periféricas y a profesores del edilicio central
- o Desglose de actas y publicación de calificaciones

 $\ddot{\phantom{a}}$ 

 $\ddot{\cdot}$ 

- o Revisión de actas contra historias académicas
- o Ordenación por folio progresivo de las actas para su entrega

### **Salidas del proceso**

o Publicación de las calificaciones de los exámenes extraordinario

Proceso general Correcciones de calificaciones y actas de rectificación

Quien realiza el proceso Alumno

Requerimientos para el proceso

o Solicitud de revisión de examen

Descripción del proceso

El alumno que no esta conforme de su calificación deberá solicitar revisión de examen al profesor.

 $\ddot{\cdot}$ 

 $\ddot{\cdot}$ 

Procesos internos

Ninguno

Salidas del proceso

o Corrección de calificación en caso de que proceda

÷

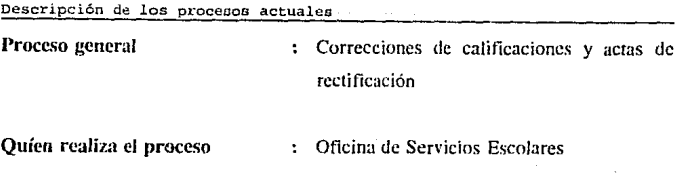

Requerimientos para el proceso

- o Solicitud de corrección
- e Acra de calificación
- o Oficio de acta de rectificación

### Descripción del proceso

Cuando a la Oficina se le hace la solicitud de corrección de acta, debe localizar el acta correspondiente y proporcionarla profesor el acta para su corrección o elaborar un oficio de acta de rectificación. El profesor firma y recaba en el oficio de acta de rectificación el Vo.Bo. del director. Se utiliza en el acta el renglón correspondiente para la cancelación, firma y emrega el acta a la Oficina de Servicios Escolares.

 $\bullet$ 

La Dirección firma y conserva original de la solicitud y enlrega las copias al profesor quien las entrega a la Oficina de Servicios Escolares. La Oficina elabora el acta y rellena los alvéolos necesarios para la entrega del acta al profesor, quien verifica, califica y entrega el acta.

Al recibir el acta la Oficina, la revisa y desglosa para su publicación enviando el original jumo con las demás actas de ordinario o extraordinario de acuerdo al proceso.

r Kongo et

### Procesos internos

 $\Omega$ Localización del acta correspondiente

ō Elaboración de oficio de acta de rectificación

 $\cdot$ 

Elaboración del acta de rectificación  $\circ$ 

Publicación de los resultados  $\Delta$ 

 $\circ$ Fotocopia de originales para control interno

 $\ddot{\cdot}$ 

### Salidas del proceso

#### Corrección de la calificación o

a camicos con mission

**Contractor** 

2.000 and the

t alago ak

واليصاري والبيان بالترافعاء

that with the consensus that a coordinate a strain decay for all of conditionally of encounty is a constitution of a them able contractor viewer benefits to a compa การเล่น การการเล่นไปและผู้มีสาร และยินน้ำทางเล่น เอล็มไว้ เป็นสงค์ที่ได้เทศ ของ และทหูประยุคการ ซูเล e a consecreta a constante que se en un que querra color relaxadar applicaban a l'Espagnya de transpo creational enforcement of additional contents reservise to agricity indications for the set

a nation such availes a minimical at as familiate consistence of altern plannated of re dan der Stockhaus womit enteren als an spreas a ground an popp weighte <sup>labi</sup>te completes. It will salt there be a colla in relevante converts on condencing and m stras en hystare sy minites canfrigee

conduction in functions as more interesting assembly a camera of state completes the es desquer de profutamento pou consertire no sub la admisió aplo una quede carbera  $1.143333334343$ 

Proceso general : Historias académicas

Quien realiza el proceso : Alumno

Requerimientos para el proceso

o Credencial universitaria

Descripción del proceso

El alumno debe presentarse en la fecha programada de acuerdo a la primera letra de su apellido paterno y firmar de recibido en la cédula de identificación para recibir su historia! académico.

 $\ddot{\phantom{a}}$ 

Procesos internos  $2.5 - 1.5$ state of the state of the state of Ninguno gas extensive **Contingent**  $\mathbf{r}$ state of the concontracts of the existing of Applications Salidas del proceso **T** and the complete state of the complete state of the complete state of the complete state of the complete state of the complete state of the complete state of the complete state of the complete state of the complete sta a provincia de la partidad o Obtención de la historia académica The State and the state of the same participation in the control of

 $\{x_{2},\ldots,x_{n}\}$ 

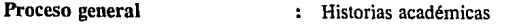

Quíen realiza el proceso : Oficina de Servicios Escolares

# Requerimientos para el proceso :

- o Dirección de los alumnos
- o Historias académicas
- o Etiquetas con dirección de los alwnnos

 $\mathbf{r}$ 

# Descripción del proceso

# Envío a domicilio

La Oficina de Servicios Escolares recibe de la Subdirección de Sistemas y Registro Escolar los historiales académicos, listados alfabético general, por créditos y por promedio. La información de los alumnos necesaria para enviar el historial académico a sus domicilios se captura y se envía en disquette al Departamento de Cómputo de la Facultad de Odontología, quien lo procesa y envía las etiquetas a la Oficina donde se pegan en los sobres y se guarda el historial correspondiente para enviarse a la Oficina de Servicios Generales, en donde se encargaran de enviarlos a los domicilios correspondientes.

ر<br>والدينون ومجلات ال

Entrega en la Oficina de Servicios Escolares

Se publica la fecha de entrega de acuerdo el ciclo de planeación y a la letra del primer apellido. El alwnno acude en las fechas publicadas y presenta una

identificación, se localiza su historial académico y cédula de identificación donde se anota en el espacio correspondiente, el período y la fecha de entrega.

Se informa al alumno las fechas de rectificación de las calificaciones del semestre inmediato anterior.

Se elaboran los expedientes de alumnos con 100% de créditos, legalizando su historia académica, y se archivan.

# Procesos Internos

- o Identificación del.alumno
- o Localización de historias académicas
- o Localización y actualización de cédulas de identificación

 $\ddot{\phantom{a}}$ 

### Salidas del proceso

o Entrega de historias académicas a los alumnos

 $\mathcal{L}$ 

- o Envío de historias académicas a los domicilios de los alumnos
- o Expedientes de alumnos con 100% de créditos
- o Historias académicas legalizadas

Proceso general : Bajas definitivas·voluntarias

Quíen realiza el proceso el alumno

# Requerimientos para el proceso

- o Credencial universitaria
- o Comprobante de inscripción
- o Constancia de no adeudo de la biblioteca del plantel
- o Sello de no adeudo de la biblioteca central

المنطوب الجار

o Sello de no adeudo en inventarios

,'.l-

# Descripción del proceso

El alumno tramita las constancias de no a deudo y recaba los sellos necesarios en las entidades correspondientes y se presenta con credencial y todos los documentos necesarios en la Oficina de Servicios Escolares donde finna la solicitud de baja y recibe original.

**Controlled Advisers** 

ALCOHOL: AND THE R

**Construction** 

Contractor

# Procesos internos

O Obtención de constancia de no adeudo de: Biblioteca del plantel Biblioteca central Inventarios

÷

٠

# Salidas del proceso

o Comprobante original de baja definitiva

**Proceso general : Bajas definitivas voluntarias** Quien realiza el proceso : Oficina de Servicios Escolares

Requerimientos para el proceso

o Credencial y comprobante de inscripción del alumno

÷

- o Documentación del alumno, de no adeudo en bibliotecas
- o Expediente del alumno

# Descripción del proceso

Orientación al alumno de las opciones para no darse de baja e información de los requisitos para el trámite.

Recibe y revisa los documentos del alumno, localiza su expediente y elabora una solicitud de baja definitiva voluntaria; solicita al alumno su firma de conformidad; revisa, autoriza y sella la solicitud para entregar al alumno el original y archivar la copia.

Depura el expediente del alumno, anota la fecha de baja en el directorio de alumnos y elabora una relación a la que anexa la solicitud de baja y la documentación correspondiente. Revisa, autoriza y envía la relación a la Oficina de Dictámenes y Revisión de documentos, quien envía el reporte de bajas que es archivado en la Oficina de Servicios Escolares.

 $\Delta \sim \rho_{\rm c}$ 

### Procesos **internos**

o Recepción y revisión de los documentos del alumno

 $\overline{\mathbf{z}}$ 

- o Localización del expediente
- o Elaboración de la solicitud de baja <sup>1</sup>
- o Depuración del expediente del alumno

of agilis

المتواصل والموالي المواقب المتعارف فالمتحدث والمتواطن

o Registro de fecha del trámite en directorio de alumnos

 $\ddot{\phantom{a}}$ 

o Elaboración de relación anexando solicitud y documentación

# **Salidas del proceso**

**Security** educie na Casal

48

o Baja definitiva del alumno y depuración de su expediente

e volunt

المركبها فلأرواج وكالحافظ فرارات والهراهم للافتهام والمتحاف والمتحاف فالمحافظ والمتحافية ในรับมี คนรับรับเอง เจ้า การเจ้ามา เว็บ ซ้ำกากใช้ ปกค่า เมษา ประจบไทย เกี่ยวกับ Part เป็นครับ การเก parties and as offered and offered the companies of the property of

**Contract Contract** 

a Para

**Contractor** 

**Proceso general :** Envío de expedientes al archivo Quien realiza el proceso : Oficina de Servicios Escolares

Requerimientos para el proceso

o Expedientes de los alumnos

Descripción del proceso ÷

La Oficina de Servicios Escolares depura y ordena alfabéticamente los expedientes de los alumnos sin movimiento en los últimos tres semestres, separa los expedientes con número de cuenta 81 y 82 y elabora la relación de los expedientes a enviar. Anexa a la relación los expedientes correspondientes y la envla a la Subdirección de Certificación y Normatividad.

La Subdirección de Certificación y Normatividad le envía a la Oficina de Servicios Escolares la copia de la relación con fecha y folio de recibido del Archivo General.

Se anota en el directorio general de .alumnos la fecha de envío al archivo y se archiva la relación para su posterior consulta en caso de solicitud de documentos y/o informes.

### Procesos internos

- $\ddot{\phantom{a}}$
- o Separación y depuración de los expedientes de alumnos sin movimientos en Jos últimos tres semestres.

- Selección de los expedientes con cuenta 81 y 82  $\circ$
- $\Omega$ Elaboración de relación de expedientes a enviar
- Envío de relación a la Subdirección de Certificación y Normatividad  $\Omega$

**Contractor** 

and the state of the

医异色素

المنابين

**Contract American Street Street** 

 $\mathcal{L}_{\text{G}}(\mathcal{L}_{\text{G}})$  .

and the company of the Education of Height and Constant

and the company of the company of the company of the company of the company of the company of the company of the والمتواد فالأقوم والاهور ومتماج بالمتعطف والج

Actualización del directorio general de alumnos  $\circ$ 

 $\ddot{\cdot}$ 

# Salidas del proceso

and a strategic

J.

الهاجر والمواجه المراجع

والمتعينة والمتحا

Police Por

50

بالمحافظة والمراقي

Depuración de los expedientes de alumnos  $\Omega$ 

**College Ada** 

D.

an a change and the state of a company of the contract of the contract of the state of the state of the state Anti-American Resident and the same of the control of the second second second second second second second second

de la condetat de lo govo debigovo con contrato variade de la condicionación de la condeta el de n en la confecta dels plementes de signe la colora del componente de la componencia del porto de la confectació

 $\ddot{\phantom{a}}$ 

Actualización del directorio general de alumnos  $\Omega$ 

Proceso general : Reconocimiento al mérito universitario Quíen realiza el proceso : Oficina de Servicios Escolares

# Requerimientos para el proceso:

- o Relación de alumnos con posibilidades de obtener algún reconocimiento
- o Cédula de identificación de alumnos

# Descripción del proceso

La Oficina de Servicios Escolares recibe de la Subdirección de Sistemas de Registro Escolar una relación de los alumnos candidatos al mérito universitario, de donde se verifica el año de ingreso y se señala a los alumnos a quienes se otorgará el reconocimiento. Se elabora una relación de los alumnos en los formatos establecidos y se publican las relaciones, si es el caso se corrigen.

 $\ddot{\phantom{a}}$ 

Se elabora la relación definitiva con el siguiente formato: medalla Gabino Barrera (se publica dirección y teléfono) y diplomas de aprovechamiento, la cual se envía a la Dirección General de Administración Escolar.

# Procesos internos

- ÷
- o Verificación del año de ingreso
- o Elaboración de una relación previa
- o Corrección de la relación

#### Elaboración de relación definitiva ò

÷

# Salidas del proceso

 $\Omega$ 

52

Relación de alumnos que son acreedores al reconocimiento al mérito universitario

method is tommular favor constance and of a contractivities with the display of .<br>Prosidenti sel composto sono scultura la sestala contra se sono al la martida elemente e contr .<br>I Sanda Partia de la Sulla de Pedro de la facta de la Alaba de Pedro de la primera gastiga de la Igranda de L t av den Allers kristning 1 år sin har samle kan att sår en til sing i kyndal 1. på i astrakfoldes havs i l

We will be a serious consequented by a simple probability because of the special .<br>I mart of the state of the contract companies of the second fields of the state of the following of the second

45 personal content in the manufacturer of the Poster on a

a sa malala kwa shi kamba wa kutoka wa 1992 alikuwa wa kutoka wa kutoka wa kutoka mwaka wa Kasari ya kutoka mw

 $\mathcal{A} \times \mathcal{A} \times \mathcal{A}$ 

Proceso general : Certificado de estudios incompleto

Quien realiza el proceso Alumno

Requerimientos para el proceso

o Solicitud de certificado de estudios incompleto

÷

- o Recibo de pago por 60 centavos
- o Fotografías

# Descripción del proceso

Obtención de una solicitud de certificado de estudios incompleto en la Oficina de Servicios Escolares. Pago de un recibo con valor de 60 centavos en el módulo de pagaduría y fotografías. Entrega en la Oficina de Servicios Escolares la solicitud, el recibo de pago y las fotografías correspondientes para recibir un comprobante con el que recogerá su certificado.

# Procesos Internos

o Petición de -solicitud de certificado de estudios incompleto

÷

- o Pago de recibo por 60 centavos en el módulo de pagadurfa
- o Enttega de requisitos en la Oficina de "Servicios Escolares.
- o Recoger cenificado de esllldios incompleto

Salidas del proceso

 $\circ$ Certificado de estudios incompleto

٠

para sung look diger kekkelar

ويردون أورد والإحساسيين

Distriguista in

المستوفي ويتوارد والمتحاولة a titula (1990) se se para para a partido de

A Martill Most and powers private A standard et innates and an adjustable is belokational as an action open part of trades over earliers, the case of country of the school of clesifies as relatively as loved as when their a contain the positive contracts ve i stavdoventom na nepšen znejši nijek dogo nije nim minjenjami. Bo nim menili zajalive ili la le collecta no través de poposa

> a baba bashi adhe iyyak bay damay Golden Tipe ng diyyakir straining in physicial compared by the compared by the office und be it shared in the back somewhat a career เจ้ากลับและ ค.ศ. ค.ศ. 253 ซ.ค. 253 เมษายน 253 ซ.ค. 253 ซ.ค. 253 ซ.ค. 253 ซ.ค. 253 ซ.ค. 253 ซ.ค. 253 ซ.ค. 253 ซ

Proceso general : Certificado de estudios incompleto

Quíen realiza el proceso : Oficina de Servicios Escolares

Requerimientos para el proceso

- o Solicitud por parte del alumno de certificado de estudios incompleto
- o Recibo de pago del alumno
- o Fotografias del alumno
- o Historial académica del alumno

# Descripción del proceso

Una vez que el alumno ha entregado sus requisitos para el trámite en la Oficina de Servicios Escolares se revisa el historial académico correspondiente y se elabora un oficio de petición a la Oficina de Certificados la que remite copia de la relación y envía el certificado de estudios.

 $\mathbf{r}$ 

La Oficina de Servicios Escolares archiva la relación, revisa, legaliza y pega fotografias al certificado de estudios, una vez hecho lo anterior se envía el certificado a la Oficina de Certificados, quien recaba firmas de legalización y envía el certificado a la Oficina de Servicios Escolares quien finalmente entrega al alumno.

# Procesos internos

 $\ddot{\phantom{a}}$ 

o Verificación de documentación

- o Entrega de comprobante al alumno
- o Localización de historia académica
- o Elaboración de oficio de petición
- o Revisión, autorización y envío del oficio a la O.C.
- o Revisión, legalización y pegado de fotografías al certificado

and a complete state

A. al komzet

 $\sim$   $^{\prime}$ 

o Revisión, autorización y envío del certificado a la O.C.

 $\ddot{\phantom{a}}$ 

- o Archivado de la relación
- o Revisión y entrega del certificado

# **Salidas del proceso**

man Basican Links and protocol of

56

# o Certificado de estudios incompleto

Proceso general . Trámite único de certificado de estudios completo.

Quíen realiza el proceso : Alumno

6.1092. L. C. Diskala

and the signal content of

Requerimientos para el proceso

- o Solicitud por parte del alumno de certificado de estudios completo
- o Recibo de pago por 60 centavos
- o 2 fotografías tipo credenciallóvalo

# Descripción del proceso

Obtención de una solicitud de certificado de estudios completo en la Oficina de Servicios Escolares. Pago de recibo con valor de 60 eentavos en el módulo de pagaduría y complementar su solicitud con dos fotografías tamaño credencial/óvalo. Entrega en la Oficina de Servicios Escolares la solicitud, el recibo de pago y las fotografías correspondientes para recibir un comprobante. En la Oficina de Revisión de Estudios Profesionales y de Posgrado concluye su trámite al recibir el certificado de estudios.

 $\ddot{\phantom{a}}$ 

# Procesos Internos

o Petición de solicitud de certificado de estudios completo

ż.

- o Pago de recibo por-60 centavos.en el módulo.de pagaduría
- o Entrega de requisitos en la Oficina de Servicios Escolares
- o Recoger certificado de estudios completo en la Oficina de Revisión de

Estudios Profesionales y de Posgrado

 $\cdot$ 

 $\sim 10000$ 

وأنهجوا المتهلك والملاء العجامية

# Salidas del proceso

Certificado de estudios completo  $\Omega$ 

28 Rota S. 6 rate of Paris the Corporation of the Corporation of the Corporation (2016) 25 rate of the the distribution of a manufacture combit their returns at expectations of the absence เสด็จนรักนี้ทรายเป็นกับเด็กไป หนัง กับการรูปไหล้ ครองการจะมูล ปรับลิล เด่น กิจจะ นอนเมืองเลียก การก็กับปัญญาเก and the body of entitled to identify and and copyright and Digital confirmation of properties นนี้จะเป็น ประกอบผู้กับเกาะรับรับความการและ เป็นเพื่อความการเป็นความเป็นคน คือ และ เป็นเป็นเพื่อน Alteration of King the Care that is a sound and a completely of the other as beyond of a

a concernance at the w

والمحاجر وحالونا No anno 1990, com and the company Carl Maritim

Proceso general Trámite único de certificado de estudios completo

Quíen realiza el proceso : Oficina de Servicios Escolares *i* 

### Requerimientos para el proceso

- o Solicitud por parte del alumno de certificado de estudios completo
- o Recibo de pago del alumno
- o 2 fotograffas tamaño credencial/óvalo del alumno

÷

o Expediente del alumno

# Descripción del proceso

Una vez que el alumno ha entregado sus requisitos para el trámite en la Oficina de Servicios Escolares esta localiza el expediente correspondiente lo depura y elabora una relación de petición que envía a la Oficina de Revisión de Estudios Profesionales y de Posgrado la que recibe y turna a la Oficina de Certificados, La Oficina de Certificados envía a la Oficina de Servicios Escolares el certificado de estudios correspondiente.

La Oficina de Servicios Escolares archiva la relación, revisa, legaliza y pega fotografías al certificado de estudios y lo envía a la Oficina de Revisión de Estudios Profesionales y de Posgrado quien recibe y turna a la Oficina de Certificados, quien recaba firmas de legalización y regresa a la Oficina de Revisión de Estudios Profesionales y de Posgrado para su revisión y entrega del certificado al alumno.

 $\mathcal{L}_{\mathbf{z}}$  ,  $\mathcal{L}_{\mathbf{z}}$  ,

### Procesos internos

- $\bullet$
- o Verificación de documentación
- o Entrega de comprobante al alumno
- o Localización de expediente del alumno
- o Depuración del expediente del alumno
- o Elaboración de la relación de petición
- o Revisión, autorización y envío del oficio a la O.R.E.P.P.

 $\ddot{\phantom{a}}$ 

ที่ (คน เมื่อมูล ได้คน เมนิก เมนิก เมนิก เมนิก เมนิก in de la companya de la companya de la companya de la companya de la companya de la companya de la companya de<br>La companya de la companya de la companya de la companya de la companya de la companya de la companya de la co the the contract of the contract of the contract of the contract of the contract of the contract of the contract of

- o Revisión, legalización y pegado de fotografías al certificado
- o Revisión, autorización y envío del certificado a la O.R.E.P.P.

 $\mathbf{r}$ 

 $\Delta\phi=1$ 

and company

the control of the control of the con-

فتتوه فالمتعور لهوانا المعادات

and the second when the

acerdocal market and

**Robert College** 

in such the

and then we have a strong with a parent offi-The committee of the committee of the state of the committee of the committee of the committee of the committee

(2012)

o Archivado de la relación

Salidas **del** proceso

tradition), que

salves and the present process of the

60

 $\sim 10^{10}$ 

o Certificado de estudios completo

Proceso general : Trámite único de titulación

Quien realiza el proceso : Alumno

Requerimientos para el proceso

o Registro de tema de tesis

o Elaboración de tesis

o Impresión de la tesis

o Constancia de servicio social terminado

o Petición de :

Cédula profesional

Trámite único de titulación

 $\ddot{\phantom{a}}$ 

# Descripción del proceso

El alumno se informa de los requisitos para el trámite en la Oficina de Servicios Escolares. Presenta los requisitos y complementa la solicitud con el registro de título, la expedición de cédula profesional y el cuestionario para egresados y recibe un comprobante del trámite.

Con el comprobante del trámite la Oficina de Revisión de Estudios Profesionales y de Posgrado le autoriza el comprobante de revisión de estudios para continuar el trámite de examen profesional.
# Procesos internos

- o Registro de tesis
- o Elaboración de tesis
- o Impresión de tesis
- o Terminación del servicio social
- o Registro de titulación
- o Obtención del comprobante de revisión de estudios

÷

÷

# Salidas del proceso

 $\mathcal{L}_1(\mathbf{z},\mathbf{z})$  .

Real Control

المتوارد والكافرة وأنافعوا

62

o Obtención del comprobante de revisión de estudios

'····

the motor of a factor of the second company of the second company of the company of the company of the company of the company of the company of the company of the company of the company of the company of the company of the

and the second control of the second

.<br>Lista e la compacto de desenvolver de la compactiva de la compactor de la compactación de la compactiva de la

a Robert College in the company of the company of the company of the company

Support Factor

 $\mathcal{L}_{\mathcal{A}} = \mathcal{L}^{(2)}(\mathcal{L}_{\mathcal{A}}) \mathcal{L}_{\mathcal{A}} \mathcal{L}_{\mathcal{A}} \mathcal{L}_{\mathcal{A}} \mathcal{L}_{\mathcal{A}} \mathcal{L}_{\mathcal{A}} \mathcal{L}_{\mathcal{A}} \mathcal{L}_{\mathcal{A}} \mathcal{L}_{\mathcal{A}} \mathcal{L}_{\mathcal{A}} \mathcal{L}_{\mathcal{A}} \mathcal{L}_{\mathcal{A}} \mathcal{L}_{\mathcal{A}}$ 

and the complete of the complete state of the complete of the complete of the complete of the complete of the<br>Second Second Second Second Second Second Second Second Second Second Second Second Second Second Second Second<br>

The construction of the COV

**Proceso general : Trámite único de titulación** Quien realiza el proceso : Oficina de Servicios.Escolares. Requerimientos para el proceso o Constancia de servicio social terminado o Petición de: Cédula profesional Trámite único de titulación

o Expediente del alumno

#### Descripción del proceso ÷

La Oficina de Servicios Escolares verifica la documentación entregada por el alumno y proporciona solicitudes. Una vez que el alumno ha llenado estas solicitudes las revisa y se le entrega el comprobante del trámite efectuado.

Localiza el expediente y lo depura elaborando una relación que es revisada, autorizada y enviada a la Oficina de Revisión de Estudios Profesionales y de Posgrado quien autoriza el comprobante de revisión de estudios.

#### Procesos internos

 $\ddot{\phantom{a}}$ 

- o Verificación de la documentación entregada
- o Entrega de solicitudes al alumno
- o Revisión de solicitudes

- o Entrega de comprobante
- o Localización y depuración del expediente del alumno
- o Elaboración de la relación

#### Salidas del proceso

64

o Autorización del comprobante de revisión de estudios

da dag en la commissione de característica de la commission de la condición de la propia de la stica por mal in the production of the state conductor and condition are in discussi and consider which release which proportions about the observe and in a analysis

ใส่ในที่ส่งของการการประเทศไทย เป็นเป็นที่ความสังค์การการประเทศไทย เป็นความเหตุการจะเหย็ดเกล้อยการ ofte to state security of a subset of the state of sight. As follows are a state of the consequence of

e en en

 $\overline{\mathbf{r}}$ 

.<br>The ACR of the Acres are the Hart List form According the Acres of the Second Acres of the Acres of the Acres

e argama

Proceso general : Trámite de Titulación y Certificado de estudios completo

Quíen realiza el proceso : Alumno

#### Requerimientos para el proceso

- o Regis1ro de tema de tesis
- o Elaboración e impresión de iesis
- o Regislro de lesis en la Secreiarla Auxiliar
- o Consiancia de servicio social
- o Recibo de pago de 60 centavos
- o Dos fotograflas !amaño credencial/óvalo

ž.

o En caso de extranjeros documento migralorio simple y legalizado·.

#### Descripción del proceso

Se informa de los requisitos necesarios para el trámite en la Oficina de Servicios Escolares en la que presentará todos sus documentos que completará con la solicitud de regisiro de titulación, expedición de cédula de trámite de titulación y certificado de estudios.

Recibe el comprobante del trámite de parte de la Oficina de Servicios Escolares y acude a la Oficina de Revisión de Estudios Profesionales y de Posgrado para que se le autorice la revisión de estudios y pueda continuar el procede de examen -profesional y reciba el certificado de estudios.

#### **Procesos internos**

- o Registro de tema de tesis
- o Elaboración e impresión de tesis
- o Registro de tesis en la Secretaría Auxiliar

 $\ddot{\cdot}$ 

- o Trámite de comprobante de cumplimiento del servicio social
- o Pago de recibo por 60 centavos en el modulo de pagaduría
- o En caso de extranjeros obtención del documento migratorio simple y legalizado

a contributo

المراجع<br>المراجع والمستعدد المستحدة

me participes soften.

- o Entrega de sus documentos
- o Recoger certificado de estudios en Ja Oficina de Revisión de Estudios Profesionales y de Posgrado

.<br>Til av David Honor (1986) er eksemblik honoriska vill i Sparn for tverke politik er fra en fr Show and it is that the state of the first program of the state of the state and substitution of the st and the property of the community of a material of the community of the

The control of the control of the control of the control of the control of the

and the complete the conference of the complete present and the

 $\hat{f}^{(1)}$  , where  $\hat{f}^{(2)}$  is a set of parameter of  $\hat{H}^{(1)}$  and of matrix

 $\mathcal{L}_{\mathcal{P}}(\mathbb{Z}/2\eta,\varphi,\sigma,\mathbb{Z}/2\eta,\mathbb{Z}/2\eta,\mathbb{Z}/2\eta,\mathbb{Z}/2\eta,\mathbb{Z}/2\eta,\mathbb{Z}/2\eta,\mathbb{Z}/2\eta,\mathbb{Z}/2\eta,\mathbb{Z}/2\eta)$ 

#### **Salidas del proceso**

**Continued** in

Professor Committee

66

#### o Certificado de estudios

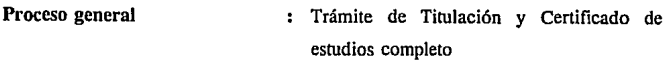

Quien realiza el proceso

Oficina de Servicios Escolares

. Requerimientos para el proceso

- o Comprobante de pago por trámite
- o Expediente del alumno
- o Fotografías del alumno

#### Descripción del proceso

Recibe y entrega comprobantes al alumno, localiza su expediente, lo depura y elabora una relación. Revisa, autoriza y envía la relación a la Oficina de Revisión de Estudios Profesionales y de Posgrado quien turna copias de la relación a la Oficina de Certificados.

 $\cdot$ 

La Oficina de Certificados envía los Certificados de estudio a la Oficina de Servicios Escolares quien recibe, revisa, legaliza y pega fotografías, para enviar los certificados a la Oficina de Revisión de Estudios Profesionales y de Posgrado, y esta los turna a la Oficina de Certificados donde se recaban las firmas de legalización y regresa los certificados de estudio a la Oficina de Revisión de Estudios Profesionales y de Posgrado quien finalmente autoriza el comprobante de revisión de estudios y le indica al alumno continuar con el trámite de exámenes profesionales y le entrega certificado de estudios.

#### Procesos internos

- o Verificación de documentación
- o Entrega· de solicitudes
- o Entrega de comprobantes
- o Realización y envío·de relación de alumnos

to a de la posto pola signa a partidade o ciudade o acomovo.

Statistics.

 $\gamma_{\rm c}$  ,  $\gamma_{\rm c}$  ,  $\gamma_{\rm c}$  ,

ż

 $\ddot{\phantom{a}}$ 

# Salidas del proceso

 $\epsilon$  ,  $\epsilon$  $\mathcal{E}_1$  for  $\mathcal{E}_2$ 

U Hall

s col

o Autorización para continuar con trámite de examen profesional y entrega de certificado de estudios

station of the control of the control of the control of the control of the control of the control of the control of the control of the control of the control of the control of the control of the control of the control of t

 $\mathcal{L}_{\text{int}}$  is

**Contractor** 

as anticipated constitution and decision of which

 $\epsilon_{\rm{max}}$ 

and the second complete with the

**Construction** 

 $\sim 2.7$ 

i<br>Tan

**Southern Read** 

Police Roman

والتواويد والمواقف

**Service** 

المتحلة أحيوان

Proceso general : Examen profesional

Quíen realiza el proceso : Alumno

Requerimientos para el proceso

o Comprobante de revisión de estudios autorizado

 $\ddot{\phantom{a}}$ 

o Comprobante de pago sellado

o Tesis impresas

o 9 fotografías de titulación y 4 de filiación

Descripción del proceso

El alumno deberá entregar copia de su tesis impresa en los siguientes lugares: biblioteca del plantel, biblioteca central, cllnica periférica, plantel inventarios y entregar sus fotografías y cinco tesis con el Vo.Bo. de su director de tesis a la Oficina de Servicios Escolares.

Se presenta a la Secretaría Auxiliar con sus requisitos para que se le asigne jurado, fecha y hora de examen y llena un borrar de citatorio.

Se presenta en la Oficina de Servicios Escolares donde entrega la documentación requerida y recibe citatorio de Tesis Testadas y avisos para profesores, después acude al Secretaría Auxiliar donde se le autorizan y resellan los citatorios.

Recaba firmas de enterado de los sinodales y les entrega tesis a cada uno, cuando recaba todas las firmas entrega en la Oficina de Servicios Escolares los citatorios

**See all experiences** 

Taylor

cinco días antes del examen. Finalmente sustenta el examen profesional y recibe constancia.

#### Procesos internos

- $\ddot{\phantom{a}}$
- o Pago por concepto de trámites
- o Entrega de tesis en los lugares requeridos
- o Solicitud de fecha y hora de examen
- o Recabo de firmas de sinodales para citatorios a examen

÷

and the company of the company of the com-Portugal and provide

art a tha ann an trìochdadh ann an Alba an Cuid Multiple Cuid S المحامل في إلى المعادل أن أن المعادل المعادلة العالمية المعادل المعادل المعادل المعادلة المعادلة المعادلة .<br>กรรษฐมนใช้ ซึ่งไปอย่างการเจ้า เจ้าจะมีการเจ้า เป็นการเจ้า เจ้าจะมีการเจ้า เจ้าจะมีการเจ้า เจ้าจะมีการเจ้า เจ้า

njasten.<br>S

- o Entrega de tesis a sinodales
- o Sustentación de examen

## Salidas **del** proceso

70

o Constancia de examen

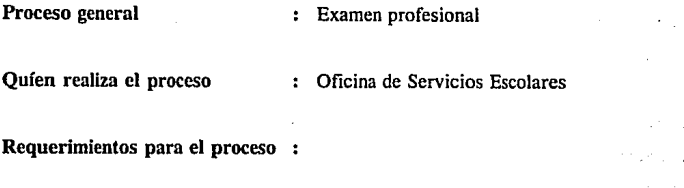

- o Historias académicas
- o Expediente del alumno
- o Fotografías del alumno
- o Recibo de pago de trámites del alumno

# Descripción del proceso

Revisa la documentación requerida del alumno y localiza su<sub>a</sub>historia académica. Elabora citatorio ta testa abre expediente y archiva por fecha, revisa y autoriza el citatorio que entrega al alumno.

Localiza el expediente del alumno y elabora acta y constancia de expediente. Si es el caso se anexa una forma para mención honorífica.

i Albert

 $\alpha$  is a finite set of  $\alpha$ 

Pega fotografías en el acta de examen profesional y anexa instructivo del llenado del acta, solicitud de pago a sinodales y archiva; recibe, revisa y archiva agenda y conserva el pago.

Localiza el expediente del alumno para entregarlo a los sinodales, recibe y revisa el llenado, firma del acta y solicitud de pago a sinodales y paga a sinodales.

Separa actas de examen y si es caso de mención honorifica turna a firma a Exámenes Profesionales.

Separa copia de examen profesional, la archiva y elabora una relación, revisa, autoriza y envía, si es el caso, con folios cancelados a Exámenes Profesionales quien le envía copia de la relación de alumnos para que sea archivada. Anota en la agenda el folio del acta y la fecha de envío del expediente.

#### Procesos **internos**

72

- o Localización de historia académica
- o Elaboración de ·citatorio ta testa
- o Localización de expediente del alumno
- o Elaboración de acta y constancia de expediente
- o Pegado de fotografías en el acta de examen
- o ·Localización de expediente para entrega a sinodales

Ł.

÷

- o Pago a sinodales
- o Separación de actas de examen
- o Elaboración de relación de alumnos
- o Actualización de la agenda

Salidas del proceso

- o Pago a sinodales
- o Depuración del expediente del alumno

 $\ddot{\phantom{a}}$ 

73

. . .

nan bilan

.<br>Listo tähtetti

di sanni

al amazonti

the world allow the state with a proposal complex of the

الوقوع والأمراء ومعجل والمتحمل والمرارات المحارب والمتحال فالمال

 $\mathcal{A}$ 11

Wangkara Sale Kokumati wa Mare

المتعاطف والمحاسبين والمتحدث

 $\mathcal{A}$  , where  $\mathcal{A}$  is a subset of  $\mathcal{A}$  , and  $\mathcal{A}$ 

o Actas de examen profesional

 $\sim$  .

الأكلالية

i katiya S

and consideration

Proceso general : Seminario de titulación

Quíen realiza el proceso (Alumno

Requerimientos para el proceso

- o Tener cubierto el 100% de créditos
- o Haber concluido el servicio social
- o Registro en la Coordinación del Seminario

 $\ddot{\phantom{a}}$ 

o Fotogratias

Descripción del proceso

El alumno entrega en la Oficina de Servicios Escolares tres fotogratias tamaño infantil y acude a la Coordinación de Seminario a una entrevista para definir el área a cursar.

L.

Revisa las relaciones publicadas de alumnos aceptados en las diferentes áreas y efectúa el pago de inscripción en la caja de la facultad.

Entrega en la Oficina de Servicios Escolares requisitos y recibe constancia de inscripción y puede solicitar su credencial en la biblioteca.

En caso de tener adeudo de algún documento recibe citatorio y regulariza su situación en la Oficina de Revisión de Estudios Profesionales y de Posgrado y el responsable del área de seminario le entrega la constancia de aviso.

En caso de haber solicitado certificado el alumno acude a la Oficina de Servicios Escolares por comprobantes de revisión de estudios y certificación.

#### Procesos internos

 $\ddot{\cdot}$ 

- o Registrarse en la coordinación de seminarios
- o Entrega de documentos en Oficina de Servicios Escolares.
- o Pago de inscripción en caja de la facultad
- o Acudir a entrevista para definición de área

 $\alpha$ 

- o Sacar constancia de servicio social terminado
- o En caso de tener adeudos documentales regularizar situación

# Salidas del proceso

k lektronic

o Inscripción al seminario de tesis,comprobante de revisión de estudios .. o certificado de estudios

 $\mathcal{L}^{\text{max}}$ 

and the process of the company and makes

sion in the 24 percentative

مراقع الجارورين ووريا فيراد والمراد

...<br>Richard L. C. County Report of the County of the County of the County of the County of the County of the Count

 $\mathcal{L}(\mathcal{A})$  and  $\mathcal{L}(\mathcal{A})$  .

**Contract Contract** 

process that the control of the construction of the construction of the Application of the construction of the .<br>Starten i de la financia de 1930, a la financia del terminato del contra la falla del proporcio the about the sound of the state of the control and about the change

**Proceso general : Seminario de titulación** Quien realiza el proceso : Oficina de Servicios Escolares

#### Requerimientos para el proceso

o Relación de alumnos con terminación de carrera

÷

- o Expediente de los alumnos
- o Documentación del alumno

·Descripción del proceso

La Oficina de Servicios Escolares actualiza la relación de alumnos que concluyeron la carrera y la entrega a la coordinación de seminarios quien confirma las fechas de la promoción y las envía a la Oficina de Servicios Escolares.

La Oficina de Servicios Escolares una vez que han sido publicadas las promociones atiende a los alumnos, localiza su expediente, les proporciona solicitud y pega fotograffas. Separa y ordena los-expedientes alfabéticamente.

La Coordinación del Seminario entrevista a los alumnos, asigna y autoriza área y remite solicitudes por medio de una relación a la Oficina de Servicios Escolares quien recibe y anota área e intercala la solicitud a los expedientes correspondientes. Elabora relación de alumno5 aceptados y envía copia a la coordinación del servicio social. La Oficina de recibe de los alumnos los requisitos, la solicitud completa y la incorpora al expediente, además elabora relación de alumnos inscritos y la envla a la Coordinación del Seminario y a la Oficina de Revisión de Estudios

Profesionales y de Posgrado.

La Oficina de Revisión de Estudios Profesionales y de Posgrado envia a la Oficina de Servicios Escolares los citatorios de los alumnos los cuales revisa y envía a la Coordinación del Seminario.

Se elaboran constancias de inscripción a seminario y se envían a la Coordinación de Seminario, para su distribución a Jos responsables de área.

Se reciben los certificados que envía la Oficina de Certificados, los cuales se revisan, legalizan y se les pegan las fotografias correspondientes para anexarlos a los expedientes, se elabora una relación se anexa la documentación del trámite y certificado de estudios y -se envía a la Oficina de Revisión de Estudios Profesionales y de Posgrado quien recibe, autoriza y envía certificado de estudios junto con comprobante de revisión de estudios.

La Oficina de Servicios Escolares recibe, revisa y abre expediente e intercala la documentación, entrega a los alumnos certificado de estudios y comprobante de revisión de estudios.

Se reciben las constancias del curso calificadas y firmadas por los responsables de área, se revisan e interalan a los expedientes junto con fotocopia de la historia académica. También se recibe la documentación del examen que se incorpora al expediente, se elabora actas de examen y se pegan fotos.

#### Procesos internos

o Actualización de la relación de alumnos que concluyeron la carrera

o Publicación de convocatoria y requisitos para seminario

t

- o Localización de expedientes de alumnos que se van a inscribir
- o Elaboración de relación de alumnos aceptados
- o Recepción de requisitos y solicitud del trámite
- o Elaboración de alumnos inscritos
- o Elaboración de constancias del curso

#### Salidas **del** proceso

o Constancias de los cursos

*. :.* •' .... ;.; **. :· .. d: .** . 1: .. ··,. where it of the supercolumn results of the Section of Languineau and the common space de l'occupacion destinate economent de la característica de la proporció a la diferencia destinación de

... ~· ¡ ,.. 1-: •• , ;¡. •' . . .. 1 •. *.·:'* . •.·:

saw since our control was made interests an appropriation

,; ....

والمستور الموارثة والمرا The construction of the يتهجم والمواريخ والمتحدث mind recept of protocers against لواحظ ووجهش وقراء وبالرزاب راوي وقفاء

# ESTA TESIS <mark>no debe</mark><br>Salir de la Biblioteca

# **CAPITULO 2 ANALISIS DE LOS PROCESOS ACTUALES Y FACTIBILIDAD** DE LA AUTOMATIZACION

# **ANALISIS DE LOS PROCESOS ACTUALES Y FACTIBILIDAD DE LA AUTOMATIZACION**

En este capítulo se analizarán cada uno de los procesos que se llevan acabo en la Oficina de Servicios Escolares, sus objetivos y requerimientos, pudiendo llegar con esto a una conclusión de factibilidad o no, para la elaboración de un sistema que automatice dichos procesos.

# **NECESIDADES DE LA OFICINA DE SERVICIOS ESCOLARES**

Como ya se ha visto en el capítulo uno, los procesos que se llevan acabo en la Oficina de Servicios Escolares son varios, aún cuando la mayoría de ellos están relacionados entre sí, resultan ser demasiado tediosos y repetitivos, llevándose un tiempo considerable para su realización debido a la cantidad de información que se tiene que consultar y al número de pasos que se siguen.

A través de las entrevistas con el personal y con las autoridades correspondientes de la Oficina; se definieron sus objetivos, reglas, procedimientos y requerimientos necesarios para poder manejar todos los procesos que se efectúan en la misma.

A continuación se muestran los diagramas de flujo con el fin de poder analizar cuáles .de los procesos pueden ser automatizados y en qué pasos .de los mismos se aplicará, esto es debido a que en todos los procesos existen pasos que se realizan de manera manual y que no pueden ser reemplazados. Los pasos que son factibles de ser automatizados en los procesos se encontrarán encerrados por una línea punteada.

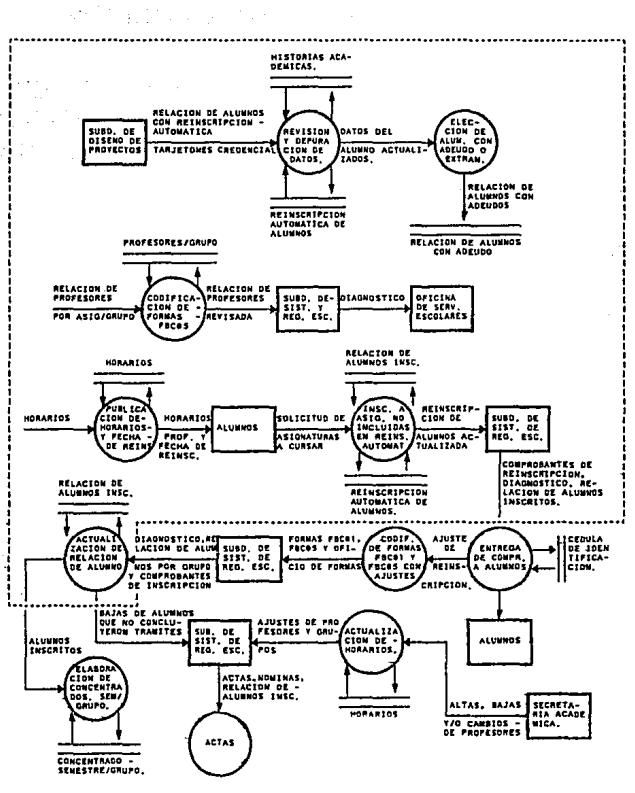

FIGURA 1. REINSCRIPCIONES

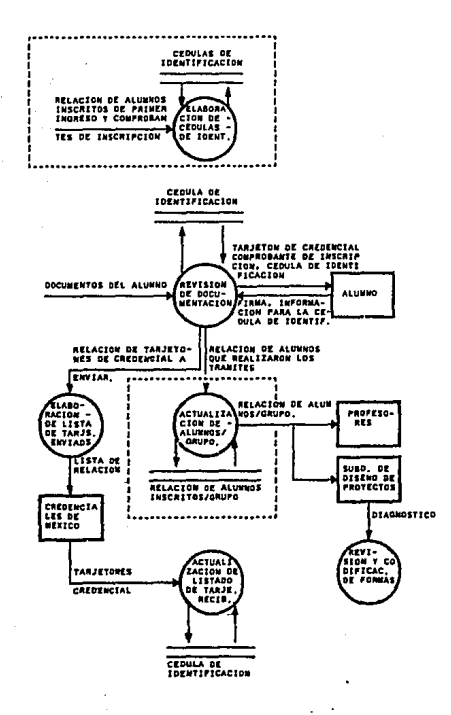

FIGURA 2. INSCRIPCIONES

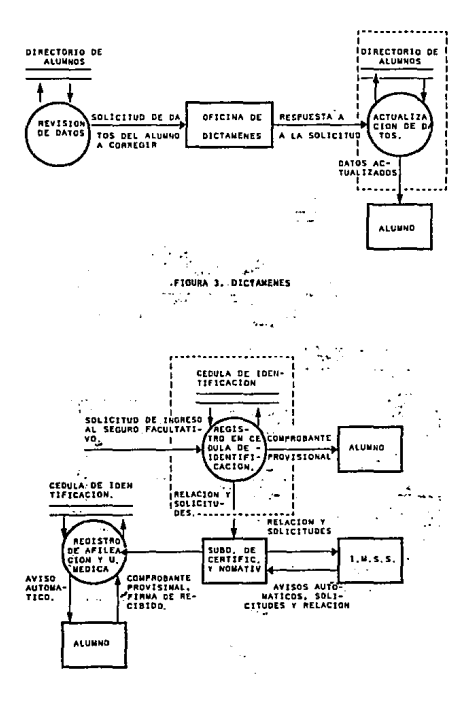

FIGURA 4A.1MGRESO AL SEGURO FACULTATIVO TRANITADO

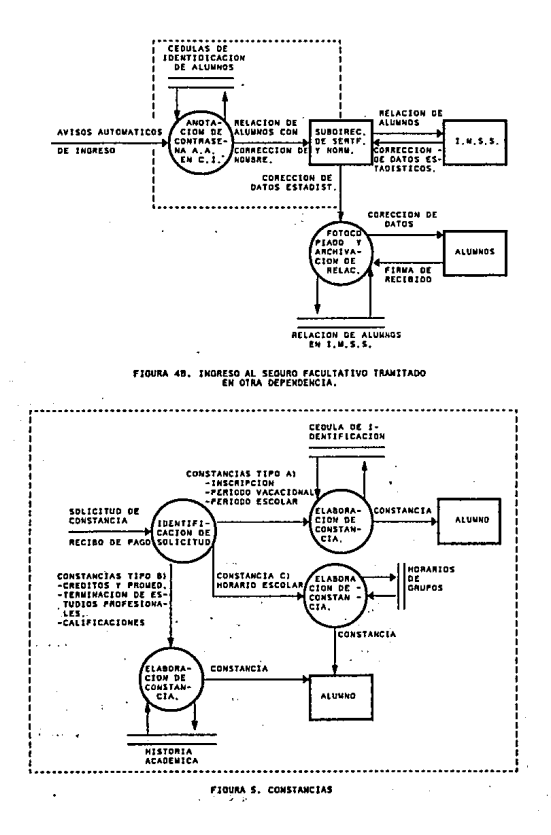

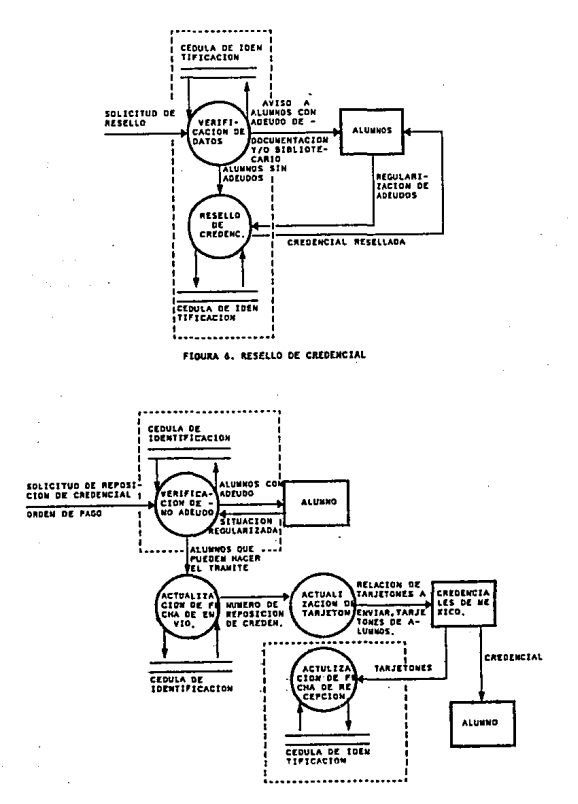

FIGURA 7. REPOSICION DE CREDENCIAL

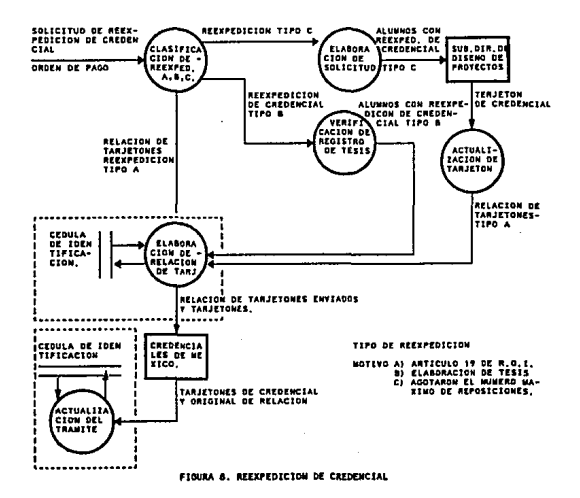

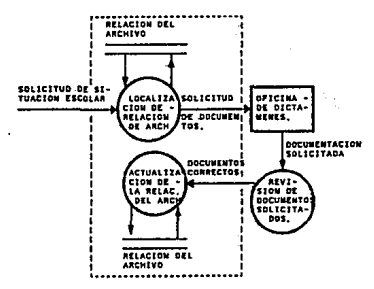

#IGURA 9, SOLICITUD DE IMFORMES V/O DOCUMENTOS

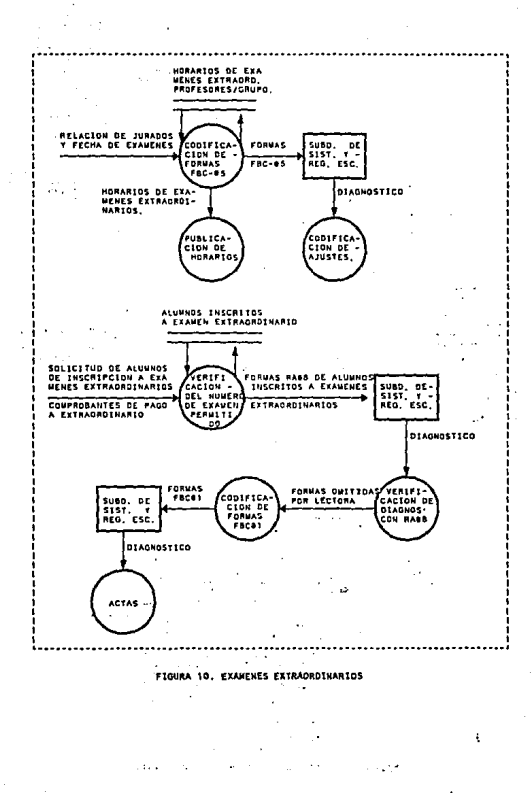

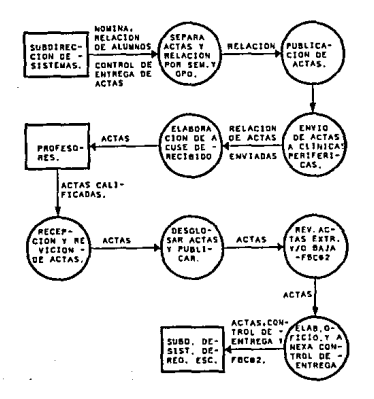

FIGURA 11, ACTAS

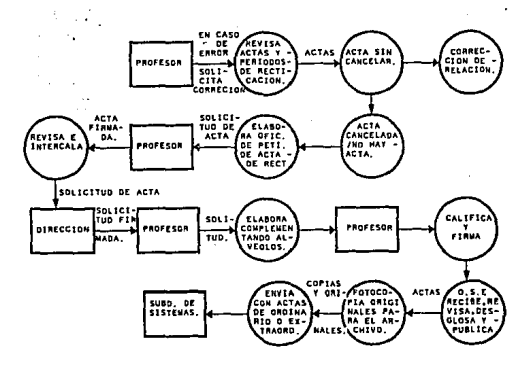

FIGURA 12, CORRECCION Y ACTAS DE RECTIFICACION.

# Análisis de los procesos actuales y factibilidad de la automatización

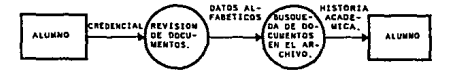

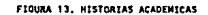

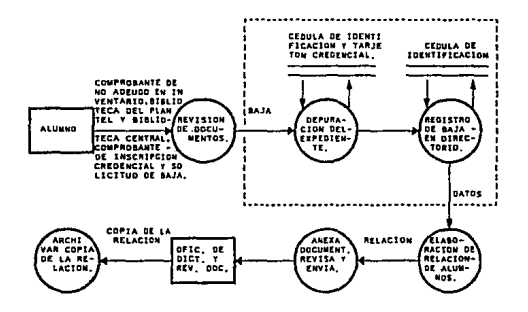

FIGURA 14. BAJA DEFINITIVA VOLUNTARIA

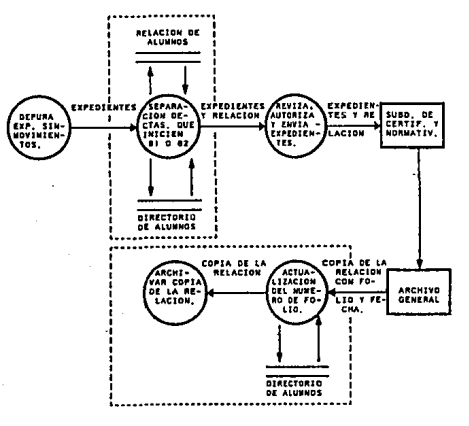

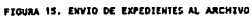

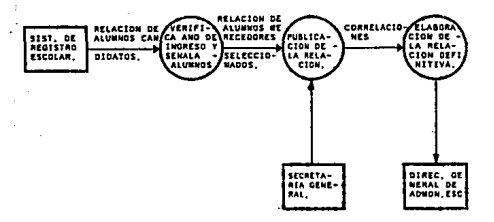

FIGURA 15. RECONOCIMIENTO-AL MERITO UNIVERSITARIO

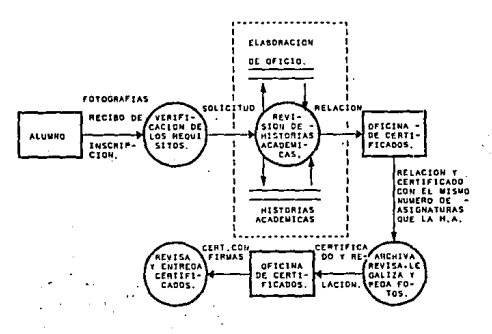

FIGURA 17. CERTIFICADO DE ESTUDIOS INCOMPLETO

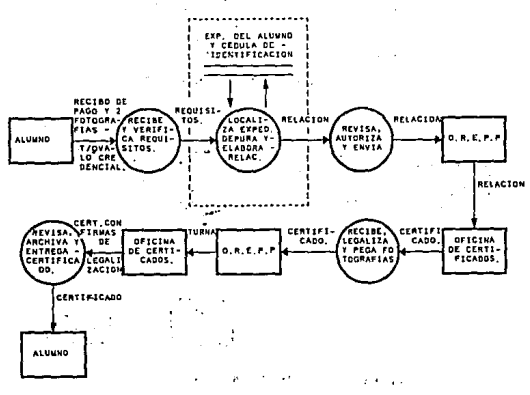

FIGURA 18. TRANITE UNICO DE CERTIFICADO DE ESTUDIOS COMPLETO

 $\ddot{\phantom{0}}$ 

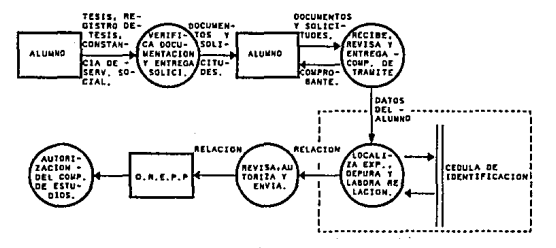

FIGURA 19, TRANSTE UNICO DE TITULACION

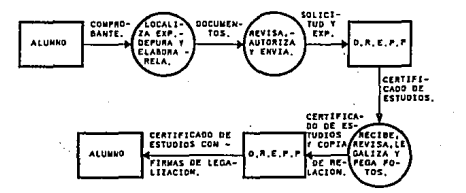

20. TRANITE DE TITULACION Y CERTIFICADO

#### DE ESTUDIOS CONFLETO

93

ù,

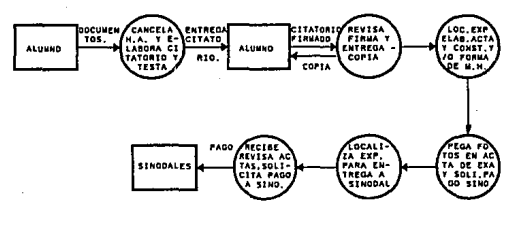

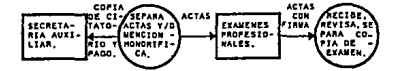

FIGURA 21. EXAMEN PROFESIONAL

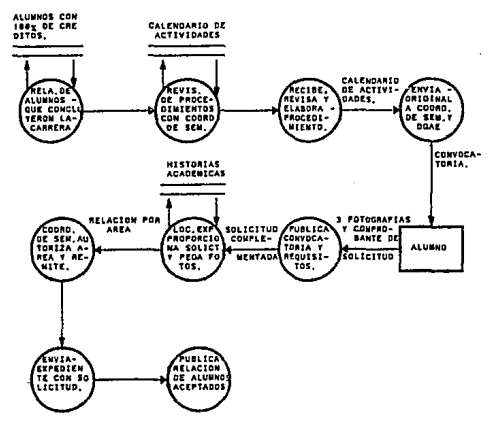

FIG 22. SENIMATO DE TITULACION

# REQUISITOS DE OPERACION

# REINSCRIPCIONES

- o Cargar información de historias académicas
- o Elaborar resumen de historias académicas
- o Generar Ja información de Jos alumnos con doble inscripción a ordinario
- o Generar información de Jos alumnos con NP en asignaturas cUnicas
- o Generar infonnación de Jos alumnos con adeudo
- o Cargar grupos y asignaturas ofrecidas en el periodo actual para ordinario
- o Cargar grupos y asignaturas ofrecidas en el período actual para extraordinario largo
- o Realizar Ja preinscripción de alumnos con reinscripción automática
- o Establecer cupos de asignaturas optativas de acuerdo a la reinscripción del periodo anterior
- $\circ$  Establecer cupos de asignaturas para recursamientos, de acuerdo al número de autorizaciones dadas
- o Inscripción de los alumnos a asignaturas optativas, recursarnientos y/o extraordinarios largos
- o Elaboración de comprobantes provisionales
- o Reportes de cupo de orainarios por tumo
- o Repones de cupos de extraordinarios largos por tumo
- o Creación de los archivos de reinscripción que se envían a DGAE de .ordinario
- o Creación de los archivos de reinscripción que se envlan a DGAE de extraordinarios largos
- o Relación de alumnos inscritos en ordinario
- o Relación de alumnos inscritos en extraordinario
- o Ajustes a reinscripción de ordinario
- o Ajustes a reinscripción de extraordinario largo
- o Actualización de cédulas de identificación

#### **INSCRIPCIONES**

- o Cargar información de alumnos de primer ingreso
	- o \_Dar de alta cédulas de identificación para alumnos de primer ingreso

12000000

 $\alpha$  .

o Ajustes de inscripción

#### **DICTAMENES**

 $\ddot{\phantom{1}}$ 

- o Consulta de cédulas de identificación
- o Actualización de cédulas de identificación .

#### **INGRESO AL SEGURO FACULTATIVO**

o Actualización de cédulas de identificación.

#### **INGRESO AL SEGURO FACULTATIVO TRAMITADO POR OTRA DEPENDENCIA**  the second companies and

as do not as in the company of the service

 $\mathcal{L}_{\mathcal{F}}$ 

 $\chi_{\rm{B}}$  ,  $\chi_{\rm{B}}$ 

ويتعاص singles today of

 $\mathcal{P}_i$ ., O. Actualización de cédulas de identificación.  $\mathcal{P}_i$ .  $\mathcal{P}_i$ 

96

professional control of the con-

# **CONSTANCIAS**

- o Consulta de la situación escolar del alumno que solicita la constancia
- o Consulta de la información que requiere la constancia
- o Elaboración de constancia

#### **RESELLO DE CREDENCIAL**

- o Consulta de la cédula de identificación ·del alumno para verificar la fecha de último resello
- o Actualización de la cédula de identificación

# **REPOSICION DE CREDENCIAL**

- o Consulta de no adeudo del alumno
- o Actualización de la fecha de recepción del tarjetón credencial y de la fecha de reposición

 $\mathbf{z} = \mathbf{z}$  , where  $\mathbf{z} = \mathbf{z}$ 

#### **REEXPEDICION DE CREDENCIAL**

 $\epsilon$  $\sim$ 

 $\cdot$ 

- o Consulta de cédula de identificación
- o Actualización de la fecha de envíp. a Credenciales de México
- $\circ$  Actualización de la fecha de recepción del tarietón.

#### **SOLICITUD DE INFORMES O DOCUMENTOS**

o Consulta de la situación escolar del alumno

 $\omega \ll 1$ 

**Análisis de los procesos actuales y factibilidad de la automatización** 

# EXAMENES EXTRAORDINARIOS

- o Dar de alta grupos y asignaturas ofrecidas en el período actual
- o Cargar información de alumnos con doble inscripción
- o Cargar información de alumnos con NP en asignaturas clínicas
- o Cargar información de alumnos con adeudos
- o Ajuste de cupos
- o Registro de extraordinarios
- o Elaboración de comprobantes provisionales de extraordinarios
- o Generación de los archivos de extraordinarios que se envían a DGAE
- o Ajuste de extraordinario

# RAJA DEFINITIVA VOLUNTARIA

- o Depuración de la cédula de identificación
- o Registro de baja en el directorio

# ENVIO DE EXPEDIENTES AL ARCHIVO

- o Cargar información de alumnos sin movimiento en los tres últimos años
- o Clasificación por motivo de envio
- o Beparar a los alumnos de cuentas que inicien con 81 u 82
- o Elaboración de la relación de alumnos e enviar
- o Actualización de la fecha de recibido y número de folio
### CERTIFICADO DE ESTUDIOS INCOMPLETO

o Consulta de la situación académica del alumno

### TRAMITE UNICO DE CERTIFICADO DE ESTUDIOS COMPLETO

- o Consulta de la situación académica del alumno
- o Depuración de la cédula de identificación

### TRAMITE UNICO DE TITULACION

- o Consulta de la cédula de identificación
- o Depuración de la cédula de identificación

### EXAMEN PROFESIONAL

- o Depuración de cédula de identificación
- o Registro de tesis
- o Registro de examen
- o Elaboración de citatorio tatesta
- o Elaboración de minutas

### SEMINARIO DE TITULACION

- o Registro de áreas de seminario de tesis y responsables por área
- o Registro de jurados para exámenes de cada área
- o Inscripción de alumnos a áreas de seminario
- o ·Elaboraeión de relación de alumnos por áreas de seminario

**Carl Douglasse** 

- o Elaboración de constancias de inscripción a seminario
- o Elaboración de protocolos de examen profesional

### **VENTAJAS DE LA AUTOMATIZACION**

Al desarrollar un sistema que lleve a la automatización de los procesos podemos considerar que se obtendrá como ventaja lo siguiente:

- o Eficiencia en la elaboración de procesos
- o Rapidez en el tiempo de respuesta
- o Información oporturia
- o Manejo fácil de la información
- o Reportes en un formato preestablecido
- o Almacenamiento histórico de la información de la información

 $\gamma$  and  $\mu$  are  $\gamma$  to a singlet  $\mu$  , and the same parameter  $\mu$  , and the same parameter  $\mu$ 

.<br>Province in Scientiful Common Lee Looking as the co **1980** the conductive profession of the problem of the second of ารณ์ของพระการประกอบประจำแห่งของการประชุม ค.ศ.

Y como otro punto a tomar en consideración es el poder liberar de tareas mecanizadas y repetitivas al personal encargado de los procesos; permitiéndoles realizar otras actividades para el bienestar de la Facultad.

 $\overline{V}$  and  $\overline{V}$  are  $\overline{V}$  . The contribution of the contribution of the contribution of the contribution of the contribution of the contribution of the contribution of the contribution of the contribution of the

kind outstand of the company of a

 $\cdot$   $\cdot$   $\cdot$ 

# **Análisis de los procesos actuales** *y* **factibilidad de la automatización CONCLUSION**

Debido al análisis hecho en este capítulo y a las ventajas que se pueden observar, se ha llegado a la conclusión de que es factible el desarrollo de un sistema para la automatización de trámites de los procesos que se realizan en la oficina de servicios escolares.

Cabe mencionar que el personal con el que cuenta esta oficina no está capacitado en cuanto a manejo de software se refiere, pero está dispuesto a cooperar y ser capacitado en el momento preciso para el uso eficiente del sistema.

# CAPITULO 3 OPCIONES PARA EL DESARROLLO DEL SISTEMA

### **OPCIONES PARA EL DESARROLLO DEL SISTEMA**

### ELECCION DE UN LENGUAJE

Una de las decisiones más importantes que se deben tomar al diseñar y construir un sistema grande de software, es la del lenguaje de programación que se va a utilizar en la aplicación del sistema. Como la mayor parte de los costos de un sistema de software se producen en las fases de prueba y mantenimiento del ciclo de vida, el empleo de una notación inapropiada para representar el sistema puede ser la causa de dificultades en las etapas posteriores del ciclo de vida. La elección de un lenguaje de programación apropiado reduce al mínimo las dificultades de codificar un diseño, ·reduce la cantidad de pruebas de programas necesarias y hace al programa más legible y, por tanto, más fácil de mantener.

La elección de un lenguaje de programación para un proyecto específico debe tener en cuenta tanto las características de ingeniería como las psicológicas.

### VISION PSICOLOGICA

Ben Shneiderman, en su libro software Psicológico, dice que el papel psicológico del software es "centrarse en los aspectos humanos tales como la facilidad de uso, la simplicidad de aprendizaje, la mejora en fiabilidad, la reducción de la frecuencia de error y el aumento de satisfacción del usuario, mientras se mantiene una garantía de eficiencia de la máquina, de la capacidad del software y de las restricciones del hardware" .

Varias características psicológicas aparecen como resultado del diseño de un lenguaje de programación. Aunque esas características no se pueden medir de forma cuantitativa, se reconoce su manifestación en todos los lenguajes de programación. En los siguientes párrafos se mencionaran esas características.

### **Uniformidad**

La uniformidad indica el grado en que un lenguaje usa una notación consistente, aplica restricciones aparentemente arbitrarias o incluye excepciones a reglas sintácticas o semántica.

### **Ambigüedad**

La ambigüedad de un lenguaje de programación es percibida por el programador. Un compilador siempre interpreta una sentencia de una única forma, pero el lector humano puede interpretar la sentencia de formas diferentes. Otra fuente potencial de ambigüedad es el uso no estándar de identificadores que tienen tipos de datos implícitos.

Una falta de uniformidad y la ocurrencia de ambigüedad psicológica, normalmente se dan juntas. Si un lenguaje de programación muestra los aspectos negativos de estas características, el código fuente será menos legible y la traducción desde el diseño más problemático.

### **Compactibilidad**

Lo compacto que sea un lenguaje de programación *es* un indicativo de la cantidad de información orientada al código que se debe retener en la memoria humana. Entre los atributos del lenguaje que miden lo compacto que es, se encuentran:

- o el grado en que el lenguaje soporte las construcciones estructuradas y el "troceado" lógico
- o los tipos de palabras clave y de abreviaturas que se pueden usar
- o la variedad de tipos de datos y las características impHcitas
- o el número de operadores aritméticos y lógicos

### o el número de funciones incorporadas

Las características de la memoria humana tienen un fuerte impacto en la forma en que se usa un lenguaje. La memoria y el reconocimiento humano se pueden dividir en dominios sinestético y secuencial.

La memoria sinestética nos permite recordar y reconocer las cosas como un todo. La memoria secuencial proporciona una forma de reconocer el siguiente elemento de una secuencia . Cada una de estas características de la memoria afecta a las características de los lenguajes de programación denominadas localización y linealidad.

### Localización

La localización es una característica sinestética de un lenguaje de programación. La localización se potencia cuando las sentencias se pueden cambiar en bloques. Cuando las construcciones estructuradas se pueden implementar directamente y cuando el diseño y el código resultante son altamente modulares y cohesivos, una característica del lenguaje que viola la localización es aquella que aporta o introduce al procesamiento discontinuo.

### **Linealidad**

La linealidad es una característica psicológica que se asocia con el concepto de mantenimiento de un dominio funcional. La percepción humana que se facilita cuando se encuentra una secuencia lineal de operadores lógicos. Las grandes

### **Opciones pam el desarrollo del sistema**

ramilicaciones ( y de alguna forma los grandes bucles) violan Ja linealidad del procesamiento.

Las características psicológicas de los lenguajes de programación tienen una importancia asociada a una nueva capacidad de aprenderlos, de aplicarlos y mantenerlos. Resumiendo, el lenguaje de programación colorea nuestra forma de pensar sobre los programas y de forma inherente limita la forma en que nos comunicamos con Ja computadora.

### **VISION DE INGENIERIA**

Una visión de ingeniería del software sobre las características de Jos lenguajes de programación se encuentra en las necesidades que puede tener un proyecto específico de desarrollo de software. Aunque se podrían derivar esotéricos requerimientos para el código fuente, podemos establecer un conjunto general de características de ingeniería:

- o facilidad de traducción del diseño al código
- o eficiencia del compilador
- o portabilidad del código fuente
- o disponibilidad del código fuente
- o facilidad de mantenimiento

El paso de codificación comienza tras haber definido, revisado y modificado en caso necesario el diseño detallado. El grado de facilidad de "traducción del diseño al código" · proporciona una indicación de. cómo se aproxima el lenguaje de programación a Ja representación del diseño.

Aunque los rápidos avances en velocidad del procesador y la necesidad de memoria han empezado a disminuir la necesidad de "código super eficiente", muchas

JOS

aplicaciones todavía requieren programas rápidos y "ajustados" (requerimiento de poca memoria).

Las críticas actuales a los compiladores de lenguajes de alto orden van dirigidas a la capacidad de producir código ejecutable rápido y ajustado.

Si el rendimiento de software es requerimiento crítico los lenguajes con compiladores optimizados pueden resultar más atractivos.

### **Portabilidad**

Keis in

La portabilidad del código fuente es una característica de los lenguajes de programación que se pueden interpretar de tres formas:

- o El código fuente puede ser transportado de un producto a otro y de un compilador a otro sin ninguna o muy pocas modificaciones.
- o El código fuente permanece inalteradq cuando cambia su entorno de funcionamiento (por ejemplo cuando se instala una nueva versión de  $\mathcal{A}_\bullet$ sistema operativo )
- o El código fuente puede ser integrado en diferentes paquetes de software sin que prácticamente se requieran modificaciones debidas a las características propias del lenguaje de programación.
- o De las tres interpretaciones de portabilidad, la primera es con mucho la más frecuente. La estandarización (por ISO -Organización Internacional de Estándares- y/o ANSI-Instituto Nacional Americano de Estándares) continúa siendo el principal esfuerzo para la mejora de la portabilidad de los lenguajes de programación.

Si la portabilidad es un requerimiento crítico, se debe restringir el código fuente al estándar ISO o ANSI, aunque existan otras posibilidades.

### **Disponibilidad de herramientas de desarrollo**

La disponibilidad de herramientas de desarrollo puede acortar el tiempo requerido para la generación del código fuente y puede mejorar la calidad del código. Muchos lenguajes de programación pueden ser adquiridos con un conjunto de herramientas que incluyen: compiladores, ayudas de formato para el código fuente; facilidades de edición incorporadas, bibliotecas, compiladores cruzados y otras.

### **Facilidad de mantenimiento**

La facilidad de· mantenimiento del código fuente es críticamente importante para cualquier esfuerzo no trivial de desarrollo de software. El mantenimiento no se puede llevar a cabo hasta que no se entienda el software. El código fuente final debe de ser leído y modificado de acuerdo con los cambios en el diseño. La facilidad de producción del diseño al código es un elemento importante en la facilidad de mantenimiento del código fuente. Además de las propias características de documentación de un lenguaje (por ejemplo longitud de identificación no limitada, etiquetado, definición de estructuras y tipos de datos) tienen una fuerte influencia sobre el mantenimiento.

Otros criterios importantes en la elección de un lenguaje que se deben tomar en cuenta son los siguientes:

o Los requerimientos del contratista del sistema. El contratista de un sistema de software puede especificar que se use un lenguaje de

programación particular y, en general, se debe respetar ese requisito. El contratista también puede proporcionar una lista de lenguajes aprobados, y se debe elegir uno de ellos para realizar el proyecto.

- o El tamaño del proyecto. Si el proyecto es muy grande, puede ser apropiado diseñar y aplicar un lenguaje de programación específico para él. Esto es cierto sobre todo cuando no se dispone de una aplicación razonable de los lenguajes existentes.
- o El conocimiento del personal de programación existente. Aunque no supone una dificultad especial para los programadores experimentados aprender un nuevo lenguaje, necesitan cierta práctica en un lenguaje antes de adquirir una verdadera competencia. Si no hay otros factores en contra, es deseable un lenguaje con el que este familiarizado el personal de programación.
- o El lenguaje de programación utilizado en proyectos previos. Esto está relacionado con el aspecto anterior, puesto que los programadores que han trabajado en proyectos previos ya están familiarizados con algún lenguaje de programación. Otra consideración importante es que el mantenimiento de los programas se dificulta cuando se utilizan muchos lenguajes.

La necesidad del manejo de grandes cantidades de datos ha hecho que en la actualidad contemos con un gran número de programas de software que buscan una manera de satisfacer estas necesidades. Debido a lo anterior han surgido en el mercado una gran cantidad de paquetes con diferentes características que ayudan a resolver las necesidades más exigentes, pero que a su vez implican un análisis profundo de las necesidades y soluciones que ofrece cada uno de ellos, lo que llega a complicar la elección apropiada.

### **OPCIONES**

A continuación se describirán algunos de los sistemas manejadores de bases de datos (DBMS) y de archivos que se encuentran disponibles actualmente en el mercado, que nos pueden ayudar a satisfacer los requerimientos de nuestro sistema.

a) Data Ease (Data Ease International, Inc.)

Permite la construcción de aplicaciones propias mediante menús. Es un lenguaje de consultas completo, pues hace búsquedas mediante instrucciones de programación y ejemplos. Cuenta con ocho tipos de campo : Carácter, numérico, Lógico, fecha, tiempo, campos generados automáticamente a partir de otros, campos ordenados en serie y asignación de color para destacar.

Data ease establece relaciones entre bases de datos mediante menús, posee tres niveles de seguridad, pero no posee patrones para la verificación de escritura.

b) R:Base (Microcrim, Inc.)

'R' es compatible con el lenguaje standard SQL, posee un pseudocompilador ; que lo hace veloz (en código C). Posee más de 70 funciones preprogramadas para usos matemáticos, estadísticos, financierós, lógicos, de cadenas trigonométricas y otros como comparaciones estadísticas entre campos. Soportá especificación de memoria expandida pero no soporta la memoria expandida de procesadores 286 y 386.

c) Advanced Revelation (Revelation Technologies)

Posee un manejo de menús con tres niveles de ayuda, además en manejo de datos cada registro es un arreglo dinámico tridimensional y se pueden establecer patrones múltiples para un mismo campo de introducción de datos. Establece la seguridad mediante el bloque de archivos. Es limitado en recursos de importación y exportación.

d) Paradox (ANSA de Borland Company, Jnc.)

Es un poderoso, sencillo y rápido manejador de archivos, que contiene aplicaciones preprogramas y búsquedas mediante ejemplos (QBE). Permite la apreciación de varias tablas y su lenguaje de desarrollo es menos poderoso en comparación con otros paquetes.

e) Dbase llJ plus (Ashton Tate Corp.)

ò,

Se ha convertido en el estándar del ambiente de microcomputadoras personales, tiene un buen rendimiento en microcomputadoras del tipo XT y AT con disco duro rápido. Ofrece tres modos de operación y es útil en aplicaciones en donde se manejen muchos registros. Las capacidades de realizar reportes de Dbase III plus son limitadas a etiquetas de correo y reportes en columnas, dichas limitaciones se salvan mediante el lenguaje ·integrado de programación.

a caracteristics.

**Service State Construction of the** 

 $\sim 10^{-1}$ 

113

t) Dbase *N* (Ashton Tate Corp.)

Posee las características antes mencionadas de DBase III plus mejorando algunas de ellas.

Dbase IV tiene un generador de aplicaciones mejorado y realiza búsquedas por medio de ejemplos. Se agrega un nuevo tipo de datos, el numérico de tipo flotante y Jos campos de tipo memo (texto}, pueden tener hasta 60 Kbytes de caracteres de texto en formato libre, estos pueden ser desplegados y tratados como de longitud variable, empleando en ellos otros comandos. Se pueden definir campos calculados, asignar valores de omisión, formatear y validar campos de distintas maneras, especificar condiciones y mensajes de error, trasladar información de la entrada anterior al añadir nuevos registros y todo esto sin necesidad de reprogramación.

Dbase IV soporta comandos de SQL y se puede accesar bases de datos, sin embargo, no se soportan intercambios bidireccionales de datos y acceso compartido a los datos de mainframes.

Dbase *N* funciona en microcomputadoras de IBM PC, XT, AT y compatibles.

g) Oracle (Oracle,Corp.}

El sistema de Base de Datos Oracle vendido por ORACLE Corporation, es un sistema que aunque no fue desarrollado por la IBM se apega fielmente al

lenguaje de consultas y a la interfaz con el usuario del producto SQL/DS de IBM.

Oracle funciona en muchos sistemas diferentes, incluyendo las computadoras DEC VAX y las similares a la IBM-370. Oracle utiliza el lenguaje de consulta SQL y permite que los programas de aplicaciones utilicen en SQL incrustado. Se ofrece el SQL incrustado para los lenguajes Cobol, Fortran y C. Además de una técnica de precompiladores para manejar el SQL incrustado, Oracle incluye una interfaz de llamadas que interpreta las proposiciones de SQL en el momento de la ejecución, en vez de compilarlas. Las llamadas de la interfaz de llamadas corresponden directamente a las proposiciones del precompilador. Aunque la interfaz de llamadas elimina el paso de precompilación cuando se prepara un programa de aplicaciones, es preferible utilizar la técnica de precompilación para los programas que se van a ejecutar varias veces. Como casi todos los sistemas.comerciales Oracle incluye un generador de informes.

La recuperación de caídas de Oracle se basa en archivos de imagen previa. El archivo de imagen previa contiene copias de los bloques de la base de datos que hayan sido modificados con las transacciones sin cometer. Estas copias se usan para el retroceso de las transacciones abortadas ..

El control de concurrencia de Oracle utiliza candados y permite un.grado todavía mayor de concurrencia por medio del uso del archivo de imagen previa. Esta técnica es una forma de control de concurrencia de multiversión en el que sólo se permiten dos versiones la de la imagen previa y la base de datos.

ORACLE es un DBMS totalmente portable a más de ochenta plataformas de hardware y sistemas operativos, incluyendo VMS, MVS, UNIX, MS-DOS, OS/2, MACINTOSH y otros, es distribuido ya que las capacidades de interconexión en redes y de bases de datos distribuidas de ORACLE se pueden usar para tener accesci a datos almacenados en servidores remotos. ORACLE es abierto, la arquitectura abierta de ORACLE integra sistemas DBMS ORACLE y no ORACLE, brinda acceso en forma transparente a datos de otras bases de datos relacionales como DB2 y SQL/DS de IBM, e incluso a bases de datos no relacionales y sistemas de archivo tales como RMS de DEC. ORACLE también interactúa con paquetes tales como: Lotus 1-2-3, dBASE y otros, ofrece un alto rendimiento, operación continua y soporte para bases de datos de gran tamaño. ORACLE tiene capacidad para producir reportes de alto nivel.

 $\sim$   $\sim$  El kernel de ORACLE RDBMS es el lenguaje de datos SOL. SOL es lo suficientemente simple para permitir a los usuarios principiantes el fácil acceso a los datos en un breve tiempo, aunado a esto es lo suficientemente poderoso de ofrecer a los programadores toda la habilidad y flexibilidad que en la parte de la partir ellos requieren.  $\mathbf{r} \rightarrow \mathbf{r}$  $\sim$  1.

SQL ha sido propuesto pot American National Standars Institute (ANSI), como la base para el lenguaje estándar para el manejador de sistemas de *•* bases de datos relacionales.  $\cdot$  $\sigma_{\rm{eff}}=1.25\%$ 

Las declaraciones del lenguaje de SQL son. frecuentemente divididas en  $\epsilon\star\epsilon_{\rm g}$ cuatro clasificaciones:

The control of the control of

 $\mathcal{L} = \mathcal{L}^{(1)}$  .

116

 $\ddotsc$ 

- Consultas. Declaraciones que obtienen datos existentes, en cualquier. combinación, expresión u orden. Las consultas siempre comienzan con la palabra reservada de SQL SELECT seguida de los datos deseados, y de las tablas o vistas que contienen los datos de origen. Las consultas no cambian los datos, estas solo obtienen información.

- DML (Data Manipulation Language). Declaraciones usadas para cambiar los datos en tres formas básicas: INSERT inserta nuevos renglones de datos en una tabla, UPDATE modifica valores de columnas en renglones existentes y DELETE borra renglones de tablas.

- DDL (Data Definition Language). Declaraciones para crear los objetos de la base . datos y para borrarlo cuando estos no son necesitados. Las declaraciones de DDL incluyen CREATE TABLE, CREATE VIEW, CREATE INDEX, CREATE SYNONYM, ALTER TABLE y sus correspondientes DROP's.

- DCL (Data Control Language). Declaraciones utilizadas para dar y quitar privilegio para accesar la base de datos (tal como GRANT CONNECT, RESOURCE, DBA),y para mirar los datos de la base de datos (tales como, GRANT SELECT y ,REVOKE DELETE), las declaraciones .de DCL permiten a un usuario otorgar a otros usuarios su manera de ver, cambiar y usar los datos de su tabla, y también pasar sus privilegios a otros usuarios (GRANT SELECT...WITH GRANT).

## ESTABLECIMIBNTO DE LOS CRITERIOS DE SELECCION

Entre las características más deseables en el manejador de bases de datos a seleccionar se encuentran las siguientes:

- o Que pueda manejar grandes cantidades de información
- o Que sea transportable
- o Que pueda crecer a ambientes más grandes
- o Facilidad y rapidez en la consulta de datos
- o Facilidad en la elaboración de reportes
- o Tiempo de desarrollo corto
- o Facilidad en la elaboración y manejo de las formas de captura
- o Seguridad en el acceso.almacenamiento y exportación de datos
- o Exportación e importación de la información en formato ASCII
- "O Compatibilidad con oiros manejadores de bases de datos

Aparte de las características antes mencionadas se debe de tomar en cuenta y como parte fundamental el-erecimiento de los datos debido a la descentralización de la Institución que hasta ahora ha llevado el manejo de la información de toda la universidad. Es necesario recalcar que la información es histórica y es necesario contar con ella-en el momento que sea solicitada.

### **SELECCION DEL SOFfWARE PARA LA IMPLANTACION**

Basándonos en nuestras necesidades primordiales y conforme a las ventajas y desventajas del software antes mencionado y sobre todo al tiempo disponible para el desarrollo se llegó a la conclusión de que el manejador de base de datos que más se ajustaba a nuestros requerimientos es el manejador de base de datos de Oracle. Es preciso mencionar que se cuenta con los conocimientos y experiencia necesarios en el desarrollo de sistemas basados en este manejador de base de datos, lo que nos permitirá implementar la solución a nuestro problema en el tiempo estimado y con la optimización de recursos en una forma adecuada.

# CAPITULO 4

# DISEÑO DEL SISTEMA

# **TECNICAS DE DISEÑO**

Antes de iniciar el desarrollo de cualquier producto es necesario plantear un diseño, con esta fase se tratan de evitar errores y confusiones al momento de construir el producto.

El diseño puede ser definido como el proceso de aplicar distintas técnicas y principios con el propósito de definir un dispositivo, proceso o sistema con los suficientes detalles como para permitir su realización física.

Si hablamos de desarrollo de un sistema no podemos hacer a un lado el diseño, pues ambos están íntimamente ligados, se debe considerar que el diseño es independiente del tipo de ciclo de vida que se elija.

El diseño como primer paso del desarrollo de sistemas requiere a su vez de la información generada por las etapas de análisis de requerimientos y definiciones funcionales del sistema.

Podemos mencionar dos tendencias en el diseño:

- o Et diseño de datos, que se enfoca sobre la definición de la estrucrura de.los datos
- o El diseño arquitectónico que define las relaciones entre los principales ·elementos estructurales del programa

Si se genera un buen diseño podremos satisfacer en forma adecuada los requerimientos del cliente y es por esto que en esta etapa se definen las representaciones adecuadas para lograr productos que no sólo cumplan con las necesidades del cliente, sino que sean satisfechas con calidad.

Si deseamos que el tiempo y los recursos destinados a la ingeniería de programación, que como bien se sabe es consumida por el mantenimiento, sean lo menos posible es necesario establecer un diseño adecuado y con calidad.

En la actualidad podemos contar con diferentes métodos para el diseño que van desde métodos basados en el flujo de los datos o en la estructura de los mismos hasta los que van orientados hacia datos complejos llamados objetos. Sin embargo todas las metodologías tienen una serie de características comunes:

- o. Un mecanismo para· traducir el dominio de la información al ambiente del diseño
	- o Una notación para refinamiento
	- o Algoritmos para refinamiento
	- o Criterios para valorar la calidad .

La arquitectura es un punto de gran importancia en el diseño de software, que se debe de basar en dos puntos: El algoritmo de solución y la estructura de datos que se utilizará.

La modularidad es un concepto de peso dentro del diseño, pues al aplicarlo el software se divide en elementos con nombres y direcciones separadas llamados módulos los cuales se integraran para satisfacer los requerimientos de un problema.

 $\sim$   $\sim$ 

La modularidad es un requisito mínimo que se debe establecer al software pues entre más pequeños se tengan los módulos estos serán más fácilmente manejables por el personal.

Al considerar un módulo se debe buscar que cada módulo sea capaz de desarrollar una y solo una tarea. La independencia de los módulos se mide en base a los siguientes dos criterios:

- o Cohesión
- o Acoplamiento

### **Cohesión**

Un módulo es coherente si ejecuta una tarea sencilla y requiere poca interacción con procedimientos que se ejecutan en otras partes del programa.

### **Acoplamiento**

El acoplamiento es una medida de la interconexión que existe entre módulos del programa. Al momento de diseñar el software se debe buscar el mínimo acoplamiento posible.

### **DISEÑO ARQUITECTONICO**

El diseño arquitectónico desarrolla una estructura del programa en módulos y . representa la relación de control entre éstos, como característica esencial establece las relaciones entre la estructura de los programas y la estructura de los datos.

'"·;·,

t. ×.

 $\mathcal{L} \times \mathcal{L}$ 

Existen varias herramientas que nos permiten establecer la definición formal del diseño, las cuales son:

1) Herramientas gráficas de diseño

El diagrama de flujo de datos, es la representación más ampliamente usada para el diseño arquitectónico, es un gráfico sencillo, básicamente consta de una caja que indica un paso en el proceso, un rombo que representa una condición lógica y una serie de flechas que muestran el flujo del control del programa.

2) Diagramas de caja

Estos diagramas de cajas tienen las siguientes características:

- o Dominio funcional, es decir, el ámbito de un ciclo o una decisión está correctamente definido
- o La transparencia arbitraria de control es imposible
- o El ámbito de los datos es fácilmente determinable
- o La recursividad es fácilmente representable

3) Lenguaje de Diseño de Programas

Un pseudocódigo es un lenguaje de diseño de programas, el cual utiliza el vocabulario de un lenguaje (español) y la sintaxis de otro, por ejemplo un lenguaje de programación.

Siguiendo el concepto de modularidad en el diseño del sistema y definiendo las relaciones entre los principales elementos estructurales del programa se definieron

l.26

los siguientes diagramas de bloques que englobarán todos los procesos dentro del sistema.

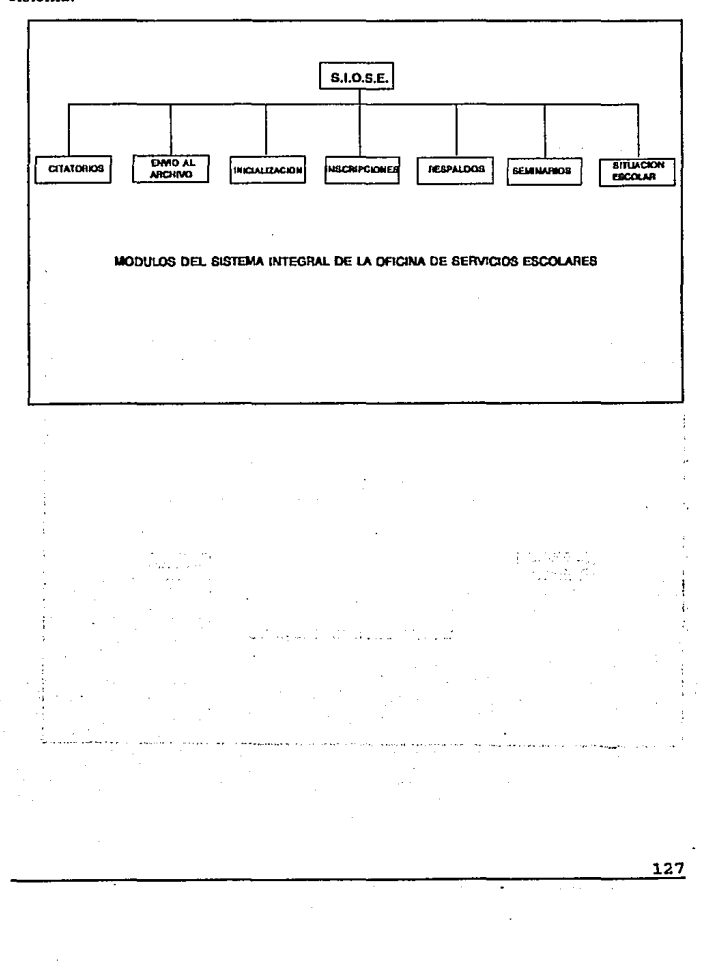

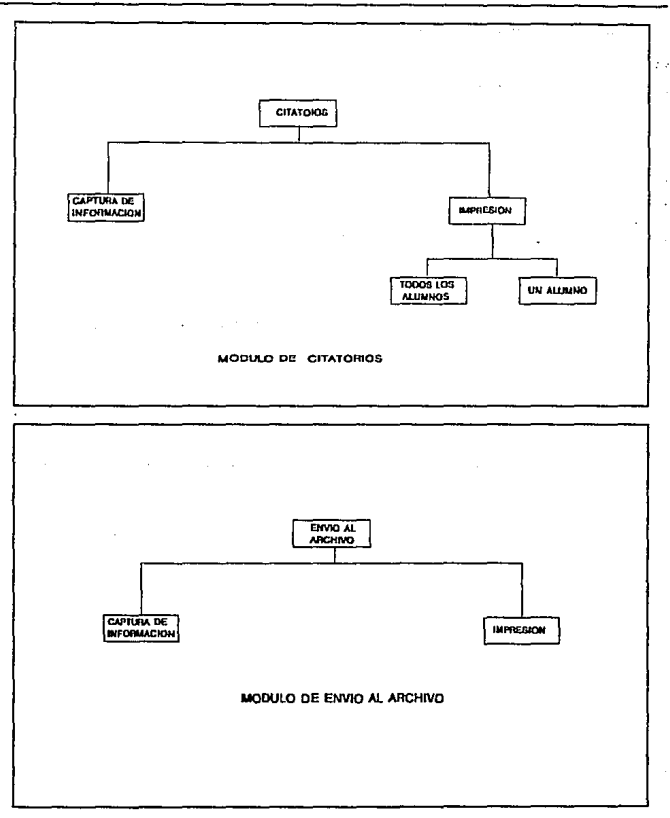

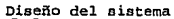

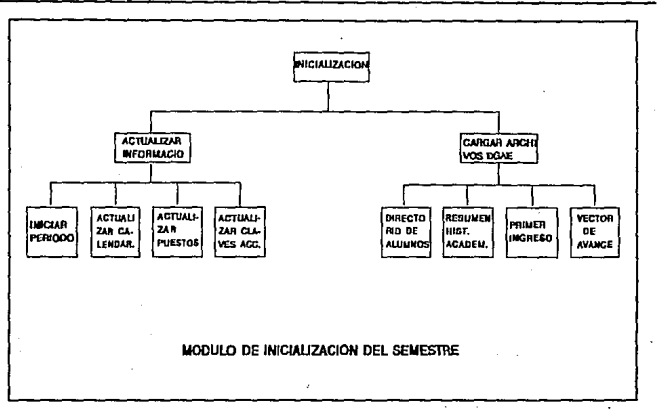

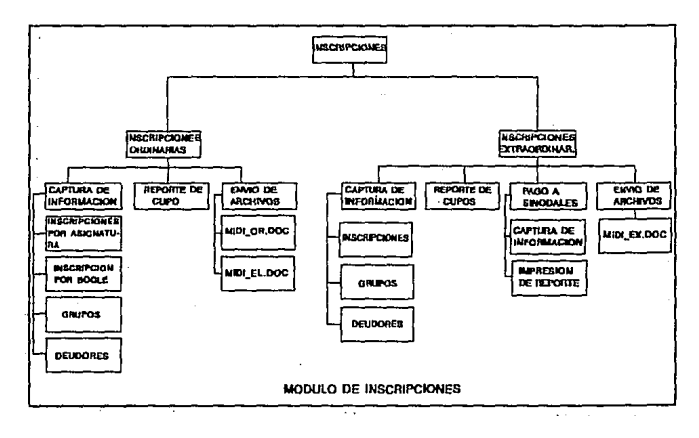

=

129

77. P

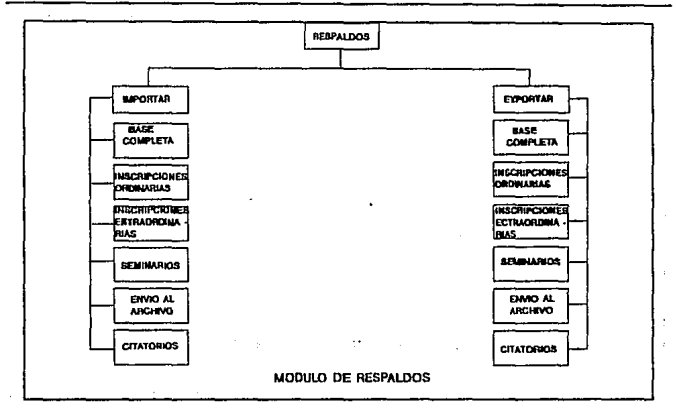

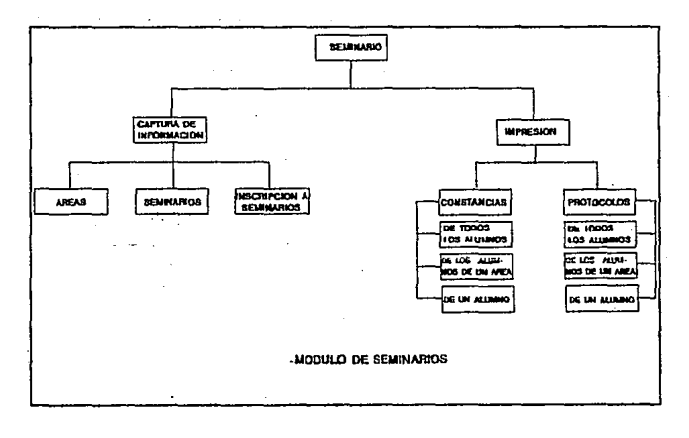

**Diseño del sistema** 

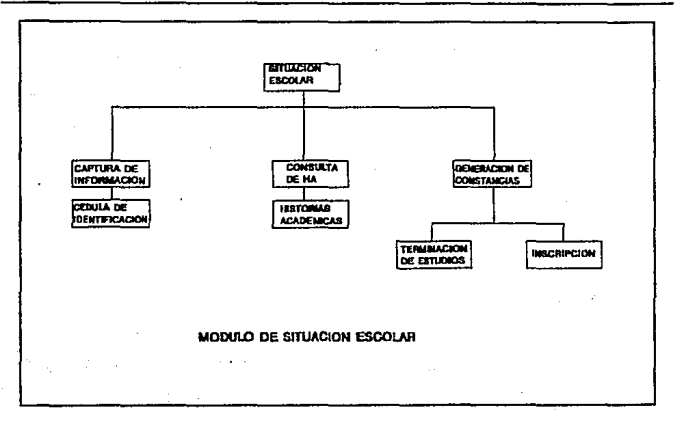

Una vez establecidos los diagramas de bloques del sistema y apoyándonos en el lenguaje de diseño de programación del diseño arquitectónico procederemos a establecer los requisitos de operación.

### REQUISITOS DE OPERACION

Los requisitos necesarios para la correcta operación del sistema son los siguientes:

- o Manejo de una clave de acceso al sistema que limite las operaciones dentro del mismo.
- o Un menú principal de fácil manejo desde el cual se puedan controlar la ejecución-de cualquiera de los procesos.
- o Un menú de fácil manejo por cada proceso que muestre las opciones

del mismo.

o Un menú que controle la impresión en los procesos que lo requieran.

- o Manejo de menúes a través de ventanas en forma de cascada que permitan visualizar el nivel en el que se encuentra el usuario y permitan regresar al menú anterior.
- o Formas de captura que permitan actualizar la información necesaria para cada proceso.

### **CITATORIOS**

- o Menú que facilite las opciones de captura de información y de impresión de documentos requeridos en este proceso.
- o Forma de captura de citatorios que permita dar de alta un tema de tesis, un jurado para el examen profesional y que registre a los alumnos que presentarán dicho examen, con pantallas de ayuda para consultar los profesores disponibles y mensajes que indiquen al  $\alpha_1^2\alpha_2^2\gamma_2^2$ usuario que se ha cometido un error.
	- o Menú de impresión que permita elegir el o los alumnos a los que se imprimirán los documentos requeridos en el proceso.
	- o Proceso que genere citatorios tatesta y minutas por alumnos o por el. grupo de alumnos registrados en un examen.

325.000

**Contact** 

# **ENVIO AL ARCHIVO**

- o Menú fácii de usar que contenga las opciones éle captura de infonnación y de impresión
- o Ménú de impresión de los documentos requeridos en este proceso.

132

63. PM

sing.

- o Forma de captura que permita registrar los datos de los expedientes que se enviarán al archivo general de la UNAM y que indique al usuario las causas de los posibles errores de captura.
- o Proceso que genere e imprima el reporte de los expedientes que se enviarán al archivo

### **INICIALIZACION DEL SISTEMA**

- o Menú que permita seleccionar las opciones de carga y actualización de información de forma simple.
- o Menú para la opción de actualización de : Calendario escolar, puestos de directivos, período y claves de acceso al sistema.
- o Forma dónde se pueda actualizar el calendario escolar
- o Forma que actualice la información en la base de datos.de los puestos directivos.
- o Forma que actualice la información en la base de datos de las claves de acceso al sistema. provide a con
	- o Proceso que actualice el período escolar vigente.
	- o Menú que muestre las opciones de carga de información de DGAE.
- o · Proceso que permita cargar la información de: Directorio de alumnos,

**Report Follows** فالمهاد والمتواطن والمتوارد والأفار المتعارف **Contractor** 

··historias académicas, vector de avance y primer ingreso.

### **INSCRIPCIONES**

ados este provincia

- o Menú que agilice la selección las opciones para inscripción ordinaria y extraordinaria.
- o ., Menú para la opción de inscripción a ordinarios que contenga: captura

de información, reporte de cupo y envío de archivos DGAE.

- o Forma de captura que permita el fácil registro de grupos de ordinario permitiendo actualizar los cupos y las vacantes de los mismos.
- o Forma de inscripción por asignatura que realice altas, bajas y cambios de asignaturas de varios semestres. Esta forma debe de verificar que el alumno tenga derecho a reinscripción en la asignatura solicitada.
- o Forma de inscripción por bloque que permita reinscribir a un alumno por un bloque de materias asignadas a un grupo. Este tipo de reinscripción es la que se efectuaría en el caso de los alumnos regulares.
- ·o Forma de captura de deudores que coloque a un alumno como deudor en cierta dependencia (Biblioteca, Oficina de Servicios Escolares, etc.) y que permita capturar el motivo del adeudo.
- o Proceso que genere reportes de cupo de los grupos de ordinario
- o Proceso que elabore los archivos de reinscripción de alumnos que se **CONTRACTOR** enviarán a DGAE.
- o Menú para la opción de extraordinarios que contenga: Captura de información, reporte de cupo, envío de archivos DGAE y pago a sinodales.
- o Forma· de captura que permita el fácil registro de grupos de extraordinario y de los profesores que aplicarán dichos exámenes.
	- o Forma de que permita el registro de extraordinarios. Esta forma debe de revisar si el alumno tiene derecho o no al extraordinario.
	- o Forma-de capnira.de deudores de alguna dependencia.
- o Proceso que genere reportes de cupo·para grupos de extraordinario.
- o Menú que presente las opciones para pago a sinodales.
- o Forma ·de captura que actualice profesores que sean sinodales de

extraordinarios.

- o Proceso que genere el reporte para el pago de sinodales de extraordinarios.
- o Proceso que elabore los archivos de registro a extraordinario que se enviarán a DGAE.

# **RESPALDOS**

- o Menú que muestre las opciones de Importación y E.xportación de respaldos.
- o Menú para la opción de Importación de respaldos que contenga: . Importación de la base completa, Importación de Inscripciones ordinarias, Importación de inscripciones extraordinarias, Importación de seminarios, Importación de envío al archivo e Importación de citatorios.
- o Proceso que importe las tablas de la base de datos completa.
- o Proceso que importe las tablas eorrespondientes a la opción de inscripción ordinaria.
- o Proceso que importe las tablas correspondientes a la opción de inscrlpciones extraordinarias.
- o Proceso que importe las tablas correspondientes a la opción de seminarios. d.
- o Proceso que importe las tablas correspondientes a la opción de envío al archivo.
- o Proceso que importe las tablas correspondientes a la opción de citatorios.
- o Menú para la opción de Exportación de respaldos que contenga:

Exportación de la base completa, exportación de inscripciones ordinarias, exportación de inscripciones extraordinarias, exportación de seminarios, exportación de envío al archivo e importación de cita torios.

- o Proceso que exporte las tablas de la base completa.
- o Proceso que exporte las tablas correspondientes a la opción de inscripción ordinaria.
- o Proceso que exporte las tablas correspondientes a la opción de inscripciones extraordinarias.
- o Proceso que exporte las tablas correspondientes a la opción de seminarios.
	- Proceso que exporte las tablas correspondientes a la opción de envío al archivo.
	- Proceso que exporte las tablas correspondientes a la opción de citatorios .

### . **SEMINARIOS**

- Menú que presente las opción de captura de información e impresión de Seminarios de Titulación.
- o Forma· de captura de áreas de Seminario de Titulación.
- o Forma de captura de Seminarios de Titulación.
- ci Forma de captura de inscripciones a Seminarios de Titulación.
- o Menú de impresión de que muestre .las opciones de: Impresión de Constancias se Seminarios e Impresión de Protocolos se titulación.
- o Menú que presente las opciones de impresión de Constancias de inscripción a Seminario' de Titulación.

- o Proceso que genere e imprima las constancias de Seminario de Titulación de todos los alumnos registrados en las áreas de seminario.
- o Proceso que genere e imprima las constancias de Seminario de Titulación a los alumnos de un área de seminario.
- o Proceso que genere e imprima la constancia se Seminario de. Titulación de un alumno.
- o Menú que presente las opciones de impresión de Protocolos.
- o Proceso que genere e imprima los Protocolos de titulación de todos los alumnos registrados en las áreas de seminario.
- o Proceso que genere e imprima los Protocolos de Titulación a los alumnos de un área de seminario.
- o Proceso que genere e imprima el Protocolo de Titulación de un alumno.

### SITUACION ESCOLAR

ò,

- o Menú que presente las opciones de: Cédulas de identificación, Historias Académicas y constancias escolares.
- o Forma de captura de actualización de los datos personales del alumno (dirección, teléfono, tutor, situación.escolar, etc.)
- o Forma de consulta de los movimientos académicos del alumno.
- o Menú de impresión que permita utilizar las opciones de constancias.
- o Proceso que genere e imprima constancias de terminación de estudios.
- o Proceso que genere e imprima ronstancias de reinscripción.

l.37

## **DISEÑO DE DATOS**

El diseño de datos consiste en seleccionar las representaciones lógicas de los datos (estructuras de datos), identificadas durante una fase de definición y especificación de requerimientos. Los puntos que se pueden considerar para seleccionar la estructura de datos más adecuada son los siguientes:

- o La simplicidad de implantación
- o El conocimiento del desarrollo
- o La facilidad de mantenimiento que presenta una estructura de datos

En todos los procesos debe de existir un Diccionario de Datos que nos permita establecer de una manera rápida y conocida el contenido de información de cada uno de los campos lógicos que componen una aplicación.

Si consideramos un diseño de datos para bases de datos, estas tareas incluyen el mapeo de entidades a tablas y la solución de arcos en las relaciones -entre 1as entidades, en sí este diseño se convierte en el diseño de la base de datos incluyendo los tamaños-óptimos de espacio.

Debido a la elección del lenguaje que se realizó capítulo anterior, el método de diseño de datos lo enfocaremos a un modelo de base de datos relacional (Ver apéndice B). ·

Las ventajas de utilizar un método de base de datos relacional son:

o La información-es presentada al usuario final con un modelo de datos simple. Sus requerimientos están formulados en términos del
contenido de la información y no reflejan ninguna complejidad en los aspectos orientados al sistema. Un modelo de datos relacional es lo que el usuario ve, pero no necesariamente lo que tisicamente se implemento.

- o Requerimientos de no procedimientos. Dado que no hay dependencia posicional entre las relaciones no se requiere de una estructura rígida y por lo tanto puede ser no procedural.
- o Dependencia de datos. El modelo de datos relacional elimina los detalles de estructura de almacenamiento y estrategia de acceso desde la interfase del usuario. El modelo proporciona un grado relativamente grande de independencia de datos.

El enfoque relacional posee bases matemáticas rigurosas que respaldan su teoría relacional, proporcionando simplicidad en las estructuras de datos utilizadas facilitando su uso y modificaciones; para poder obtener estas facilidades el proceso de normalización es la clave, por lo que se cuidará que a lo largo del desarrollo del modelo de base de datos se cumpla con las tres formas de normalización (Apéndice B) para proporcionar simplicidad en las estructuras de datos utilizadas.

## **ESTRUCTURA DE DATOS**

Partiendo del análisis de requerimientos de cada uno de los procesos y de su interrelación se identificaron las siguientes entidades.

ALUMNO AREA

ASIGNATURA BACHILLERATO CARRERA DELEGACION ENVIO ARCHIVO EX PROFESIONAL GRUPO GRUPO\_EXTRA HISTORIA ACADEMICA LUGAR\_ADEUDO PROFESOR SEMINARIO TESIS TIEMPO TIPO\_INGRESO

Estas entidades se relacionan de la siguiente manera:

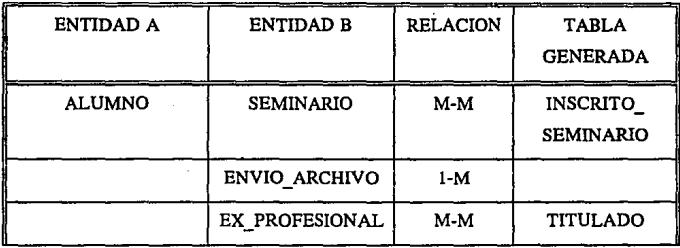

لواز کا کل

140

 $\bar{\alpha}$ 

 $\ddot{\phantom{0}}$ 

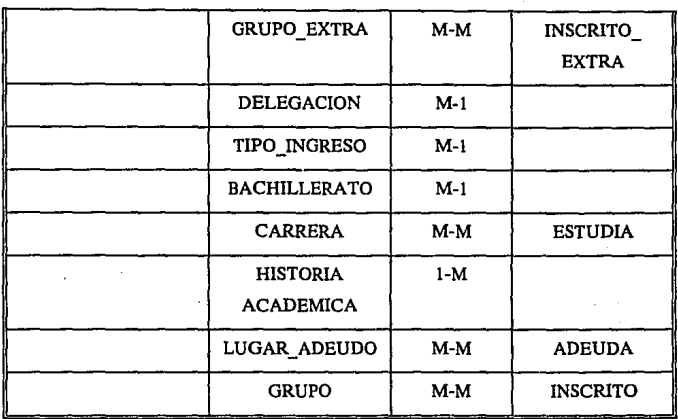

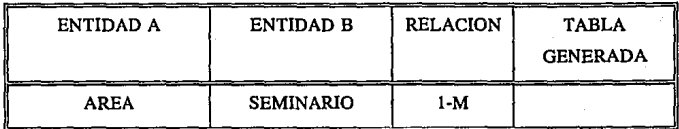

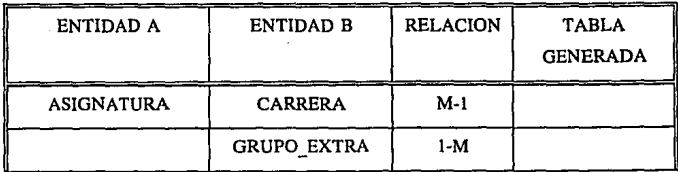

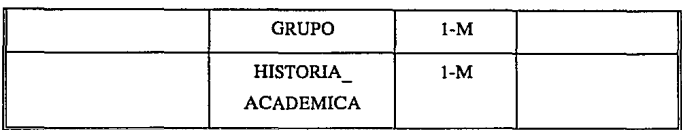

J.

 $\ddot{\phantom{0}}$ 

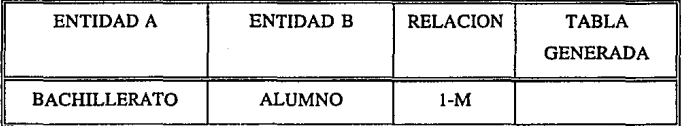

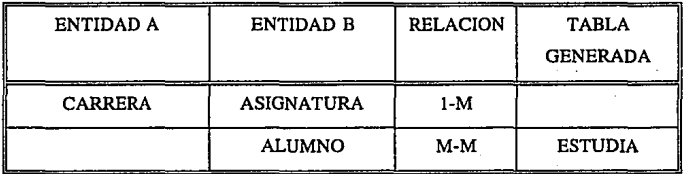

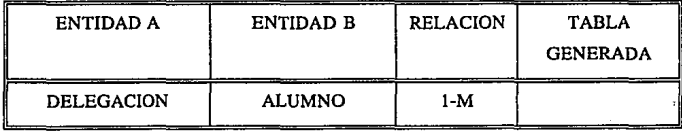

 $\bar{z}$ 

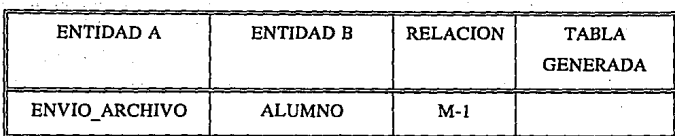

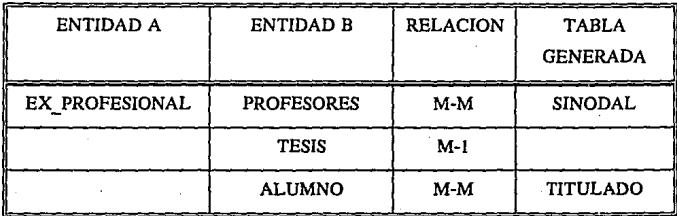

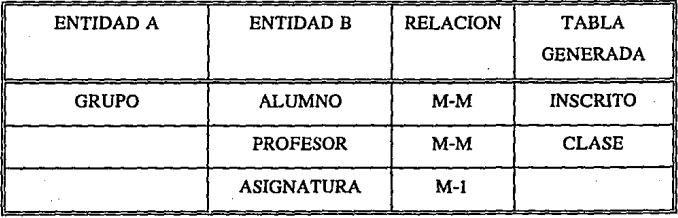

**Diseño del sistema** 

 $\overline{\overline{z}}$ 

k,

 $\sim 10$ 

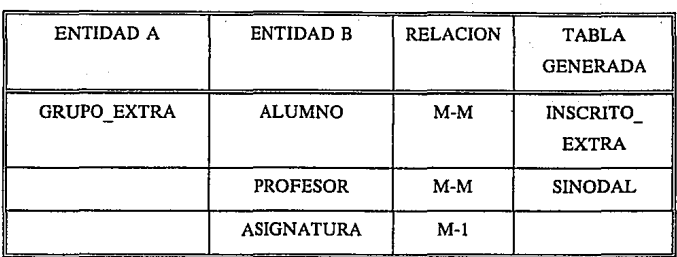

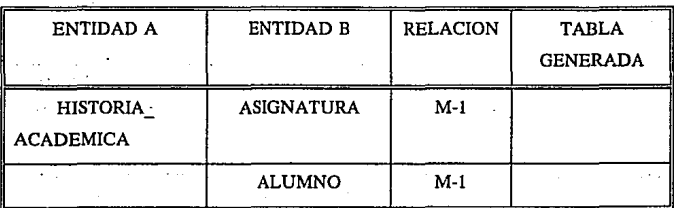

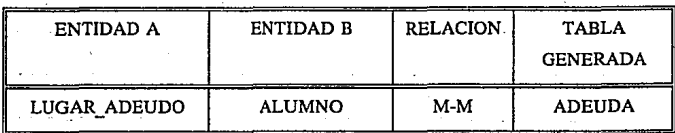

**Disefto del sistema** 

| <b>ENTIDAD A</b> | <b>ENTIDAD B</b>   | <b>RELACION</b> | <b>TABLA</b><br><b>GENERADA</b> |
|------------------|--------------------|-----------------|---------------------------------|
| <b>PROFESOR</b>  | <b>SEMINARIO</b>   | M-M             | <b>JURADO</b>                   |
|                  | EX PROFESIONAL     | M-M             | <b>SINODAL</b>                  |
|                  | <b>GRUPO EXTRA</b> | $M-M$           | <b>SINODAL</b><br><b>EXTRA</b>  |
|                  | <b>GRUPO</b>       | M-M             | <b>CLASE</b>                    |

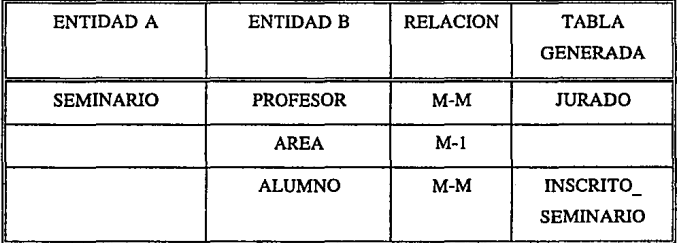

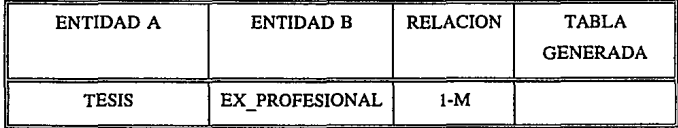

145

والمستعمل الأكلفة

**·Diseño del sistema** 

| <b>ENTIDAD A</b> | <b>ENTIDAD B</b> | <b>RELACION</b> | <b>TABLA</b><br><b>GENERADA</b> |
|------------------|------------------|-----------------|---------------------------------|
| <b>TIEMPO</b>    | <b>PROFESOR</b>  | 1-M             |                                 |

 $\mathbb{R}^2$  $\sim 100$  km  $^{-1}$ 

Police S

 $\epsilon_{\rm{max}} \sim 10^{-3}$ 

nga taalim  $-1.444772732$ 

save avec weapons of the

aaan d

1년 61

 $\sim$   $\sim$ 

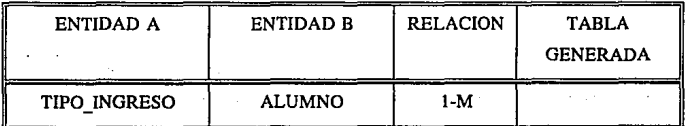

ومداور

الأنجار الفراري والرادي

 $\ddot{\phantom{1}}$ 

**Contractor** Contractor

الأواليس ويتواطأ

Team Survey (1)

فللسماء والتناهية والتاريخ وحريان والتراويب

 $\sim 10^{12}$  keV

ilian Baskara na

in 19

 $\ddot{\phantom{a}}$ 

**Committee State** 

 $\sim$ 

 $\omega_{\rm{eff}}$ 

**Response** 

医小体大脑炎

u u a serve

aktivate

Ц.

 $\mathcal{R}^{(1)}$  .

146

Romana y o disk

ó.

Diagrama Entidad Relación Diagrama Entidad Relación

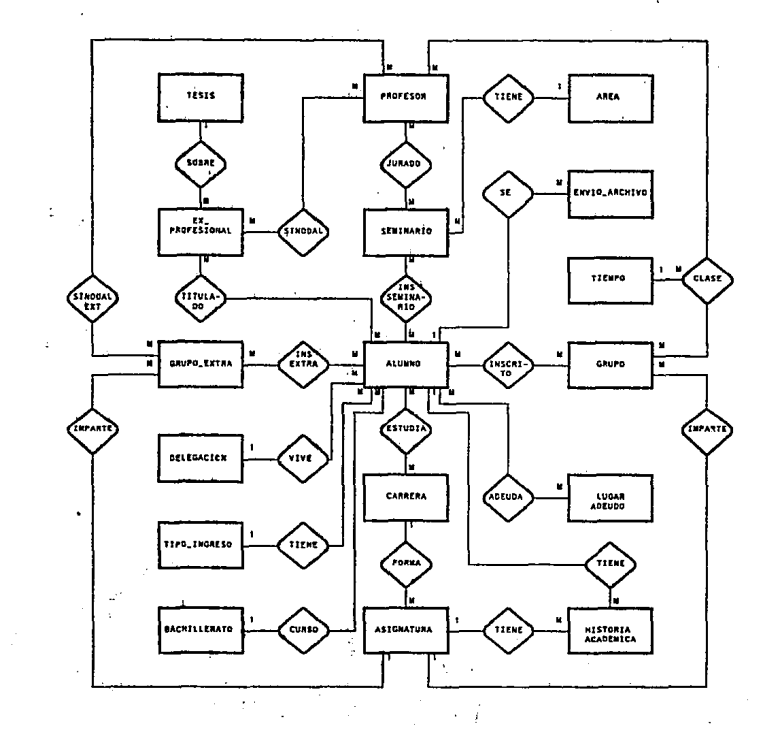

Diseño del sistema **Diseño del sistema** 

En base al modelo de base de datos se genera una tabla por cada entidad y una por cada relación M-M. Estas tablas son:

# ADEUDA

Alumnos deudores de algún documento o material

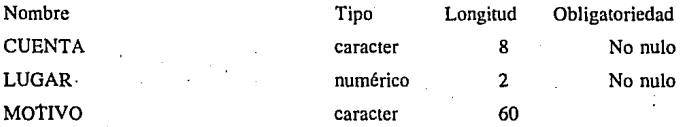

# ALUMNO

Datos personales del alumno como dirección, teléfono, año de ingreso etc.

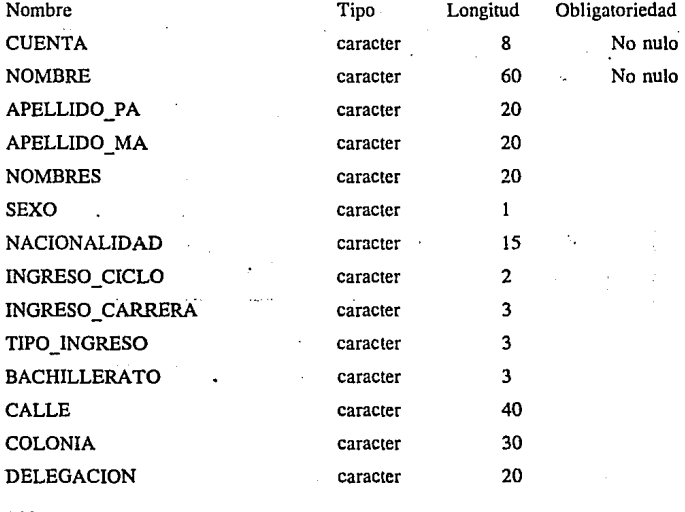

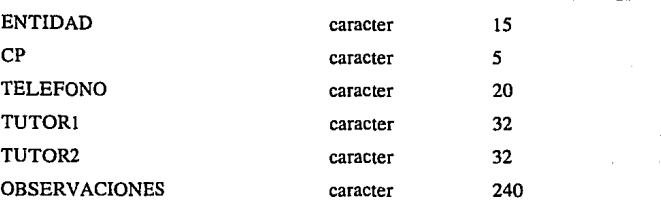

# AREA

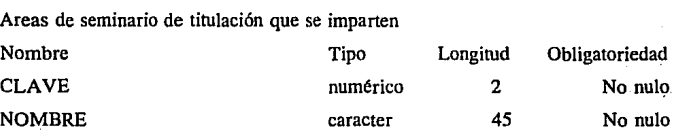

# ASIGNATURA

Asignaturas del o de los planes de estudio

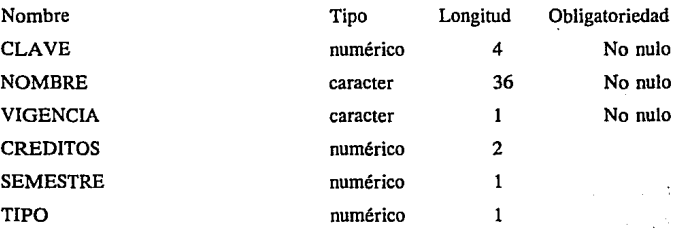

# BACHILLERATO

Tipo de bachillerato cursado por el alumno

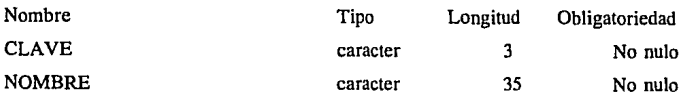

# CARRERA

Carrera en la que está inscrito uno o mas alumnos

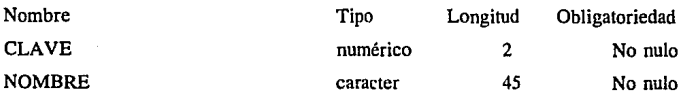

# CLASE

Delegaciones o municipios donde radican los alumnos

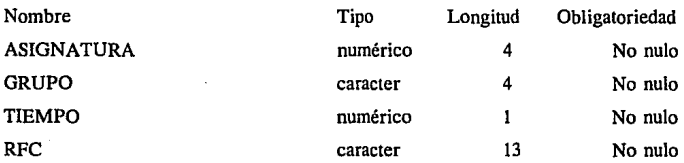

# DELEGACION

Delegaciones o municipios donde radican los alumnos

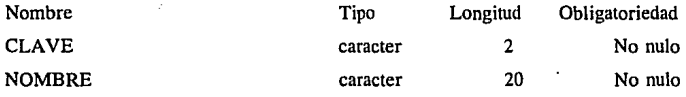

# ENVIO\_ ARCHIVO

Datos de los alumnos con más tres años sin movimientos

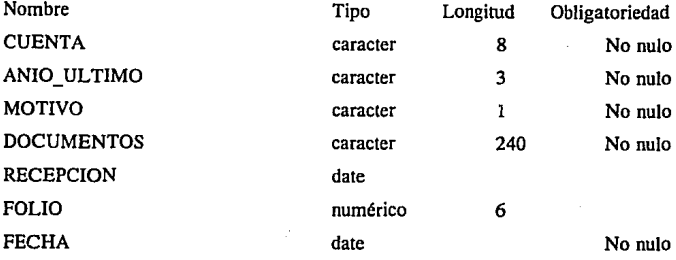

## ESTUDIA

Información de la carrera que estudia el alumno

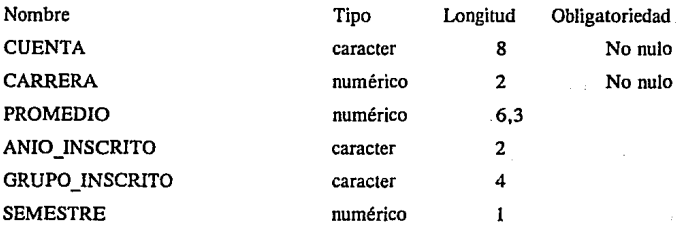

### EX\_ PROFESIONAL

Fecha, hora, tema y jurado de un examen profesional

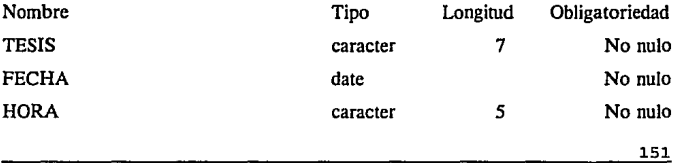

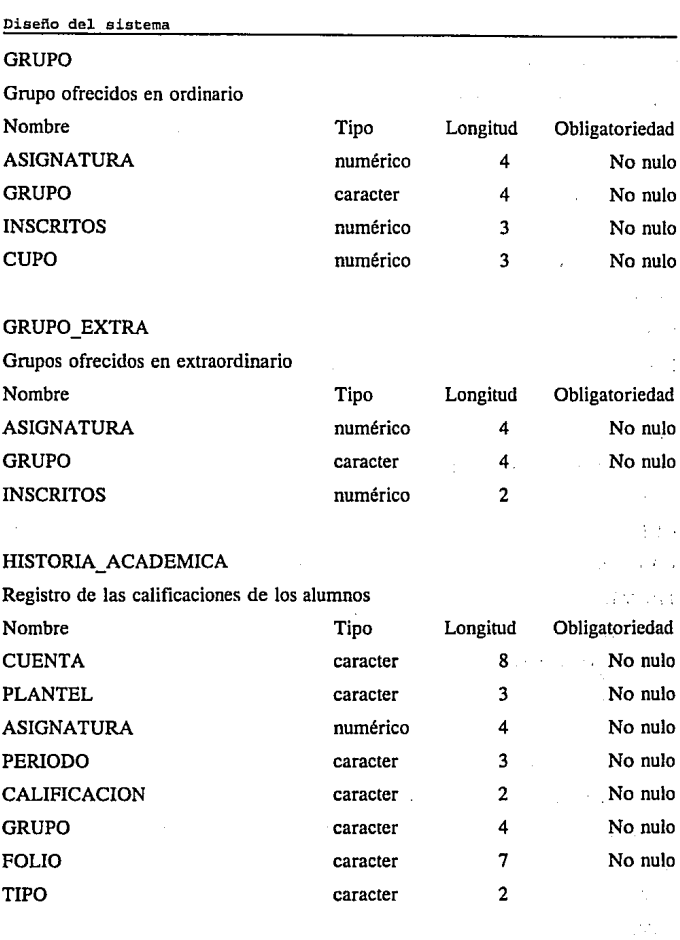

 $\mathcal{L}(\mathcal{L})$  ,  $\mathcal{L}(\mathcal{L})$  ,  $\mathcal{L}(\mathcal{L})$ 

152

 $\ddot{\phantom{a}}$ 

#### INSCRITO

Asignatura-grupo en las que se encuentra inscrito un alumno en ordinario

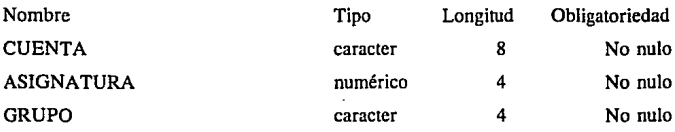

# INSCRITO\_ EXTRA

Asignatura-grupo en las que se encuentra inscrito un alumno en extraordinario

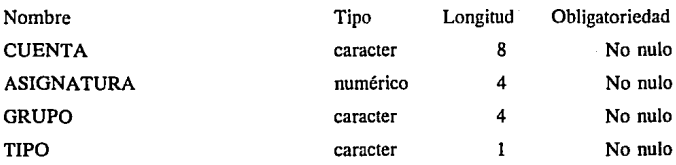

### INSCRITO\_ SEMINARIO

Area de seminario en la que se encuentra inscrito un alumno

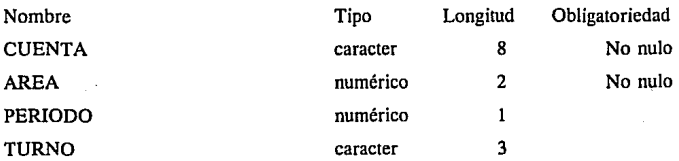

# JURADO

Jurado que realizará el examen de seminario de titulación

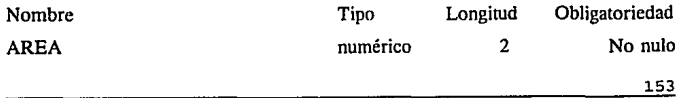

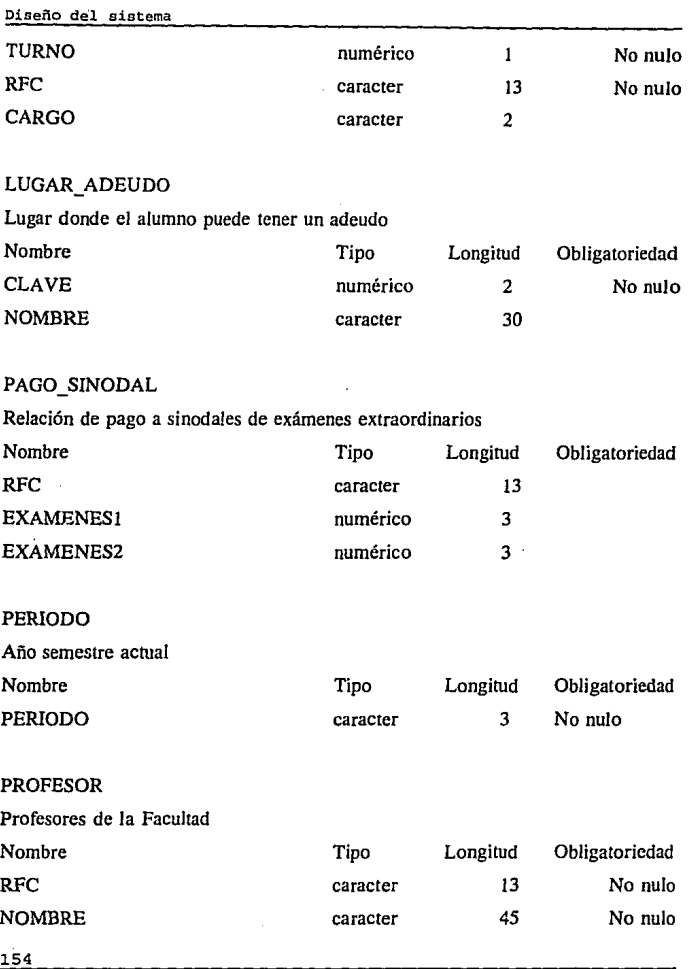

### PUESTO

Puesto que desempeña una persona dentro de la Universidad

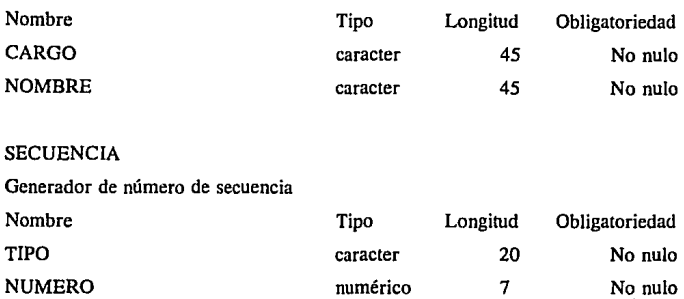

# SEMINARIO

Curso que se imparte para realizar examen de titulación

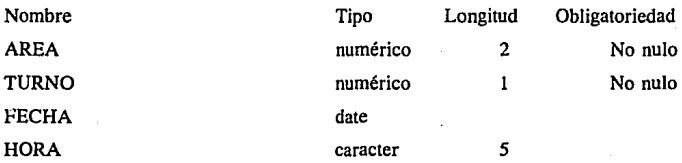

# SINDERECHO

Alumnos sin derecho a inscripción a ordinario o a extraordinario

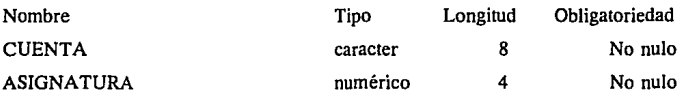

# SINODAL

Profesor que realizó o realizará un examen de titulación

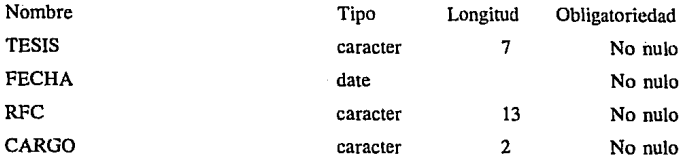

# SINODAL\_EXTRA

Profesor que realizó o realizará un examen extraordinario

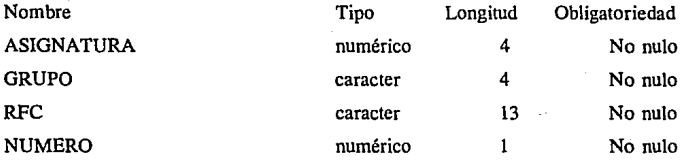

# TESIS

Tesis realizada por uno o más alumnos para obtener su título profesional

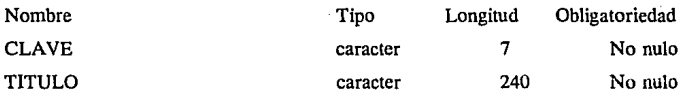

à.

**Contact Contact** 

#### TIEMPO

Período de tiempo en que se imparte una clase

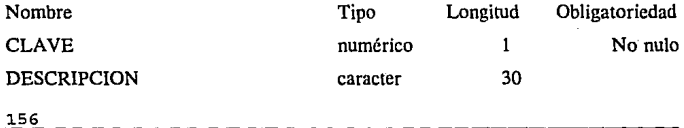

# TIPO \_INGRESO

Tipo de ingreso a nivel licenciatura

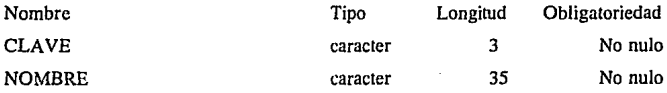

# TITULADO

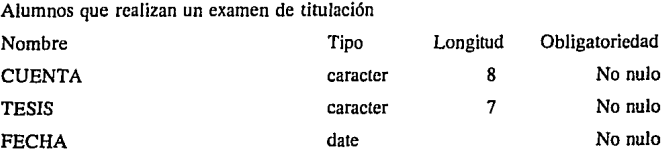

# CAPITULO 5

# IMPLEMENTACION DEL SISTEMA

# **IMPLEMENTACION DEL SISTEMA**

Después de haber realizado el diseño de la base de datos, elaborando el diagrama entidad relación y la descripción de los atributos de cada tabla, se elaboraron los programas que ejecutarán cada uno de los procesos planteados en el análisis de requerimientos.

Se crearon los archivos con instrucciones en SQL \*PLUS que generaron la estructura de la base de datos con espacios e índices que optimizaron el desempeño de las aplicaciones que utilizan estos datos. Estos archivos fueron modificados agregando nuevos índices que no fueron contemplados.

Se inició con la implementación de los procesos más urgentes por su tamaño y por el número de alumnos que se atienden en éstos. Los sistemas más grandes son los de reinscripción a ordinario, registro de extraordinarios e inscripción a seminarios de titulación que son los siguientes.

#### **INSCRIPCIONES A ORDINARIO**

En el proceso de reinseripción a ordinario se desarrollaron los siguientes programas que satisfacen los requerimientos planteados:

- o Menú realizado en lenguaje "C", archivo SIOSE.C ( módulo menú inscripciones ) que controla la selección de las opciones para inscripción ordinaria y extraordinaria.
- o Menú para la opción de inscripción de ordinarios realizado en lenguaje "C", archivo SIOSE.C (módulo menú\_ordinario) que controla las

opciones de: captura de infonnación, reporte de cupo y envío de archivos DGAE.

- o Forma de consulta que controla las opciones de: grupos, reinscripción por bloque, reinscripción por asignatura y deudores, realizada en SOL\*FORMS archivo \fuentes\reins\formas\ctrl\_or.inp .
- o Fonna de captura para pennitir el registro de grupos de ordinario que actualiza los cupos y las vacantes de los mismos realizada en SQL\*FORMS archivo \fuentes\reins\fonnas\grupo.inp .
- o Fonna de altas bajas y cambios de inscripción por asignatura de varios semestres, realizada en SQL\*FORMS archivo \fuentes\reinslfonnas\asigna.inp. Esta fonna verifica que el alumno tenga derecho a reinscripción en la asignatura solicitada.

o Forma de inscripción por bloque que pennite reinscribir a un alumno por un bloque de materias asignadas a un grupo, realizada en SQL\*FORMS archivo \fuenteslreins\forrnaslhloques.inp. Este tipo de reinscripción es la que se efectuará en el caso de los alumnos regulares.

- o Forma de captura de deudores que coloca a un alumno como deudor en cierta dependencia (Biblioteca, Oficina de Servicios Escolares, etc.) y que permite capturar el motivo del adeudo, realizada en SOL\*FORMS archivo \fuentes\reins\formas\deudor.inp.
- o Programa que genera reportes de cupo de los grupos de ordinario, realizado en SQL \*PLUS archivo \fuentes\reins\reportes\vacantes.sql
- o Programa que elabora los archivos de reinscripción de alumnos que se enviarán a DGAE, realizado en SQL \*PLUS archivo

\fuentes\reins\reportes\midi\_ ord.sql .

## **INSCRIPCIONES A EXTRAORDINARIO**

- o Menú de inscripción a extraordinarios que controla las opciones de: captura de información, reporte de cupo, envío de archivos DGAE y pago a sinodales, realizado en "C" archivo SIOSE.C ( módulo menú\_extraordinarios *).*
- o Forma de captura para altas, bajas y cambios de grupos de extraordinario y de los profesores que aplicarán dichos exámenes, realizadaenSQL\*FORMSarchivo\fuentes\extra\formas\gpoextra.inp.
- o Forma de registro de inscripciones extraordinarias, realizada en SQL \*FORMS archivo \fuentes\extra\formas\extra. inp . Esta forma revisa que el alumno tenga derecho o no a la inscripción a extraordinarios.
- o Forma captura de deudores de alguna dependencia, realizada en SQL\*FORMS archivo \fuentes\extra\formas\deudores.inp .
- o Programa que genera los reportes de cupo para grupos de extraordinario, realizado en SQL\*PLUS archivo \fuentes\extra \reportes\insc \_ ex.sql
- o Menú que controla las opciones para pago a sinodales, realizado en "C" (módulo menú pago).
- ..... o Forma de actualización de profesores que son sinodales de exámenes extraordinarios, realizada en SQL\*FORMS archivo \fuentes\pago\pago.inp.
	- o Programa que genera el reporte para el pago de sinodales de extraordinarios, realizado en PRO\*C archivo \fuentes\pago\pago.pc

o Programa que genera los archivos de registro a inscripciones extraordinarias que se enviarán a DGAE, realizado en SQL\*PLUS archivo \fuentes\extra\reportes\midi\_ext.sql.

#### **SEMINARIOS**

- o Menú que controla las opción de captura de información e impresión de Seminarios de Titulación, realizado en "C" archivo SIOSE.C (módulo menú\_seminarios).
- o Forma de captura de información para seminarios que controla las opciones de: Inscripción a Seminarios, registros de área de seminarios y registro de seminarios, realizada en SQL\*FORMS, archivo lfuenteslsemlctrl\_sem.inp.
- o Forma de altas, bajas y cambios de áreas de Seminario de Titulación, realizada en SQL\*FORMS archivo \fuenteslsemlareas.inp .
- o Forma de alta, bajas y cambios de Seminarios de Titulación, realizada en SQL\*PLUS archivo \fuentes\semlseminari.inp .
- o Forma de altas, bajas y cambios de inscripciones a Seminarios de Titulación, realizada en SOL<sup>4</sup>PLUS archivo *\fuentes\sem\ins sem.inp*
- o Menú de impresión que controla las opciones de: Impresión de Constancias de Seminarios e Impresión de Protocolos se titulación, realizado en "C" archivo SIOSE.C (módulo menú\_sem).
- o Menú de impresión que controla las opciones de: impresión de Constancias de inscripción a Seminario de Titulación, realizado en "C", archivo SIOSE.C (módulo sem).
- o Programa que genera: las constancias de Seminario de Titulación de todos los alumnos registrados en las áreas de seminario, las constancias de Seminario de Titulación a los alumnos de un área de seminario y/o la constancia de Seminario de Titulación de un alumno, realizado en PRO\*C archivo \fuentes\semlsem.pc .
- o Menú que controla las opciones de impresión de Protocolos, realizado en "C" , archivo S!OSE.C ( módulo proto).
- o Programa que genera: Protocolos de titulación de todos los alumnos registrados en las áreas de seminario, Protocolos de Titulación a los alumnos de un área de seminario y/o el Protocolo de Titulación de un alumno, realizado en PRO\*C, archivo \fuenteslsemlproto.pc .

La implementación del resto de los procesos se realizó en orden de importancia, de acuerdo a la proximidad de su utilización. Estos procesos se describen a continuación en orden alfabético.

#### **CITA TORIOS**

- o Menú que controla las opciones de captura de información y de impresión de documentos para examen de titulación, realizado en "C", archivo SIOSE.C (módulo menú\_cita).
- o Forma de altas, bajas y cambios de citatorios, que actualiza los datos de: tema de tesis, jurado para el examen profesional y alumnos inscritos en exámenes, y que presenta una ayuda de los profesores disponibles, realizada en SQL\*FORMS. archivo \fuenteslcitalcita.inp

- o Menú de impresión que permite elegir el o los alumnos a los que se imprimirán los documentos necesarios, realizado en "C", archivo SIOSE.C (módulo cita).
- o Programa que genera citatorios !atesta y minutas por alumno o por el grupo de alumnos registrados en un examen, realizado en PRO\*C, archivo \fuentes\cita\cita.pc .

# **ENVIO AL ARCHIVO**

- o Menú que controla las opciones de captura de información y de impresión, realizado en "C", archivo SIOSE.C (módulo envio).
- o Forma altas, bajas y/o cambios de los datos de los expedientes que se enviarán al archivo general de la UNAM, realizado en SQL\*FORMS, archivo \fuentes\enviolenvio.inp .
- o Programa que genera el reporte de los expedientes que se enviarán al archivo, realizado en PRO\*C, archivo \fuentes\enviolenvio.pc .

#### **INICIALIZACION DEL SISTEMA**

- o Menú que controla las opciones de carga y actualización de información, realizado en "C", archivo SIOSE.C (módulo menú\_actualiza).
- o Menú que controla las opciones de carga de archivos enviados por la DGAE para iniciar cada período, realizado en "C", archivo SIOSE (módulo menu\_carga).
- o Menú que controla las opciones de actualización de: Calendario

escolar, puestos de directivos, periodo y claves de acceso al sistema, realizado en "C", archivo SIOSE.C (módulo menú\_ actualiza).

- o Forma de actualización del calendario escolar, realizada en SQL \*FORMS, archivo \fuenteslinicia\calendar.inp.
- o Forma de actualización de Ja información de Jos puestos directivos, realizada en SQL\*FORMS, archivo \fuentes\inicia\puesto.inp.
- o Forma de actualización de la información de las claves de acceso al sistema, realizada en SOL\*FORMS, archivo \fuentes\claves\clave.inp.
- o Programa que actualiza el período escolar, realizado en SQL\*PLUS, archivo \fuenteslinicialperiodo.sql.
- o Programas que permiten cargar la información de: directorio de alumnos, historias académicas, vector de avance y primer ingreso, realizado en \fuentes\cl\*.c

#### **RESPALDOS**

- o Menú que controla las opciones de Importación y Exportación de respaldos, realizado en "C", archivo SIOSE.C (módulo de menú\_ respaldo).
- o Menú que controla las opciones de: Importación de la base completa, Importación de Inscripciones ordinarias, Importación de inscripciones extraordinarias, Importación de seminarios, Importación de envio al archivo e Importación de citatorios, realizado en "C", archivo SIOSE.C (módulo menu\_importa).
- o Programa que importa las tablas de Ja base de datos completa, realizado en Ja utilería import de ORACLE, archivo \fuentes\respaldo\imp \_ tot.dat.

- o Programa que importa las tablas correspondientes a la opción de inscripción ordinaria, realizado en la utilería import de ORACLE, archivo \fuentes\respaldo\imp\_rein.dat .
- o Programa que importa las tablas correspondientes a la opción de inscripciones extraordinarias, realizado en la utilería import de ORACLE, archivo \fuentes\respaldo\imp\_ext.dat .
- o Programa que importa las tablas correspondientes a la opción de seminarios, realizado en la utilería import de ORACLE, archivo \fuentes\respaldo\imp\_sem.dat .
- o Programa que importa las tablas correspondientes a la opción de envío al archivo, realizado en la utilería import de ORACLE, archivo imp\_env.dat.
- o Programa que importa las tablas correspondientes a la opción de citatorios, realizado en la utilería import de ORACLE, archivo Imp cita.dat.
- o Menú que controla las opciones de Exportación de respaldos, realizado en "C", archivo SIOSE.C (módulo menú\_exporta).
- o Programa que exporta las tablas de la base completa, realizado en la utilería export de ORACLE, archivo \fuentes\respaldo\exp\_tot.dat .
- o Programa que exporta las tablas correspondientes a la opción de inscripción ordinaria, realizado en realizado en la utilería cxport de ORACLE, archivo \fuentes\respaldo\exp\_rein.dat .
- o Programa que exporta las tablas correspondientes a la opción de inscripciones extraordinarias, realizado en realizado en la utilería export de ORACLE, archivo \fuentes\respaldo\exp\_ext.dat.
- o Programa que exporta las tablas correspondientes a la opción de seminarios, realizado en realizado en la utileria export de ORACLE,

archivo \fuentes\respaldo\exp\_sem.dat .

- o Programa que exporta las tablas correspondientes a la opción de envío al archivo, realizado en realizado en la utilería export de ORACLE, archivo \fuentes\respaldo\exp env.dat .
- o Programa que exporta las tablas correspondientes a la opción de citatorios, realizado en realizado en la utilería export de ORACLE, archivo \fuentes\respaldo\menu cita.dat .

# **SITUACION ESCOLAR**

- o Menú que controla las opciones de: Cédulas de identificación, Historias Académicas y Constancias Escolares, realizado en "C", archivo SlOSE.C (módulo menu\_situacion).
- o Forma de altas, baja y/o cambios de los datos personales del alumno (dirección, teléfono, tutor, situación escolar, etc.), realizada en SQL\*FORMS, archivo lfuentes\situa\ccdula.inp .
- o Forma de consulta de la historia académica del alumno, realizada en SQL\*FORMS, archivo \fuenteslsitua\ha.inp .
- o Menú de impresión que controla las opciones de constancias, realizado en "C", archivo SIOSE.C (módulo menu\_constancias).
- o Programa que genera e imprime constancias de terminación de estudios, realizado en PRO\*C, archivo \fuenteslsitua\terrnina.pc .
- o Programa que genera e imprime constancias de reinscripción, realizado en PRO\*C, archivo lfuentes\situalinscrito.pc .

paleon (Anglick in Pillice of Applice

contract of an inflation of a companies of two string in a classe

Aussicher einer eine Berlingen und

We skell a set opposite to  $\mathbb{Z}_{\geq 0}$  .

 $\mathcal{O}(\mathcal{A}_T^{\mathcal{A}})$  is a full finite set of  $\mathcal{O}(\mathcal{A}_T^{\mathcal{A}})$  , we set  $\mathcal{O}(\mathcal{A}_T^{\mathcal{A}})$ 

RABA RESIDENCE

Carlotte Committee

di ali interneta di altro di altra della contra la componenza della

and analyticities with a company of the control of the state of the state of the state of the state of the state of the state of the state of the state of the state of the state of the state of the state of the state of th

eta series

a distribuição de la confectación de comprehensival.

Products in the State of

.<br>กรรม ค.ศ. 1983 - มีนาคม ค.ศ. 2014 (ค.ศ. 1988)

The content were interested in

**College** 

. State Association

**Contract Contract** 

gui los concertos por ejecto que la

in construction and any

the company of the

**Contract** 

of the case.

standard and

 $\sim 5-72\pm10$ 

فالهبور والرابات

**Controlled State** 

医心肌 动物医动物

فتحرج والمتعا

ting akan bila

# **DESCRIPCION DE MODULOS**

La infonnación será almacenada en la unidad de disco de duro dispuesta en la siguiente estructura de árbol.

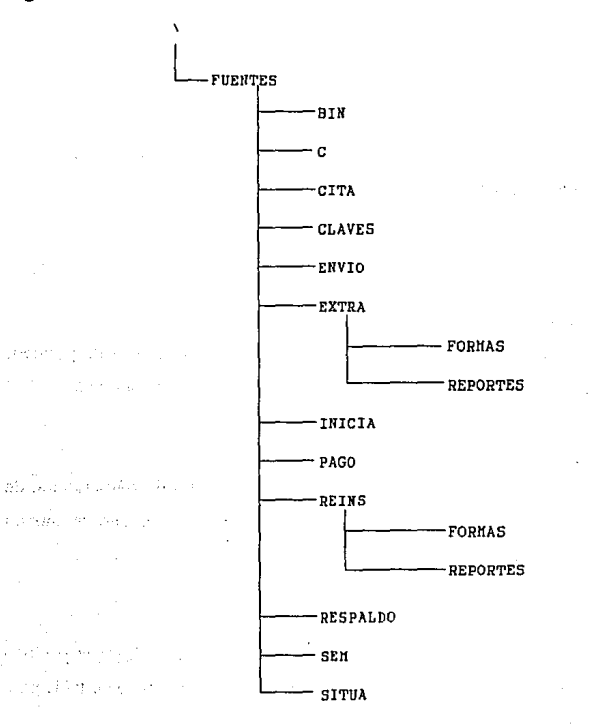

Cada uno de los subdirectorios del segundo nivel contienen los archivos de cada

l.7l.

i dia

na sa sa

ti strat

proceso del sistema excepto los de C y de BIN que contienen ta información requerida para ejecutar los mismos.

Los archivos que contienen cada subdirectorio se describirán a continuación:

#### **DIRECTORIO**

#### **\fuentes\bin**

Directorio que contiene todos los archivos por lotes que ejecutarán todas las opciones del menú principal y los subsecuentes.

# **ARClllVOS**

#### **PERIODO.BAT**

Ejecuta una consulta en SQL\*Plus que realiza un update a Ja tabla de período, recibe como parámetro el período actual en el formato AAS (Ejemplo: 951).

#### **MIDI\_ORD.BAT**

Ejecuta una consulta en SQL \*PLUS que genera los archivos de reinscripción de ordinario y extraordinario largo que se envían a DGAE en el formato de entrada establecido: cuenta, plantel, asignatura y grupo.

#### **MIDI\_EXT.BAT**

Ejecuta una consulta en SQL \*PLUS que genera el archivo de inscripción a extraordinarios cortos que se envían a DGAE en el formato de entrada establecido: cuenta, plantel, asignatura y grupo.

#### **CTRL\_ORD.BAT**

Ejecuta la forma de control de reinscripción a ordinarios hecha en SQL \*FORMS. Esta forma controla la ejecución de varias formas relacionadas con el proceso de reinscripción a ordinarios.

#### **CTRL\_SEM.BAT**

Ejecuta la forma de control de seminarios de titulación, hecha en SQL\*FORMS. Esta forma controla la ejecución de varias formas relacionadas con el proceso de inscripción a seminarios de titulación.

#### **CTRL\_EXT.BAT**

Ejecuta la forma de control de extraordinarios, hecha en SQL\*FORMS\_. Esta forma controla la ejecución de varias formas relacionadas con el proceso de inscripción a extraordinarios.

#### **PAGO.BAT**

Ejecuta la forma de pago a sinodales de extraordinarios (\fuenteslpago\pago.frm) hecha en SQL\*FORMS.

#### **EXP\_EXT.BAT**

Realiza la exportación de las tablas relacionadas con el proceso de extraordinarios. Recibe como parámetro la ruta del archivo exp\_ext.dmp, antes de crear la nueva versión borra este archivo. Toma como entrada las tablas definidas en \fuenteslrespaldolexp\_ext.dat para crear el nuevo archivo exp\_ext.dmp en el directorio especificado, los mensajes resultantes de este proceso se escribirán en el archivo lreportes\mensajes.txt.

# **EXP\_REIN.BAT**

Realiza la exportación de las tablas relacionadas con el proceso de reinscripciones a ordinario. Recibe como parámetro la ruta del archivo exp\_rein.dmp, antes de crear la nueva versión borra este archivo. Toma como entrada las tablas definidas en *lfuentes/respaldo/exp\_rein.dat para crear el nuevo archivo exp\_rein.dmp en el* directorio especificado, los mensajes resultantes de este proceso se escribirán en el archivo lreportes\mensajes. txt.

# **EXP\_SEM.BAT**

Realiza la exportación de las tablas relacionadas con el proceso de inscripción a seminarios de titulación. Recibe como parámetro la ruta del archivo exp\_rein.dmp, antes de crear la nueva versión borra este archivo. Toma como entrada las tablas definidas en \fuenteslrespaldolexp\_sem.dat para crear el nuevo archivo exp\_sem.dmp en el directorio especificado, los mensajes resultantes de este proceso se escribirán en el archivo \reportes\mensajes.txt.

# **EXP\_TOT.BAT**

Realiza la exportación de las tablas de codos los procesos que interviene en sistema (reinscripción a ordinarios, inscripción a extraordinarios, inscripción a seminarios, etc.). Recibe como parámetro la ruta del archivo exp\_tot.dmp, antes de crear la nueva versión borra este archivo. Toma como entrada las tablas definidas en \fuenteslrespaldo\exp\_tot.dat para crear el nuevo archivo exp\_tot.dmp en el directorio especificado, los mensajes resultantes de este proceso se escribirán en el archivo \reportes\mensajes. txt.

# **EXP\_CITA.BAT**

Realiza la exportación de las tablas del proceso de exámenes profesionales. Recibe

como parámetro la ruta del archivo exp \_ cita.dmp, antes de crear la nueva versión borra este archivo. Toma como entrada las tablas definidas en \fuentes\respaldo\exp\_cita.dat para crear el nuevo archivo exp\_cita.dmp en el directorio especificado, los mensajes resultantes de este proceso se escribirán en el archivo \reportes\mensajes.txt.

#### **EXP\_ENV.BAT**

Realiza la exportación de las tablas del proceso de envío de expedientes al archivo. Recibe como parámetro la ruta del archivo exp env dmp, antes de crear la nueva versión borra este archivo. Toma como entrada las tablas definidas en \fuentes\respaldo\exp\_env.dat para crear el nuevo archivo exp\_env.dmp en el directorio especificado, los mensajes resultantes de este proceso se escribirán en el archivo \reportes\mensajes. txt.

#### **IMP\_EXT.BAT**

Realiza la importación de las tablas del proceso de inscripción a extraordinarios. Recibe como parámetro la ruta del archivo imp ext.dmp.

Ejecuta una consulta en SQL\*PLUS que borra las tablas del proceso y toma como entrada el archivo \fuentes\respaldo\imp ext.dat para importar las tablas en la base de datos, los mensajes resultantes de este proceso se escribirán en el archivo \reporteslmensajes.txt.

#### **IMP\_REIN.BAT**

Realiza la importación de las tablas del proceso de reinscripción a ordinarios, recibe como parámetro la ruta del archivo imp rein.dmp.

Ejecuta una consulta en SQL \*PLUS que borra las tablas relacionadas con el proceso y toma como entrada el archivo \fuentes\respaldo\imp\_rein.dat para importar las

tablas en la base de datos, los mensajes resultantes de este proceso se escribirán en el archivo \reportes\mensajes. txt .

### **IMP\_SEM.BAT**

Realiza la importación de las tablas del proceso de seminarios de titulación, recibe como parámetro la ruta del archivo imp\_sem.dmp.

Ejecuta una consulta en SQL \*PLUS que borra las tablas relacionadas con el proceso y toma como entrada el archivo \fuentes\respaldolimp \_sem.dat para importar las tablas en la base de datos, los mensajes resultantes de este proceso se escribirán en el archivo \reportes\mensajes. txt .

## **IMP\_TOT.BAT**

Realiza la importación de las tablas de todos los procesos del sistema (reinscripciones a ordinario, inscripción a extraordinarios, inscripción a seminarios de titulación etc.), recibe como parámetro la ruta del archivo imp\_tot.dmp .

Ejecuta una consulta en SQL \*PLUS que borra las tablas de todo el sistema y toma como entrada el archivo \fuentes\respaldo\irnp \_tot.dat para importar las tablas en la base de datos, los mensajes resultantes de este proceso se escribirán en el archivo \reportes\mensajes.txt . ·

#### **IMP\_CITA.BAT**

Realiza la importación de las tablas del proceso de exámenes profesionales, recibe como parámetro la ruta del archivo imp\_cita.dmp.

Ejecuta una consulta en SQL \*PLUS que borra las tablas relacionadas con el proceso y toma como entrada el archivo \fuentes\respaldo\imp\_cita.dat para importar las tablas en la base de datos, los mensajes resultantes de este proceso se escribirán en el archivo \reportes\mensajes.txt .
## **IMP** \_ENV **.BAT**

Realiza la importación de las tablas del proceso de envío de documentos al archivo, recibe como parámetro la ruta del archivo imp\_env.dmp.

Ejecuta una consulta en SQL\*PLUS que borra las tablas relacionadas con el proceso y toma como entrada el archivo \fuentes\respaldo\imp \_env .dat para importar las tablas en la base de datos, los mensajes resultantes de este proceso se escribirán en el archivo \reportes\mensajes. txt .

#### **CEDULA.BAT**

Ejecuta la forma de altas, bajas y cambios de cédulas de identificación (\fuentes\cedula\cedula.frm) realizada en SQL\*FORMS.

# **INICIA.BAT**

Inicia el manejador de base de datos ORACLE para tener acceso a la base datos y poder hacer uso de todos sus productos (SQL\*PLUS, SQL\*FORMS, PRO\*C, etc.)

#### **ENVIO.BAT**

Ejecuta la forma de envio de documentos al archivo (\fuentes\envio\envio. frm) , realizada en SQL\*FORMS.

## **CITA.BAT**

Ejecuta la forma de exámenes profesionales (\fuentes\cita\cita.frm) hecha en SQL\*FORMS.

#### **PUESTO.BAT**

Ejecuta la forma de actualización de puestos del período actual

(\fuentes\inicia\puesto.frrn) realizada en SQL\*FORMS.

## **CALENDAR.BAT**

Ejecuta la forma de actualización del calendario escolar del período actual (\fuentes\inicia\calendar.frrn) hecha en SQL\*FORMS.

## **HA.BAT**

Ejecuta la forma de consulta de historias académicas (\fuentes\ha\ha.frrn) realizada en SQL\*FORMS.

## **DIRECTORIO**

#### **\fuentes\c**

Directorio que contiene todos los archivos de propósito general escritos en lenguaje "C".

## **ARCHIVOS**

## **FORMATEA.H**

Archivo que contiene las funciones de ajusta(), centra(), línea() y cambia\_letra. La última función recibe el caracter que se va a cambiar y el caracter por el que se va a sustituir. Estas funciones reciben la cadena y el ancho de la página en cacteres.

## **ENCABEZA.H**

Coloca en encabezado de un documento en el archivo correspondiente.

## **NOMBRE.H**

Traslada los número de una cadena a su correspondiente semestre o meses en letras.

#### DIRE.C

Complementa la información del archivo de directorio de alumnos enviado por· DGAE a sus correspondientes instrucciones en SQL\*PLUS para insertar la información en la tabla de alumnos de la base de datos.

## **ALUMNOS.C**

Complementa la información del archivo de directorio de alumnos enviado por DGAE a sus correspondientes instrucciones en SQL \*PLUS para modificar la información recién insertada.

#### VECTOR.C

Complementa la información del archivo de vector de avance enviado por DGAE a sus correspondientes instrucciones en SQL \*PLUS para insertar la información en la tabla de sinderecho.

#### PRIMER.C

Complementa la información del archivo de primer ingreso enviado por DGAE a sus correspondientes instrucciones en SQL\*PLUS para insertar la información en la tabla de alumno.

## DIRECTORIO

#### \fuentcs\sltua

Archivo que contiene todos los archivos que intervienen en el proceso de situación escolar.

**Control** 

## **ARCHIVOS**

#### **CEDULA.INP**

Archivo que contiene las instrucciones de la fonna de cédulas de identificación; realizada en SQL\*FORMS.

 $\sigma$  para

and the company of a

#### **CEDULA.FRM**

Archivo que contiene la forma de cédulas de identificación, realizada en SQL\*FORMS.

## **HA.INP**

Archivo que contiene las instrucciones de la fonna de Archivo que contiene la forma de consulta de historias académicas realizada en SQL\*FORMS,

## **HA.FRM**

Archivo que contiene la forma de consulta de historias académicas realizada en SQL\*FORMS.

## **TERMINA.PC**

Archivo que contiene las instrucciones del archivo que genera las constancias de tenninación de esrudios, realizado en PRO\*C.

## **JNSCRITO.PC**

Archivo que contiene las instrucciones del programa que genera las constancias de inscripción al semestre actual del alumno, realizado en PRO\*C.

## **TERMINA.EXE**

Genera el archivo que contienen la constancia de terminación de estudios (\reportes\termina.txt. Recibe como parámetro el número de cuenta del alumno.

## **INSCRITO.EXE**

Genera el archivo que contiene la constancia de inscripción al semestre actual del alumno (\reportes\termina.txt). Recibe como parámetro el número de cuenta del alumno.

## **DIRECTORIO**

## **\fuenteslcita**

Directorio que contiene todos archivos necesarios para el proceso de exámenes profesionales. Estos archivos están hechos en SQL\*FORMS y PRO\*C.

# **ARCHIVOS**

## **CITA.INP**

Archivo que contiene las instrucciones de la forma de citatorio de exámenes profesionales realizada en SQL \*FORMS.

### **CITA.FRM**

Archivo que contiene la forma de citatorios de exámenes profesionales, realizada en SQL\*FORMS.

# **CITA.PC**

Archivo que contiene la instrucciones del archivo que genera los citatorios tatesta

y las minutas para exámenes profesionales, realizado en PRO\*C.

# CITA.EXE

Genera el archivo de los citatorios tatesta y las minutas para el examen de titulación (\reportes\cita. txt).

Recibe como parámetros

primer parámetro El mímero de tesis

segundo parámetro La opción de impresión

!.-Todos los alumnos registrados en el tema

2.-Sólo un alumno

tercer parámetro : El número de cuenta para la opción 2 del segundo parámetro.

# DIRECTORIO

## \fuentes\clave

Directorio que contiene todos los archivos necesarios para el proceso de la opción de claves de acceso del menú de inicialización del sistema en el menú principal de SIOSE.

# **ARCHIVOS**

## CLAVE.INP

Archivo que contiene las instrucciones de la forma para actualizar las claves de acceso al sistema, realizada en SQL\*FORMS.

# CLAVE.FRM

l.82

Archivo que contiene la forma para actualizar las claves de acceso al sistema, realizada en SQL\*FORMS.

## **PRIVI.SQL**

Archivo que contiene las instrucciones en SQL \*PLUS que otorgan o cancelan privilegios a una clave.

### **DIRECTORIO**

## **\fuentes\envio**

Subdirectorio que contiene todos archivos necesarios para el proceso de envio al archivo. Estos archivos están hechos en SOL\*FORMS y PRO\*C.

# **ARCHIVOS**

#### **ENVIO.INP**

Archivo que contiene las instrucciones de la forma de envío de expedientes al archivo, realizada en SQL\*FORMS.

#### **ENVIO.FRM**

Archivo que contiene la forma de envío de expedientes al archivo, realizada en SQL\*FORMS.

#### **ENVIO.PC**

Archivo que contiene las instrucciones para generar el reporte de envio de expedientes al archivo, generado en PRO\*C.

## **ENVIO.EXE**

Genera un archivo (\reportes\envio.txt), con el reporte de los expedientes que serán enviados al archivo.

Recibe como parámetro el período del reporte a elaborar.

#### **DIRECTORIO**

#### **\fuentes\extra**

Directorio que contiene los subdirectorios: de formas y de reportes con los archivos necesarios para el proceso de inscripciones a extraordinario.

## **\fuentes\extra\formas**

Contiene las formas, realizadas en SQL \*FORMS, necesarias para el proceso de inscripciones extraordinarias. kind of kind

s erro

**Service** 

### **ARCHIVOS**

#### **CTRL\_EXTRA.INP**

Archivo que contiene las instrucciones de la forma de control para los procesos de inscripciones extraordinarias, realizada en SQL\*FORMS. in Kongressione

## **CTRL\_EXTRA.FRM**

Archivo que contiene la forma de control para los procesos de inscripciones extraordinarias, realizada en SQL \*FORMS.

# **GPOEXTRA.INP**

Archivo que contiene las instrucciones de la forma de los grupo que se van a ofrecer

en extraordinario, realizada en SQL \*FORMS.

#### **GPOEXTRA.FRM**

Archivo que contiene la forma de los grupo que se van a ofrecer en extraordinario, realizada en SQL\*FORMS.

## **EXTRA.INP**

Archivo que contiene las instrucciones de la forma de inscripción a extraordinarios, realizada en SQL\*FORMS.

#### **EXTRA.FRM**

Archivo que contiene la forma de inscripción a extraordinarios, realizada en SQL\*FORMS.

#### **DEUDOR.INP**

Archivo que contiene las instrucciones de la forma de deudores en alguna dependencia del plantel, realizada en SQL \*FORMS. a we

#### **DEUDOR.FRM**

Archivo que contiene la forma de deudores en alguna dependencia del plantel, realizada en SQL\*FORMS.

#### **DIRECTORIO**

#### **\fuentes\cxtra\reportes**

Directorio que contienen los archivo necesarios para el proceso de .inscripción a extraordinario.

الأومى والرادل

 $\mathcal{L} = \{ \mathcal{L} \in \mathcal{L} \}$  , where  $\mathcal{L}$ 

nd an dram

# **ARCHIVOS**

#### **VACANTES.SQL**

Genera el reporte de las vacantes por asignatura y grupo de extraordinario, realizado en SQL\*PLUS.

## **MIDI\_EXT.SQL**

Genera el archivo (midi ext.doc), de las inscripciones a extraordinario, realizado en SQL\*PLUS.

 $\sim$  100  $\mu$ 

 $\sim 10^{-10}$ 

 $\mathcal{L}(\mathcal{L})$  . As we have the projection of the  $\mathcal{L}$ 

**Harry Constantine** 

いっこうかば

state and the state of the state

# **CARGA\_EL.SQL.**

Archivo que carga los registros de extraordinarios largos de las últimas reinscripciones en la tabla de inscrito\_extra, realizado en SQL\*PLUS.

#### **DIRECTORIO**

#### **\fuentes\lnicia**

Directorio que contiene todos archivos necesarios para el proceso de inicialización al sistema.

 $\mathcal{L}^{\mathcal{A}}$  , we define the constraint of the  $\mathcal{L}^{\mathcal{A}}$ 

## **ARCHIVOS**

#### **PVESTO.INP**

Archivo que contiene las instrucciones de la forma que permita actualizar los puestos, realizada en SQL\*FORMS.

186 ·

## PUESTO.FRM

Archivo que contiene la forma que permite actualizar los puestos, realizada en SQL\*FORMS.

#### CALENDAR.INP

Archivo que contiene las instrucciones de la forma que permite actualizar el calendario escolar, realizada en SQL\*FORMS.

## CALENDAR.FRM

Archivo que contiene la forma que permite actualizar el calendario escolar, realizada en SQL\*FORMS.

### PERIODO.SQL

Archivo que contiene instrucciones en SOL\*PLUS que modifican el período vigente.

 $\mathbf{A}$  and  $\mathbf{A}$  are  $\mathbf{A}$  . The set of  $\mathbf{A}$ 

### DIRECTORIO

#### lfuenteslpago

Direcforio que contiene todos archivos necesarios para el proceso de pago a sinodales de exámenes extraordinarios.

 $\mathcal{A}^{\mathcal{A}}$ 

kalaman di K

#### ARCHIVOS

#### PAGO.INP

Archivo que contiene las instrucciones de la forma de pago a sinodales de exámenes extraordinarios, realizada en SQL \*FORMS.

 $\label{eq:2.1} \mathcal{L}(\mathcal{D}_{\mathcal{M}}(\mathcal{D}_{\mathcal{M}})) \leq \mathcal{L}(\mathcal{D}_{\mathcal{M}})$ والمستحقق فترابط

**PAG** 

المتأدب والمحارب والموردين

skym til

and the company of the state of

### **PAGO.FRM**

Archivo que contiene la forma de pago a sinodales de exámenes extraordinarios, realizada en SQL\*FORMS.

## **PAGO.PC**

Archivo que contiene las instrucciones que generan el reporte de pago a sinodales de exámenes extraordinarios, realizado en PRO\*C.

# **PAGO.EXE**

Archivo que genera el reporte de los sinodales de exámenes extraordinarios que contiene el número de exámenes que realizó cada uno de ellos. como primer o segundo sinodal.

Recibe como parámetro el período para el cual se genera el reporte.

#### **DIRECTORIO**

#### **\fuentes\reins**

Directorio que contiene los subdirectorios: de formas y de reportes con los archivos necesarios para el proceso de reinscripciones a ordinarios y extraordinarios largos.

÷.

## **\fuentes\reins\formas**

contiene las formas, realizadas en SQL\*FORMS, necesarias para el proceso de reinscripciones a ordinarios y extraordinarios largos.

 $\mathbf{r}$ 

## **ARCHIVOS**

## **CTRL\_ ORD.INP**

Archivo que contiene las instrucciones de la forma de control para los procesos de reinscripciones a ordinarios y extraordinarios largos, realizada en SQL \*FORMS.

#### **CTRL\_ORD.FRM**

Archivo que contiene la forma de control para los procesos de reinscripciones a ordinarios y extraordinarios largos, realizada en SQL\*FORMS.

### **GPUPOS.INP**

Archivo que contiene las instrucciones de la forma de los grupos que se van a ofrecer en ordinario y extraordinario largo, realizada en SQL \*FORMS.

#### **GPUPOS.FRM**

Archivo que contiene la forma de los grupo que se van a ofrecer en ordinario y extraordinario largo, realizada en SQL\*FORMS.

#### **ASIGNA.INP**

Archivo que contiene las instrucciones de la forma de reinscripciones por asignatura, realizada en SQL \*FORMS.

## **ASIGNA.FRM**

Archivo que contiene la forma de reinscripciones por asignatura, realizada en SQL\*FORMS.

 $\star$  -  $\pm$  -  $\pm$ 

### **BLOQUES.INP**

Archivo que contiene las instrucciones de la forma de reinscripciones por bloques, realizada en SQL\*FORMS.

#### **BLOQUES.FRM**

Archivo que contiene la forma de rcinscripciones por bloques, realizada en SQL\*FORMS.

#### **DEUDOR.INP**

Archivo que contiene las instrucciones de la forma de deudores en alguna dependencia del plantel, realizada en SQL \*FORMS.

## **DEUDOR.FRM**

Archivo que contiene la forma de deudores en alguna dependencia del plantel, realizada en SQL\*FORMS.

## **DIRECTORIO**

#### **\fuenteslreinslreportes**

Directorio que contienen los archivo necesarios para el proceso de reinscripción a ordinarios y extraordinarios largos.

## **ARCHIVOS**

## **VACANTES.SQL**

Genera el reporte de las vacantes por asignatura y grupo de ordinarios y extraordinarios largos, realizado en SQL \*PLUS.

#### MIDI\_ ORD.SQL

Genera el archivo (midi\_ord.doc), de las reinscripciones a ordinarios, realizado en SQL\*PLUS.

## MIDI LAR.SOL

Genera el archivo (midi\_exl.doc), de las inscripciones a extraordinarios largos, realizado en SQL\*PLUS.

## CREA\_EL.SQL

Crea los grupo de extraordinarios largos a partir de los grupo de ordinarios, realizado en SQL\*PLUS.

## DIRECTORIO

#### \fuentes\respaldo

Consta de los archivos que tienen los parámetros necesarios para efectuar las importaciones y exportaciones que llevan a cabo los archivos .bat correspondientes (\fuentes\bin).

## ARCHIVOS

# EXP\_CITA.DAT .. (' ..

Archivo que contiene los parámetros necesarios para realizar la exportación.de las tablas del proceso de exámenes profesionales, estos parámetros son:

Preguntas **. Parámetros** . Parámetros

医内脏 网络彩 计可变接口 经预测 **Parties** of the control

Enter array fetch buffer  $size$  (default is  $1024$ ) > 1024

Export file: EXPDAT.DMP > \exp\_cita.dmp

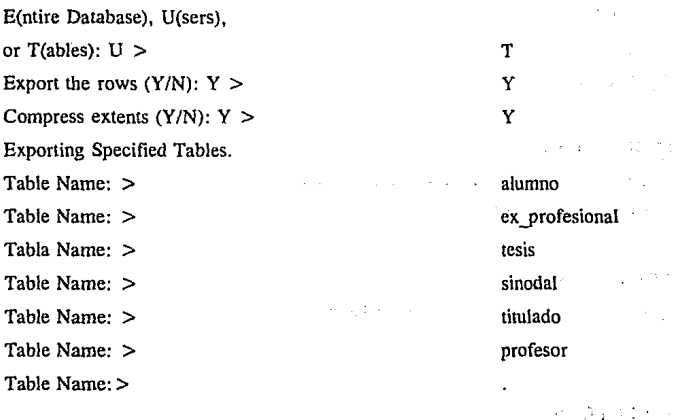

# **EXP\_ENV.DAT**

Archivo que contiene los parámetros necesarios para realizar la exportación de las tablas del proceso de envío de expedientes al archivo, estos parámetros son:

 $\frac{1}{2}$  , and  $\frac{1}{2}$  , and  $\frac{1}{2}$ 

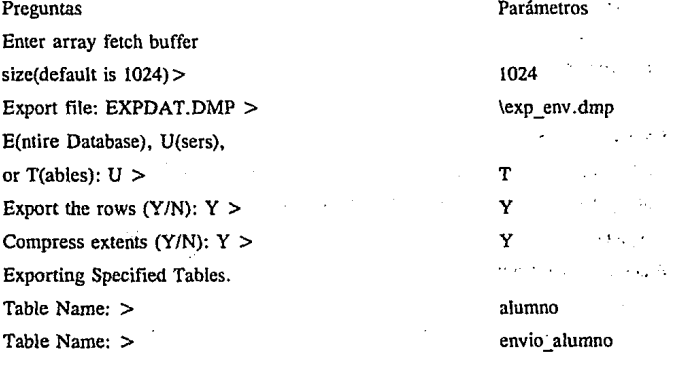

Tabla Name: >

# **EXP\_EXT.DAT**

Archivo que contiene los parámetros necesarios para realizar la exportación de las tablas del proceso de inscripciones extraordinarias, estos parámetros son:

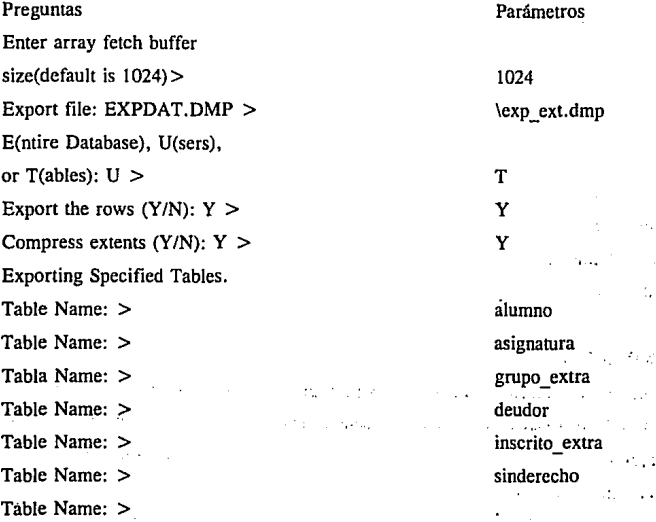

# **EXP\_REIN.DAT**

Archivo que contiene los parámetros necesarios para realizar la exportación de las tablas del proceso de reinscripciones ordinarias, estos parámetros son: Preguntas **Parámetros** Parámetros Enter array fetch buffer

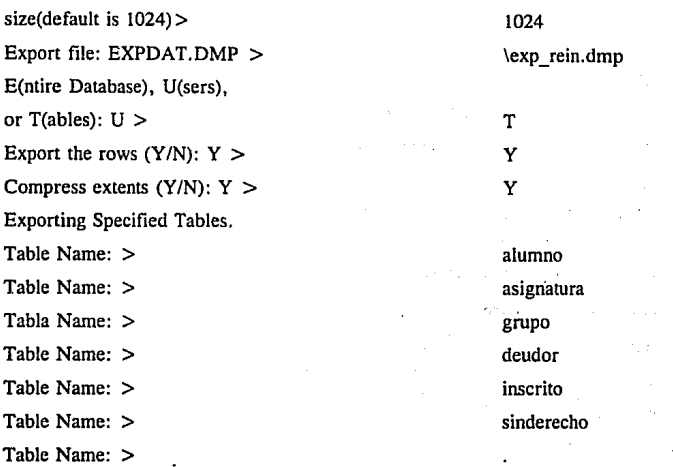

# **EXP\_SEM.DAT**

Archivo que contiene los parámetros necesarios para realizar la exportación de las tablas del proceso de inscripciones a seminarios de titulación, estos parámetros son:

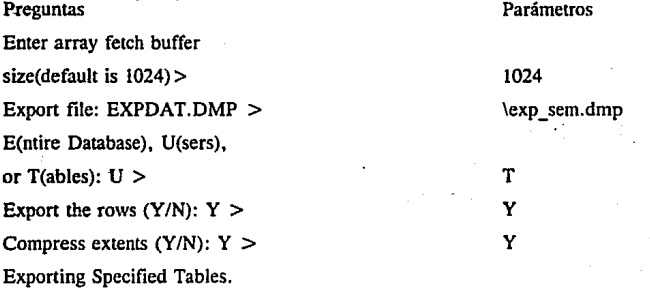

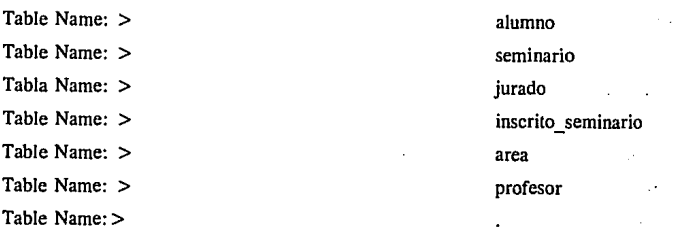

# **EXP\_TOT.DAT'**

Archivo que contiene los parámetros necesarios para realizar la exportación de las tablas de toda la base de datos, estos parámetros son:

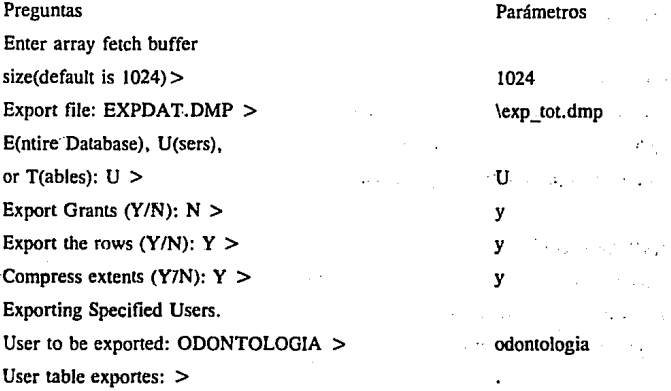

Para el proceso de importaciones los archivos .dat contiene los mismos parámetros lo único que varia es el nombre del archivo a importar, estos.parámetros son:

 $\mathbf{y} = \mathbf{y} \mathbf{y}$  .

#### Preguntas

Parámetros

 $\sim 200$ 

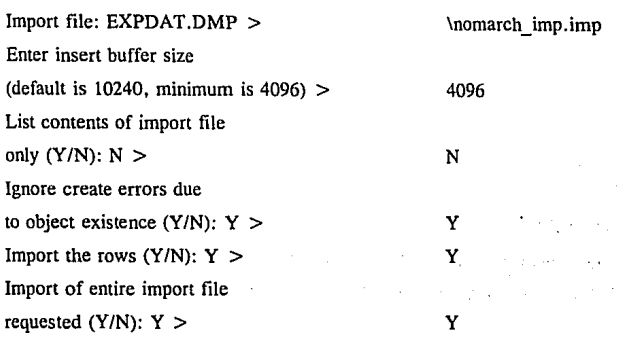

## **IMP\_CITA.DAT**

Archivo que contiene los parámetros necesarios para realizar la importación de las tablas del proceso de exámenes profesionales, el nombre del archivo que se requiere para la importación es \imp\_cita.dmp.

## **IMP\_ENV.DAT**

Archivo que contiene los parámetros necesarios para realizar la importación de las tablas del proceso de envío al archivo de expedientes, el nombre del archivo que requiere para la importación es \imp\_env.dmp.

# **IMP\_EXT.DAT**

Archivo que contiene los parámetros necesarios para realizar la importación de las tablas del proceso de inscripciones extraordinarias, el nombre del archivo que se requiere pára la importación es \imp\_ext.dmp *:* 

## **IMP\_REIN.DAT**

Archivo que contiene los parámetros necesarios para realizar la importación de las tablas del proceso de reinscripciones ordinarias, el nombre del archivo que se requiere para la importación es \imp\_rein.dmp.

## **IMP SEM.DAT**

Archivo que contiene los parámetros necesarios para realizar la importación de las tablas del proceso de inscripciones de seminarios de titulación, el nombre del archivo que se requiere para la importación es *limp* sem.dmp.

# **IMP\_TOT.DAT**

Contiene los parámetros necesarios para realizar la importación de las todas las tablas de la base de datos del sistema, el nombre del archivo que se requiere para la importación es \imp\_tot.dmp.

#### **IMP\_CITA.SQL**

**SALL** 

Archivo que contiene las consultas en SQL \*PLUS para borrar las tablas que intervienen en el proceso de exámenes profesionales y que después serán importadas del respaldo correspondiente. Las tablas a borrar son: .~··

> alumno ex\_profesional. :: tesis sinodal titulado profesor

> > l.97

Denomination of the at the common

## **IMP\_ENV.SQL**

Archivo que contiene las consultas en SQL \*PLUS para borrar las tablas que intervienen en el proceso de envío de expedientes al archivo y que después serán importadas del respaldo correspondiente. Las tablas a borrar son:

> alumno envio\_ alumno

## **IMP\_EXT.SQL**

Archivo que contiene las consultas en SQL \*PLUS para borrar las tablas que intervienen en el proceso de inscripciones extraordinarias y que después serán importadas del respaldo correspondiente. Las tablas a borrar son:

> alumno asignatura grupo\_ extra deudor inscrito\_ extra sinderecho

#### **IMP\_REIN.SQL**

Archivo que contiene las consultas en SQL"PLUS para borrar las tablas que intervienen en el proceso de reinscripciones ordinarias y que después serán importadas del respaldo correspondiente. Las tablas a borrar son:

> alumno asignatura grupo deudor inscrito

l:98

sinderecho

## IMP SEM.SOL

Archivo que contiene las consultas en SQL\*PLUS para borrar las tablas que intervienen en el proceso de seminario de titulación y que después serán importadas del respaldo correspondiente. Las tablas a borrar son:

> alumno seminario jurado inscrito\_ seminario a rea profesor

# IMP\_TOT.SQL

Archivo que contiene las consultas en SQL \*PLUS para borrar todas las tablas de la base de datos y que después serán importadas del respaldo correspondiente.

#### DIRECTORIO

### lfuentes\sem

Directorio que contiene todos archivos necesarios para el proceso de seminarios de titulación. Estos archivos están hechos en SQL\*FORMS y PRO\*C.

#### ARCHIVOS

#### CLTR.INP

Archivo que contiene las instrucciones de la forma de control de las opciones para

199

 $\mathcal{L}^{\mathcal{L}}$ 

el proceso de seminarios de titulación, realizada en SOL\*FORMS.

#### CLTR.FRM

Archivo que contiene la forma de control de las opciones para el proceso de seminario de titulación, realizada en SOL\*FORMS.

## AREA.INP

Archivo que contiene las instrucciones de la forma de áreas de seminario de titulación, realizada en SQL \*FORMS.

## AREA.FRM

Archivo que contiene la forma de áreas de seminario de titulación, realizada en SQL\*FORMS.

#### SEMINARI.INP

Archivo que contiene las instrucciones de la forma de seminarios de titulación, realizada en SQL\*FORMS.

#### SEMINARI.FRM

Archivo que contiene la forma de seminarios de titulación, realizada en SQL\*FORMS.

#### INS\_SEM.INP

Archivo que contiene las instrucciones de la forma de inscripción a seminariós de titulación, realizada en SQL \*FORMS.

und all

# INS\_SEM.FRM

Archivo que contiene Ja forma de inscripción de a seminarios de titulación, realizada en SQL\*FORMS.

## **CONST\_SE.PC**

Archivo que contiene las instrucciones que generan las constancias de seminarios de titulación, realizado en PRO\*C.

## **CONST \_SE.EXE**

Genera el archivo de las constancias de seminarios de titulación para Ja promoción especificada (lreporteslconsta.txt).

Recibe como parámetros:

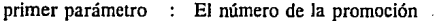

segundo parámetro El nombre de Ja promoción

tercer parámetro La opción para imprimir

- 1.- Imprimir constancias para todos Jos alumnos inscrito en **seminario.**
- 2.- Imprimir constancias para todos Jos alumnos de un área de seminario.
- 3.- Imprimir Ja constancia para un alumno.
- cuarto parámetro quinto parámetro Para el parámetro 3 .2. el número de área Para el parámetro 3.2. el número de turno
- sexto parámetro Para el parámetro 3 .3. el número de cuenta.

## **PROTO.PC**

Archivo que contiene las instrucciones que genera Jos protocolos para Jos seminarios de titulación, realizado en PRO\*C.

 $19.11$ Service Contractor

#### **PROTO.EXE**

Genera el archivo de los protocolos de examen profesional para los seminarios de titulación (\reportes\proto. txt).

Recibe como parámetros:

primer parámetro El número de promoción

segundo parámetro La opción de impresión

- 1.- Impresión de protocolos para todos los alumnos inscritos en seminario
- 2.- Impresión de protocolos para todos los alumnos inscritos en un área de seminario

 $H_{1}^{(k+1)}$ 

3 .- Impresión de protocolo para un alumno

The Provincial College

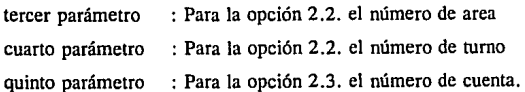

des provincias en la construcción

ved more

kerdy dealer species in

# CAPITULO 6

# PRUEBAS Y PUESTA EN MARCHA

# PRUEBAS Y PUESTA EN MARCHA DEL SISTEMA

En este capítulo se hablará de las pruebas que se le realizaron al sistema, los resultados que se obtuvieron en dichas pruebas, así como de las actividades realizadas en la puesta en marcha del mismo.

A manera de introducción a continuación se mencionarán algunos de los tipos de pruebas que la mayoría de los autores recomiendan que se hagan a un sistema.

## **INTRODUCCION**

La importancia de la prueba del software y sus implicaciones con la calidad del software no se pueden sobrevalorar. La prueba del software es un elemento crítico para la garantía de la calidad del software y representa un último repaso de las especificaciones, del diseño y de la codificación.

La prueba del software establece una serie de reglas que sirven acertadamente como· objetivos de prueba:

- o La prueba es un proceso de ejecución de un programa con la intención de descubrir un error.
- o Un buen caso de prueba es aquel que tiene una alta probabilidad de mostrar un error no descubierto hasta entonces.
- o Una prueba tiene éxito *si* descubre un error no detectado hasta entonces.

#### **Pruebas y puesta en marcha del sistema**

El objetivo de las pruebas es sacar a la luz diferentes clases de errores haciéndolo con la menor cantidad de tiempo y esfuerzo. Si la prueba se lleva acabo con éxito descubrirá errores en el software. Como ventaja secundaria, la prueba demuestra hasta que punto las funciones del software parecen funcionar de acuerdo con las especificaciones y parecen alcanzar los requerimientos de rendimiento. Además, los datos que se van recogiendo a medida que se lleva acabo la prueba proporcionan una buena indicación de la fiabilidad del software y de alguna manera indica la calidad del software como un todo. Sin embargo, hay una cosa que no puede hacer la prueba: la prueba no puede asegurar la ausencia de defectos; solo puede demostrar que existen defectos en el software. Program and as particular

#### **NIVELES DE PRUEBA**

auto a característica establecer a la proposi-

**.,1.,** 

Como ya se sabe, la programación estructurada, requiere de una construcción modular. El proceso de prueba, por lo tanto, sigue estas cinco etapas.

#### **l. PRUEBA DE FUNCIONES**

Las funciones y procedimientos que componen un módulo se prueban para asegurar su operación correcta.

## **2. PRUEBA DE MODULOS**

Las funciones se combinan para formar un módulo. Este se prueba para asegurar que su desempeño cumpla con las especificaciones.

#### **3. PRUEBA DE INTEGRACION**

En ocasiones denominada prueba de subsistemas o en cadena, aquí se integran un conjunto de módulos. A medida que interactúan estos módulos, la prueba se concentra en las interfases de los módulos debido a que se supone que los módulos mismos son correctos.

#### **4. PRUEBA TOTAL DE LOS PROGRAMAS**

En ocasiones denominada prueba de subsistemas en un paquete total de programas. En esta etapa, el proceso de prueba se concentra más en la detección de lo errores de diseño y en determinar qué tan bien se cubren los requerimientos de lo usuarios.

#### *S.* **PRUEBA DE ACEPTACION**

Hasta esta etapa, todas las pruebas han sido realizadas por personal de desarrollo de sistemas. El enfoque de la prueba de aceptación está en qué también funciona el programa con datos reales en el ambiente de operación, su conformidad con las especificaciones de diseño, y su capacidad para satisfacer los requerimientos de los usuarios. La prueba de aceptación normalmente es realizada por los usuarios o los representantes de los usuarios. Si el programa pasa esta prueba, entonces es aceptado por los usuarios y se lleva a su operación plena.

#### **ENFOQUES PARA LAS PRUEBAS**

Se pueden emplear eficazmente varios enfoques para las pruebas. Estos enfoques

incluven el de explosión, el incremental, el descendente (top-down) y el ascendente (bottom-up). En todos los enfoques se recomienda el empleo de un equipo de prueba independiente.

#### **PRUEBA DE EXPLOSION**

Este enfoque para las pruebas combina todos los módulos y somete a las pruebas al programa total. Este enfoque generalmente no se recomienda debido a la dificultad encontrada para desarrollar casos de prueba que consideren completamente todos los aspectos del programa. Además, cuando se detectan errores es ditlcil ubicarlos.

Desafortunadamente, si los programas están escritos como un estilo tipo espagueti, en vez de una estructura modular, entonces la prueba de explosión es generalmente el único enfoque disponible para las pruebas. Debido a los múltiples GOTO entre párrafos, el programa total no puede descomponerse en módulos más manejables.

# **PRUEBA INCREMENTAL**

La prueba incremental comienza con un solo módulo sometido a casos de prueba apropiados. Una vez que la prueba de este módulo proporciona resultados satisfactorios, se introduce un segundo módulo y se aplican más casos de prueba. El proceso continua hasta que todos los módulos quedan integrados en un programa completo.

Se supone que si ocurren errores cuando se introduce un nuevo módulo, estos errores son provocados por este nuevo módulo. En consecuencia, la fuente de los

errores está localizada y la detección y corrección de los errores es más fácil.

# TALONES Y CONDUCTORES PARA LAS PRUEBAS DESCENDENTE Y ASCENDENTE

Para realizar las pruebas descendente y ascendente, el probador debe desarrollar un software adicional para proporcionar módulos talones y conductores. Para el módulo de prueba que invoca y transmite datos, deben escribirse módulos talones para modelar esta relación. Para el módulo de prueba que es llamado por un módulo superior y recibe datos de él, deberá escribirse un módulo conductor.

Los talones y los conductores se emplean para enlazar los módulos del programa y permitirles correr en un ambiente que se aproxima al real. Si se detecta un error en cualquier punto durante la prueba, es bastante fácil localizar la causa del error y corregir éste.

#### PRUEBA DESCENDENTE

Anteriormente al describir los niveles de prueba, se comenzó con la prueba de funciones, luego la prueba de módulos, después la prueba de integración, luego la prueba total del programa y, finalmente, la prueba de aceptación. La prueba descendente implica comenzar en el nivel de prueba de integración con los módulos de nivel inferior representados por talones.

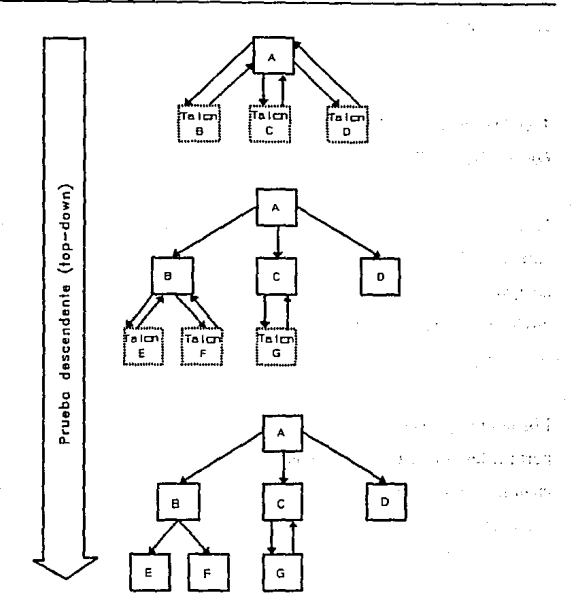

El módulo superior A se prueba primeramente. Este requiere talones correspondientes a los módulos B,C y D, como se muestra en la figura anterior. Luego se prueban los módulos B,C y D usando el módulo A y los talones para los módulos E, F y G. Finalmente, se juntan los módulos E, F y G, y 'el programa se prueba como un paquete integrado.

Una prueba apropiada para el módulo invocador (o llamador) requiere que el talón

#### **Pruebas y puesta en marcha del sistema**

verifique los parámetros de entrada y regrese valores razonables para los parámetros de salida. Los talones deben simular fielmente a los niveles inferiores del programa para que sea eficaz la prueba descendente.

#### **PRUEBA ASCENDENTE**

onder the project of

En la prueba ascendente, se prueban primeramente los módulos del nivel más bajo, requiriéndose módulos conductores. A continuación, se prueban los módulos que conectan a estos módulos de nivel inferior, la prueba continúa hasta que se incluye al módulo superior. Haciendo referencia a la siguiente figura primeramente se prueban los módulos E, F, G y D. Los conductores que se requieren son el conductor B para los módulos E y F. el conductor C para el módulo G, y el conductor A para el módulo D. Luego se integran los módulos E, F, G, D, C y B y se prueban con el conductor A. Finalmente, todos los módulos se integran y se prueban.

PATE OF THE STANDARD BALL THAT THE R

same than a probability of some through any distribution for

that the complete control of the complete control of the complete structure.

Administration of the control of the company of the company of the control of the control of the control of the control of the control of the control of the control of the control of the control of the control of the contr

ing patental material

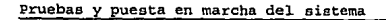

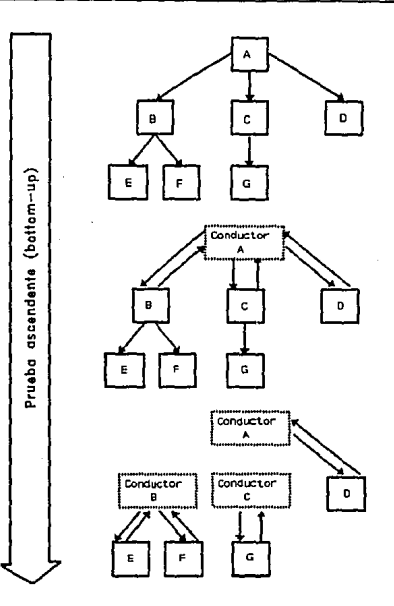

# **VENTAJAS Y DESVENTAJ'AS DE LAS PRUEBAS DESCENDENTE Y ASCENDENTE**

Uno de los principales compromisos entre las pruebas ascendente y descendente es el costo de la preparación de módulos talones y conductores. Por lo general, los conductores y la prueba ascendente son más fáciles de desarrollar y menos costosos; los talones y la prueba descendente son más difíciles de desarrollar y más costosos.

#### **Pruebas y puesta en marcha del sistema**

Las ventajas de la prueba ascendente son las desventajas de la prueba descendente, y viceversa.

La prueba descendente sigue el camino de la programación descendente y, en consecuencia, se puede realizar conjuntamente con el desarrollo del programa. Esencialmente, la codificación y las pruebas se vuelven una sola función en donde un módulo se prueba tan pronto como se codifica.

La prueba descendente detecta al principio del proceso de programación errores de diseño (no errores de programa) cometidos por el analista de sistemas, evitando de esta fonna un esfuerzo inútil en el rediseño del sistema y en volver a escribir código posterionnente. Adicionalmente, el desarrollo desde un principio de un programa funcional, aunque limitado, proporciona un fuerte impulso psicológico a todos los involucrados en el desarrollo de sistemas.

Por otra parte, si la aplicación de sistemas es compleja, entonces es difícil, si no imposible, escribir módulos talones que simulen en fonna adecuada a la aplicación. Otra desventaja de la prueba descendente es su incapacidad, en muchos casos, para generar una salida realista.

La prueba ascendente implica probar los módulos de los niveles inferiores de la jerarquía estructurada, y luego subir por la jerarquía de los módulos hasta probar el módulo final superior. Los conductores proporcionan a los módulos de nivel inferior una salida apropiada. Por lo general, los casos de prueba son más fácil de desarrollar.

Una desventaja principal de la prueba ascendente es que ningún programa funcional
se demuestra hasta probar el último módulo. en consecuencia, si existen errores de diseño en los sistemas, éstos no serán detectados hasta probar el último módulo, y es probable que todo el programa tenga que volverse a escribir y probar.

**En** resumen, si el módulo principal y los de nivel superior son complejos y críticos para el éxito del programa, entonces se recomienda la prueba descendente. Por otra parte, si los módulos de nivel inferior son más críticos, entonces deberá usarse la prueba ascendente.

## **CREACION DE CASOS DE PRUEBA**

Los casos de prueba deberán simular fielmente los datos reales que el programa pretende procesar. Adicionalmente, deberá crearse un conjunto de casos de prueba para probar completamente al programa. Una prueba completa incluye **la** aplicación de casos de prueba que contengan múltiples entradas válidas e inválidas.

**Contractor** 

response to the process of and the control production

and the state of the advisor and completely

consider the main companies and the power comes مواويد بالمداد

design to provide a companies and

## **MATRIZ DE CASOS DE PRUEBA**

La matriz de casos de prueba contiene cuatro secciones:

- 1) objetivo de la prueba
- 2) resultados esperados
- 3) caso de prueba
- 4) resultados reales

Los casos de prueba deberán formalizarse, registrarse y documentarse en una matriz de casos de prueba similar a la que se muestra en la siguiente tabla:

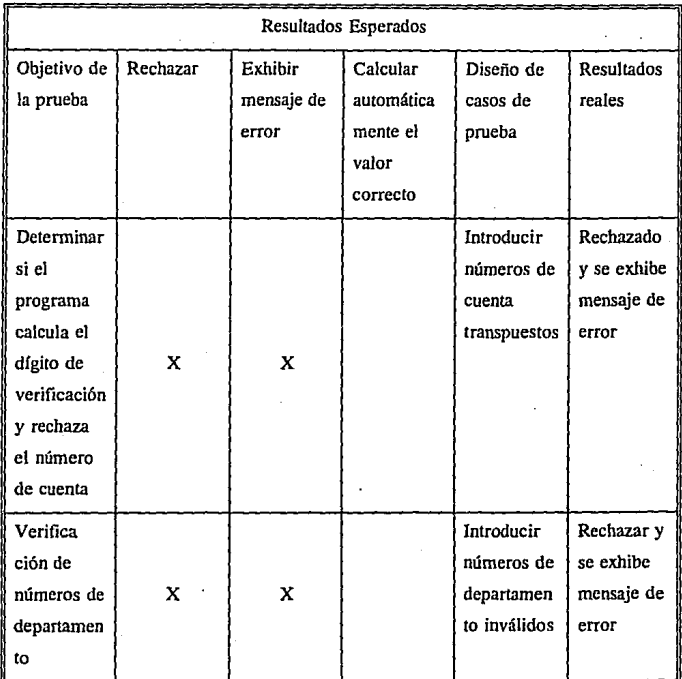

## **CASOS DE PRUEBA DE LA CAJA NEGRA**

Los casos de prueba de la caja negra se crean sin ningún conocimiento limitado del programa que esté bajo prueba. Los casos de prueba se generan revisando las especificaciones externas y los requerimientos de los usuarios, concentrándose además en situaciones propensas a error. En consecuencia, los casos de prueba de la caja negra son más apropiados en los niveles de prueba de integración, programa total y aceptación y normalmente no se emplean a nivel de módulos. De hecho, los casos de prueba de la caja negra son especialmente aplicables para la prueba de aceptación debido a que los probadores son los usuarios o los representantes de los usuarios quienes generalmente no tienen una comprensión y perspectiva detallada ·de cómo deberá trabajar el programa para satisfacer los requerimientos de los usuarios.

#### **CASOS DE LA PRUEBA DE LA CAJA BLANCA**

El enfoque de la caja blanca (también denominada caja de cristal) utiliza la codificación del programa y su estructura para crear casos de prueba. En tanto que los casos de prueba de la caja negra prueban los aspectos funcionales y las especificaciones de diseño de sistemas, los casos de prueba de la caja blanca prueban directamente la codificación y los aspectos estructurales del programa. Por tanto, los casos de prueba de caja blanca son especialmente apropiados para las pruebas de módulos.

Un caso de prueba de caja blanca puede estar diseñado para lograr Ja cobertura deseada de declaraciones, caminos, ramificaciones, condiciones y decisiones incorporadas en el código del módulo.

# SIEMBRA DE ERRORES PARA PROBAR LA CONFIABILIDAD DE LOS CASOS DE PRUEBA

La técnica de prueba mediante siembra de errores introduce intencionalmente errores artificiales en el programa o modifica la funcionalidad del mismo. El propósito de esta técnica es probar la eficiencia y confiabilidad de los casos de prueba empleados para probar el programa. Si los casos de prueba no detectan las semillas de error o las modificaciones del programa, entonces se eliminan y se inventan otros nuevos.

El método de siembra de errores supone que la confiabilidad de un programa está relacionada con el número de errores que se eliminan. Una persona diferente a la que crea casos de prueba inserta un número y tipo conocidos de errores artificiales en el programa antes de comenzar la prueba. Cuando se detectan tanto los errores reales como los sembrados, el número de errores reales restantes se aproxima mediante:

Número de errores reales restantes Número de errores reales detectados Número de errores sembrados restantes Número de errores sembrados detectados

La proporción de errores no detectados ayuda a determinar la calidad de los casos de prueba y el proceso general de prueba, el cual, a su vez, estima la confiabilidad del programa.

Debido a las características de la programación del sistema (estructural) y conociendo que Jos módulos son interactivos se eligieron la prueba incremental, matriz de casos de prueba y caja negra. La prueba incremental se utilizará para detectar los posibles errores, con Ja matriz de casos de prueba se crearán Jos casos de prueba necesarios y con Ja prueba de caja negra se pondrá a consideración del usuario los aspectos funcionales y las especificaciones de diseño.

Como ya se dijo en el capítulo anterior sólo se mencionaran las pruebas que se hicieron a Ja parte correspondiente a Inscripciones en forma ordinaria y extraordinaria.

El tipo de prueba que se empleará en el sistema es el de prueba incremental, por Jo tanto empezaremos a aplicarle a un solo módulo casos de prueba e iremos introduciendo los demás módulos hasta la integración total de estos. Empezaremos con una breve explicación de lo que hace cada uno de Jos submódulos y Jos errores que deben de preveer. Los casos de prueba que se utilizaran para probar Jos módulos serán el de matriz de casos de prueba y casos de prueba de Ja caja blanca, una vez que estén integrados los módulos emplearemos el caso de prueba de Ja caja negra.

## **PRUEBA DE MODULOS**

## **l. Módulo** de verificación de datos

En este módulo se verificará Ja clave de acceso del alumno, Ja cual esta formada por ocho dígitos de los cuales el último es el dígito verificador por Jo tanto primero de

verifica que los datos tecleados sean únicamente números, en caso de que los datos sean diferentes de dígitos se desplegará un mensaje indicando que los caracteres son inválidos y se permite la corrección. En caso contrario se procede con la siguiente verificación.

Se emplea una fórmula para determinar la validez de la clave, en caso de ser inválida se desplegará un mensaje indicando clave inválida y se permite la corrección. En caso de ser válida se verificará el registro del alumno en el plantel, en caso de no estar registrado se desplegará el mensaje de alumno no registrado y permite corregir clave.

En el caso de que el alumno este registrado en el plantel se desplegará el nombre completo y las asignaturas en las que se encuentra inscrito.

#### 2. Módulo de derecho a reinscripción

El módulo de derecho a reinscripción verificará primeramente que el alumno no tenga adeudos de material, libros y documentos, si el alumno tiene algún adeudo se desplegará un mensaje que especifique el tipo de adeudo y se suspenderá el registro a las asignaturas o módulo solicitados hasta haber regularizado su situación.

En el caso de derecho a inscripción a asignatura es necesario verificar que el alumno no tenga doble reinscripción a la asignatura que solicita. Si el alumno tiene dos reinscripciones a esa asignatura se cancelará la inscripción a la misma y se manda un mensaje de dos veces inscrito a la misma asignatura.

# **3. Módulo de alta**

Debido a la existencia de dos fonnas de reinscripción una por módulo de asignaturas de un sólo grupo y otra por asignaturas aisladas que pueden ser de diferentes grupos se tratará cada una de ellas por separado.

Reinscripción por módulo de asignaturas a un sólo grupo

Dentro de este módulo se verificará que el alumno no este registrado al número de asignaturas límite marcadas para el semestre al cual se va a reinscribir.

Se verificará que la clave del grupo este confonnada por cuatro dígitos, de no estarlo se desplegará el mensaje de que los caracteres tecleados son inválidos y se pennite la corrección.

Si la clave fue válida se verificará que la clave del grupo este dada de alta para el semestre en curso, en caso de no estarlo se desplegará el mensaje de grupo no registrado y se pennite al usuario corregir.

Después se verificará que el alumno tenga derecho a reinscribirse al semestre que solicita, si no tiene derecho se desplegará un mensaje indicando que no tiene derecho al semestre solicitado y se pennitirá la corrección.

Al ténnino de Jos pasos anteriores se procederá al registro de cada una de las asignaturas obligatorias del módulo solicitado y se incrementa el número de alumnos registrados en cada una de las asignaturas. Se pennitirá el registro de asignaturas optativas o recursamientos siguiendo los pasos de la reinscripeión por asignatura y

grupo.

#### **Reinscripción por asignatnra y grupo**

Se revisará que el alumno aún no este inscrito al total de asignaturas permitidas en el semestre que pide, si ya tiene registradas el número de asignaturas límite se desplegara un mensaje de que alumno ya llegó al límite de asignaturas permitido.

En este tipo de reinscripción se verificará que la clave de la asignatura este formada por un máximo de cuatro dígitos y un mínimo de uno, permitiendo blancos, en caso de no estarlo se desplegará el mensaje de que los caracteres introducidos son inválidos.

Después se verificará si la asignatura indicada esta registrado dentro del plan de estudios, de no estarlo se enviará un mensaje de la asignatura es inválida y se permitirá la corrección del número de grupo.

En seguida se verificará si el alumno, tiene derecho a inscribirse al semestre que esta solicitando, si no tiene derecho se desplegará el mensaje de alumno sin derecho a reinscripción en el semestre solicitado.

Se verificará que el grupo este formado por cuatro dígitos, si no lo esta se desplegará el mensaje de caracteres inválidos y se permitirá la corrección.

También se revisará que el grupo se encuentre entre los grupos registrados para la asignatura solicitada, de no estarlo se enviará el mensaje de grupo no ofrecido y se

permitirá la corrección del número de grupo.

Ahora se verificará si el grupo y asignatura solicitados aún no llega al cupo establecidos, si ya se llegó a este cupo se desplegará el mensaje que ya no hay cupo y no se borrará el grupo solicitado sin hacer el registro.

En el caso de que haya cupo se permitirá el registro y se incrementará el número de alumnos inscritos a esa asignatura y grupo y se permitirá la reinscripción a otra asignatura.

En este punto ya se han hecho las verificaciones necesarias para conceder la reinscripción al alumno y se procede a registrar su reinscripción.

## **4. Módulo de baja**

En este módulo se verifica que el usuario se encuentre en un registro que contenga los datos de una asignatura y grupo al cual esta registrado el alumno, en caso de no estarlo se interrumpe la operación de baja.

Si se encuentra en una asignatura y grupo se procede a darlo de baja y se decrementa el número de alumnos registrados en dicha asignatura y grupo.

#### **5. Módulo de cambio**

Se verificará que la clave del grupo este formada por cuatro dígitos, si no lo está 222

se desplegará un mensaje de que los caracteres tecleados son inválidos y se permite la corrección.

Si la clave fue válida se verifica que la clave del grupo se encuentre registrada para el semestre en curso, en caso de no estarlo se desplegará el mensaje de grupo no registrado y se permitirá al usuario corregir.

Se consulta si el grupo al que se quiere hacer el cambio tiene cupo, en caso de no haber un lugar disponible se envía el mensaje de cupo agotado y se restaura la clave de grupo inicial.

Cuando existe cupo se procede al cambio de grupo incrementando el número de alumnos registrados en el. grupo final y se decrementa el número de alumnos registrados en el grupo inicial.

#### 6. Módulo de bitácora

Cada movimiento, alta, baja o cambio, efectuado se registra dentro de una bitácora' que incluye la clave del alumno,asignatura y grupo de alta, asignatura y grupo de baja, dfa, hora y tipo de movimiento.

#### 7. Módulo de limpieza

Dentro de cada de los módulos se puede ejecutar el módulo de limpieza para limpiar los datos actuales y reinicializar la petición de la clave del alumno.

t.

# Matriz de casos de prueba

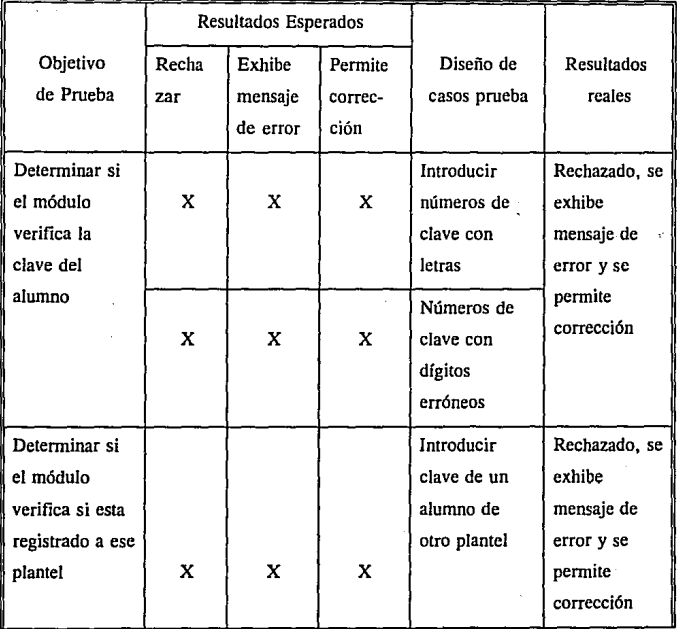

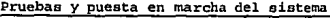

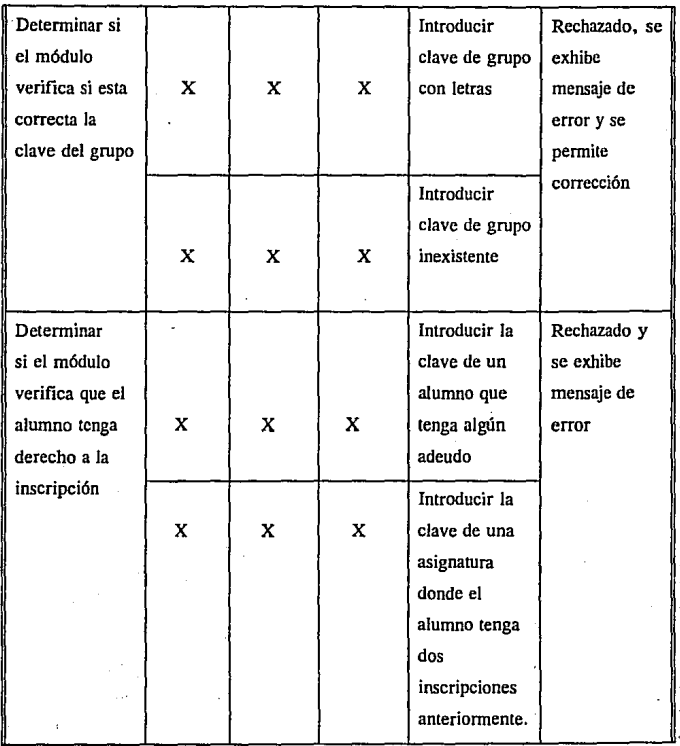

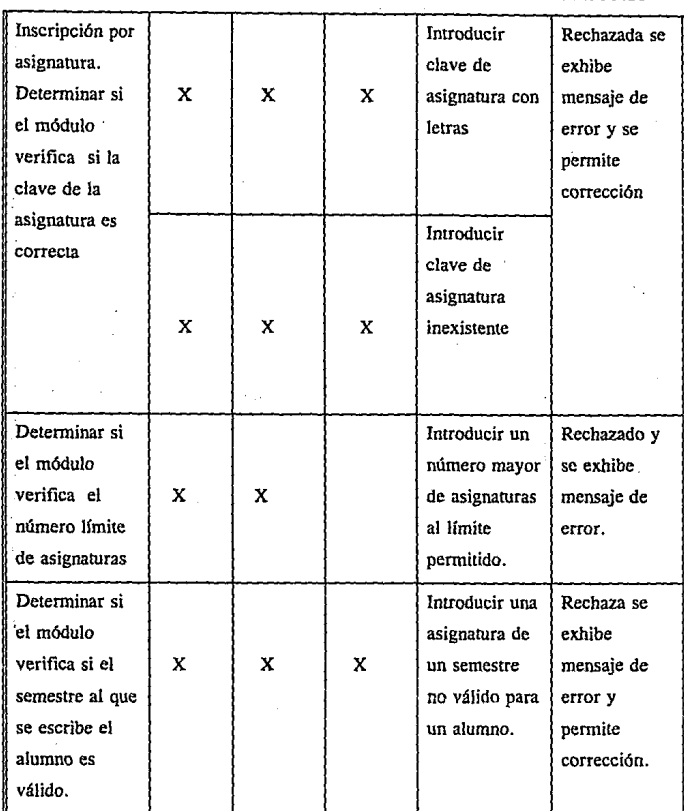

 $\mathcal{L}^{\text{max}}_{\text{max}}$  and  $\mathcal{L}^{\text{max}}_{\text{max}}$ 

**Pruebas y puesta en marcha del sistema** 

226

 $\mathcal{L}^{\mathcal{L}}$  , and  $\mathcal{L}^{\mathcal{L}}$  , and

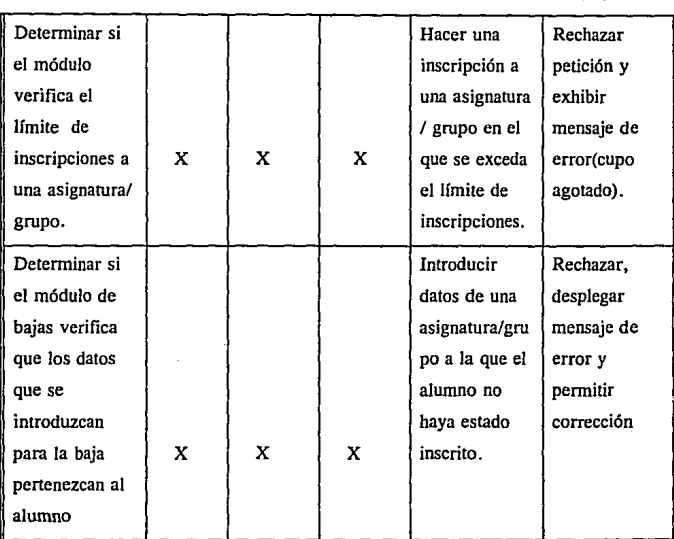

Para el caso de la prueba de la caja blanca se hicieron varias pruebas en cada uno de los campos claves, como son: grupo, cuenta, asignatura y cupo.

En el campo de grupo se utilizó como conjunto de prueba que: a) los cuatro caracteres fueran blancos, b) que algunos fueran blancos y los otros números, c)una letra o varias, d) letras y números, e) todos números y por último f) un grupo no impanido en el semestre por iniciar. Con lo anterior comprobamos que en los casos de error se mandará el mensaje correspondiente y en los casos de éxito se

 $\mathcal{C}_{\mathcal{A}}$ av (\*

continuará con el siguiente proceso.

En el caso del campo de cuenta se realizaron las pruebas de la a) a la e) del conjunto de pruebas del campo de grupo, solo que con un número mayor de caracteres (ocho caracteres), además se incluyeron las siguientes pruebas f) conjunto de números con el dígito verificador erróneo, g) conjunto de números con el dígito verificador correcto, y por último h)conjunto de números no registrados; aplicando el conjunto de pruebas anteriores se verifico que en los casos de error de mandara el mensaje correspondiente y en los casos se éxito se continuara con los siguientes procesos.

Para el caso del campo de asignatura se efectuaron las pruebas de la a) a la e) correspondientes al caso de prueba del campo de grupo junto con la siguiente prueba !)conjunto de asignaturas que no corresponden a la carrera del alumno .

Finalmente para el caso del campo de cupo se utilizo el siguiente conjunto de pruebas: a)cuando existe un solo lugar en la asignatura y grupo solicitado, b) cuando se ha llegado al límite máximo de inscritos en la asignatura y grupo solicitado, y c) cuando es el primer alumno que se inscribe a la asignatura y grupo solicitadó.

Como ya se han probado los módulos por separado y se han detectado y corregido sus errores procederemos a su integración total y pondremos al sistema en su nivel de aceptación, para esto emplearemos una persona de la Oficina de Servicios Escolares, la cual empleará el sistema en una simulación de trabajo, con esto nos podremos dar cuenta si el sistema es de fácil manejo para el personal, si es que esta cumpliendo con los requerimientos y especificaciones haciendo énfasis en aquellas situaciones propensas a error.

Al termino de la prueba anterior, que la podemos ubicar como prueba de la caja negra, se obtuvieron las siguientes observaciones:

- a) La disposición de las teclas que definimos como funciones especiales tales como: salir de un módulo de altas, bajas, o cambios, o salir del programa en su totalidad, confundía mucho al usuario, así que se decidió modificar esto para que su empleo fuera más fácil para el personal.
- b) Se requería de una información más explícita para aquellos casos en el que el sistema no pudiera realizar la operación que el usuario solicitaba, esto es, se le tenía que desplegar un mensaje al sistema que fuera más entendible para el usuario.
- e) Implementar mensajes en ciertos procedimientos en los que no se había previsto.

#### **PUESTA EN MARCHA**

La puesta en marcha del módulo de reinscripciones se llevó acabo el día 14 de Septiembre de 1992, correspondiente al semestre 93-1. El servicio al alumno se inicio a las 9 de la mañana. Durante este día sólo se atendieron a los alumnos cuya reinscripción era al tercer semestre de la carrera. Se esperaba atender a un total de 714 alumnos en dos tumos (de 9:00-13:30 y de 17:00-19:00 hrs.), sin embargo, debido al cupo limitado de las asignaturas optativas la gran parte de los alumnos se concentró en el primer tumo y se tuvo que ampliar el horario de atención una hora y media más, en este tumo se atendieron a 573 alumnos dando un promedio de 30 segundos de atención por alumno. Por otro lado en el segundo turno sólo asistieron 80 alumnos de los 141 que se esperaban.

Durante estos dos tumos no se presento ningún inconveniente con respecto al módulo de reinscripciones desarrollado, pero el aglomeramiento de los alumnos en el primer tumo generó un ambiente de trabajo no apto tanto para los alumnos como para el personal que les brindó atención, esto se debió a que el espacio de las oficinas en las que se trabajo fue reducido, por lo que se propuso una nueva forma de atención a los alumnos que consistió en usar dos ventanillas en una de las cuales se les revisaba su documentación y se les recogía sus comprobantes de pago y en la otra se les dio atención mediante la computadora con respecto a sus reinscripciones. Esta nueva forma de trabajo fue utilizada durante los siguientes 4 días de atención y se vio que fue más eficiente, sin embargo, la utilización de una sola computadora personal fue ineficiente ya que su tiempo de respuesta era de 8 segundos aproximadamente, lo que alentaba el sistema.

Durante los 5 días de atención se pudo establecer los requerimientos del personal encargado de esta oficina correspondientes a la generación de diversos reportes como inscritos en grupos, cantidad de alumnos esperados y total de alumnos que realizaron su trámites entre otros.

Debido al atraso con se autorizaron los cambios de grupo de las clínicas periféricas por parte de las autoridades correspondientes, estos cambios se realizaron un día después al terminar las reinscripciones y se genero un reporte de la reinscripción por alumno ordenado alfabéticamente con el cual el personal administrativo de esta dependencia realizó las últimas correcciones. Estas correcciones fueron entregadas una semana después para su procesamiento y generación de un reporte final de la reinscripción.

El archivo final de reinscripción con el formato preestablecido fue enviado con todos los datos necesarios en disco flexible de 5 " 1/4 debido a que la red de UNAM se encontraba fuera de funcionamiento con lo que se dio por concluido este período de reinscripciones.

Para el semestre 93-2 tomando la experiencia del semestre anterior, en esta ocasión de emplearon dos máquinas en vez de una, con esto se logro atender a los alumnos en un menor tiempo, pero debido a que se asigno un cupo fijo de inscripciones a asignatura y grupo a cada máquina hubo ocasiones en las que el cupo de una asignatura y grupo estaba saturado en una máquina, mientras en la otra todavía había cupo lo que ocasiono que los alumnos iniciaran su inscripción en una máquina y al darse cuenta de la situación anterior quisieran cambiarse a la otra, esto trajo consigo un desajuste en cuanto a los cupos previstos por máquina y un desorden en cuanto a la atención al alumno.

Para el problema anterior se planteó que la información fuera compartida por más de una máquina de tal forma que siempre este actualizada para todas las máquinas en el momento que la requieran, esto se puede logró en el semestre 941 utilizando una máquina multiusuarios que fue rentada a la Facultad de lngenería. La utilización de una máquina multiusuarios permitió que se compartiera la información y la atención a los alumnos fue más rápida debido a que se contó con tres terminales para la atención.

# **CONCLUSIONES**

# **CONCLUSIONES**

La elaboración del presente trabajo nos permitió aplicar los conocimientos adquiridos en nuestra formación profesional básica. También nos permitió reforzar nuestros conocimientos sobre la teoría de Bases de Datos y de Ingeniería de Software.

En este trabajo se planteó la posibilidad de automatizar los procesos que en la Oficina de Servicios Escolares se realizan, los cuales son en su mayoría, repetitivos y laboriosos llevándose una gran cantidad de tiempo para su desarrollo. Estos procesos fueron analizados uno por uno para obtener cuales de ellos eran factibles de automatización y cuales por sus características era necesario que continuaran realizándose de forma manual.

Para el desarrollo del sistema se tomó en cuenta el tiempo disponible para su desarrollo así como el hardware y software con el que se contaba, tratando de satisfacer todas las necesidades del usuario final y procurando integridad, seguridad y consistencia en la información, por lo que se procedió a la realización del sistema bajo un ambiente de base de datos, el cual ofrece una solución a los puntos antes mencionados y al mismo tiempo implica un ambiente en el cual los datos son independientes de las aplicaciones, razón por la cual se pretendió que el sistema tuviera adaptabilidad a futuros cambios.

El construir un sistema bajo un ambiente de bases utilizando el manejador de bases de datos ORACLE nos dio como beneficio adicional la posibilidad de relacionar todos los sistemas, que así lo requieran, a la misma información eliminando el

à.

repetir la infonnación.

Este proceso sirvió para darnos cuenta de la rapidez con la que se pueden desarrollar los sistemas en un manejador de bases de datos y para conocer otra fonna de controlar y de llevar acabo los procesos de la Oficina de Servicios Escolares, como consecuencia, esto nos ayudará a mejorar el tiempo de atención a usuarios, además de que los alumnos conocerán otra forma de atención.

k in silv

Debido a los cambios que se están llevando acabo dentro el plantel en cuanto a plan de estudios una parte del sistema que es la correspondiente a la reinscripción requerirá de nuevos módulos que generen la información necesaria para los futuros criterios de reinscripción, esto aunado con el problema de que la información sea compartida por más de una máquina pone gran énfasis en que el sistema sea transportable a equipos más grandes y fácil de adaptar a futuros cambios. El sistema actual con un mínimo de modificaciones puede ser ejecutado en un gran número de plataformas de hardware.

El funcionamiento del sistema podría ser mejorado con la utilización de una red o de una computadora multiusuario por lo que se recomienda la adquisición de cualquiera de estos medios de procesamiento.

Un factor que es importante cuando se trata de una automatización es el humano, pues él será quien brinde la infonnación necesaria con respecto a cómo se están llevando los procesos hasta antes de la automatización, la comunicación de sus conocimientos y experiencias enriquecen la información que se pueda obtener del proceso, es importante la colaboración que puedan brindar al desarrollador del sistema y que vean la utilización del mismo como una herramienta en su trabajo y

**Concluoiones** 

no una forma de desplazo.

Consideramos que el desarrollo de este sistema es una aportación significativa que contribuirá a la mejor atención de los alumnos, y que a la vez permitirá redirigir los esfuerzos y los recursos humanos a otras tareas.

# APENDICE A

# INGENIERIA DE SOFTWARE

## **INGENIERIA DE SOFTWARE**

La ingeniería de software (IS) es la disciplina tecnológica preocupada de la producción sistemática y mantenimiento de los productos de software que son desarrollados y modificados en tiempo y dentro de un presupuesto definido, en el cual se utilizan técnicas de ingeniería para especificar, diseñar, instrumentar, validar y mantener los productos dentro del tiempo y el presupuesto establecidos para el proyecto; además esta ingeniería se preocupa por aspectos administrativos que quedan fuera del dominio normal de la programación.

El sentido común no es suficiente para resolver los problemas del software. La IS es, en esencia, una actividad interdisciplinaria que se fundamenta principalmente en tres áreas del conocimiento: l. Ciencias de la Computación

2. Administración

3. Ingeniería

#### **l. Ciencias de la computación**

La IS es una disciplina pragmática, las ciencias de la computación le proporcionan fundamentos científicos para el análisis y validación de los algoritmos.

#### **2. Administración**

La IS requiere tanto de habilidades técnicas como de control administrativo. La administración le proporciona bases para definir los requerimientos, evaluar los riesgos, supervisar al personal y monitorear los progresos del proyecto.

з

# **3. ingeniería**

Al igual que todas las ramas de la ingeniería, la SI emplea un enfoque sistemático hacia **la** resolución de problemas. Este enfoque implica planeación y estimación de costos, análisis y modelo de sistemas, diseño metódico, implementación cuidadosa, validación intensa y mantenimiento continuo al producto.

Para lograrlo requiere de diversas notaciones, herramientas y técnicas particulares a cada área y fase del proyecto. Además, la ingeniería debe considerar recuperaciones económicas y sociales provocadas por la realización de sus proyectos.

La IS, sin embargo, mantiene diferencias significativas con las demás ramas de la ingeniería; siendo el origen principal de ellas la falta de leyes físicas para la programación, la intangibilidad del producto y la capacidad que tiene el programador de disponer de excesivos grados de libertad para la resolución de problemas.

### **CONCEPTOS DE SOFTWARE**

Toda la actividad intelectual se caracteriza por tener un conjunto de conceptos fundamentales y técnicas específicas. En el software, estos principios califican, en términos cualitativos, un diseño cualquiera y proporcionan el fundamento para un enfoque científico de la IS.

Las técnicas, por su parte, son la aplicación práctica de los conceptos. A continuación, se describen brevemente tres principios que fundamentan un diseño

de software:

- l. Abstracción
- 2. Estructura
- 3. Modularidad

## **1. Abstracción**

El ténnino abstracción se utiliza cuando la solución de una tarea se considera sin tener conocimiento de todos los detalles de la realización. Este concepto pennite concentrarse en un problema a un cierto nivel de generalización sin preocuparse por detalles irrelevantes de menor nivel. La abstracción pennite comprobar la complejidad del proceso de diseño procediendo sistemáticamente de lo abstracto a lo concreto.

Cada fase en proceso de la IS consiste en un refinamiento en el nivel de abstracción de la solución y sigue una filosofía de arriba hacia abajo (top-down). En el nivel más alto de abstracción la solución se establece en ténninos generales, utilizando el lenguaje del ambiente del problema.

En los niveles inferiores de abstracción se adquiere una orientación más procedural. Específicamente, dentro del diseño existen tres tipos de abstracción diferentes: La abstracción funcional, que se refiere al uso de subsistemas, con paso de parámetros y con la propiedad de que cada uno de estos realiza una función específica; la abstracción de datos, que pennite relacionar conceptos del mundo real con estructuras de datos tales como bases de datos, listas, colas, etc.; y finalmente, la abstracción de control, que establece las relaciones existentes entre las estructuras de control de los lenguajes y los procesos a realizar dentro del diseño de los

sistemas.

Es necesario hacer notar que incluso, las estructuras de control IF o WHILE y la definición de tipos de datos o arreglos existentes en los lenguajes de programación modernos, representan una abstracción de como se implementan el control y los datos en el lenguaje nativo de una máquina cualquiera.

Las técnicas de refinamiento por pasos sucesivos y el diseño jerárquico de arriba hacia abajo (top-down) representa la aplicación práctica directa del concepto de abstracción.

## 2. Estructura **del** software

La estructura es una característica primordial de los productos de programación. El uso de una estructuración permite, que sistemas grandes sean definidos en términos de unidades más pequeñas y manipulables con una clara definición de las relaciones entre las diferentes partes del sistema.

La estructura del software consiste en una representación jerárquica que indica la relación entre elementos dé una solución de software y un problema definido por el análisis de requerimientos. La estructura de árbol se utiliza para definir sistemas a partir de un proceso principal que se divide en varios procesos de menor complejidad, tratando de buscar el menor nivel de función de cada uno de ellos.

En los niveles superiores de la estructura, la función principal está representada por el control, y en los inferiores propiamente por el procesamiento. A una organización con esta característica se le llama factorizada y tiene diversas ventajas: simplifica

el diseño y la codificación, las pruebas se mejoran, y el mantenimiento se convierte en un actividad más eficiente.

La evolución de la estructura del software inicia con la definición del problema y se llega a la solución cuando cada parte del problema se resuelve por uno o más elementos de software.

La estructura del software representa la arquitectura de un programa en forma de una jerarquía de control y nunca representa aspectos procedurales del mismo.

## **3. Modularidad**

La estructura del software da lugar a la modularidad. Cada una de las cajas contenida en una carta de estructura representa un módulo, o elemento de un programa direccionable de manera independiente. La modularidad es un atributo deseable en un programa ya que esta característica le permite ser manejable. Por módulo se entenderá, un segmento de un programa con las siguientes propiedades:

- o Puede comunicarse con el mundo exterior sólo a través de una interfase bien definida.
- o Su integración dentro de un programa más grande puede llevarse a cabo sin conocer sus mecanismos internos.
- o Su funcionamiento correcto puede determinarse sin considerar el contexto en el que se encuentra dentro de un sistema más grande.

La modularización puede usarse para aislar las dependencias de la máquina, para mejorar la ejecución del producto de software o para facilitar la depuración, prueba, integración, verificación y mantenimiento del sistema.

# CARACTERISTICAS DE LA CALIDAD DEL SOFTWARE

El control de calidad del software es una preocupación primordial de los ingenieros de software. Aunque no haya una definición precisa de lo que es la calidad del software, existe un consenso entre diversos autores que implica mucho más que el funcionamiento correcto y eficiente del sistema. A continuación se definen desde un punto de vista cualitativo las propiedades más importantes que debe poseer un software de calidad.

> Here we are the parents. e su de la componentación de la consta us since a serve de l'autre e di consegue di

> > Say Sales

يحريه فعالاتها

- 1. Fucionamiento correcto
- 2. Confiabilidad
- 3. Conveniente para el usuario
	- 3 .1 Adecuado
		- 3.2 Asimilable
		- 3.3 Robusto
- 4. Mantenibilidad
	- 4.1 Legibilidad
	- 4.2 Expandibilidad
	- 4.3 Capacidad de prueba
	- 4.4 Reparabilidad
- 5. Eficiencia
- 6. Portabilidad
- 7. Costeable

# l. Funcionamiento correcto

Un sistema es correcto si satisface por completo las especificaciones para las que

fue desarrollado y además, carece de fallas.

## 2. Confiabilidad

La confiabilidad de un producto se define, como la capacidad de un programa para desempeñar una función bajo ciertas condiciones durante un tiempo específico y sus fallas, si las tiene, no evitan que su operación sea satisfactoria y consistente. En este sentido, un software puede ser confiable aunque no sea correcto.

#### 3. Conveniente para el Usuario

Para considerar un sistema como conveniente para el usuario, debemos considerar las siguientes características:

3.1. Adecuado. Se refiere a que el programa debe cumplir con los siguientes puntos:

- o Solicitar al usuario únicamente los datos de entrada indispensables.
- o Las funciones que proporcione deben estar limitadas a las especificaciones.
- o La salida debe ser legible y bien estructurada.

3.2 Asimilable. Esta característica depende directamente de la interfase con el usuario así como de la claridad y simplicidad del manual del usuario ..

3.3. Robusto. Un software es robusto si las consecuencias de errores en los datos de entrada o en el hardware, relacionados con una aplicación determinada, son inversamente proporcionales a la probabilidad de que ocurra un error en esa aplicación.

# **4. Mantenibilidad**

Por mantenibilidad de **un** programa se entiende la facilidad con la que los errores pueden localizarse y corregirse. y la facilidad con la que las funciones del programa pueden modificarse o expandirse. Esta definición implica que la mantenibilidad depende de que el programa sea legible, expandible, posible de probar y reparable.

**4.1 Legibilidad.** Esta característica depende del estilo de codificación y de su consistencia, del lenguaje de programación utilizado, de la estructura misma del sistema y de la calidad de documentación.

**4.2. Expandibilidad.** Se refiere a la facilidad para insertar cambios deseados en los puntos lógicamente apropiados sin que se produzcan efectos no deseados. Esto depende de la modularidad, de la estructura del sistema y de la documentación.

**4.3. Capacidad de prueba.** Se refiere a la facilidad con que un programa permite la prueba en su ejecución y depuración. Los programas modulares que están bien estructurados permiten una mejor prueba sistemática, paso a paso.

**4.4. Reparabilidad.** Se define como el tiempo promedio estimado que nos tomaría para que después de Ja aparición de un error el sistema sea corregido y vuelto a poner en operación.

#### **S. Eficiencia**

Es Ja capacidad del programa para ejecutar su tarea con el uso óptimo de todos Jos recursos. Los recursos se refieren al espacio de memoria, tiempo de CPU periféricos, etc.

## **6. Portabilidad**

Es la facilidad con que un programa puede ser implementado en diferentes plataformas de hardware. Esta característica implica obviamente, independencia del hardware.

La portabilidad se fija durante la implementación y depende del lenguaje de programación elegido, de Ja frecuencia de uso de funciones especiales tanto de sistema operativo como de las propiedades del hardware, y de si el programa está o no, organizado de tal forma que las partes dependientes del sistema estén agrupadas en unidades fácilmente intercambiables.

Un programa se considera portable si el esfuerzo requerido para adaptarlo es mucho menor que el esfuerzo requerido para reprogramarlo.

## **7.** Costeable

Un producto debe de ser costeable en su desarrollo, mantenimiento y operación. Los esfuerzos en el desarrollo y mantenimiento dirigidos al aumento de la eficiencia y confiabilidad deben ser los apropiados para las aplicaciones y requerimientos de éste. Además debe de realizarse una tarea específica utilizando menos tiempo o menos recursos humanos y materiales que los que se requerían antes de tenerlo.

Los requerimientos de calidad de un producto de software no están limitados únicamente al producto final. Más aún, la calidad del producto final depende directamente de la calidad de los productos intermedios generados en cada uno de los niveles del proceso de producción.

## **EL MODELO DEL CICLO DE VIDA**

El modelo de ciclo de vida intenta racionalizar el proceso de desarrollo del software. Originalmente fue propuesto por W. W. Royce en 1970 y más tarde revaluado por Barry Boehm en 1976, quien presentó una revisión de estructura básica en cascada.

En la actualidad, existen varios modelos del ciclo de vida, sin embargo, todos ellos están basados en el modelo original en cascada. Las fases pueden ser distintas, las revisiones pueden ocurrir en tiempos diferentes y es posible que los requerimientos de documentación varíen, pero la estructura básica del ciclo de vida es consistente.

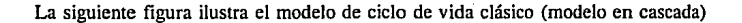

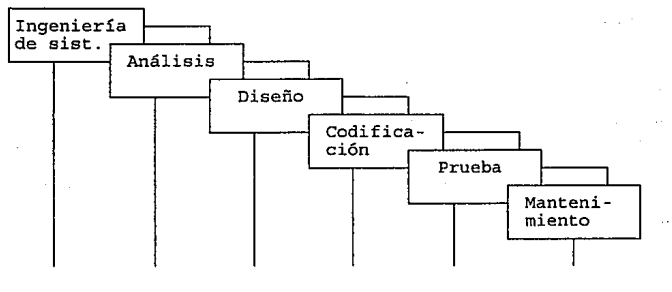

Este modelo exige un enfoque sistemático, secuencial, del desarrollo del software que comienza en el nivel del sistema y progresa a través del análisis, diseño, codificación, prueba y mantenimiento.

#### Análisis **del** Sistema

El trabajo comienza estableciendo los requerimientos de todos Jos elementos del Sistema y posteriormente se asigna algún subconjunto de estos requerimientos al software.

Esta visión del Sistema es esencial cuando el software debe interrelacionarse con otros elementos tales como hardware, personas y reglas de administración de la empresa.

El Análisis del Sistema abarca los requerimientos globales a nivel de Sistema con una pequeña cantidad de análisis y diseño a nivel superior.

#### Análisis de Requerimientos

El proceso de recolección de los requerimientos se centra e intensifica especialmente en el software. Para comprender la naturaleza de los programas que hay que construir, es necesario comprender el dominio de la información, así como la función, rendimientos e interfases necesarias. Los requerimientos tanto del Sistema como del software deben ser revisados y documentados.

## Diseño

El diseño es realmente un proceso que engloba varios pasos que se enfocan sobre tres atributos distintos del programa:

- o Estructura de datos.
- o Arquitectura del software.
- o Detalle de procedimientos.

El proceso de diseño traduce los requerimientos en una representación del software que pueda ser establecida de forma que se obtenga la calidad requerida antes de comenzar la codificación.

Como los requerimientos, el diseño se documenta y forma parte de la configuración del software.

## Codificación

El diseño debe traducirse en una forma legible para la máquina. El paso de la Codificación ejecuta esta tarea. Si el diseño se ejecuta de una manera detallada, la codificación puede realizarse mecánicamente.

## Prueba

Una vez que se ha generado el código, comienza la prueba del Sistema. La prueba se enfoca sobre la lógica interna del software asegurando que todas las sentencias se han probado, y sobre las funciones externas, esto es, realizando pruebas para asegurar que la entrada definida, producirá los resultados que realmente se

requieren.

## **Mantenimiento**

El software sufrirá indudablemente cambios después de que sea terminado. Los cambios ocurrirán debido a que se han encontrado errores, o que el software debe adaptarse por cambios del entorno (cambios por actualizaciones del Sistema Operativo, cambios de un periférico, etc.) o debido a que se quieren aumentos funcionales o de rendimiento.

El mantenimiento del software aplica cada uno de los pasos precedentes del ciclo de vida a un programa existente en vez de crear uno nuevo.

En este modelo de ciclo de vida clásico se determina un orden riguroso y se definen los requisitos concretos de cada una de sus etapas así como los resultados que genera cada una de ellas.

Una de las características importantes de este Ciclo de Vida es que una vez cubiertos los puntos de Análisis del Sistema y Análisis de Requerimientos, se puede determinar una estrategia lo suficientemente detallada para las siguientes actividades, con lo cual se pueden estimar los recursos que el proyecto necesita, así como el tiempo requerido para su terminación.

Cuando se utiliza el Ciclo de Vida Clásico es importante asegurar que el Análisis de Requerimientos se encuentre cubierto al menos en un 90% antes de pasar a la siguiente etapa, de lo contrario será imposible garantizar el éxito del proyecto. No resulta sencillo poder determinar si realmente se tiene definido el 90% de los
#### **Apéndice A**

requerimientos cuando no se conoce a fondo el problema, por lo tanto lo más importante a considerar en este Ciclo de Vida es la correcta elección de un Método de Análisis que se apegue a las características de la aplicación y del analista.

Un problema que presenta el utilizar el Ciclo de Vida Clásico, es que la etapa de generación de código en la computadora tarda algún tiempo en iniciar (según la magnitud del Sistema), esto se debe a que las primeras etapas (hasta la nombrada como "Diseño") tienen como objetivo la planeación del Sistema. De esta manera puede presentarse el problema de impaciencia del usuario al no ver resultados y tener que participar en largas entrevistas.

Una ventaja de utilizar este Ciclo de Vida es que conforme se terminan las fases en las cuales se subdivide, se va obteniendo la documentación de dicha actividad. Esto elimina la difícil tarea de hacer la documentación del Sistema cuando este se encuentra concluido.

Este modelo presenta una característica importante. Divide el proyecto en diferentes etapas, define los objetivos de cada etapa en términos de entradas y salidas pero no restringe el método a utilizar para cada etapa. De esta manera podemos realizar el Análisis del Sistema utilizando alguna metodología y posteriormente hacer el Análisis de Requerimientos utilizando alguna otra, siempre que se considere que las características del Sistema así lo requieran.

# APENDICE B

# BASES DE DATOS

# **BASES DE DATOS**

# **INTRODUCCION**

Actualmente, y debido a la naturaleza de las aplicaciones, un porcentaje alto del total de aplicaciones desarrolladas, están basadas en manejadores de base de datos, de ahí la importancia de conocer algunos conceptos y características básicas de los mismos.

La base de datos es el componente estructural clave en el diseño de sistemas de información. Es la principal fuerza de integración del sistema de información de una organización. Debe lograrse un buen ajuste entre las necesidades de procesamiento y de toma de decisiones de la organización y la estructura y composición de la base de datos. Si no se logra esto, se desperdiciaran los esfuerzos del analista de sistemas en el diseño de los otros componentes estructurales.

En las organizaciones grandes y complejas muchos usuarios requieren simultáneamente tener acceso a la información. Los usuários pueden ser ejecutivos, gerentes departamentales, personal de contabilidad, vendedores, programadores y otras personas que necesitan estudiar la información acerca de la organización. Una base de datos consta de elementos de datos organizados en registros y archivos en forma tal que satisfagan los requerimientos de información de los usuarios. Los usuarios tienen acceso a la información derivada de esta base de datos mediante la función de administración de datos.

La administración de datos es el proceso de almacenar y recuperar datos. La

administración de datos esta compuesta de tres tareas básicas: 1 )Describir la organización real y la interrelación de los datos en una definición estándar de datos, 2)Almacenar físicamente los datos en un formato específico en un medio de almacenamiento dado y 3)Recuperar los datos almacenados en una forma tal que proporcionan información valida a los usuarios del sistema.

# **DESCRIPCION DE DATOS**

Los datos representan objetos físicos de la vida real. Un empleado de ventas con frecuencia necesita saber cuantas piezas de cierto producto hay en el inventario. Sería impráctico tener que ir al almacén y contar el número de artículos cada vez que un cliente preguntara cuantas piezas se tienen en existencia. En lugar de esto, el empleado accesa los datos que representan los objetos.

Un analista identifica todas las características de los datos que se necesitarán para proporcionar información a los usuarios. En ocasiones esto puede realizarse revisando reportes o haciendo consultas al sistema. En algunos casos, los datos se calcularán a partir de valores de las características ya existentes, los analistas de sistemas con frecuencia deben de anticipar las necesidades de los usuarios acerca de algunas características de los datos. El analista debe de conocer lo suficiente acerca de las necesidades de los usuarios al definir la descripción de datos de un sistema.

# **ORGANIZACION FISICA DE DATOS**

Los atributos tienen que almacenarse fisicamente en un formato específico sobre un medio de almacenamiento para ser recuperados por los usuarios. El formato de los datos incluye su tamaño y organización.

La organización se refiere al orden físico de los datos en un medio de almacenamiento. Los medios utilizados para almacenar datos vienen en una diversidad de formas físicas. Las carpetas de archivo en papel, las tarjetas o fichas, el microfilm, la cinta magnética, los discos magnéticos y los discos ópticos, todos ellos se pueden utilizar para almacenar datos.

# **DEFINICION DE LA BASE DE DATOS**

Existen varias definiciones acerca de lo que es una base de datos, una de ellas es la siguiente.

Una Base de Datos (BD) es un conjunto de datos relacionados entre si almacenados fisicamente en uno o más archivos, su finalidad es la de servir a una o varios aplicaciones de la mejor manera posible, los datos se almacenan de modo que sean totalmente independientes de los programas que los usan. Esta independencia se debe tomar desde el punto de vista estructural y que refleje el flujo de la información. La idea básica en la implementación de una Base de Datos es que los mismos datos sean utilizados por la mayor cantidad de aplicaciones como sea posible en una forma sencilla. A continuación explicaremos algunas de las definiciones básicas en el área de Bases de datos.

# Entidad.

Los objetos de los cuales se almacenan datos se denominan entidades. Una entidad puede ser un objeto tangible, como un empleado, un cliente o un artículo del inventario. Una entidad también podría ser un objeto intangible, como un evento, un proyecto de software o un centro de utilidades divisional.

# Atributo.

Una entidad tienen ciertos atributos que se desean registrar. Para un artículo del inventario, probablemente se desea llevar un seguimiento de atributos tales como el número de inventario, su descripción, tamaño, precio, unidades de medida y cantidad en existencia. Cada atributo tiene un valor que podría asociarse con él y una representación física de los datos de dicho valor 'de atributo. Los atributos se definan como las características que permiten distinguirlas de otras entidades.

## Registro.

Un registro es el conjunto de atributos que forman una entidad.

# Archivo.

Es el conjunto de registros que contiene la información específica de una entidad.

## Dominio.

El dominio es el conjunto de valores posibles de una propiedad. Esta definido por 6

una lista de todos sus elementos. Usualmente usamos el término dominio para los valores del conjunto de entidades. Los valores pueden ser cuantitativos, cualitativos o descriptivos, dependiendo de la manera como se describan la entidad.

# **CARACTERISTICA DE UNA BASE DE DATOS**

A continuación se listan los objetivos principales de la tecnología de bases de datos. Sin embargo, cabe puntualizar que son los sistemas Manejadores de Bases de datos, (SMBD o DBMS en inglés) los que constituyen una herramienta valiosa y esencial para desarrollar sistemas de información modernos e integrados y proporcionarles el apoyo necesario.

- o Independencia de los datos
- o Habilidad de compartir datos
- o lrredundancia de los datos almacenados
- o Habilidad para relacionar
- o Integridad
- o Flexibilidad de acceso
- o Seguridad
- o Rendimiento y eficiencia
- o Control y administración

## **Independencia** de datos.

El concepto de independencia de los datos, es básico en el enfoque de bases de datos y se refiere a la independencia o al aislamiento de los programas de aplicación y los usuarios.para protegerlos de cambios que puedan hacer en la organización específica

į

ì  $\mathbf{i}$ Ì

ì

ŧ ť

f,

de la base de datos a nivel lógico y físico, así como de criterios relativos al almacenamiento de las bases de datos en forma automatizada. La independencia de datos física, es la propiedad que permite aislar las aplicaciones de los cambios en la organización así como de los datos empleados en aquéllas.

#### Habilidad de compartir datos e irredundancia de los que se almacenan.

El objetivo es permitir que aplicaciones diseñadas para diferentes objetivos, puedan utilizar una misma base de datos que contenga toda la información necesaria que requieren para poder alcanzar dicho objetivo, y eliminar así, el almacenar datos en forma redundante. Las aplicaciones requieren la facilidad de operar sin percatarse de la existencia de las demás. Deben proporcionarse facilidades como: Permitir visualizaciones concurrentes de los mismos datos, se debe tener el control sobre el acceso así como el control sobre los interefectos de programas independientes, el acceso eficiente a diferentes subconjuntos de los datos y una gran cantidad de requerimientos relacionados.

# Habilidad de relacionar.

La habilidad de relacionar (o "relacionabilidad") es precisamente la habilidad para definir relaciones entre registros o entidades a nivel lógico, de manera conveniente, tal como se hace para definir a los registros mismos. La relaciones son tan importantes y tan susceptibles de identificación como cualquier registro o atributo de los datos, y deben poder definirse y manejarse sin ambigüedades por el sistema de base de datos.

## Integridad.

El ténnino integridad se refiere a diversas tareas; entre las principales se tienen: Ja coordinación de acceso a los datos que realizan las diferentes aplicaciones; la propagación de los valores actualizados a otras copias y valores dependientes; la preservación de un alto grado de consistencia que comparten diversas partes de la base, es imposible que cada uno de ellos sea responsable de la consistencia de los valores del banco y del mantenimiento de las relaciones entre los datos del usuario y el resto de Jos datos, algunos de los cuales pueden serle desconocidos o estarle vedados para acceso. Un objeto principal de un sistema de base de datos es mantener control y preservar la integridad de Ja base.

# **Flexibilidad** de acceso

La flexibilidad de acceso, es la capacidad de lograr acceso a cualquier parte de la base de datos, en base a cualquier llave(s) de acceso y calificación lógica, mediante un lenguaje de alto nivel para consultas, no por procedimientos, que pennita realizar alguna consulta en la base, o mediante instrucciones de entrada/salida desde un programa escrito en algún lenguaje convencional de programación por procedimientos.

# Seguridad

Deben existir los mecanismos apropiados para asignar, controlar y revocar los derechos de acceso (leer, insertar, borrar, cambiar) de cualquier usuario a cualquier dato o subconjunto definido de la base. Al aumentar la cantidad de datos compartidos y el número de usuarios, aumenta también Ja tarea del DBMS para garantizar tal seguridad. Una pieza de información o dato elemental debe protegerse

completamente de intromisión no autorizada, ya sea accidental o intencionada.

# Rendimiento y eficiencia.

Debido al gran tamaño de las bases de datos y de las exigencias de los requerimientos de acceso, el buen funcionamiento y la eficiencia son requisitos mayores. Entre más grandes sean las bases de datos y el número de usuarios, mayor es la posibilidad de que menores porcentajes datos sean relevantes para un usuario determinado. La viabilidad de una base de datos integral, es altamente dependiente de un rendimiento adecuado y de eficiencia.

ka sa sa kacam

# Control y administración de la base datos.

El administrador de la base de datos es la persona o grupo de personas encargadas de coordinar las necesidades de la base de datos, tales como: 1) Garantizar la integridad y consistencia de datos, 2) Ejecución rápida y monitoreo de la información, 3) Reducir innecesario o redundante almacenamiento de datos, 4) Facilitar el compartir los datos comunes entre usuarios, 5) Garantizar seguridad de la base de datos, 6) Realizar regularmente respaldos.

# SISTEMA MANEJADOR DE BASES DE DATOS (DBMS)

Un Sistema Manejador de Bases de Datos es un sistema que controla diversas aplicaciones sobre una misma Base de Datos, mediante un sublenguaje que permite las cuatro operaciones básicas y que representa ventajas notorias sobre un sistema de archivos. Dichas operaciones básicas son:

- o Creación de la Base de Datos
- 10

- o Actualización de la infonnación
	- .. Añadir
	- ··Modificar
	- .. Eliminar
- o Extracción de la infonnación
	- .. En línea ó interactivamente
	- ·· En lote ó batch
- o Reorganización de la Base de Datos

# **VENTAJAS DEL SISTEMA MANEJADOR DE BASE DE DATOS**

Las ventajas del sistema manejador de bases de datos son:

**l.** Los datos pueden tener múltiples aplicaciones

2. Protección contra cambios

- o Un programa puede cambiar sin afectar los otros
- o La estructura lógica de la Base de Datos puede crecer o disminuir sin afectar los programas existentes
- o Los dispositivos fisicos y la estructura de datos, pueden cambiar sin afectar los programas existentes
- o Distintas Bases de Datos pueden mezclarse sin reescribir los programas que las controlan
- o Transportabilidad de la Base de Datos y los programas

3. Claridad. Los usuarios pueden saber y comprender fácilmente que datos tienen

~~~~~~~~~~~~~~~~~~~~~~~~~~~~~~ll

4. Uso transparente.El usuario tiene acceso a la Base de Datos de manera sencilla, la complejidad del software queda oculta para él.

5. Uso flexible. Se tienen diferentes rutas de acceso para buscar datos

6. Usualmente posee un sistema generador de reportes poderoso que satisface las demandas requeridas para las diversas aplicaciones.

7. Disminuye redundancia

8. Seguridad, privacidad y confiabilidad de los datos. Asegura consistencia de la información y la protege contra daños y pérdidas.

9. Permite transportabilidad y dinamismo en la Base de Datos

El primer paso en el diseño de una Base de Datos es recabar información sobre la organización, esto es, acerca del uso, relaciones y significado de los datos. Al avanzar el proceso de diseño, es necesario almacenar información sobre modelos conceptuales lógico, interno y externo en un lugar central.

# **Diccionario de Datos.**

Tan pronto como las primeras bases de datos aparecieron, llego a ser necesario saber que había en ellas, no existía información detallada del contenido y estructura de la base de datos. La solución a estos problemas fue la creación del diccionario de datos que sirvió como índice de la base de datos permitiendo a los usuarios

conocer que información estaba disponible. El diccionario de datos es una descripción completa de los campos de un registro en una base de datos. El diccionario de base de datos describe las relaciones entre los diversos campos su nombre, su longitud, su tipo, etc.

# **MODELO DE DATOS**

Si la función de una Base de Datos fuera meramente la almacenar datos, su organización resultaría por demás simple. En efecto, la mayoría de sus complejidades surge por el hecho de que también tiene que indicar las relaciones que existen entre los diversos campos que almacena.

La relación que existe entre dos tipos de datos puede ser simple o compleja. Por ejemplo, la correspondencia de un empleado a su departamento es simple, cada empleado es miembro de un único departamento; mientras que la correspondencia de un departamento a un empleado es compleja, pues cada departamento tiene por lo general muchos empleados. La correspondencia simple puede representarse (1: **1),**  mientras que la correspondencia compleja o de uno a muchos (1:M). Hay cuatro tipo de relaciones entre dos datos o conjuntos de datos: a)  $1:1$ , b) $1:M$ ,  $3)M$ :1, 4)M:M.

Un modelo de datos consiste de tres componentes principales estructuras, operaciones y restricciones. La estructura, específica como los campos de datos están agrupados en unidades más grandes. Los mecanismos de inserción, borrado, recuperación y modificación de datos están considerados dentro del componente de operaciones. Las restricciones se usan para controlar las condiciones bajo las cuales

un conjunto de datos particular puede existir, ser alterado, etc.

En el nivel conceptual, se emplean tres modelos principales de datos para representar las relaciones: el jerárquico, el de red y el relacional.

# **MODELO JERARQUICO**

El que solo puede representar relaciones jerárquicas en el, no es una limitación como podría aparecer. Las estructuras jerárquicas son comunes en el mundo real. La mayor parte de los grupos de gentes organizados, como familias, negocios, clubs o gobiernos, emplean una estructura jerárquica. El nodo al principio de la jerarquía se llama raíz. Cada entidad que no sea la raíz puede conectarse hacia arriba con su padre y hacia abajo con su hijo, ningún hijo puede quedarse sin padre. La relación es de uno a muchos, la desventaja es que este tipo de modelo permite mucha duplicidad de información en sus nodos.

## **MODELO DE RED**

El modelo de datos de tipo red puede pensarse como una generalización del modelo jerárquico, formado a través e eliminar la restricción de que cada nodo debe de tener exactamente un padre, un hijo puede tener muchos padres. La relación es entonces de muchos a muchos. Las diferencias importantes con el modelo jerárquico son que un nodo puede existir sin necesidad de ser hijo de otro nodo y un nodo puede ser hijo de muchos nodos a la vez. La desventaja esta en que si en la red existen muchos niveles estos resultan en detrimento de la eficiencia de ejecución del

sistema que esta usando la red.

La construcción más importante de este modelo es llamada conjunto y se usa para representar las relaciones, diferente a la noción matemática de conjunto. Un conjunto en este modelo es una representación directa de una relación uno a muchos, que consiste de un registro llamado propietario de otros registros llamados miembros.

# **MODELO RELACIONAL**

El modelo jerárquico y de red comparten ciertas similitudes básicas, usan nodos o registros de almacenamiento para representar a las entidades. Las relaciones en ambos modelos se representan fisicamente por ligaduras explícitas entre los nodos. El modelo relacional adopta un enfoque totalmente diferente, hay una sola construcción importante "la relación", que se usa para representar a las entidades. Además las operaciones básicas entre relaciones ·operan con las colecciones completas de relaciones mas que tener que ver con cada de ellas individualmente. El usuario tiene control sobre las consultas que se realizaran a la Base de Datos. Este modelo esta basado en que los datos se encuentran almacenados en tablas, que a su vez se relacionaran con otras tablas. La relación se establece al momento de consultar la base de datos.

Podría parecer que debido a que las relaciones en este modelo son solamente tablas el diseño de una base de datos relacional es meramente cuestión de especificar un conjunto de tablas que contenga todos los atributos requeridos. Sin embargo, en el desarrollo de estas bases de datos, llega a notarse que algunos diseños trabajan mucho mejor que otros en una aplicación en particular.

múltiples sitios donde se encuentre definido.

Esta capacidad de adaptabilidad de los cambios maximizan Ja independencia de uso particular de los datos.

La normalización requiere tres acciones sobre un atributo de una entidad. Estas son las siguientes:

#### Primera forma normal

Cada atributo de una relación debe de poseer uno y sólo un valor de cada uno de los atributos y no múltiples valores de estos.

## Segunda forma normal

Se dice que una entidad esta en segunda forma normal si cumple con la primera forma normal y el valor de cualquier atributo que no es llave primaria depende de todos los atributos que forman la llave primaria.

### Tercera forma normal

Se dice que una entidad se encuentra en tercera forma normal cumple con la segunda forma normal y si el valor de cada atributo depende de la llave primaria y no de otro atributo.

El poder definir si una relación se encuentra en la primera, segunda o tercer forma normal, se basa en las dependencias füncionales que existan los atributos y los dominios particulares a esa relación. Las dependencias funcionales las determina directamente el significado o Ja semántica del contenido de la base de datos según la interpretación del diseñador de la base de datos.

# GUIA DEL USUARIO

# **GUIA DEL USUARIO**

Esta guía de usuario pretende explicar cada uno de las opciones con las que cuenta el sistema de SIOSE (Sistema de Información de la Oficina de Servicios Escolares). La parte técnica de este sistema se encuenta en el capítulo de Implementación.

Una vez que se ha encendido la máquina y usted tiene el prompt (por ejemplo c:\>), teclee la palabra SIOSE para entrar al Sistema Integral de la Oficina de Servicios Escolares de Odontología. Una vez que ha hecho esto se desplegará la siguiente pantalla

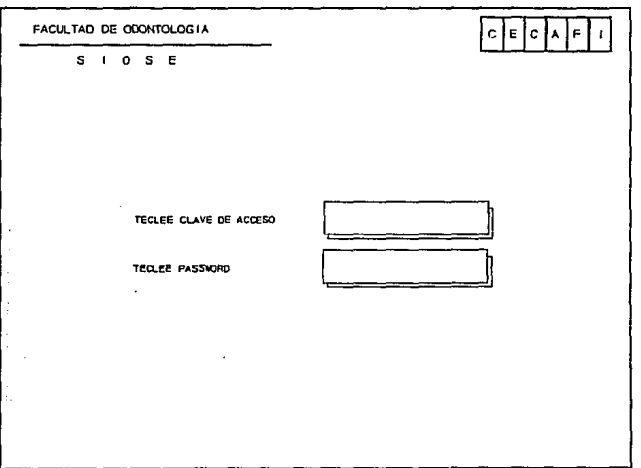

Aquí deberá de introducir la clave de acceso al sistema que puede ser de cuatro a ocho caracteres, y un password, los cuales le otorgarán ciertos privilegios de uso del sistema.

Sólo tendrá tres oportunidades para introducir la clave correcta, en caso de fallar. se saldrá automáticamente del sistema y se encontrará en el prompt original.

Si la clave es correcta entrará al siguiente menú:

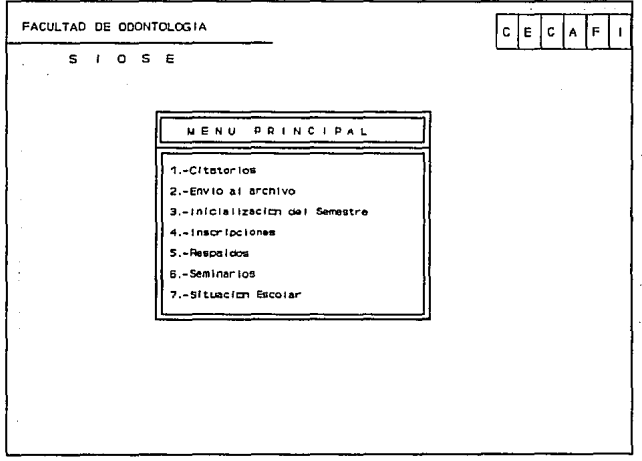

Este es el menú principal, desde el cual usted podrá seleccionar todas las opciones que tiene disponible. La selección de las opciones se hace al desplazarse a través

de ellas con ayuda de las teclas de flechas y presionando la tecla de  $\leq$  Enter  $\geq$  para seleccionar una de ellas. Cuando usted ha seleccionado una de las opciones del menú principal se desplegará el menú correspondiente a esta opción que le permitirá seleccionar a su vez una de sus opciones de la misma manera que en el menú principal y para cualquier menú que de esta se desprenda.

5

Si se desea salir del sistema bastará con oprimir la tecla de <Esc>.

- Tecla Función
- $<$   $\uparrow$  > Menú Superior
- $<$   $\uparrow$  > Menú inferior
- < ,.\_j > Seleccionar opción
- <Ese> Salir del Sistema

A continuación se explicarán cada una de las opciones.

# **1. CITATORIOS**

Esta opción de Citatorios le permitirá capturar la información correspondiente a Citatorios de Titulación así como imprimir los documentos de Citatorios Tatesta y **Minutas** 

El menú que se despliega es el siguiente:

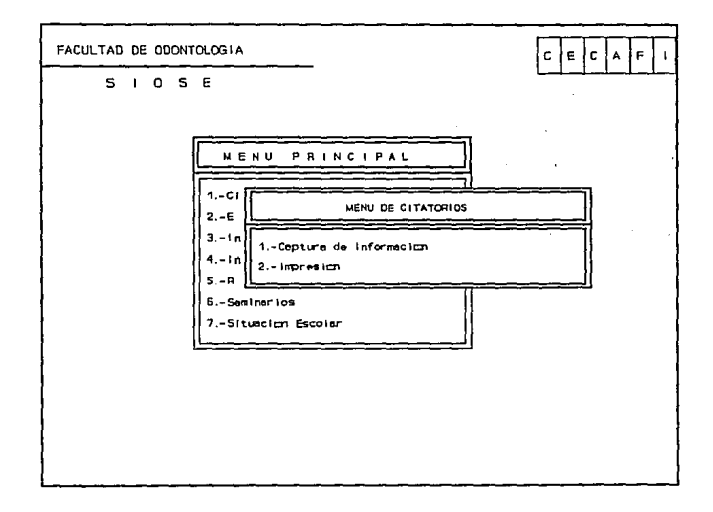

# 1.1. CAPTURA DE INFORMACION

Al seleccionar la opción de captura de Información la pantalla se tornará negra por un momento, esto es mientras la forma de captura termina de cargarse, una vez que

#### **Guia del usuario**

la forma es cargada aparecerá la siguiente pantalla:

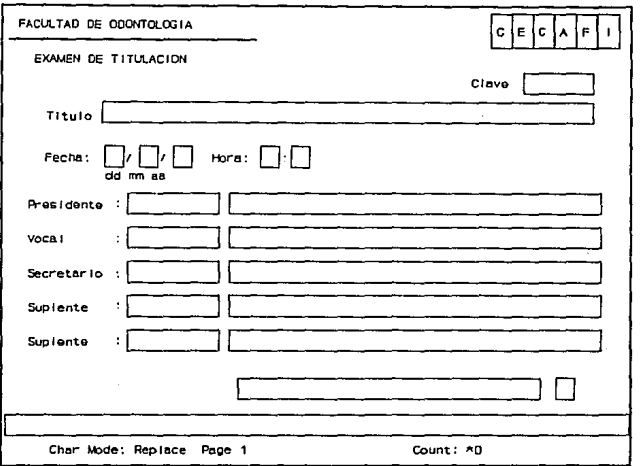

Esta forma de captura le permite dar de alta Exámenes de titulación, la fecha, hora, Jurado y el o los alumnos participantes en estos.

La clave correspondiente para cada examen es dada por el sistema automáticamente una vez que se ha introducido el título de la tesis.

La captura de la Información se hace de la siguiente manera:

Al momento de entrar a la forma el cursor se posicionará en el campo de Clave, si usted desea dar de alta un examen bastará con presionar la tecla de <Enter>, en este momento se le hará la pregunta:

Dar de alta la tesis  $\leq S > i \text{ o } \leq N > 0$ ?

# RESPUESTAS

- < S > El cursor se posicionará en el campo del Título en donde deberá introducir el título de la tesis.
- <N> Retoma al campo de clave.

Si usted está en el campo de clave y teclea la clave, podrá modificar los datos del examen correspondiente en caso de que ya haya sido dado de alta.

# **FECHA**

La fecha se deberá introducir en el formato que se pide el cual es día.mes y año con números.

# **HORA**

La hora deberá constar de la hora y los minutos; ninguno de los dos campos puede ser omitido. Si usted desea introducir únicamente horas y no minutos tendrá que poner, por lo menos, un cero en el campo de los minutos.

## **JURADO**

Para los campos de Presidente, Vocal, Secretario o Suplente, tendrá que introducir el RFC correspondiente al Sinodal. Si no conoce cual es el RFC usted cuenta con una ayuda para seleccionar el RFC adecuado sólo tiene que presionar la tecla < F2 > y aparecerá la siguiente pantalla:

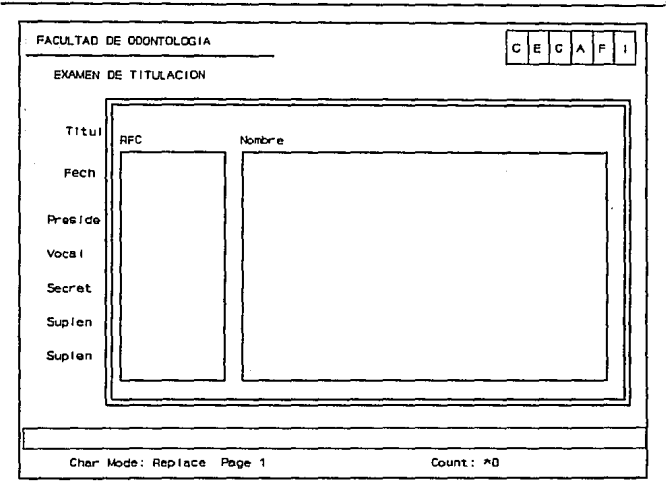

Si se presiona <F2> y el campo en el que se encuentra situado esta vacío, la ayuda le traerá a todos los profesores que se tienen registrados, pero si usted ha tecleado un caracter la ayuda traerá a todos los profesores que se tienen registrados cuyo RFC comienza con este caracter.

Cuando se ha terminado de introducir el Jurado aparecerá una ventana la cual permite la captura de información de los alumnos participantes en el examen.

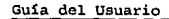

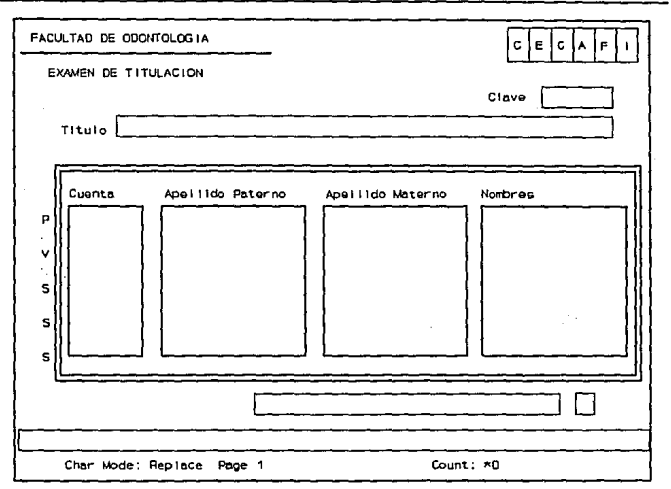

# **DATOS DEL ALUMNO**

Para introducir los datos del alumno usted deberá comenzar con el número de cuenta, si el alumno ya está registrado le aparecerá automáticamente los siguientes campos: Apellido Paterno, Apellido Materno y Nombres, si no lo está, usted deberá introducirlos.

Para salir de esta ventana presione la tecla de <Esc>.

# **SALIR DE LA FORMA**

Para salir de opción de Captura de Citatorio presione < Esc >.

# 1.2. IMPRESION

La opción de impresión de citatorios le permitirá imprimir los Citatorios Tatesta y las minutas correspondientes a un examen profesional. Usted podrá elegir entre mandar a imprimir los citatorios para todos los alumnos registrados en un tema o sólo un alumno, las minutas se imprimen automáticamente cuando usted elige cualquiera de las opciones anteriores.

Antes de usar la opción de impresión asegúrese de que la impresora este activa.

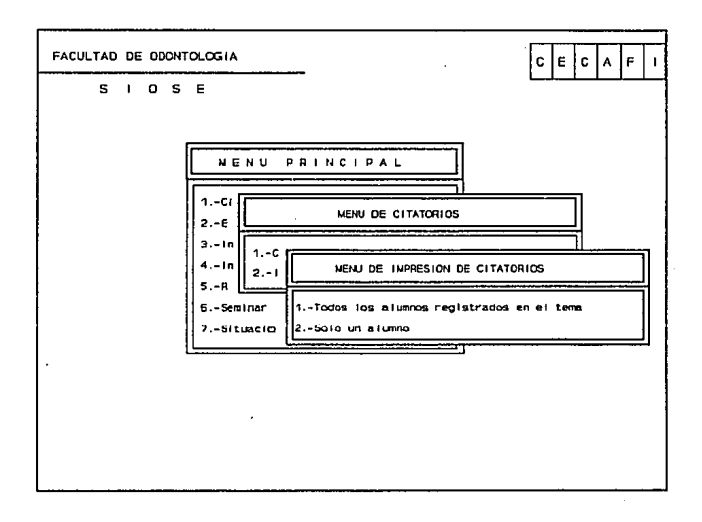

# 1.2.1. Todos los alumnos registrados en el tema

Cuando se elige esta opción aparece una ventana que le pide que teclee el número. del tema, el cual fue dado automáticamente cuando usted introdujo los datos en la forma de captura.

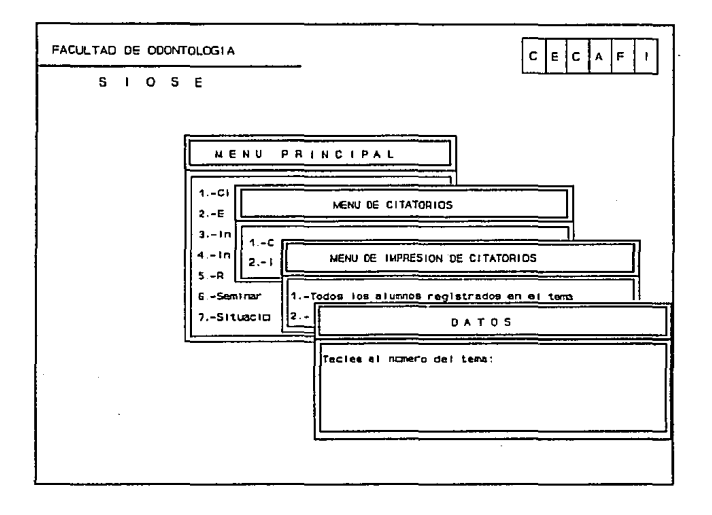

# 1.2.2. Sólo un alumno

Al elegir esta opción aparecerá una ventana que le pide que teclee el número del

tema, una vez introducido este se le pide que introduzca el número de cuenta del alumno al cual desea se le elabore los citatorios.

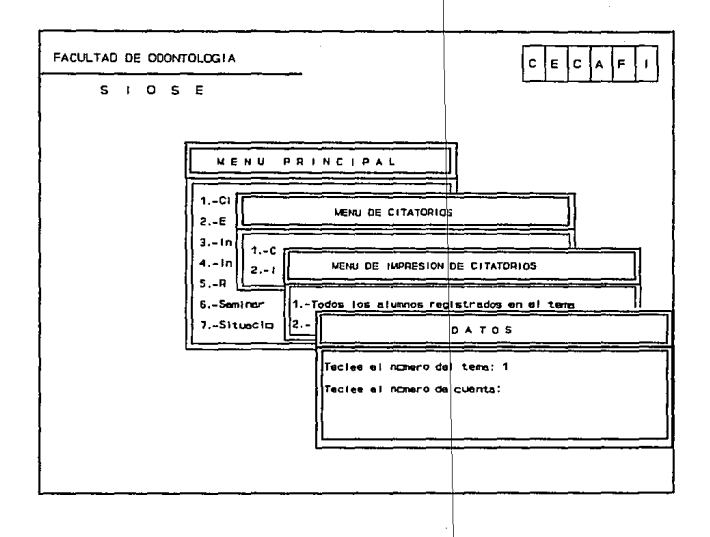

Para cualquier opción que usted haya elegido (1) o (2), una vez que ha introducido los datos necesarios le aparecerá la siguiente pregunta:

ESTAN CORRECTOS LOS DATOS <S>i o <N>o?

# **RESPUESTAS**

Aparecerá la expresión PROCESANDO...., y se mandará a imprimir  $<$ S $>$ los citatorios y las minutas correspondientes.

<N> Lo retornará a pedir el número del tema.

En cualquiera de las ventanas que se derivan de la opción de CITA TORIOS del menú principal usted podrá salir de ellas con sólo presionar la tecla de <Esc>.

# 2. ENVIO AL ARCHIVO

La opción de ENVIO AL ARCHIVO le permitirá capturar la información correspondiente a los datos de los alumnos cuyos documentos serán enviados al archivo general de la UNAM, así como imprimir el documento correspondiente.

El menú que se despliega es el siguiente:

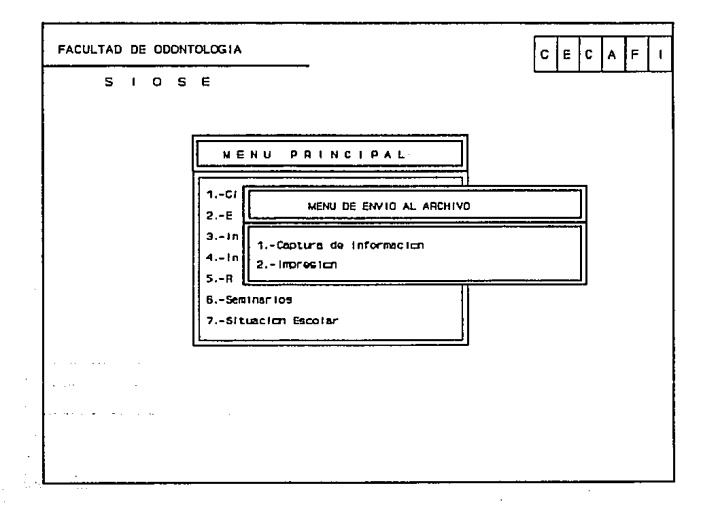

Para salir de esta opción así como de sus ventanas subsecuentes presione la tecla  $de < Esc$ .

# 2.1. Captura de Información

Al seleccionar la opción de captura de Información usted verá que por un momento la pantalla se tornará negra, esto es mientras la forma de captura termina de cargarse, una vez que la forma es cargada aparecerá la siguiente pantalla:

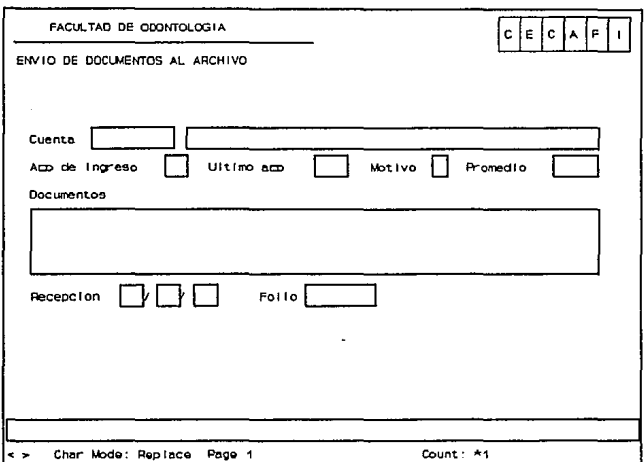

Esta forma de captura le permite registrar los datos correspondientes a los alumnos cuyos documentos serán enviados al archivo general de la UNAM.

La captura de la Información se hace de la siguiente manera:

## **CUENTA**

Es el número de cuenta del alumno cuyos documentos de van a enviar al archivo y es el campo principal que da acceso a los demás campos. Si el alumno cuyo número de cuenta ha tecleado no se encuentra registrado dentro de la bases de datos le aparecerá el siguiente mensaje:

Alumno no registrado. Usar la forma de cédulas para registrarlo.

Entonces deberá de salirse de esta forma hasta retornar al menú principal, presionando <Ese> <Ese> , y elegir el menú de situación escolar y a su vez la opción de cédulas de identificación para dar de alta al alumno en la base de datos. Una vez hecho, esto podrá retornar a capturar la información necesaria del alumno para el envio al archivo.Si el alumno se encuentra registrado en la bases de datos entonces los siguientes campos serán desplegados:

Nombre del alumno, Año de ingreso y promedio.

# **CAPTURA DE LA INFORMACION**

## **AÑO DE INGRESO**

SI el año de ingreso no está registrado dentro de la base de datos usted podrá introducirlo en este campo y sólo puede teclear hasta dos número< Este campo no puede estar vacío, así que para pasar al siguiente campo deberá de introducir este dato.

# **ULTIMO AÑO**

Se refiere al último semestre que el alumno generó movimientos, el campo no podrá estar vacío, siempre se debe de introducir el dato.

# **MOTIVO**

Es el motivo por el cual se están enviando los documentos al archivo, estos motivos son:

- A) Por terminación de estudios
- B) Por defunción
- C) Por expulsión
- D) Por más de tres años sin inscripción
- E) Por baja definitiva voluntaria
- F) Pcr cambio de plantel
- G) Por cambio de carrera
- H) Otro

Este campo no puede estar en blanco así que se deberá introducir la información.

# **PROMEDIO**

El promedio podrá introducirse como un número entero o fraccionario.

# **DOCUMENTOS**

Usted tiene tres renglones disponibles para introducir los documentos que serán enviados. Cada renglón tiene una capacidad para introducir hasta 240 caracteres, de los cuales sólo se pueden visualizar hasta 70 en la pantalla, los posteriores se irán recorriendo hacia la izquierda.

Si usted no quiere ocupar toda la capacidad de un renglón, podrá pasar al siguiente presionando < Enter>.

# **RECEPCION**

El campo de recepción será llenado cuando usted tenga la fecha de recepción del documento, por lo tanto este campo puede ir vacío o no. El formato en que se introduce la fecha de recepción es día.mes y año, con números.

# **FOLIO**

Al igual que el campo de recepción este podrá ir vacío o no.

En cualquier momento usted podrá modificar la información de alumnos previamente capturados.

# **SALm DE LA FORMA**

Para salir de la forma de captura presione la tecla de <Esc>.

# 2.2. Impresión de envío al archivo

Esta opción le permite mandar a imprimir el documento correspondiente de envío al archivo. Antes de usar la opción de impresión asegúrese de que la impresora este activa.

Cuando usted entre a esta opción aparecerá la siguiente ventana:

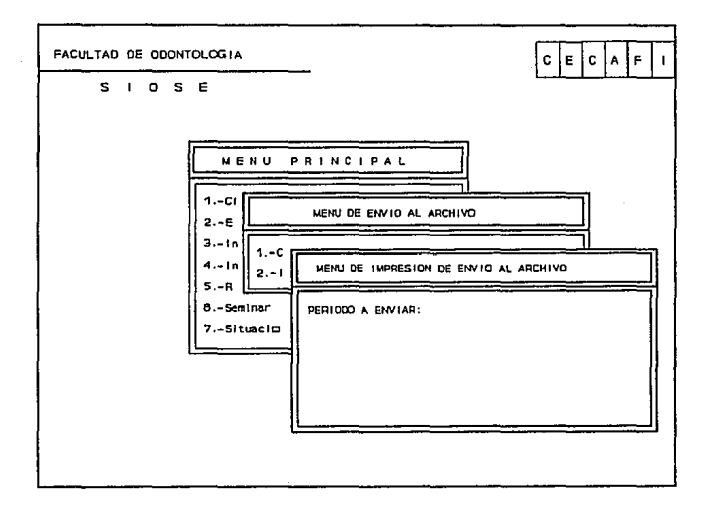

Al entrar en esta ventana se le pedirá que teclee el período en el que se van a enviar los documentos. Este período debe coincidir con el período en el que se capturaron los datos. Cuando se ha introducido el período aparecerá la siguiente pregunta:

# ESTAN CORRECTOS LOS DATOS <S>i o <N>o?

## RESPUESTAS

- $< S$  > Aparecerá la expresión PROCESANDO..., y se mandará a imprimir el documento.
- $< N$  Lo retornará a pedir el período a enviar.

En cualquiera de las ventanas que se derivan de la opción de ENVIO AL ARCHIVO del menú principal usted podrá salir de ellas oprimiendo la tecla de  $<$ Esc $>$ .

# **3. INICIALIZACION DEL SISTEMA**

Esta opción sirve para actualizar toda la información que requiere el sistema en algunas de sus opciones. la cual tendrá que introducir usted manualmente en algunos casos y otra que leerá el sistema de el archivo que usted disponga.

En cualquiera de las ventanas que se derivan de la opción de inicialización del sistema del menú principal usted podrá salir de ellas con sólo presionar la tecla de  $<$ Esc $>$ .
La ventana que se despliega es la siguiente:

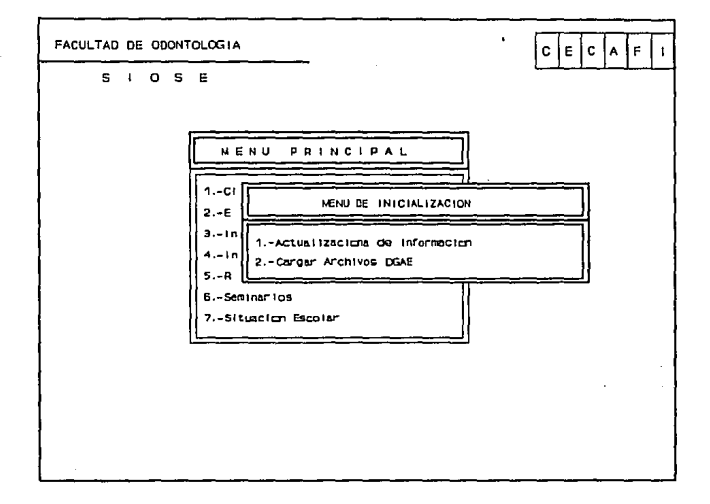

# 3.1. Actualización de información

Esta opción le permita actualizar información manualmente y tiene el siguiente menú:

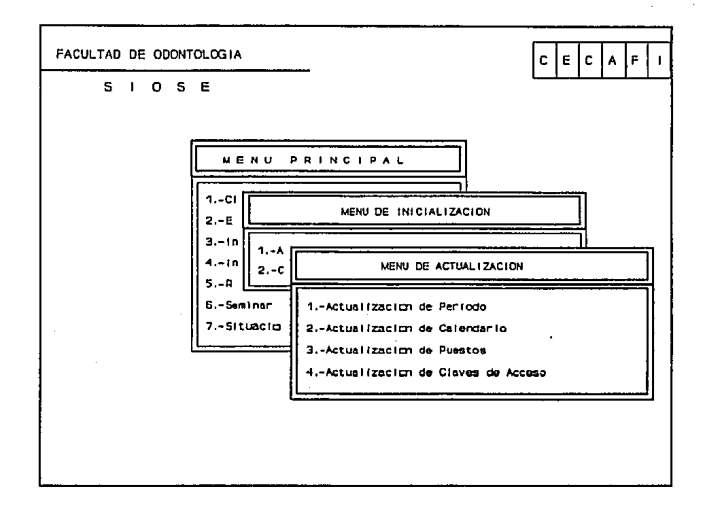

## 3.1.1. Actualización del período

Aquí podrá usted actualizar el período en curso, por ejemplo si el período que se va a iniciar es el semestre 951 usted deberá introducir este período, esto es para que toda la información que se maneje de ese momento en adelante se asocie con este.

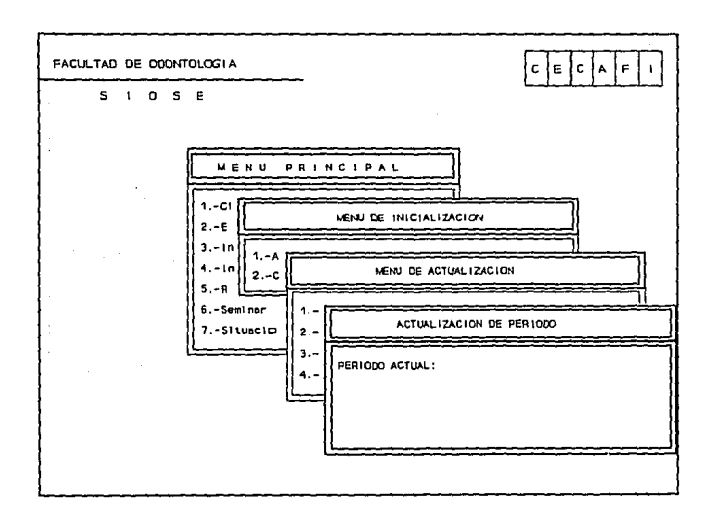

Una vez que se ha introducido el período aparecerá la siguiente pregunta:

ESTAN CORRECTOS LOS DATOS <S>io <N>o?

## **RESPUESTAS**

Aparecerá la expresión PROCESANDO..., y se actualizará el período.  $\langle$  S  $>$ 

Lo retornará a pedir el período actual.  $\langle N \rangle$ 

#### Guia del Uguario

Las siguientes tres opciones son formas de captura, por lo tanto cuando las seleccione verá que la pantalla se tornará negra por un momento hasta que es cargada la forma.

## 3.1.2. Actualización de Calendario

Esta opción le permitirá capturar el calendario de las actividades de la oficina que tienen relación con el sistema

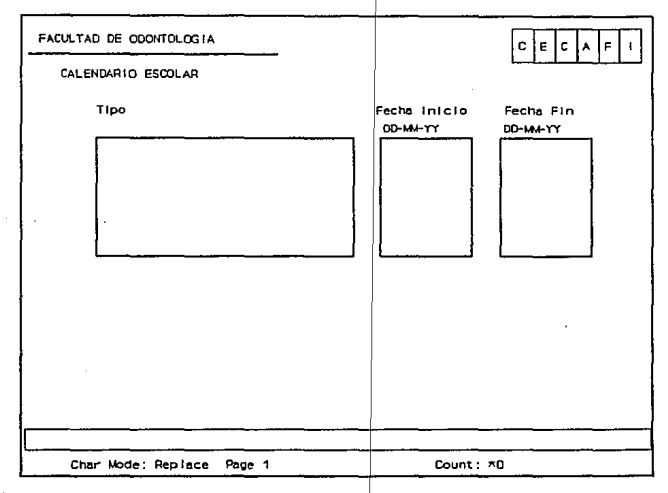

#### **TIPO**

Se refiere al tipo de actividad a la que le asignará un calendario. Una vez que ha

introducido información en este campo ya no podrá modificarla.

### **FECHA INICIO**

Es la fecha de inicio de la actividad que haya especificado, el formato en que debe introducirla es día, mes y año con números, este campo no puede estar vacío por lo que tendrá que introducir la información para pasar al siguiente campo.

### **FECHA FIN**

Es la fecha de terminación de la actividad que haya especificado, el formato en que se debe introducir es día, mes y año con números, este campo no puede estar vacío por lo tanto tendrá que introducir la fecha para que se almacene la información de este y los campos anteriores.

#### **BAJA DE UN REGISTRO**

Para dar de baja un registro colóquese en el registro que quiere dar de baja y presione la tecla  $\langle$ F10>.

## **SALIR DE LA FORMA**

Para salir de la forma presiones <Esc>.

# 3.1.3. Actualización de Puestos

La opción de Actualización de puestos sirve para actualizar el puesto y nombre de las personas que se requieren en algún proceso del sistema.

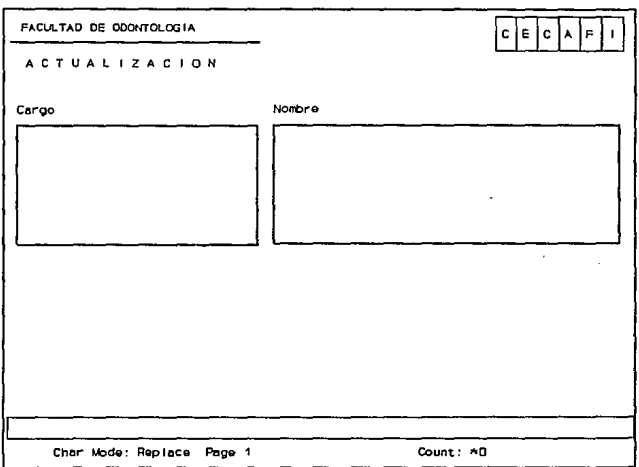

# **CARGO**

Es el nombre del cargo que tiene la persona. Una vez que se ha introducido este no podrá ser modificado.

# **NOMBRE**

Es el nombre completo de la persona cuyo cargo se introdujo antes. Este campo no podrá estar vacío.

# **BAJA DE UN REGISTRO**

Para dar de baja un registro colóquese en el registro que quiere dar de baja y pressione la tecla  $\leq$ F10 $>$ 

## **SALIR DE LA FORMA**

28

Para salir de la forma presiones  $\langle$  Esc $\rangle$ .

# 3.1.4. Actualización de Claves de acceso

Esta opción permite asignar claves y privilegios para uso del sistema. La clave maestra es la única que puede entrar a esta opción.

Cada uno de los renglones desplegados indicará el permiso que se tiene sobre la opción. Los privilegios puede ser :

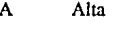

- $\bf{B}$ Baja
- Modificación M
- $\mathbf{C}$ Consulta

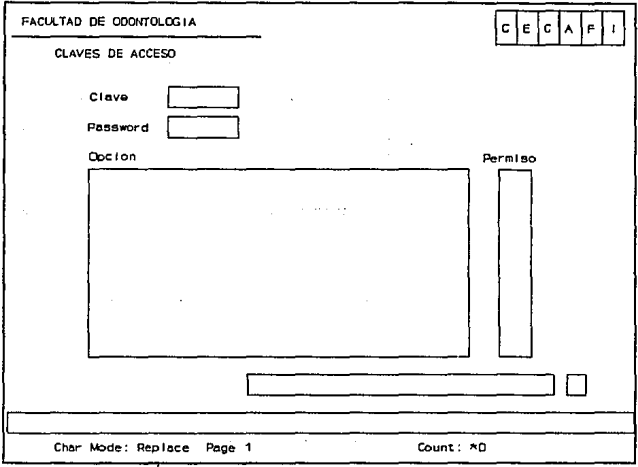

Para agregar un permiso sobre una opción debe de teclear  $\langle F2 \rangle$ , con lo que aparecerá una ventana con todas las posibles opciones, de dónde puede seleccionar una, para ello puede moverse con las feclas y presionar <Enter> en la opción que desea agregar. Después de seleccionar la opción se preguntará por el tipo de privilegio que se otorgará al usuario sobre esa opción.

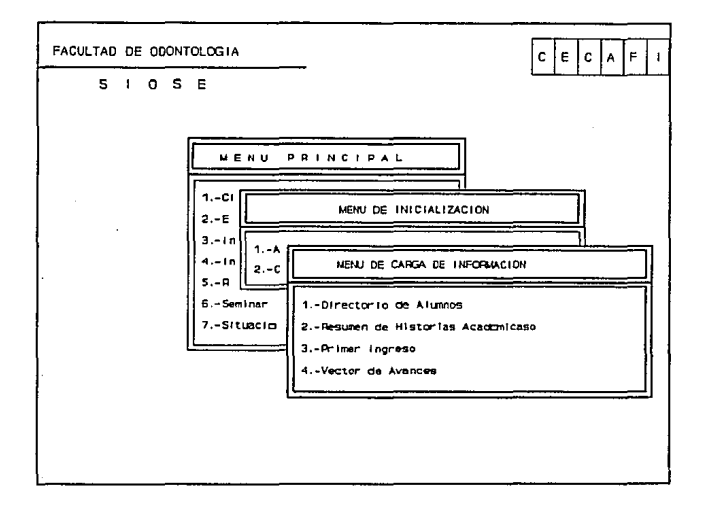

## **CLAVE**

Es un conjunto de cuatro a ocho caracteres que identifican al usuario.

## **PASSWORD**

Es una clave secreta que confirma la identidad del usuario dentro del sistema

# **OPCION**

Es una opción de cualquiera de los menúes a la cual se puede restringir el acceso.

### **PERMISO**

Es el permiso que tiene sobre el campo del opción.

La ventana que consulta las posibles opciones es:

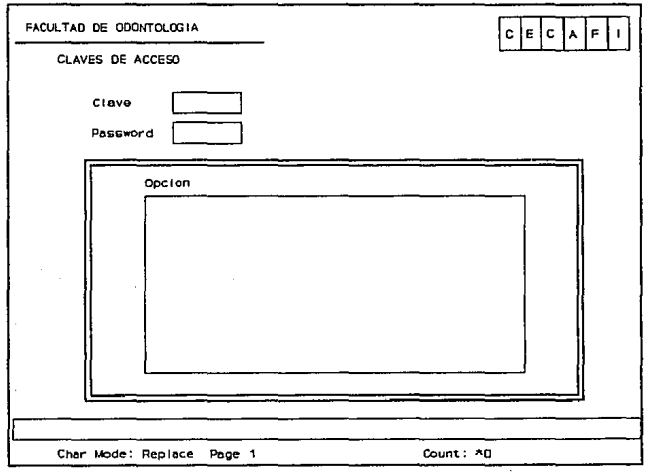

## 3.2. CARGAR ARCHIVOS DGAE

Esta opción permite cargar a la base de datos la información contenida en los archivos que se reciben de la Dirección General de Administración Escolar (DGAE). service and the control of the service of the control of

Al seleccionar cualquiera de las opciones se desplegará una ventana que es similar en todas las opciones, lo único que cambia es el encabezado de la ventana, por lo tanto lo explicaremos en forma general.

Photo Service Development

**Contact Contact** 

 $3.2.1., 3.2.2, 3.2.3., 3.2.4.$ 

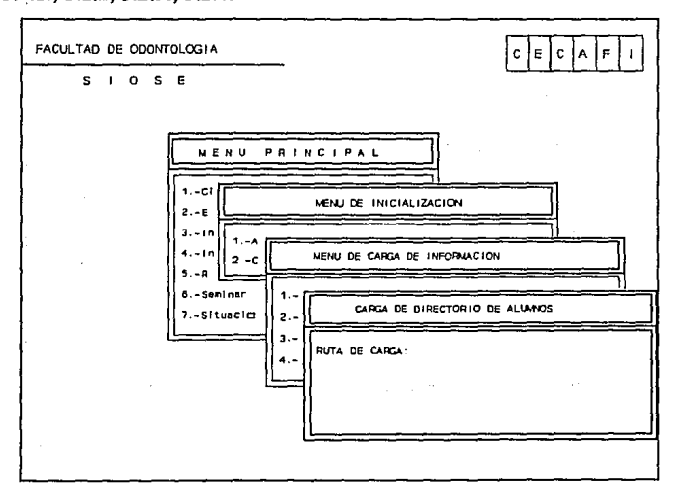

La información que se pide para estas opciones es la ruta de carga, esta puede estar conformada de la siguiente manera:

unidad de disco:\subdirectorio\nombre\_archivo.ext

La unidad de disco se refiere a la unidad en la cual se colocará el disco para su lectura y puede ser una letra de la 'A' a la 'Z', el subdirectorio se deberá de poner sólo en el caso de que el archivo a leer se encuentre contenido en un subdirectorio, y por último se deberá de teclear el nombre del archivo con su extensión. ejemplo a:\resumen\resumen.txt

Una vez que se ha introducido la ruta aparecerá la siguiente pregunta ESTAN CORRECTOS LOS DATOS  $\langle S \rangle$ i o  $\langle N \rangle$ o?

#### RESPUESTAS

<N>

< S > Aparecerá la expresión

INSERTE EL DISCO EN LA UNIDAD Y PRESIONE <ENTER> CUANDO ESTE LISTO.

Cuando teclee <Enter> aparecerá el mensaje: CARGANDO ..., y comenzará la carga de los archivos, esto llevará un poco de tiempo. Retornará a pedir la ruta de carga.

## **4. INSCRIPCIONES**

La opción de inscripciones le permitirá hacer inscripciones tanto ordinarias como extraordinarias, así como otros procesos que se derivan de las inscripciones.

La ventana que se despliega es la siguiente:

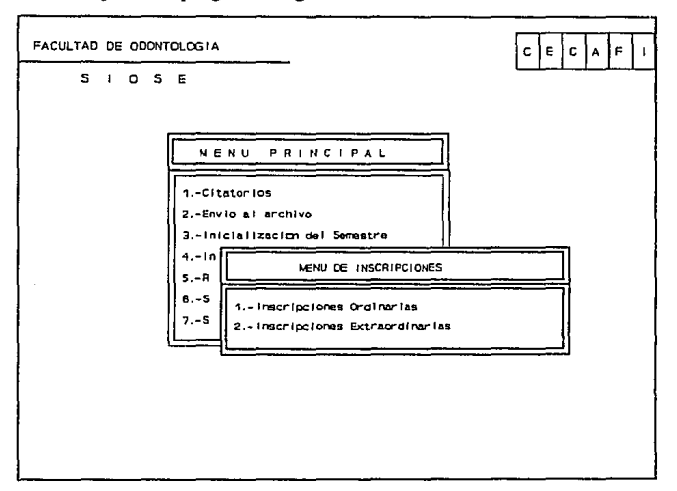

## **4.1. INSCRIPCIONES ORDINARIAS**

Esta opción permite realizar los procesos necesarios para las Reinscripciones, la ventana que despliega esta opción es la siguiente:

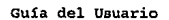

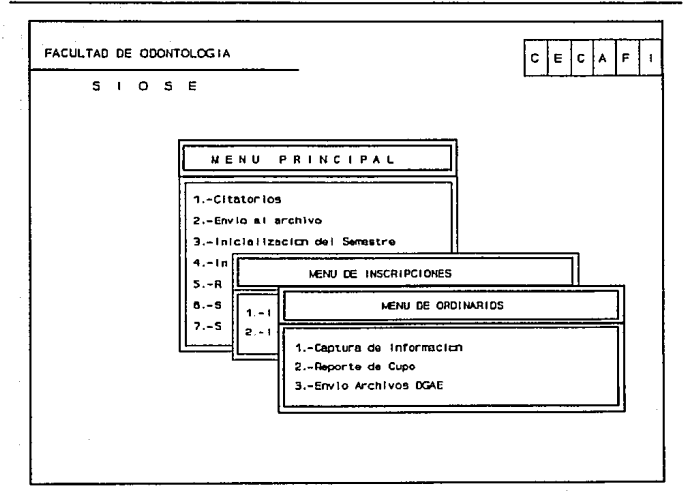

## **4.1.1. CAPTURA DE INFORMACION**

La opción de captura de información nos permite entrar a las formas de captura de información para las reinscripciones, al seleccionar la opción cargará la forma correspondiente, así que la pantalla se tornará negra por un momento hasta que la forma haya sido cargada. Cuando la forma ha sido cargada presentará la siguiente pantalla:

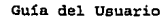

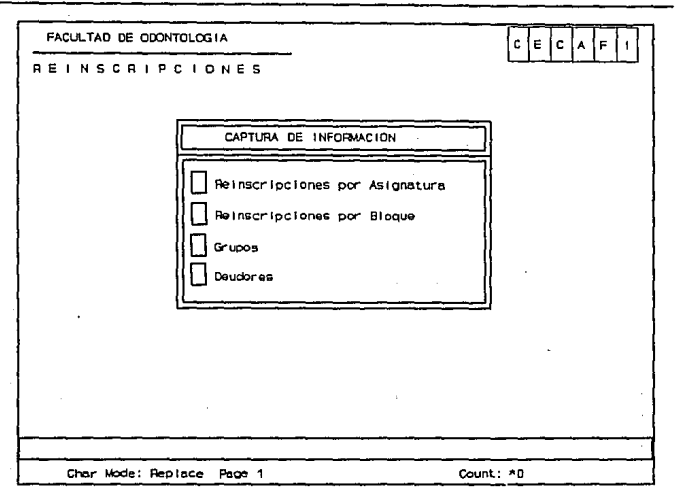

2. 国际传输技能、社会保障经济关注性

of every complete and control and the complete condition of a complete state and the definition of the first control of the company of the state of the company of the company of the state of A state at that safe affects are at in all lines of the construction of the present and the second second second matematical clist assets the procedure of the control relations about the single process of the standard and except the

# 4.1.1.1. Reinscripción por asignatura

La opción de Reinscripción por asignatura pennite registrar la reinscripción de los alumnos a las asignaturas.

~--: *..* ·

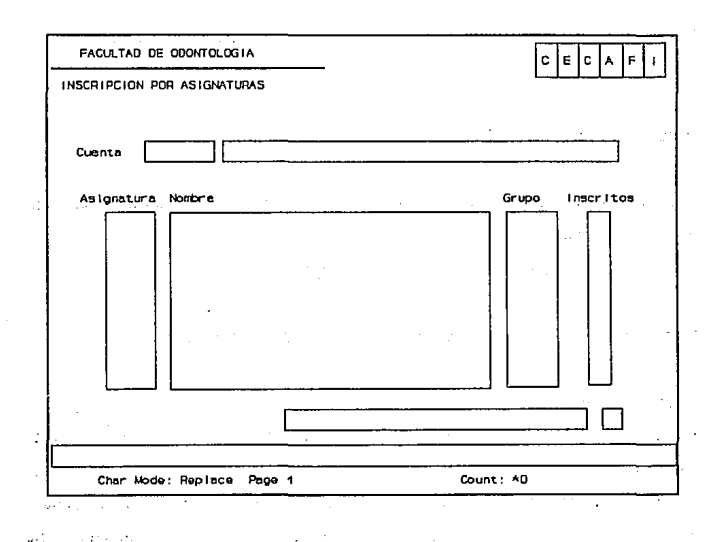

#### **CUENTA**

Usted tendrá que introducir el número de cuenta del alumno al que desea hacer movimientos, si el alumno está dado de alta en la base de datos le permitirá proceder, si no se encuentra dado de alta entonces le desplegará el siguiente mensaje:

Alumno no registrado.  $\langle A \rangle$  Ita o  $\langle C \rangle$  ancelar.

RESPUESTAS

 $\leq$   $\triangle$ Procederá a pedir el nombre del alumno que desea dar de alta y continuará con el procedimiento.

 $\epsilon$ c> Borrará el campo de cuenta quedando el cursor en este campo.

Si el alumno tiene algún tipo de adeudo le aparecerá el siguiente mensaje:

Alumno con adeudo en la Oficina de Servicios Escolares.

Bastará con presionar < Enter > , para proceder con la inscripción.

Si el alumno no tiene derecho a llevar la asignatura en forma ordinaria le aparecerá el siguiente mensaje :

Alumno con doble inscripción en la asignatura.

Con presionar  $\leq$  Enter  $>$  usted podrá continuar con el proceso.

## **ASIGNATURA**

Es la clave de la asignatura en Ja que se desea dar de alta al alumno consta de cuatro números. Si la clave de la. asignatura que usted tecleo corresponde a una asignatura válida para el período se desplegará el nombre de la misma y se situará el cursor en el campo de grupo. En caso de que la clave no corresponda a una asignatura válida se desplegará un mensaje de error y usted podrá introducir de nuevo la clave.

#### **GRUPO**

Es el grupo en el que se quiere dar de alta la asignatura, consta de cuatro caracteres, los primeros caracteres pueden ser números del O al 9 o letras 'EL', los siguientes dos caracteres deben ser números. Si existe el grupo y hay cupo en este para dar de alta al alumno, se desplegará el número de alumnos inscritos en el grupo hasta esta inscripción, quedando registrada la inscripción del alumno a esta asignatura-grupo. Si no existe cupo para dar alta a la asignatura en el grupo, se desplegará un mensaje de error y se le permitirá teclear otro grupo.

#### **BAJA DE UN REGISTRO**

Usted tiene la posibilidad de dar de baja al alumno en una asignatura-grupo específica, para esto tiene que situarse en la asignatura deseada con ayuda de las teclas de flechas ( < *i* > siguiente registro, < **t** > anterior registro), y presionar. la tecla  $\leq$ F10 $>$ .

and complete the contract of the complete of positions of many data complete

and we have a strong state.

 $\mathcal{A} = \{p \in \mathcal{A}, p \in \mathcal{A} \}$  , where  $\mathcal{A} = \{p \in \mathcal{A}, p \in \mathcal{A}\}$ 

#### **SALffi DE LA FORMA**

Para salir de la forma presione la tecla de  $\leq$ Esc $>$ .

39

in magnetic

The control of the action of a

 $\sim$ 

## 4.1.1.2. REINSCRIPCIONES POR BLOOUE

Esta opción le permite reinscribir a un alumno a todo un bloque de asignaturas correspondientes a un mismo grupo o reinscribir al alumno a una asignatura únicamente.

الأرادي

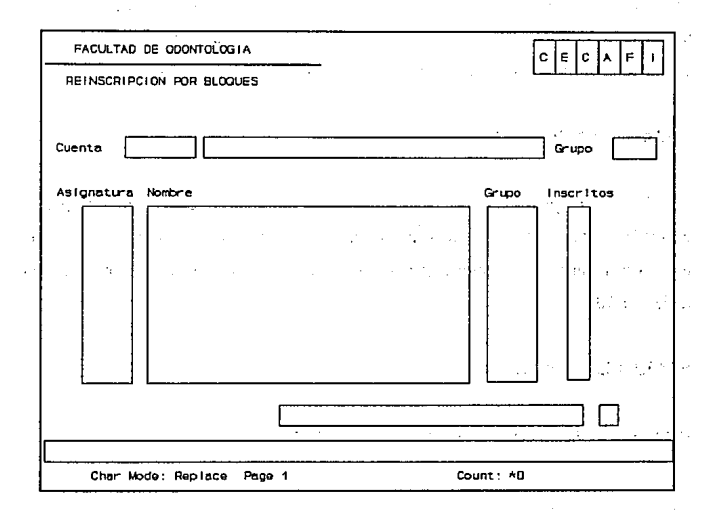

#### **CUENTA**

Usted tendrá que introducir el número de cuenta del alumno al que desea hacer movimientos, si el alumno está dado de alta en la base de datos le permitirá proceder, en caso contrario se desplegará el siguiente mensaje:

Alumno no inscrito. Dar de alta  $\leq S > i$  o  $\leq N > 0$ ?.

#### **RESPUESTAS**

<S> Procederá a pedir el nombre del alumno que desea dar de alta y continuará con el procedimiento.

<N> Borrará el campo de cuenta quedando el cursor en este campo.

Si el alumno tiene algún tipo de adeudo le aparecerá el siguiente mensaje:

Alumno con adeudo en la Oficina de Servicios Escolares.

Bastará con presionar < Enter >, para que se proceda con la inscripción.

Si el alumno no tiene derecho a llevar alguna de las asignaturas en forma ordinaria le aparecerá el siguiente mensaje :

Alumno con doble inscripción en la asignatura.

Presione < Enter> usted podrá continuar con el proceso.

### **GRUPO**

Es el grupo en el que quedará inscrito el alumno a todas las asignaturas registradas en él. Consta de cuatro caracteres, los dos primeros pueden ser letras o números, los dos siguientes tienen que ser números. En caso de que en alguna de las asignaturas no haya cupo se indicará con un mensaje y se procederá a dar inscripción sólo en aquellas asignaturas que cuenten con cupo.

El proceso de reinscripción a una asignatura se hace de la misma manera que en la opción de REINSCRIPCION POR ASIGNATURA.

anten isto

#### **BAJA DE UN REGISTRO**

Usted tiene la posibilidad de dar de baja al alumno en una asignatura-grupo, para esto tiene que situarse en la asignatura deseada con ayuda de las teclas de flechas  $(<\downarrow>$  siguiente registro,  $<\uparrow>$  anterior registro), y presionar la tecla  $<$ F10 $>$ .

approach at the state of the Automatic August 1975 (Providing 1) showing to provide a 1976 of the later า ซอกเทีย์ ๕ อ.ค. ระบบ Mac กรณ์แกระและเหนือ บ้านเป็นเป็นระหว่างหน้อย แทรงของเห็น อัลเลล เจน กัน เร validation of executive consumers in the control of the control of the control of a dependence of the has a complete the company of the same that the company of the same states of

..

state of sales and a

1992. Tokin

**Contract Contract** 

The second complete process against the and a context to propose entrof.

and an establishment control of schaby ()

n e volument e service de la formation de la paya de

والأمام والمواطنين والمعاملين والمتارين والمتاريخ والمتحرف والمعارف والمتار والمتارين

### **SALIR DE LA FORMA**

42

Para salir de la forma presione la tecla de  $\leq$ Esc $>$ .

# 4.1.1.3. GRUPOS

La opción de grupos permite dar de alta a los grupos que estarán vigentes en el período de Reinscripción.

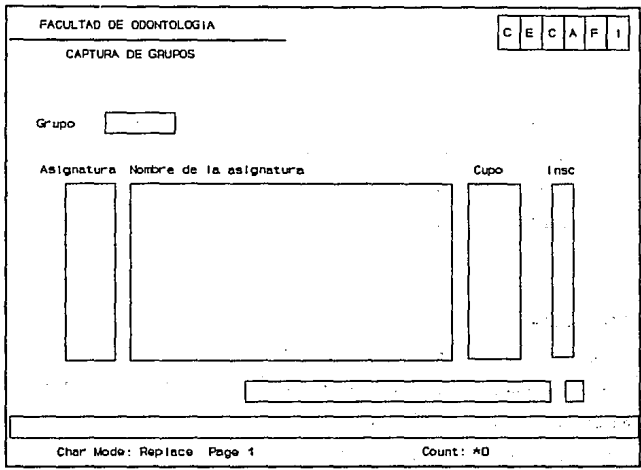

## **GRUPO**

Es el grupo que se dará de alta en el período vigente, consta de cuatro caracteres, los dos primeros caracteres pueden ser números o las letras 'EL', los dos siguientes caracteres deben de ser números. Cuando se introduzca un grupo que no este dado de alta se desplegará el siguiente mensaje:

Elija.  $\langle A \rangle$ lta o  $\langle C \rangle$ ancelar.

#### **RESPUESTAS**

 $< A >$ Procede a dar de alta las asignaturas correspondientes.

 $<sub>C</sub>$ </sub> Borra el campo de grupo y se coloca el cursor en este.

Si el grupo ya está dado de alta de desplegará el siguiente mensaje: Elija.  $\langle B \rangle$ aja,  $\langle M \rangle$  odificacion,  $\langle C \rangle$  ancelar.

### RESPUESTAS

- $\langle B \rangle$  Procede a dar de baja al grupo. Para utilizar esta opción debe de estar seguro que el grupo no tenga alumnos inscritos.
- $< M >$ Permite modificar los registros del grupo.
- $\langle$  C  $>$ Cancela la opción y lo sitúa en el campo de grupo.

### ASIGNATURA

Una vez que ha dado de alta el grupo, podrá dar de altas las. asignaturas correspondientes al grupo, para lo cual deberá teclear la clave de la asignatura que consta de cuatro números. Si la asignatura no está registrada se desplegará un mensaje de error y se le permitirá la corrección. Si la asignatura está dada de alta se desplegará su nombre y podrá establecer el cupo de la misma.

### CUPO

Es el número máximo de alumnos que se podrán inscribir a la asignatura correspondiente y que no debe de exceder de 99.

## INSC

Es el número de alumnos que se han inscrito a la asignatura-grupo, cuando se haga

la alta del grupo este campo debe ser llenado con ceros.

## **BAJA DE UN REGISTRO**

Usted tiene la posibilidad de dar de baja una asignatura registrada en un grupo específico, para esto tiene que situarse en la asignatura deseada con ayuda de las teclas de flechas  $(< \ \ \ \ \ \ \ \ \$  siguiente registro,  $< \ \ \ \ \ \ \ \ \ \$  anterior registro), y presionar la tecla  $\leq$ F10 $>$ .

Si la asignatura que quiere dar de baja tiene alumnos inscritos primero tendrá que dar de baja a estos alumnos.

> the control of the Burn of High Congress of かけい しょうりつ けいし

> > 45

## **SALffi DE LA FORMA**

 $\sim$   $\pm$ 

Para salir de la forma presione la tecla de <Esc>.

Being and the control of the control of the control of the control of the control of the control of the control of

## 4.1.1.4. DEUDORES

ł.

Esta forma le permite dar de alta a aquellos alumnos que tiene algún tipo de adeudo.

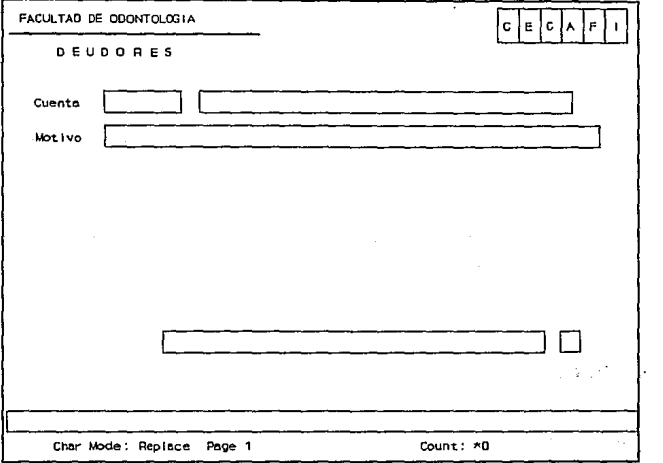

## **CUENTA**

Es la cuenta del alumno que se quiere dar de alta como deudor. Si el alumno no está registrado se le mandará un mensaje de error y no procederá la operación. Si el alumno está registrado en la base de datos y no está dado de alta como deudor aparecerá su nombre y se desplegará el siguiente mensaje:

Desea dar de Alta  $\leq S > i$  o  $\leq N > o$ ?

**RESPUESTAS** 

 $\leq$ s> Lo sitúa en el campo de motivo.

 $\langle N \rangle$ Cancela el movimiento y lo sitúa en el campo de cuenta.

Si el alumno está registrado en la base de datos y además está dado de alta como deudor aparecerá el siguiente mensaje:

Dar de  $\leq B$  aia o  $\leq M$  odificar?

#### **RESPUESTAS**

<B> Procede a dar de baja al alumno como deudor.

 $< M >$ Le permite modificar el campo de motivo.

### **MOTIVO**

Le permite introducir los motivos por los cuales es deudor el alumno.

## **SALffi DE LA FORMA**

Para salir de la forma presione la tecla de <Esc>.

#### **4.1.2. REPORTE DE CUPO**

Esta opción le genera un reporte del cupo de las asignaturas hasta el momento en que es generado éste.'

Deberá asegurarse de que la impresora esté activa antes de usar esta opción.

ار ماس بیشته

### **4.1.3. ENVIO ARCHIVOS DGAE**

La opción de envío archivos DGAE generará los archivos midi ord.doc v midi ext.doc que se envían a la Dirección General de Administración Escolar.

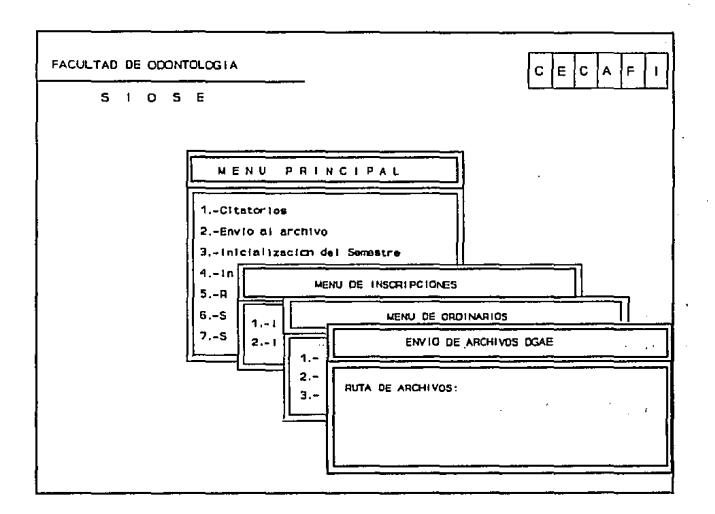

La información que se le pide en esta opción es la ruta en la cual se grabarán los archivos antes mencionados, esta ruta debe estar dada de la siguiente manera :

## Hnidad de disco:\subdirectorio

La unidad de disco es la unidad en la cual está situado el disco en el que se grabará la información y puede ser una letra de la 'A' a la 'Z' mayúscula o minúscula, el subdirectorio es el lugar en el que quedará la información dentro del disco, esto sólo

en el caso de que así se requiera. Cuando se ha introducido la información anterior se despliega el siguiente mensaje:

## ESTAN CORRECTOS LOS DATOS <S>i o <N>?

#### RESPUESTAS

 $< s$  Aparece el siguiente mensaje:

INSERTE EL DISCO EN LA UNIDAD Y PRESIONE <ENTER> CUANDO ESTE LISTO, entonces usted debe de colocar el disco en la unidad en que se le indique y presionar enter cuando este listo. Al presionar <Ente> aparece el siguiente mensaje Exportando... y la información se empezará a grabar en el disco.

 $<sub>N</sub>$ </sub> Cancela la operación y lo retorna a ruta de archivos:

### **4.2. INSCRIPCIONES EXTRAORDINARIO**

Esta opción permite realizar los procesos necesarios para las Inscripciones Extraordinarias la ventana que se desprende de esta opción es la siguiente:

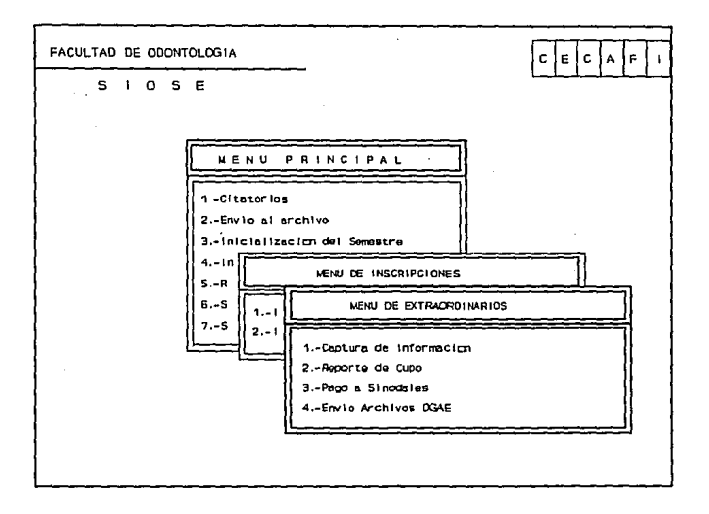

## 4.2.1. Captura de información

La opción de captura de información nos permite entrar a las formas de captura de información para las inscripciones extraordinarias, al seleccionar la opción se cargará la forma correspondiente, así que la pantalla de tornará negra por un

momento hasta que la forma haya sido cargada. Cuando la forma ha sido cargada presentará la siguiente pantalla:

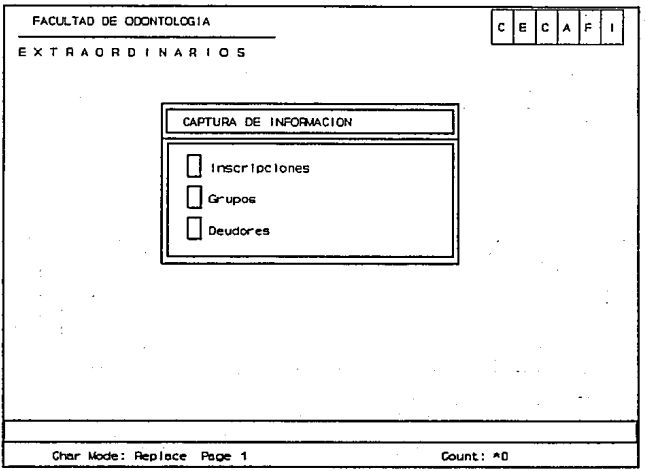

**Contractor** 

For the control of the control of the control of the

 $\mathcal{L}(\nabla \mathcal{L}^{\alpha}(\nabla \mathcal{L}^{\alpha}(\nabla \mathcal{L}^{\alpha}))\otimes \mathcal{L}^{\alpha}(\nabla \mathcal{L}^{\alpha}(\nabla \mathcal{L}^{\alpha}))\otimes \mathcal{L}^{\alpha}(\nabla \mathcal{L}^{\alpha}(\nabla \mathcal{L}^{\alpha}))\otimes \mathcal{L}^{\alpha}(\nabla \mathcal{L}^{\alpha}(\nabla \mathcal{L}^{\alpha}))$ 

with the distribution of the state  $\mathcal{O}(\mathcal{O}_\mathcal{O})$  , and the state  $\mathcal{O}(\mathcal{O}_\mathcal{O})$ 

わんそう おうそうしょう

51

**Since** 

**Giant** УÑ,

Links of the

**Samuel Card** 

**A** 1

**Contract Contract** 

**Brochumber** 

# 4.2.1.1. Inscripciones

La opción de Inscripciones nos permite hacer inscripciones a asignaturas en extraordinario.

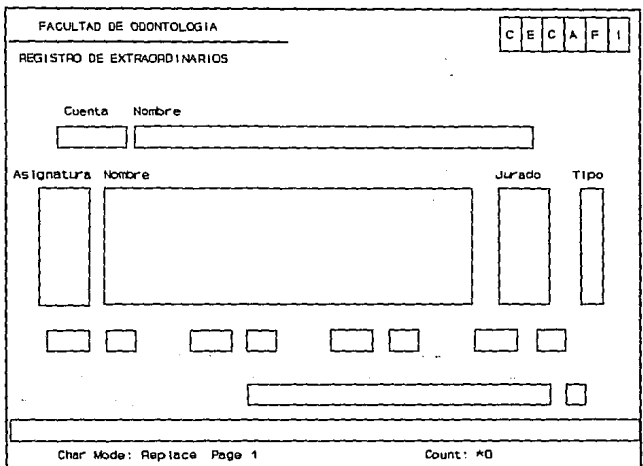

### **CURNTA**

Usted tendrá que introducir el número de cuenta del alumno al que desea hacer movimientos, si el alumno está dado de alta en la base de datos le permitirá proceder, en caso contrario se desplegará el siguiente mensaje:

Alumno no inscrito. Dar de Alta  $\leq S > i$  o  $\leq N > 0$ ?.

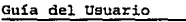

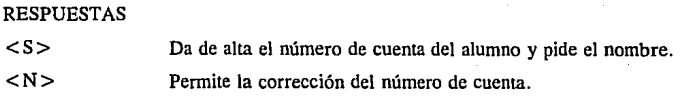

## **APELLIDO PATERNO, APELLIDO MATERNO Y NOMBRES.**

Es el nombre completo del alumno separado por campos, el primer caracter de cada campo debe de estar en mayúsculas y los siguientes caracteres en minúsculas. Si los campos ya están registrados en Ja base de datos se desplegarán automáticamente.

## **SEXO**

Es el sexo del alumno que puede ser 'F' para femenino y 'M' para masculino.

## **NACIONALIDAD**

Es Ja nacionalidad del alumno que deberá de teclearse.

## **INGRESO \_CICLO**

Es el año de ingreso del alumno a nivel licenciatura en la UNAM consta de dos números.

### **INGRESO\_ CARRERA**

Es el año de ingreso del alumno a Ja carrera.

## **TIPO DE INGRESO**

Es la clave correspondiente al tipo de ingreso del alumno a Ja carrera y que corresponde a las siguientes claves, según sea el caso :

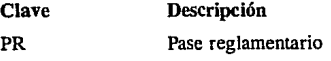

La forma consta de dos pantallas, la primera se mostrará al entrar a la forma y se refiere a los datos escolares del alumno, la segunda se despliega cuando usted da <Enter> en el último campo de la primera pantalla (campo de observaciones), y se refiere a los datos personales del alumno.

## PRIMERA PANTALLA

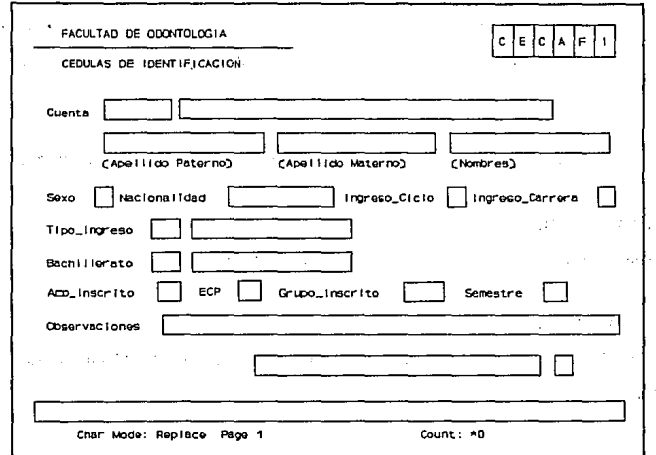

## **CUENTA**

Es el número de cuenta del alumno, cuyos datos se registrarán, modificarán o consultarán. Si la cuenta del alumno no se encuentra dada de alta en la base de datos se desplegará el siguiente mensaje:

Alumno no registrado. Dar de alta  $\langle Si \rangle$  o  $\langle N \rangle$  o?

de Service (1999) (1999)

### 7. SITUACION ESCOLAR

Esta opción le permite manejar aspectos escolares del alumno. La ventana que despliega es la siguiente:

 $\bar{z}$ 

医小叶类 精神  $\mathcal{L}(\mathbf{q})$  and  $\mathcal{L}(\mathbf{q})$  and  $\mathcal{L}(\mathbf{q})$ 

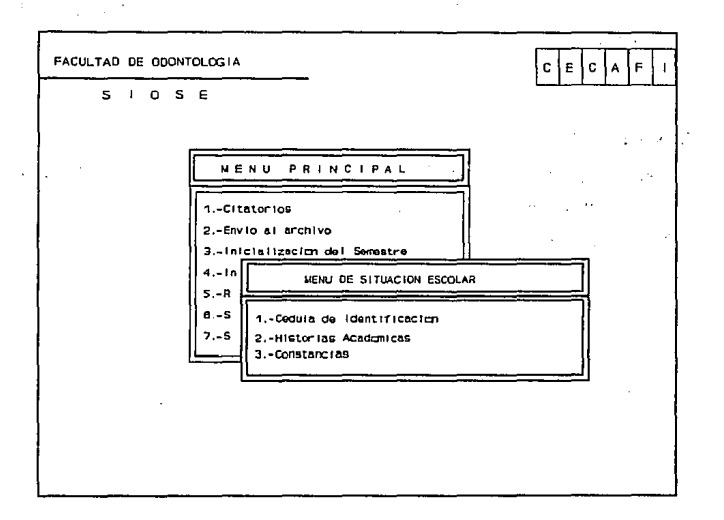

## 7.1. CEDULA DE IDENTIFICACIÓN

Esta opción es para registrar los datos personales del alumno, al elegir esta opción se cargara la forma indicada, su pantalla se tornará negra por un momento hasta que la forma se haya cargado.

## **CUENTA**

Es el número de cuenta del alumno al que se le elaborará el protocolo de Seminario de Titulación.

Después de que se hayan introducido los datos que se piden se desplegará el siguiente mensaje:

ESTAN CORRECTOS LOS DATOS <S>i o <N>o?

## **RESPUESTAS**

<S> Aparecerá el siguiente mensaje: PROCESANDO .... , y se imprimirá el protocolo del alumno especificado.

 $\log(1/\epsilon)$ 

<N> Le retornará a pedir el número de promoción

# 6.2.2.3. IMPRESIÓN DE UN ALUMNO

Permite imprimir el protocolo de Seminario de Titulación para un alumno que se encuentre registrado en alguna área-turno.

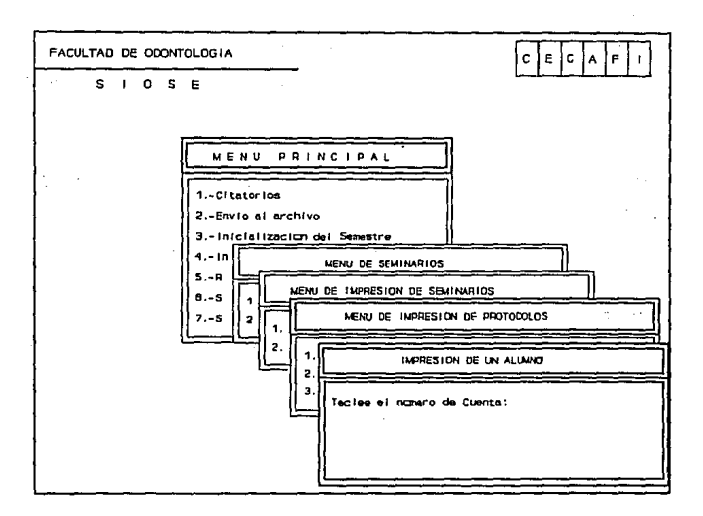

# **NÚMERO**

Se refiere al número de la promoción de la que se desea se elabore protocolo.

## **LETRA**

Es el nombre que se le asociará a la promoción en el protocolo que se imprimirá.
## 6.2.2.2. Impresión de todos los alumnos de una área-turno

Permite imprimir los protocolos para todos los alumnos que se encuentran registrados en un área de Seminario de titulación de la promoción que se indique.

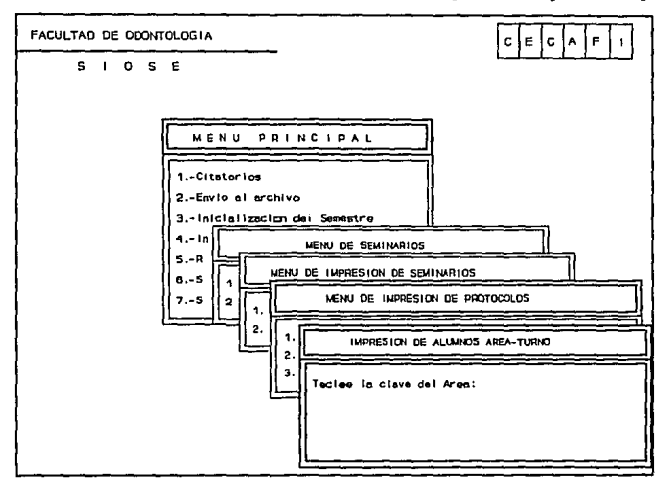

# **NÚMERO**

Se refiere al número de la promoción de la que se desea se elaboren protocolos.

#### **LETRA**

Es el nombre que se le asociará a la promoción en los protocolos que se imprimirán.

Después de que se hayan introducido los datos que se piden se desplegará el siguiente mensaje:

## ESTAN CORRECTOS LOS DATOS <S>i o <N>o?

## RESPUESTAS

- $< S$  > Aparecerá el siguiente mensaje: PROCESANDO..., y se imprimirán las constancias.
- <N> Le retomará a pedir el número de promoción

## 6.2.2.1. Impresión de todos los alumnos

Permite imprimir los protocolos para todos los alumnos que se encuentran registrados en las áreas de Seminario de titulación de la promoción que se indique.

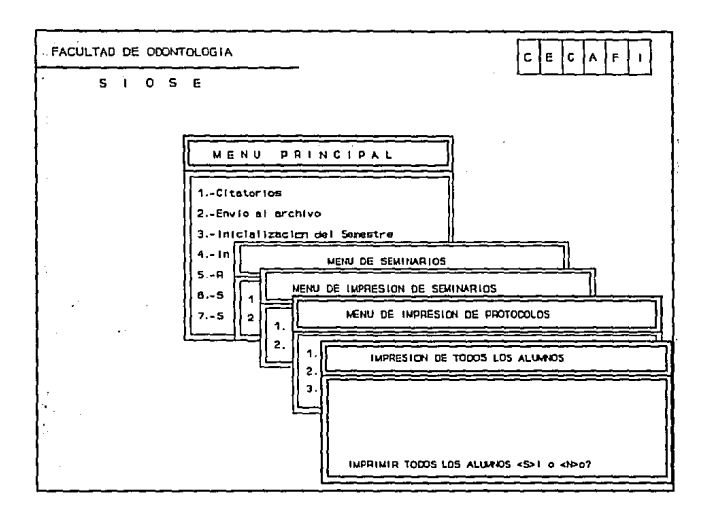

### **NUMERO**

Se refiere al número de la promoción de la que se desea se elaboren protocolos.

## **LETRA**

Es el nombre que se le asociará a la promoción en los protocolos que se imprimirán.

Prove of County and Co

searth Help

ing in the post

## 6.2.2. Impresión de protocolos

Permite imprimir los Protocolos de los cursos de Seminarios de Titulación. La ventana que se despliega es la siguiente:

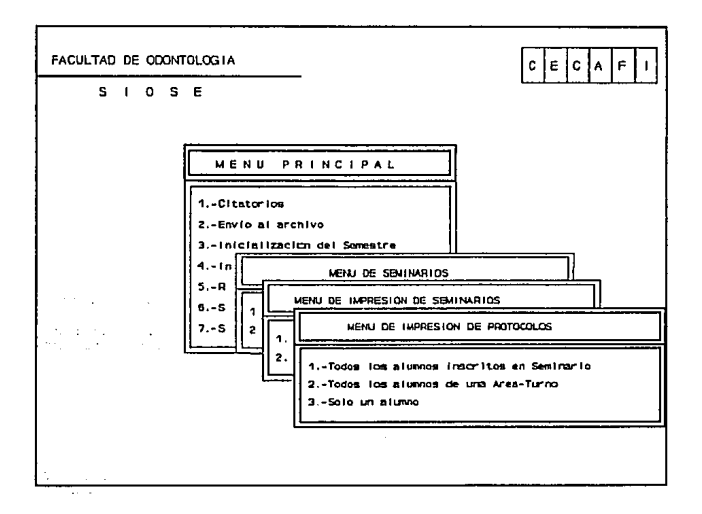

## **CUENTA**

Es el número de cuenta del alumno al que.se le elaborará la constancia de Seminario de Titulación.

Después de que se hayan introducido los datos que se piden se desplegará el siguiente mensaje:

```
ESTAN CORRECTOS LOS DATOS <S>i o <N>o?
```
## RESPUESTAS

·;,,· .. ·

92

< S > Aparecerá el siguiente mensaje: PROCESANDO .... , y se imprimirá la constancia del alumno especificado.

 $1^{\prime}$ i

control of the state and

<N> Le retornará a pedir el número de promoción

## 6.2.1.3. Impresión de un alumno

Permite imprimir las constancias de Seminario de Titulación para un alumno que se encuentre registrado en alguna área-turno.

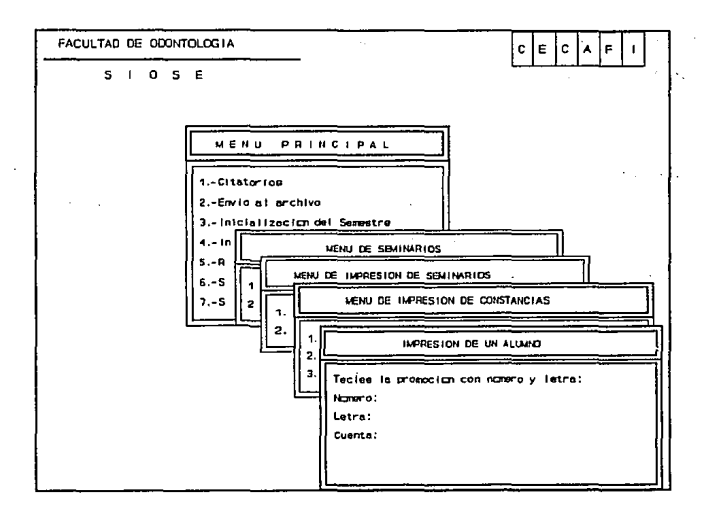

## **NUMERO**

Se refiere al número de la promoción de la que se desea se elaboren constancias.

## **LETRA**

Es el nombre que se le asociará a la promoción en las constancias que se imprimirán.

#### **CLAVE DEL AREA**

Es la clave del área de los alumnos a los que se les elaborarán las constancias. La clave está dada por el número que se le haya asignado al área al darla de alta.

### **TURNO DEL AREA**

Es el turno del área de los alumnos a los que se les elaborarán las constancias. La clave del tumo está dada por el número que se le haya asignado al momento de darlo de alta.

Después de que se hayan introducido los datos que se piden se desplegará el siguiente mensaje:

ESTAN CORRECTOS LOS DATOS <S>i o <N>o?

### RESPUESTAS

and the care of

90

 $\langle S \rangle$  Aparecerá el siguiente mensaje: PROCESANDO..., y se imprimirán las constancias del área-tunio especificados.

and the state of the state

state of the property of

,  $\cdot$   $\cdot$ 

 $\langle N \rangle$  Le retornará a pedir el número de promoción

## 6.2.1.2. Impresión de todos los alumnos de una Area-Turno

Permite imprimir las constancias para todos los alumnos que se encuentran registrados en una área de Seminario de titulación de la promoción que se indique.

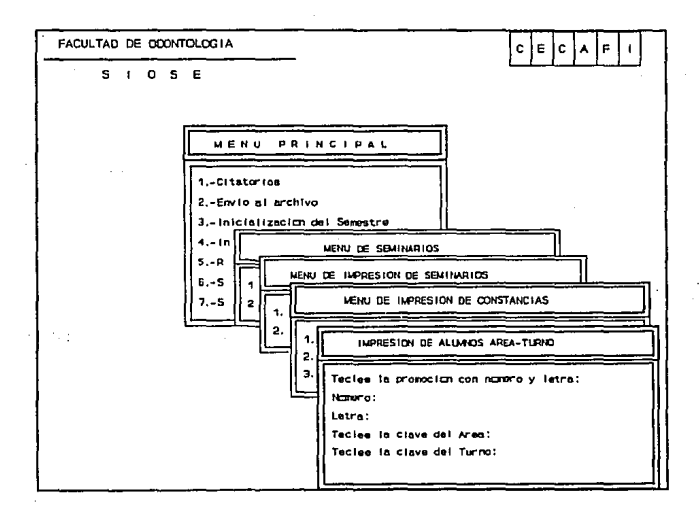

### **NUMERO**

Se refiere al número de la promoción de la que se desea se elaboren constancias.

## **LETRA**

Es el nombre que se le asociará a la promoción en las constancias que se imprimirán.

Después de que se hayan introducido los datos que se piden se desplegará el siguiente mensaje:

ESTAN CORRECTOS LOS DATOS <S>i o <N>o?

## RESPUESTAS

- $\langle$ s> Aparecerá el siguiente mensaje: PROCESANDO...., y se imprimirán las constancias.
- $< N >$ Le retornará a pedir el número de promoción

### 6.2.1.1. Impresión de todos los alumnos

Permite imprimir las constancias para todos los alumnos que se encuentran registrados en las áreas de Seminario de Titulación de la promoción que se indique.

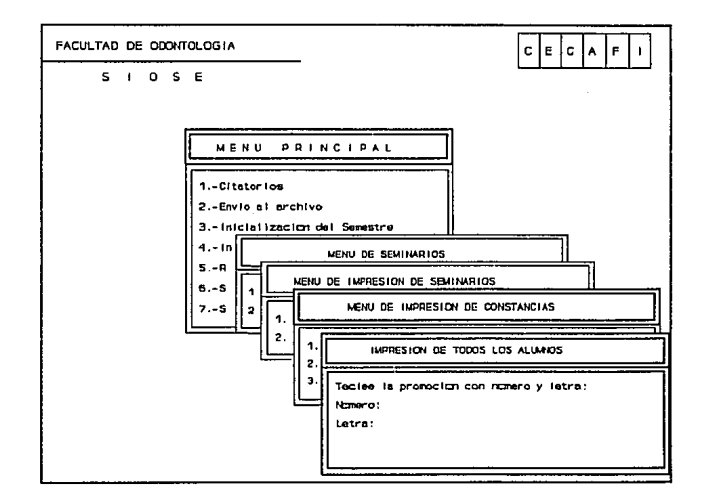

## **NUMERO**

Se refiere al número de la promoción de la que se desea se elaboren constancias.

### **LETRA**

Es el nombre que se le asociará a la promoción en las constancias que se imprimirán.

## 6.2.1. Impresión de constancias

Permite imprimir las constancias de los cursos de Seminarios de Titulación. La ventana que se despliega es la siguiente:

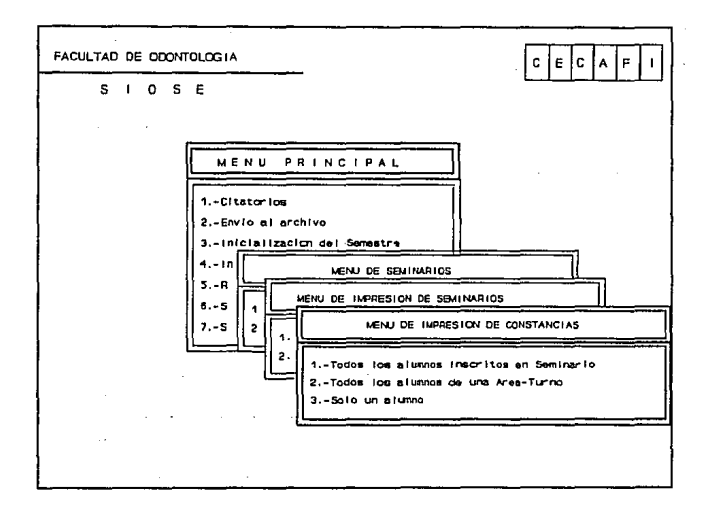

## SALIR DE LA FORMA

Para salir de la forma presione la tecla de  $\leq$  Esc $>$ .

## **6.2. IMPRESION DE SEMINARIOS**

Permite imprimir el documentos necesarios para el proceso se Seminario de Titulación. La ventana que se despliega es la siguiente:

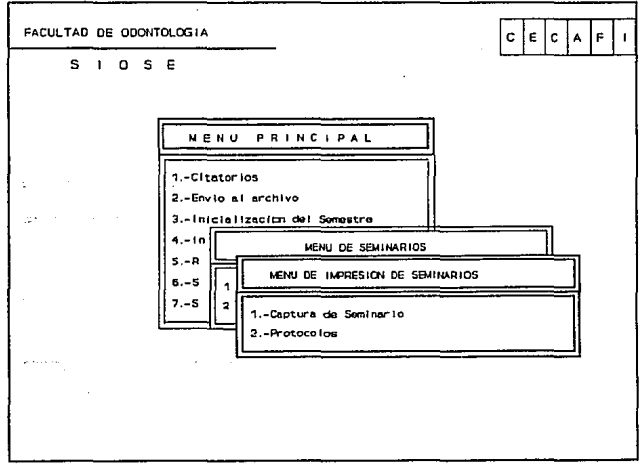

 $\mathbf{r}$ 

## 6.1.3. Areas

La opción de áreas pennite registrar las áres de seminarios de titulación para una promoción. La pantalla que se desplegará es la siguiente:

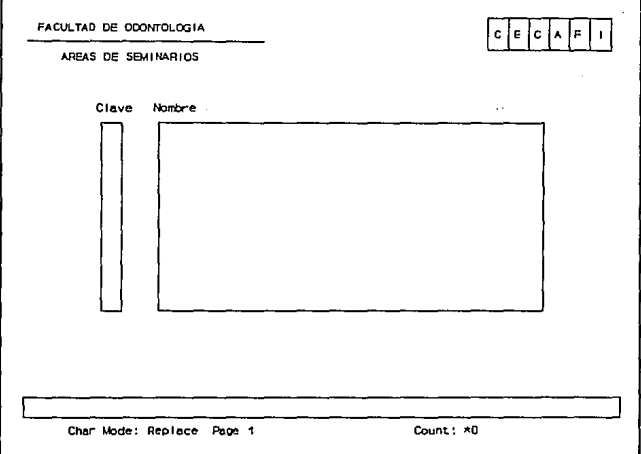

## CLAVE

Es la clave que se le dará al área de seminario de titulación. Consta de un número entre 1 y 99.

### NOMBRE

Es el nombre del área que se está registando.

83

#### **Guia del Usuario**

presione la tecla de < F2 >, en seguida se desplegará una pantalla con todos los RFC registrados en la base de datos, para seleccionar un RFC muévase a través de los registros con ayuda de las teclas  $\langle + \rangle$  siguientes registro,  $\langle + \rangle$  anterior registro y < Enter > selección de registro.

Si al momento de utilizar la ayuda ha tecleado antes un caracter, la ayuda le desplegará todos aquellos RFC que empiecen con el caracter tecleado.

entre 'l' y '9'.

### **RESPONSABLE**

Es el RFC del responsable del área de Seminario de Titulación. Sí el RFC introducido se encuentra dado de alta en la base de datos se desplegará su nombre correspondientes, en caso contrario se desplegará un mensaje de error permitiendo la corrección.

### **FECHA**

Es la fecha en la que se efectuará el examen de titulación de los alumnos del área seminario. Es formato de entrada es: día, mes y año con números.

## **HORA**

Es la hora en la que se efectuará el examen de titulación de los alumnos del área de seminario. La hora está formada por dos campo: hora y minutos, ninguno de los dos campos podrá omitirse, así que deberá de teclearse por lo menos ceros en los campos.

#### **JURADO**

Es el Jurado que aplicará el examen de titulación de los alumnos de área de seminarios. El jurado está conformado por los RFC de: PRESIDENTE, VOCAL, SECRETARIO, SUPLENTE1 Y SUPLENTE2. Si el RFC se encuentra registrado en la base de datos se desplegará el nombre correspondiente, en caso contrario se desplegará un mensaje de error y permitirá la corrección.

## **AYUDA DE RFC**

Para obtener la ayuda de RFC sitúese en cualquiera de los campos de RFC y

## 6.1.2. Seminarios

Esta opción permite dar de alta los seminarios de titulación de la promoción vigente.

wetaali i

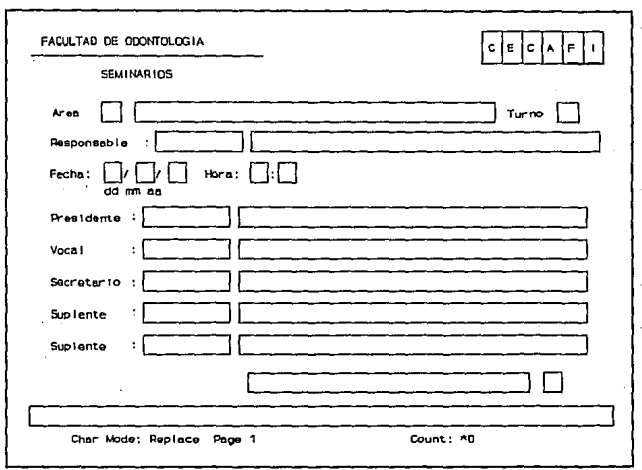

## AREA

Es la clave de el área en que se dará de alta el Seminario de Titulación. Sí la clave está dada de alta en la base de datos se desplegará su nombre. En caso contrario mandará un mensaje de error y permitirá su corrección.

## TURNO

Es la clave del tumo en que se dará de alta el seminario. Es un valor numérico

### **CUENTA**

Es el número de cuenta del alumno que se dará de alta en esta área-turno. Si el alumno no se encuentra registrado en la base de datos se desplegará el siguiente mensaje:

Alumno no registrado. Dar de alta  $\leq S > i$  o  $\leq N > o$ ?

### RESPUESTAS

- $\langle$ S $>$ Se colocará en el campo de Apellido paterno.
- $< N$ Permite la corrección del número de cuenta.

### **APELLIDO PATERNO, APELLIDO MATERNO Y NOMBRES**

Es el nombre del alumno completo escribiéndose la primera letra de cada dato con mayúscula y el resto con minúsculas. Si estos datos ya se encuentran registrados en la base se desplegarán automáticamente, en caso contrario tendrán que capturarse.

#### **PROMEDIO**

Es el promedio del alumno que se dará de alta. Si el promedio ya se encuentra registrado en la base de datos de desplegará automáticamente, en caso contrario tendrá que capturarse. El promedio es un número que consta de la parte entera y su fracción.

#### **SALm DE LA FORMA**

Para salir de la forma presione la tecla de  $\leq$ Esc $>$ .

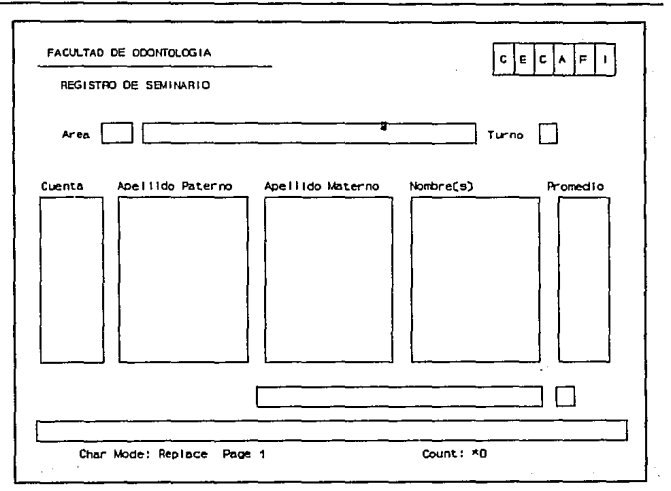

## **AREA**

Es la clave del área de Seminario a la que se inscribirán los alumnos que está dada por el número que se le asocio al dar de alta la área. Cuando la área no se encuentra dada de alta mandara un mensaje de error y permitirá la corrección de la clave. En caso contrario desplegará el nombre.

### **TURNO**

Es el número que se asociará al turno de la área correspondiente, su valor está entre '1' y '9'.

79

 $\mathbf{A}^{\mathsf{H}} \in \mathbb{R}^{N_{\mathsf{H}}}$ 

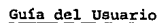

 $\mathcal{O}_{\mathcal{F},\mathcal{E}}$ Professional

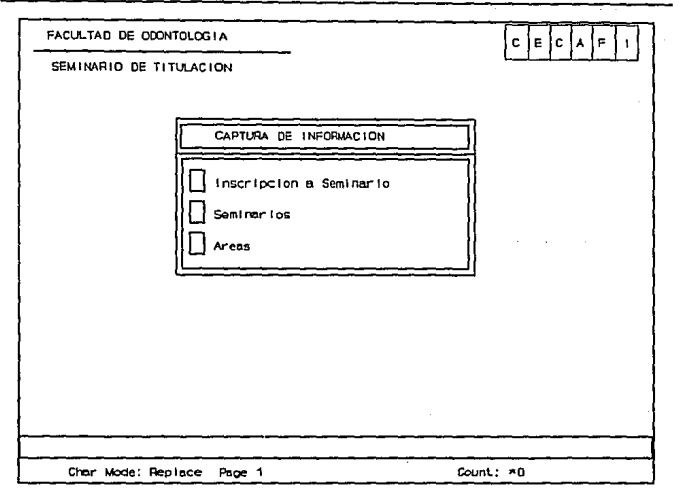

## 6.1.1. Inscripción a seminario

Esta opción permite inscribir a los alumnos en las áreas-turno de Seminarios de Titulación que estén dadas de alta.

## **6. SEMINARIOS**

Esta opción permite realizar los procesos necesarios para el trámite de Seminarios de Titulación, la ventana que despliega es la siguiente:

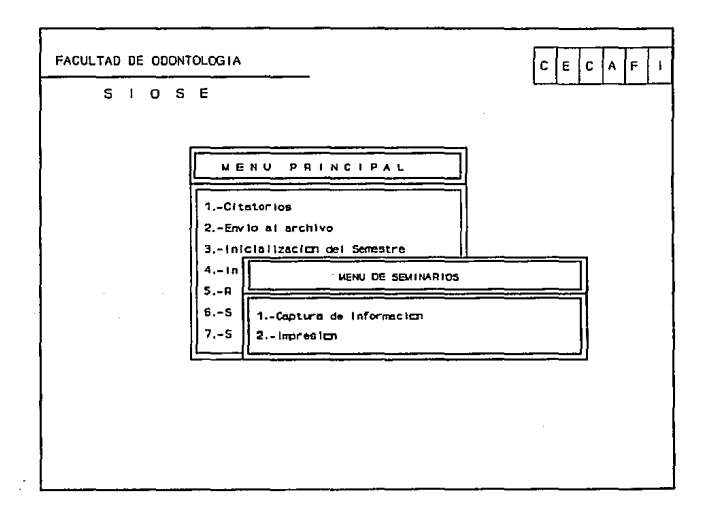

## **6.1. CAPTURA DE INFORMACION**

Al seleccionar la opción de captura de Información usted verá que por un momento la pantalla cambiará a negro, esto es mientras la forma de captura termina de cargarse, una vez que la forma es cargada aparecerá la siguiente pantalla:

Ō,

La información que se pide corresponde a la ruta donde se guardarán los archivos de respaldo correspondientes y debe estar dada de la siguiente manera:

### unidad de disco:\subdirectorio

la unidad de disco es la unidad donde se encuentra el disco en el que se almacenaran los archivos de respaldo, y el subdirectorio es el lugar donde se salvarán los archivos de respaldo esto sólo en caso de ser necesario.

Cuando usted ha introducido la ruta se desplegará el siguiente mensaje:

ESTAN CORRECTOS LOS DATOS <S>i o <N>o?

## RESPUESTAS

< S > Aparecerá el siguiente mensaje: INSERTE EL DISCO EN LA UNIDAD Y PRESIONE <ENTER> CUANDO ESTE LISTO.

> Al presionar enter aparecerá el siguiente mensaje: EXPORTANDO......, entonces la información empezará a respaldarse este procedimiento le llevará un poco de tiempo.

 $<$ N $>$ Lo retomará a pedir la ruta de archivo.

Para salir de la ventana presione < Ese> .

que tablas se exportarán consulte el manual de operaciones en su parte correspondiente a citatorios.

والمحادث

Las opciones 5.2.1. a la 5.2.6. exportarán únicamente información que se encuentre en la base de datos (consultar el manual de operaciones).

Las opciones 5.2.1. a la 5.2.6, despliegan una ventana semeiante, lo único que varía es el nombre del encabezado así que se explicará sólo una de ellas.

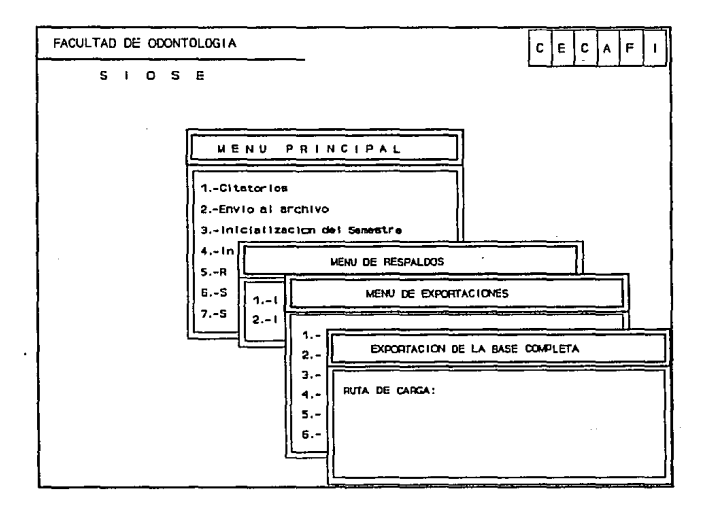

75

مراجع ومعاني

### 5.2.2. Exportar inscripciones ordinarias

Hace una exportación de las tablas usadas en la sección de inscripciones ordinarias. Para verificar que tablas se exportarán consulte el capítulo de Implementación en la sección correspondiente a inscripciones ordinarias.

### 5.2.3. Exportar inscripciones extraordinarias

Hace una exportación de las tablas usadas en la sección de inscripciones extraordinarias. Para verificar que tablas se exportarán consulte el manual de operaciones en su parte correspondiente a inscripciones extraordinarias.

### 5.2.4. Exportar seminarios

Hace una exportación de las tablas usadas en la sección de seminarios. Para verificar que tablas se exportarán consulte el manual de operaciones en su parte correspondiente a seminarios.

#### 5.2.5. Exportar envío al archivo

Hace una exportación de las tablas usadas en la sección de envío al archivo. Para verificar que tablas se exportarán consulte el manual de operaciones en su parte correspondiente a envío al archivo.

### 5.2.6. Exportar citatorios

ether over 1

Hace una exportación de las tablas usadas en la sección de citatorios. Para verificar

## 5.2. EXPORTAR RESPALDOS

Permite respaldar la información de la base de datos.

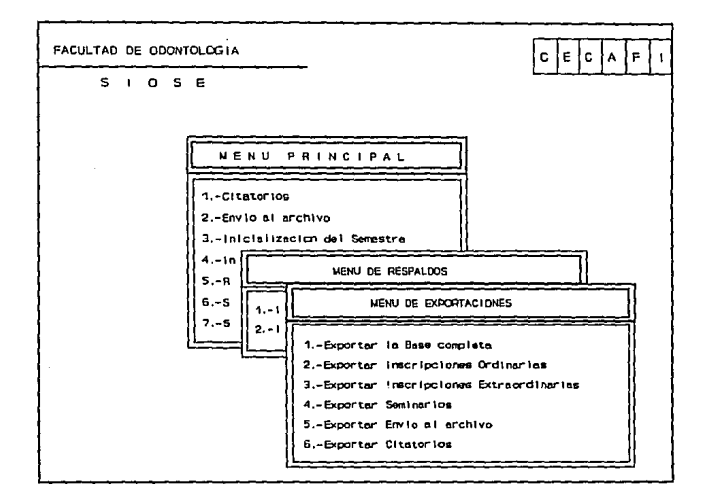

## 5.2.1. Exportar la base completa

Hace un respaldo de la base completa del sistema. Para verificar que tablas son las que se exportarán con esta opción consulte la parte referente al modelo relacional de la base de datos (capítulo IV).

Cuando usted ha introducido la ruta se desplegará el siguiente mensaje: ESTAN CORRECTOS LOS DATOS  $\langle S \rangle$ i o  $\langle N \rangle$ o?

#### **RESPUESTAS**

< S > Aparecerá el siguiente mensaje: INSERTE EL DISCO EN LA UNIDAD Y PRESIONE <ENTER> CUANDO ESTE LISTO.

> Al presionar < Enter > aparecerá el siguiente mensaje: IMPORTANDO....... entonces la información empezará a cargarse, este procedo le llevará un poco de tiempo.

 $\langle N \rangle$ Lo retornará a pedir la ruta de carga.

## **SALIR DE LA VENTANA**

Para salir de la ventana presione  $\langle$  Esc $\rangle$ .

Las opciones 5.1.1, a la 5.1.6, despliegan una ventana semejante lo único que varía es el nombre del encabezado así que se explicará sólo una de ellas.

 $\mathbf{r}$ 

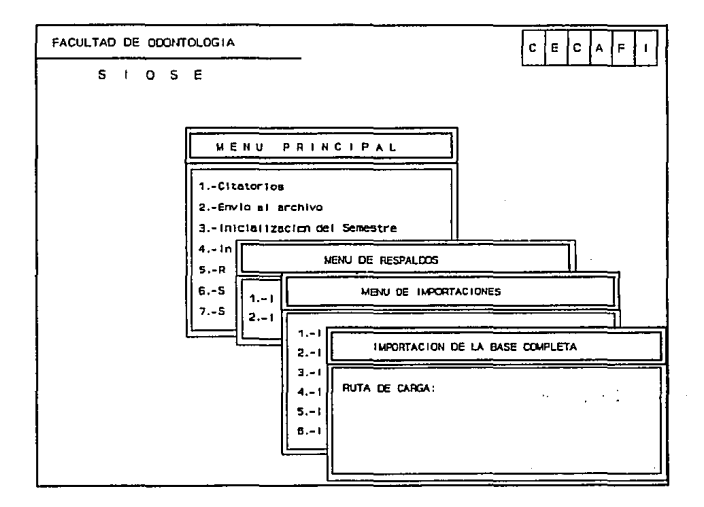

La información que se pide corresponde a la ruta en donde se cargarán los archivos correspondientes y debe estar dada de la siguiente manera:

unidad de disco:\subdirectorio

donde la unidad de disco es la unidad en la cual se encuentra el o los archivos que van a ser importados, y el subdirectorio es el subdirectorio donde se encuentran los archivos que van a ser importados esto sólo en caso de ser necesario.

## **5.1.6. Importar citatorios**

 $\sim$ 

Hace una importación de las tablas usadas en la sección de citatorios.

Para verificar que tablas se importarán consulte el manual de operaciones en su parte correspondiente a citatorios.

Las opciones 5.1.1. a la 5.1.6. importarán información que haya sido respaldada desde el sistema con las opciones 6.1.1 a la 6.1.6, respectivamente.

ు.<br>గురించి, థనా కూడా ప్రస్తున్నారు. ఇంటరు తెలుగురు ప్రకటన ప్రాంతం การอยู่ 22 ค.ศ. 25 เมือง อยู่ 2 ค.ศ. 25 เมษายน 35 ค.ศ. 25 มิถุนายน 25 เมษายน 10 มิถุนายน 25 เมษายน 1

.<br>วันวิธี (มีมีนี้ มัน โดย ) เป็นโดยจัดเชี่ยว เกิดน้อย และใช้เที่ยวทุ่งที่ ได้ที่ และมีเดียวข้อเจอเท่า ไม่ไปนัดเ ารปางเรียน<br>การปางเรียนที่สื่อมากรูป ซึ่งอยู่อย่างได้ เป็นการประจำมาการตั้ง การประมาณ 14 และคนมากรบัน อรินต์ดูดนัก

a consecred and a collection

in all shown in the present

ាក<br>- "មកការរង្វា**វព្**រអេវតាន សារស្រុក**តិ** បើជាប្រ

and a complete that a control of the stage of eight of the control

### 5.1.2. Importar inscripciones ordinarias

Hace una importación de las tablas usadas en la sección de inscripciones ordinarias.

Para verificar que tablas se importarán consulte el capítulo de implementación del sistema en la sección correspondiente a inscripciones ordinarias.

#### 5.1.3. Importar inscripciones extraordinarias

Hace una importación de las tablas usadas en la sección de inscripciones extraordinarias. Para verificar que tablas se importarán consulte el manual de operaciones en su parte correspondiente a inscripciones extraordinarias.

#### 5.1.4. Importar seminarios

Hace una importación de las tablas usadas en la sección de seminarios. Para verificar que tablas se importarán consulte el manual de operaciones en su parte correspondiente a seminarios.

#### 5.1.5. Importar envío al archivo

Hace una importación de las tablas usadas en la sección de envío al archivo. Para verificar que tablas se importarán consulte el manual de operaciones en su parte correspondiente a envío al archivo.

ka eta pro

## 5.1. IMPORTAR RESPALDOS

Permite cargar la información de respaldos hechos de la base de datos.

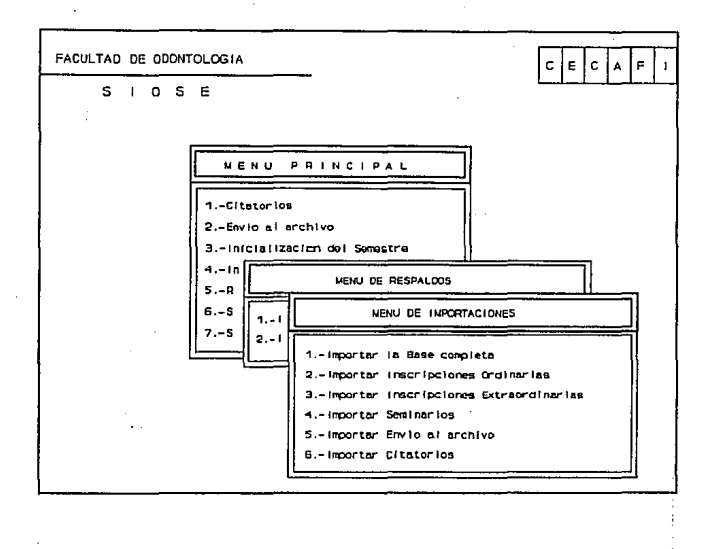

## 5.1.1. Importar la base completa

Hace una importación de la base completa del sistema.

Para verificar que tablas son las que se importarán con esta opción consulte la parte referente al modelo relacional de la base de datos (capítulo IV).

## 5. RESPALDOS

La opción de respaldos permite tanto generar respaldos de la base de datos a disco así como importar respaldos de disco. La ventana que se despliega es la siguiente:

.<br>.

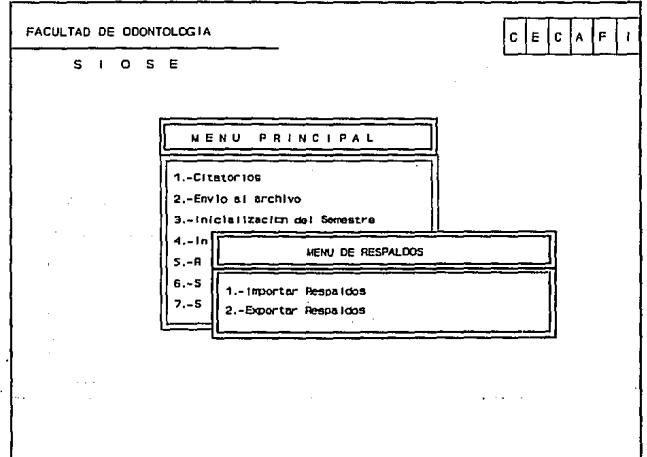

57.

archivo generado, esta ruta debe estar dada de la siguiente manera : Unidad de disco:\subdirectorio

La unidad de disco es la unidad en la cual está situado el disco en el que se grabará la información y puede ser una letra de la 'A' a la 'Z', mayúscula o minúscula, el subdirectorio es el subdirectorio en el que quedará la información dentro del disco, esto sólo en el caso de que así se requiera. Cuando se ha introducido la información anterior se despliega el siguiente mensaje:

## ESTAN CORRECTOS LOS DATOS  $\leq S > i$  o  $\leq N > o$ ?

#### RESPUESTAS

< S > Aparece el siguiente mensaje:

INSERTE EL DISCO EN LA UNIDAD Y PRESIONE <ENTER> CUANDO ESTE LISTO, entonces usted debe de colocar el disco en la unidad en que se le indique y presionar < Enter > cuando este listo. Al presionar < Enter> aparece el siguiente mensaje Exportando ... y la información se empezará a grabar en el disco.

 $<$ N $>$ Cancela la operación y lo retorna a ruta de archivos:

Antes de usar esta opción asegúrese de que la impresora esté activa.

## SALIR DE LA VENTANA

Para salir de la ventana presione la tecla de  $\leq$ Esc $>$ .

## 4.2.4. Envío Archivos DGAE

La opción de envío archivos DGAE generará el archivo midi ext.doc que se envía a la Dirección General de Administración Escolar. (ventana Envío archivos DGAE)

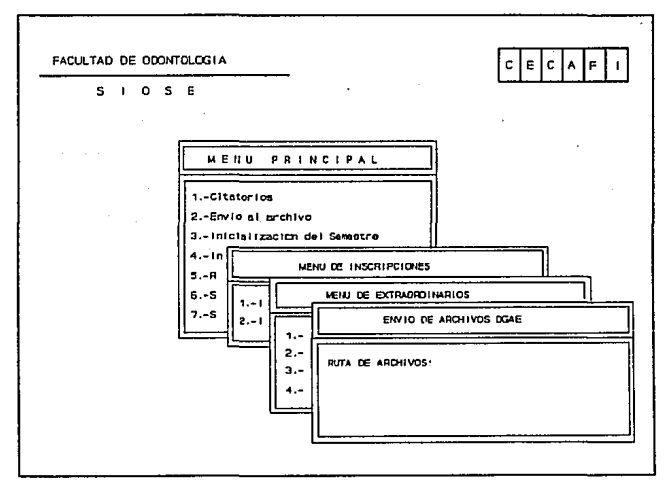

La información que se le pide en esta opción es la ruta en la cual se grabará el

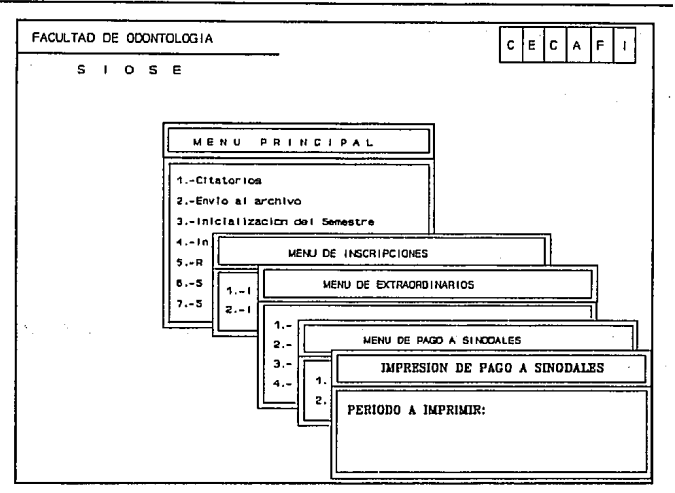

Se pide el período de exámenes extraordinarios para generar el documento de pago a sinodales correspondiente a este período. Cuando se ha introducido el período aparecerá la siguiente pregunta:

ESTAN CORRECTOS LOS DATOS <S>i o <N>o?

#### **RESPUESTAS**

- $\langle$ s> Aparecerá la expresión PROCESANDO...., y se imprimirá el documento.
- Lo retornará a pedir el período.  $\langle N \rangle$

<N> Borra el registro insertado

## SALIR DE LA FORMA

Para salir de la forma presione la tecla de  $\leq$ Esc $>$ .

## 4.2.3.2 Impresión de pago a sinodales

Pennite imprimir el documento de pago a sinodales. La ventana que despliega es Ja siguiente:

*·:.* '•' ..

advision and the state of the control of the control to the state of the state of the state of the state of th

63

للمرود والأراقة تهم لاراحه لمراد للمطر

actualizarla.

## RFC

Es el RFC correspondiente a los profesores sinodales de exámenes extraordinarios. Este campo se desplegará automáticamente al entrar a la forma.

### **NOMBRE**

Es el nombre correspondiente a cada profesor y será desplegado automáticamente al entrar a la forma.

#### No. DE EXAMENES

Es un campo compuesto de dos partes que nos indica el número de exámenes extraordinarios que aplicó cada profesor en cada una de las categorías (sinodal 1 o sinodal 2). Cualquiera de las dos opciones puede ir en blanco.

### INSERTAR UN REGISTRO

ż

Si usted desea insertar un profesor que no este contemplado en la lista que se le despliega inicialmente podrá hacerlo situándose en el lugar deseado y presionando la tecla de < F6 > , en este momento deberá teclear el RFC correspondiente.

Si el RFC no está registrado en la base de datos se desplegará la siguiente pregunta: Desea dar de alta  $\langle S \rangle$ i o  $\langle N \rangle$ o?

RESPUESTAS

< S > Despliega el nombre del profesor cuando ya se encuentra registrado, en caso contrario lo sitúa en el campo de nombre para que lo introduzca.

## 4.2.3.1. Captura de información

La opción de captura de información nos permite entrar a la forma de captura de información de los profesores que son sinodales de exámenes extraordinarios con derecho a pago. Al seleccionar la opción cargará la forma correspondiente, así que la pantalla de tornará negra por un momento hasta que la forma haya sido cargada. Cuando la forma ha sido cargada presentará la siguiente pantalla:

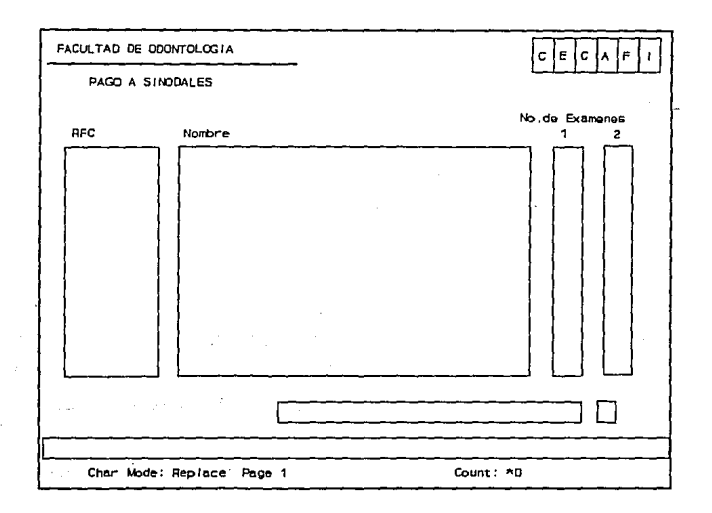

Al entrar por primera vez en la forma se desplegarán todos los profesores que fueron registrados como sinodales en exámenes extraordinario, para que usted pueda
## 4,2,2. Reporte de cupo

Esta opción le genera un reporte del cupo de las asignaturas hasta el momento en que es generado el reporte.

Deberá asegurarse de que la impresora esté activa antes de usar esta opción.

## 4.2.3. Pago a sinodales

Permite capturar la información de los sinodales de exámenes extraordinarios con derecho a pago. La ventana que se despliega es la siguiente:

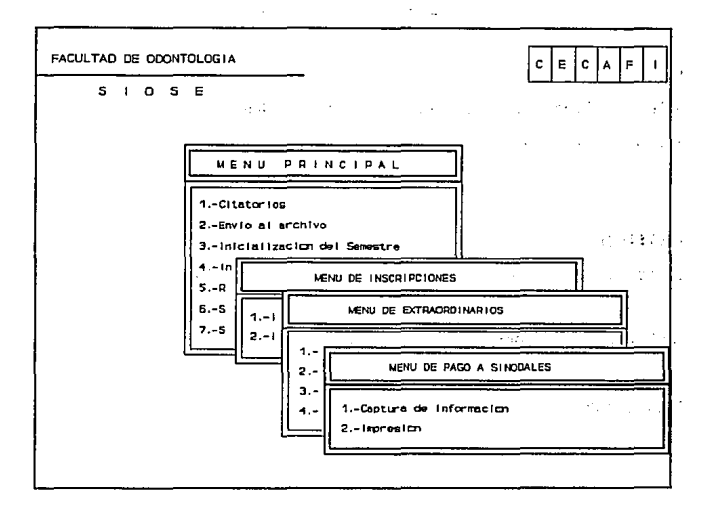

60

المراجع والمعادية والمهمة

alumno está registrado en Ja base de datos y no está dado de alta como deudor aparecerá su nombre y se desplegará el siguiente mensaje:

...... .....,. ..

Desea dar de Alta  $\langle S \rangle$ io  $\langle N \rangle$ o?

## **RESPUESTAS**

 $\langle$ S $>$ Lo sitúa en el campo de motivo.

<N> Cancela el movimiento y lo sitúa en el campo de cuenta.

Si el alumno está registrado en la base de datos y además está dado de alta como deudor aparecerá el siguiente' mensaje:

Dar de  $\langle B \rangle$ aja o  $\langle M \rangle$ odificar ?

## RESPUESTAS

- $\leq$ R $>$ Procede a dar de baja al alumno como deudor.
- $< M >$ Le permite modificar el campo de motivo.

#### **MOTIVO**

Le permite introducir los motivos por los cuales es deudor el alumno.

÷

#### SALIR **DE LA FORMA**

Para salir de la forma presione la tecla de <Esc>.

# **SALIR DE LA FORMA**

Para salir de la forma presione la tecla de <Esc>.

## $4.2.1.3.$  Deudores

Esta forma le permite dar de alta a aquellos alumnos que tiene algún tipo de adeudo.

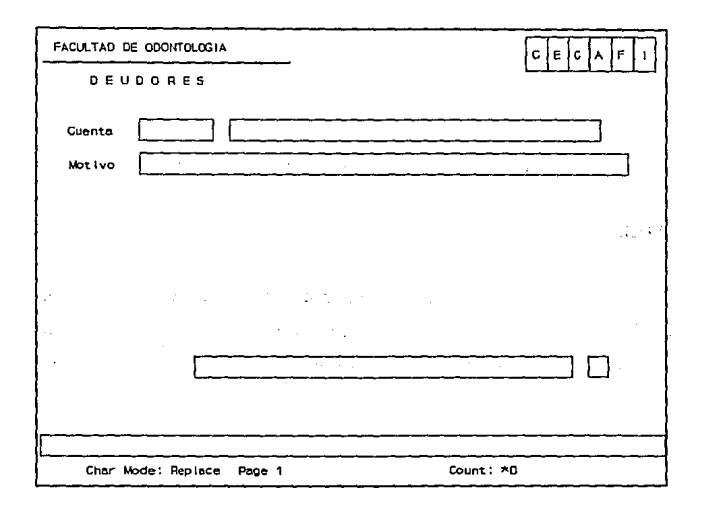

## **CUENTA**

Es la cuenta del alumno que se quiere dar de alta como deudor. Si el alumno no está registrado se le mandará un mensaje de error y no procederá la operación. Si el

## **INSCRITOS**

Es el número de alumnos que se han inscrito a la asignatura-grupo, cuando se haga la alta del grupo este campo debe ser llenado con ceros.

and a con-

## RFC

Corresponde al RFC de los profesores que conforman el jurado que aplicará el examen. Si el RFC está registrado en la base de datos aparecerá su nombre en el campo de nombre, *si* no se encuentra dado de alta aparecerá el siguiente mensaje:

Desea dar de Alta  $\langle S \rangle$ i o  $\langle N \rangle$ o?

#### RESPUESTAS

 $\leq$ S $>$ Lo sitúa en el campo de Número.

 $< N >$ Cancela el movimiento y lo sitúa en el campo de RFC.

## AYUDA DERFC

Existe una ayuda para localizar el RFC, presione <F2> cuando se encuentre situado en el campo de RFC, una ventana se desplegará mostrándole todos los RFC que están registrados en la base. Seleccione el RFC adecuado y presiones  $<$ Enter $>$ .

Si se ha tecleado algún caracter en el campo de RFC y se utiliza la ayuda está traerá los RFC que inicien con este caracter.

#### **NUMERO**

Es el tipo de jurado que se le otorgará al profesor. El número puede ser un 'l' o un '2' únicamente.

## **GRUPO**

Es el grupo que se dará de alta en el período vigente, consta de cuatro caracteres, el primer caracter tiene que ser la letra 'E', el segundo caracter deber de ser 'A' o 'B' según el semestre (para semestres pares 'B' y 'A' para semestres impares), los dos restantes caracteres deben de ser números.Cuando se introduzca un grupo que este dado de alta se desplegará el siguiente mensaje:

Elija.  $\lt$  A > Ita o  $\lt$  C > ancelar.

## **RESPUESTAS**

- <A> Procede a dar de alta a los jurados correspondientes.
- $\langle$  C  $>$ Borra los campos de grupo y asignatura y coloca el cursor en el campo de asignatura.

Si el grupo ya está dado de alta de desplegará el siguiente mensaje:

Elija.  $\langle B \rangle$ aja,  $\langle M \rangle$ odificacion,  $\langle C \rangle$ ancelar.

## RESPUESTAS

- $\leq R$ Procede a dar de baja a la asignatura en el grupo especificado. Para utilizar esta opción debe de estar seguro que la asignatura no tenga alumnos inscritos.
- $\langle M \rangle$ Permite modificar los registros del grupo.
- $\langle$ C $>$ Cancela la opción y lo sitúa en el campo de grupo.

## 4.2.1.2. Grupos

La opción de grupos permite dar de alta a los grupos de extraordinario que estarán vigentes en el período.

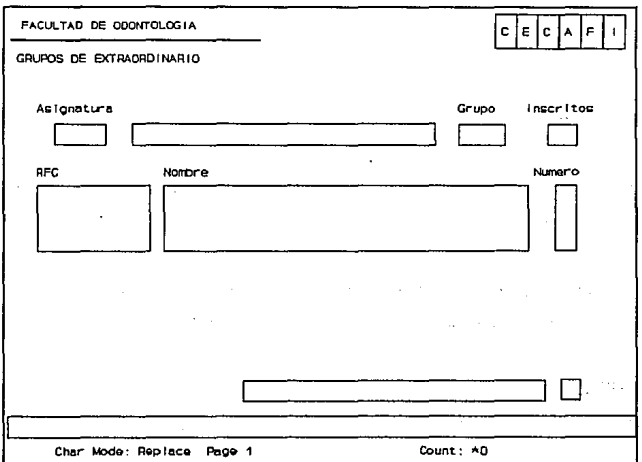

## **ASIGNATURA**

Es la asignatura que se dará de alta para un grupo de extraordinario, consta de cuatro números. Sí la asignatura no se encuentra registrada desplegará un mensaje de error y permitirá su corrección. En caso contrario se desplegará su nombre y pedirá el grupo correspondiente.

 $\mathbf{r}$ 

números, este grupo se desplegará en la parte inferior de la pantalla junto con el número de alumnos inscritos en él, para introducir el jurado sólo hay que teclear el último número (1, 2, 3 o 9). Si existe cupo en el grupo para dar de alta al alumno, se procede a la inscripción. En caso contrario se desplegará un mensaje de error y se le permitirá teclear otro jurado.

### **TIPO**

Es ol tipo de extraordinario del movimiento generado. Este es dado automáticamente y puede ser una 'L' en caso de Extraordinario Largo o un espacio en blanco en caso de Extraordinario normal.

## **BAJA DE UN REGISTRO**

Usted tiene la posibilidad de dar de baja al alumno en una asignatura-grupo específica, para esto tiene que situarse en la asignatura deseada con ayuda de las teclas de flechas  $\langle \langle \rangle \rangle$  siguiente registro,  $\langle \rangle$   $\rangle$  anterior registro), y presionar la tecla  $\langle$ F10 $\rangle$ .

> 23.000.000  $\mathcal{L}^{(1)}$  ,  $\mathcal{L}^{(1)}$  ,  $\mathcal{L}^{(2)}$  ,  $\mathcal{L}^{(3)}$  $3.5 - 1$

## **SALm DE LA FORMA**

Para salir de la forma presione la tecla de <Esc>.

#### RESPUESTAS

<S> Procederá a pedir el nombre del alumno que desea dar de alta y continuará con el procedimiento.

**disposition** 

<N> Borrará el campo de cuenta quedando el cursor en este campo.

Si el alumno tiene algún tipo de adeudo le aparecerá el siguiente mensaje:

Alumno con adeudo en la Oficina de Servicios Escolares.

Presione <Enter>, para proceder con la inscripción.

Si el alumno no tiene derecho a llevar la asignatura en extraordinario le aparecerá el siguiente mensaje :

Alumno con 'NP' en la asignatura.

Presione < Enter > para continuar con la inscripción.

#### **ASIGNATURA**

Es· la clave de la asignatura en la que se desea dar de alta al alumno, consta de cuatro números. Si la clave de la asignatura que usted tecleo corresponde a una asignatura válida para el período, se desplegará el nombre de la misma y se situará el cursor en el campo de grupo. En caso de que la clave no corresponda a una asignatura válida se desplegará un mensaje de error y usted podrá introducir de nuevo la clave.

#### **JURADO**

Es el grupo en el que se quiere dar de alta la asignatura, consta de cuatro caracteres, el primer caracter debe ser la letra 'E', el siguiente caracter debe ser una letra ('A' en semestre impar y 'B' en semestre par) y los dos últimos deben de ser

 $\mathbf{t}_{\mathrm{cl}}$ 

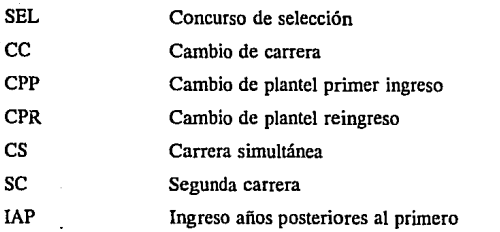

Cuando la clave existe se desplegará el tipo de ingreso correspondiente, en caso contrario se despegará un mensaje de error permitiendo la corrección.

## BACHILLERATO

Es la clave correspondiente al bachillerato de procedencia del alumno y que corresponde a las siguientes claves, según sea el caso:

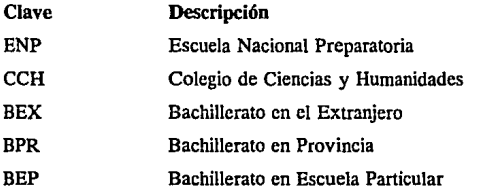

Cuando la clave existe se desplegará el bachillerato correspondiente, en caso contrario se despegará un mensaje de error permitiendo la corrección.

## ECP

Es la clave de la escuela de procedencia en caso de: cambio de carrera, segunda carrera o carreras simultáneas.

 $14 - 6$ 

#### **A&O\_INSCRITO**

Es el año de la última inscripción del alumno en el plantel.

## $\mathbf{r}$ **GRUPO**

Es el grupo en el que se encuentra inscrito el alumno o el último grupo en el que estuvo inscrito el alumno. Consta de cuatro caracteres los dos primeros números pueden ser letras o números y los dos últimos tienen que ser números.

## **SEMESTRE**

Es el último semestre al que se escribió el alumno. Consta de tres números y corresponde al período.

### **OBSERVACIONES**

Son las observaciones referentes al alumno. Este campo tiene una capacidad de 240 caracteres, usted podrá visualizar 60 caracteres a la vez los demás se visualizan haciendo un corrimiento a la derecha con ayuda de la tecla  $\leftarrow$  > o un corrimiento a la izquierda con ayuda de la tecla  $\lt\lt\gt$ .

الموسم والأوساط والأساس والمرافعات فتران والمتعاطمين المقادم الأمانيون المناسب الموسم والمعرفة والإسرائيل المتواطن والمرا

product the second control of the second e sa sa sa

and state of the control of the process of the control of the state

and the state of the state of

**Contract Contract** 

in i

## SEGUNDA PANTALLA

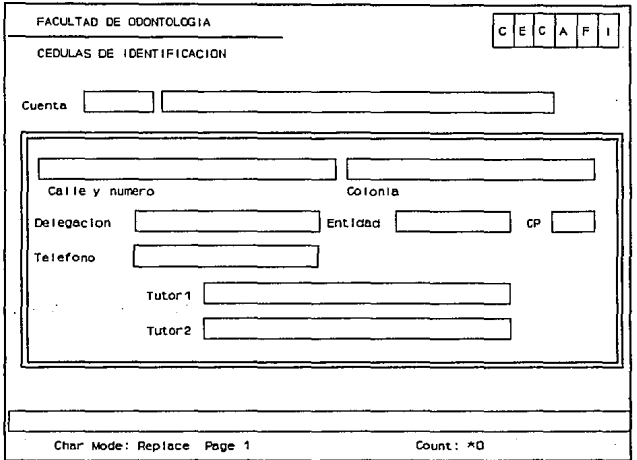

# CALLE Y NÚMERO

Es la calle y el número del domicilio del alumno, usted cuenta con una longitud de 40 caracteres para este campo.

## COLONIA

Es la Colonia del domicilio del alumno, usted cuenta con una longitud de 30 caracteres para este campo.

## DELEGACIÓN

Es la Delegación del domicilio del alumno, usted cuenta con una longitud de 20

caracteres para este campo.

## ENTIDAD

Es la entidad del domicilio del alumno, usted cuenta con una longitud de 15 caracteres para este campo.

## CP

Es el código postal correspondiente al domicilio del alumno.

# TELÉFONO

Es el teléfono con el cual se puede comunicarse con el alumno, ya sea particular, de la oficina o para recados.

## TUTOR 1

Es el nombre completo del tutor principal del alumno al que irá dirigido el envío de la historia académica del alumno.

## TUTOR<sub>2</sub>

Es el nombre completo del tutor secundario del alumno.

Para salir de cualquiera de las dos pantallas presione la tecla de  $\leq$ Esc $>$ .

## 7.2. HISTORIAS ACADÉMICAS

La opción de historias académicas le permite consultar todos los movimientos académicos, que el alumno ha realizado desde su ingreso al plantel hasta el periodo actual.

Al elegir esta opción su pantalla se tornará negra por un momento hasta que la forma se hava cargado.

Esta opción se podrá utilizar únicamente para aquellos alumnos que se encuentren registrados en la base de datos.

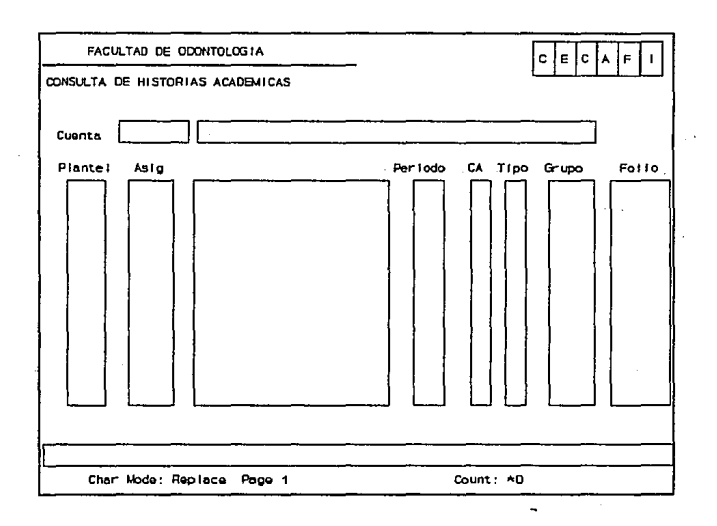

## **CUENTA**

Es el número de cuenta del alumno del cual se consultarán sus movimientos académicos. Cuando se ha tecleado el número de cuenta se desplegará el nombre del alumno y los demás campos.

## PLANTEL

Es el plantel en el que está registrado el alumno.

# ASIG

Es la clave de la asignatura del movimiento.

# PERÍODO

Letra Equivalencia

Es el período en el que se realizo el movimiento para la asignatura especificada.

# CA

Es la calificación obtenida en el período para la asignatura especificada y puede ser:

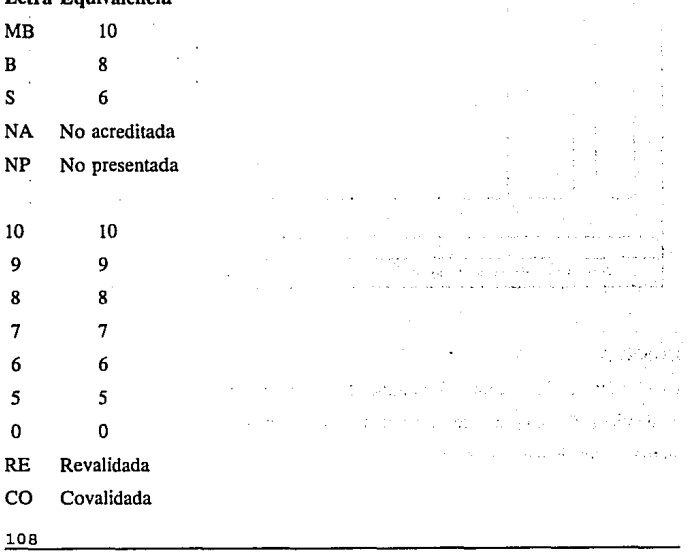

# **TIPO**

Es el tipo del movimiento que puede ser:

EX Extraordinario

OR Ordinario

# **GRUPO**

Es el grupo en el que se efectúo el movimiento para la asignatura especificada.

## **FOLIO**

Es el número de folio del acta en la que se asentó la calificación.

Para moverse a través de los movimientos presiones la tecla:

< **t** > Anterior movimiento.

 $\langle + \rangle$  Siguiente movimiento.

## 7.3. CONSTANCIAS

والخاورة

Esta opción nos permite elaborar constancias escolares para los alumno. La ventana que se despliega es la siguiente:

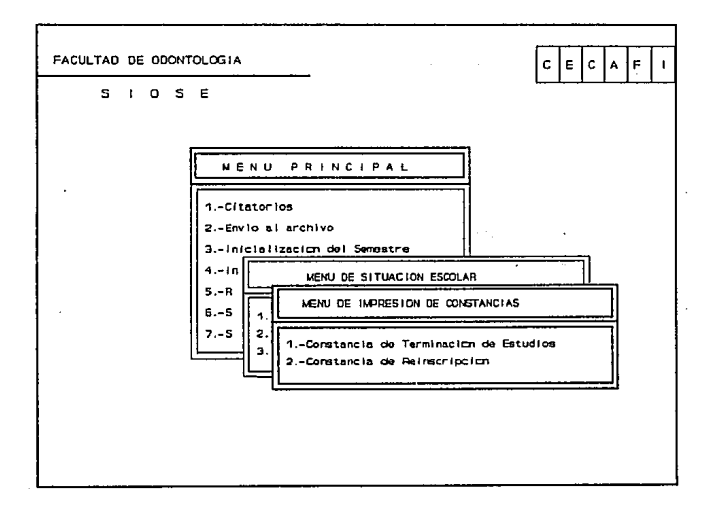

110

لمقا

## 7.3.1. Constancias de terminación de estudios

Elabora una constancia de terminación de estudios para el alumno que la solicita.

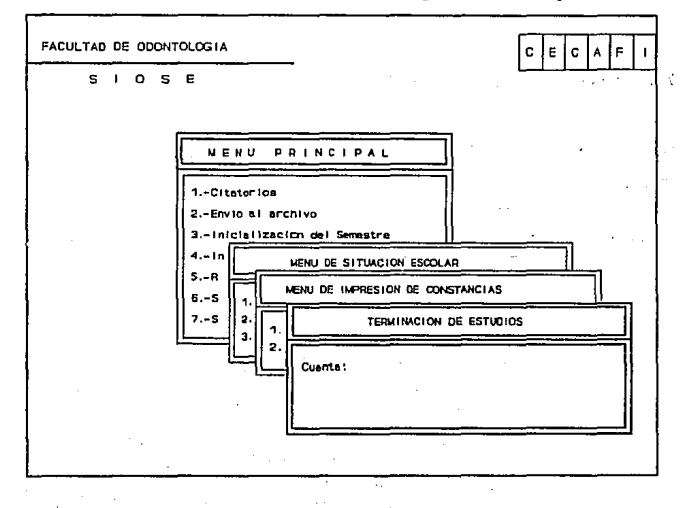

La información que se requiere es el número de cuenta del alumno al que se le elaborará la constancia.

Una vez que se ha introducido el número de cuenta se desplegará la siguiente pregunta:

ESTAN CORRECTOS LOS DATOS <S>i o <N>o?

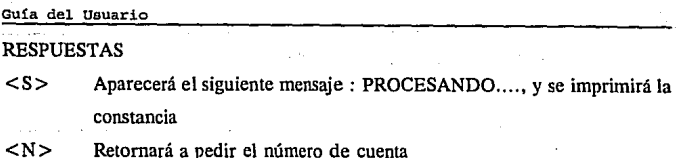

# 7.3.2. Constancias de Reinscripción

Elabora una constancia de Reinscripción al período actual, para el alumno que la solicita.

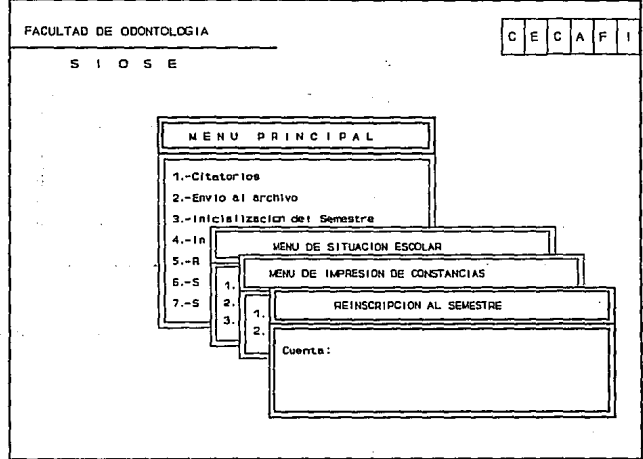

La información que se requiere es el número de cuenta del alumno al que se le elaborará la constancia.

Una vez que se ha introducido el número de cuenta se desplegará la siguiente pregunta:

# ESTAN CORRECTOS LOS DATOS <S>i o <N>o?

## RESPUESTAS

- $\langle S \rangle$  Aparecerá el siguiente mensaje : PROCESANDO..., y se imprimirá la constancia
- <N> Retornará a pedir el número de cuenta

# **BIBLIOGRAFIA**

## **BffiLIOGRAF1A**

BURCH Jonh, GRUDNITSKI Gary Diseño de sistemas de información teoría y práctica Editorial Grupo Noriega Editores Primera edición México 1992 Pags. 439-956

DATE, C.J. An introduction to database system Editorial Addison-Wesly Primera edición México 1986 649 pp

DIAZ Barriga Arceo Jésus, GUERRERO Zarco María de Lourdes Computación Temas Selectos Editorial DGAPA Primera edición México 1992 204 pp

ki shundi ba

Police St

r al Ale **President** 

and the following way sa chinese all'un'int a kacamatan ing Kabupatèn المنافأة والمقابل والمرادين the project of the state of the

DIMMICK, Shelly Database Administrator's Guide version 5.1 ORACLE Part 3601-V5.l USA 1989 Pags. 1-17

FAIRLEY, Richard Ingeniería de Software Editorial McGraw-Hill Traducción de la primera edición en inglés Edo. de México 1990 390 pp

#### **Bibliografía**

KELLEY Al, POHL Ira Lenguaje C Introducción a la Programación Editorial Addison-Wesley Primera edición México 1987 392 pp

asse and latera military can be a gazety 노모 그리스트

> s gitter strike ka Alexandro Paragua with weaking evant of the Ri

22 日号 1967年の流行 eretrikkak vilaast

المستحق والمتواطئ والمحالة Richts Group

TURCA PAR s athletica pr Silver Date:

.<br>Presidente

KERNIGHAN Brian W., RITCHIE Dennis M. El lenguaje de Programación C Editorial Prentice-Hall Segunda Edición México 1991 294 pp

KORTH F.Henry, SILBERSCHATZ Abraham Fundamentos de Bases de Datos Editorial McGraw-Hill Primera edición México 1987 525 pp

MARTIN James Organización de las Bases de Datos Editorial Prentice-Hall Primera edición México 1988

ORACLE CORPORATION SOL \*Plus reference manual

ORACLE CORPORATION SOL\* Plus user's guide

ORACLE CORPORATION SOL\*Forms user's guide

ORACLE CORPORA TION SOL \*Forms documentation addendum

#### **Bibliografía**

ORACLE CORPORATION Pro\*C user's guide

PLANTZ Alan C. C Manual de Bolsillo Editorial Addison-Wesley Primera edición México 1990 190 pp

PRESSMAN, Roger S. Ingeniería del Software un Enfoque Práctico Editorial McGraw-Hill Segunda edición México 1987 628 pp

SCHILDT Herbert Turbo C Programación Avanzada Editorial Borland Osborne/McGraw-Hill Segunda edición España 1991 364 pp